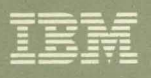

Virtual Machine/System Product System Product Interpreter User's Guide Release 6

SC24-5238-04

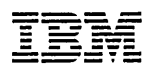

# **■■■■** Virtual Machine/System Product

SC24-5238-04

# **System Product Interpreter User's Guide**

**PS ARE THE ANGLES AND THE REPORT AND ARE PROGRAMMED.** 

.¥ AA

 $\bar{z}$ 

**Release 6** 

#### Fifth Edition (July 1988)

This edition, SC24-5238-04, is a major revision of SC24-5238-03, and applies to Release 6 of the IBM Virtual Machine/System Product (5664-167) unless otherwise indicated in new editions or Technical Newsletters. Changes are periodically made to the information contained herein; before using this publication in connection with the operation of IBM systems, consult the latest *IBM System/370, 30xx, 4300, and 9370 Processors Bibliography,* GC20-0001, for the editions that are applicable and current.

#### Summary of Changes

For a detailed list of changes, see "Summary of Changes" on page 229.

Changes or additions to the text and illustrations are indicated by a vertical line to the left of the change.

In this manual are illustrations in which names are used. These names are fanciful and fictitious; they are used solely for illustrative purposes and not for identification of any person or company.

References in this publication to IBM products, programs, or services do not imply that IBM intends to make these available in all countries in which IBM operates. Any reference to an IBM licensed program in this publication is not intended to state or imply that only IBM's licensed program may be used. Any functionally equivalent program may be used instead.

#### Ordering Publications

Requests for copies of IBM publications should be made to your IBM representative or to the IBM branch office serving your locality. Publications are *not* stocked at the address given below.

A form for reader's comments is provided at the back of this publication; if the form has been removed, comments may be addressed to IBM Corporation, Information Development, Department G60, P.O. Box 6, Endicott, NY, U.S.A. 13760. IBM may use or distribute whatever information you supply in any way it believes appropriate without incurring any obligation to you.

© Copyright International Business Machines Corporation 1983, 1984, 1986, 1988. All rights reserved.

# **Preface**

If you would like to be able to write programs, then this book is for you. You will need a terminal with access to Virtual Machine/System Product (VM/SP), and you should be reasonably familiar with VM/SP, but you need not have had any previous experience of programming.

The programming language described by this book is called the Restructured Extended Executor language (sometimes abbreviated REXX). The book also describes how the System Product Interpreter (shortened, hereafter, to the interpreter) processes or *interprets* the Restructured Extended Executor language.

This book is a step-by-step guide that will help you learn REXX in three levels. You are advised to read through this book in three passes, focusing each time on different material.

On your first reading, you will learn fundamental concepts, and be invited to write a dozen or so small programs of your own.

On your second reading, you will get to know the main body of the language, and be shown practical programs that you can copy or modify.

The third reading deals with more difficult tasks; about the more sophisticated features of the language that you may need to use occasionally.

On each reading, you will find that your path through the book is clearly marked with headings and reminders.

> **Chapter 1: Introduction**  $-$  discusses how to use this publication and introduces you to the Restructured Extended Executor (REXX) language.

**Chapter 2: How Your Program Is Interpreted**  $-$  describes the rules of syntax and substitution in REXX programs.

**Chapter 3: Variables**  $-$  provides you with information on naming, using, and assigning variables. It also shows you how to build a collection of variables and create variables that are unique to your programs.

**Chapter 4: Expressions** – shows how to write expressions that the interpreter can compute (operators, true or false, arithmetic, comparisons, etc..).

Chapter 5: Conversations – shows how to write lines to a user's screen, and . how to get data that has been entered on the command line and use it in your program. The chapter also describes parsing of options, variables, and other data.

Chapter 6: Commands – describes how to issue CMS and CP commands from your program. You will learn how to pass information back and forth between command environments and your program.

**Chapter 7: File Processing** — provides you with examples of  $REXX$ programs that modify CMS files by reading and writing lines. The chapter also describes how to use REXX to process a file to produce a new file.

**Chapter 8: XEDIT**  $-$  introduces ways in which you can tailor XEDIT though the use of REXX programs.

**Chapter 9: Control**  $-$  describes how to determine the course that your program will take. You can select one of a number of lists, repeat a list of instructions, continue from a different point in the same file, pass control to a subroutine and return, and exit from the program.

Chapter 10: Programming Style and Techniques - introduces the method you should use to construct and design your REXX programs. The section includes various problems and solutions.

For information about writing REXX programs in the GCS environment, see the *VM/SP System Product Interpreter Reference.* 

# **Contents**

 $\sim$ 

 $\label{eq:2.1} \frac{1}{\sqrt{2}}\int_{0}^{\infty}\frac{1}{\sqrt{2\pi}}\left(\frac{1}{\sqrt{2\pi}}\right)^{2}d\mu\,d\mu\,.$ 

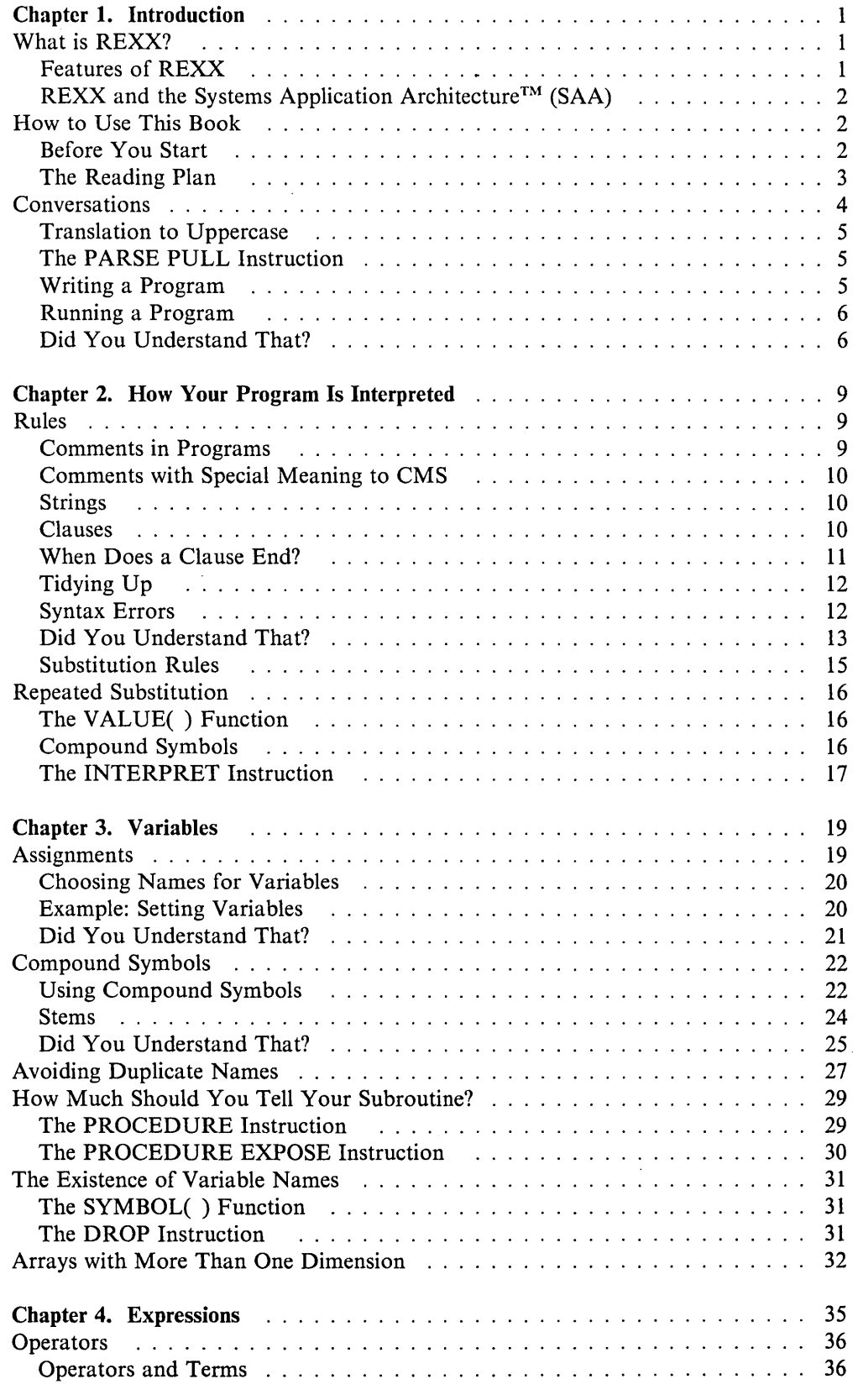

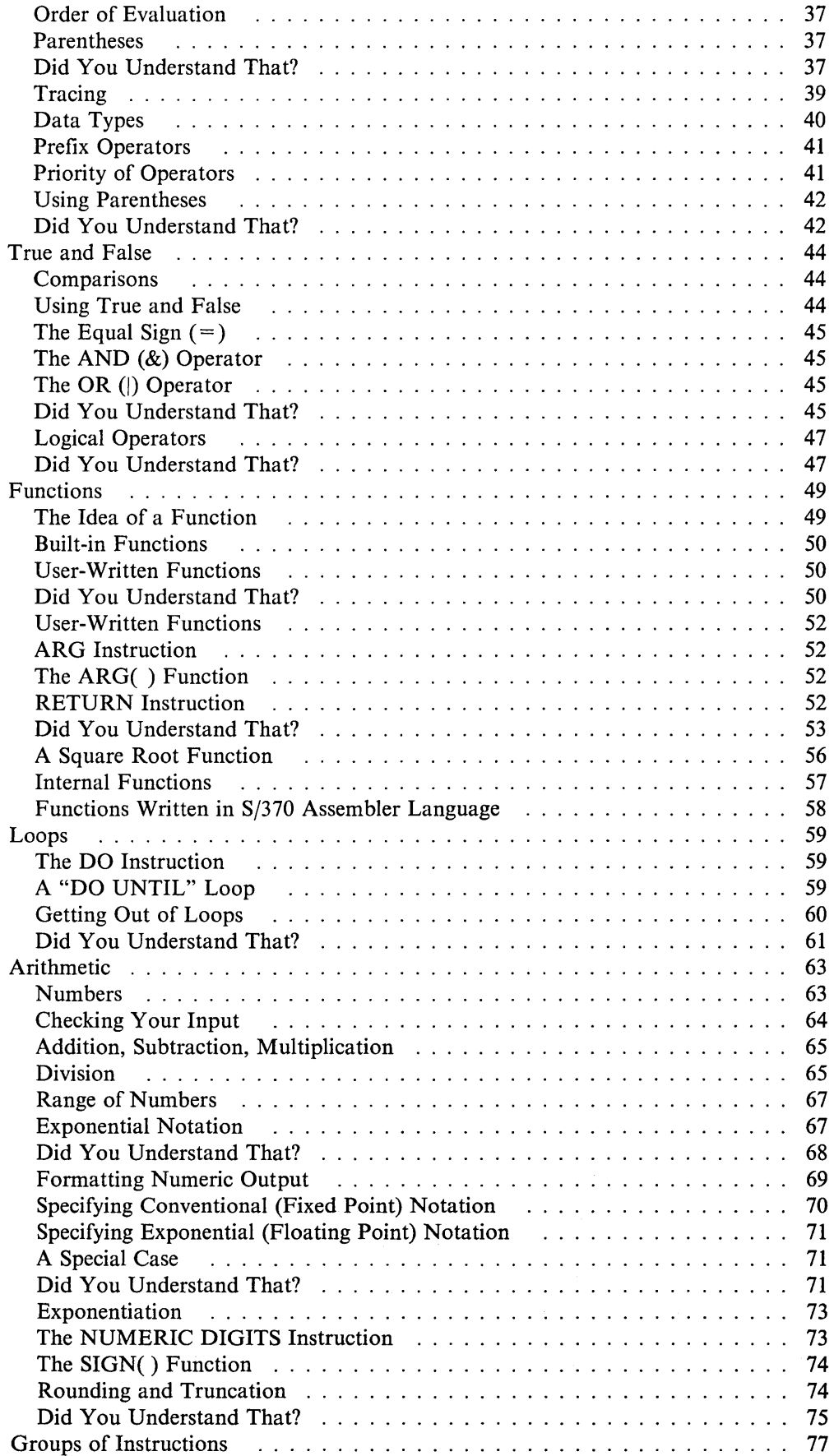

Ż

 $\bar{u}$ 

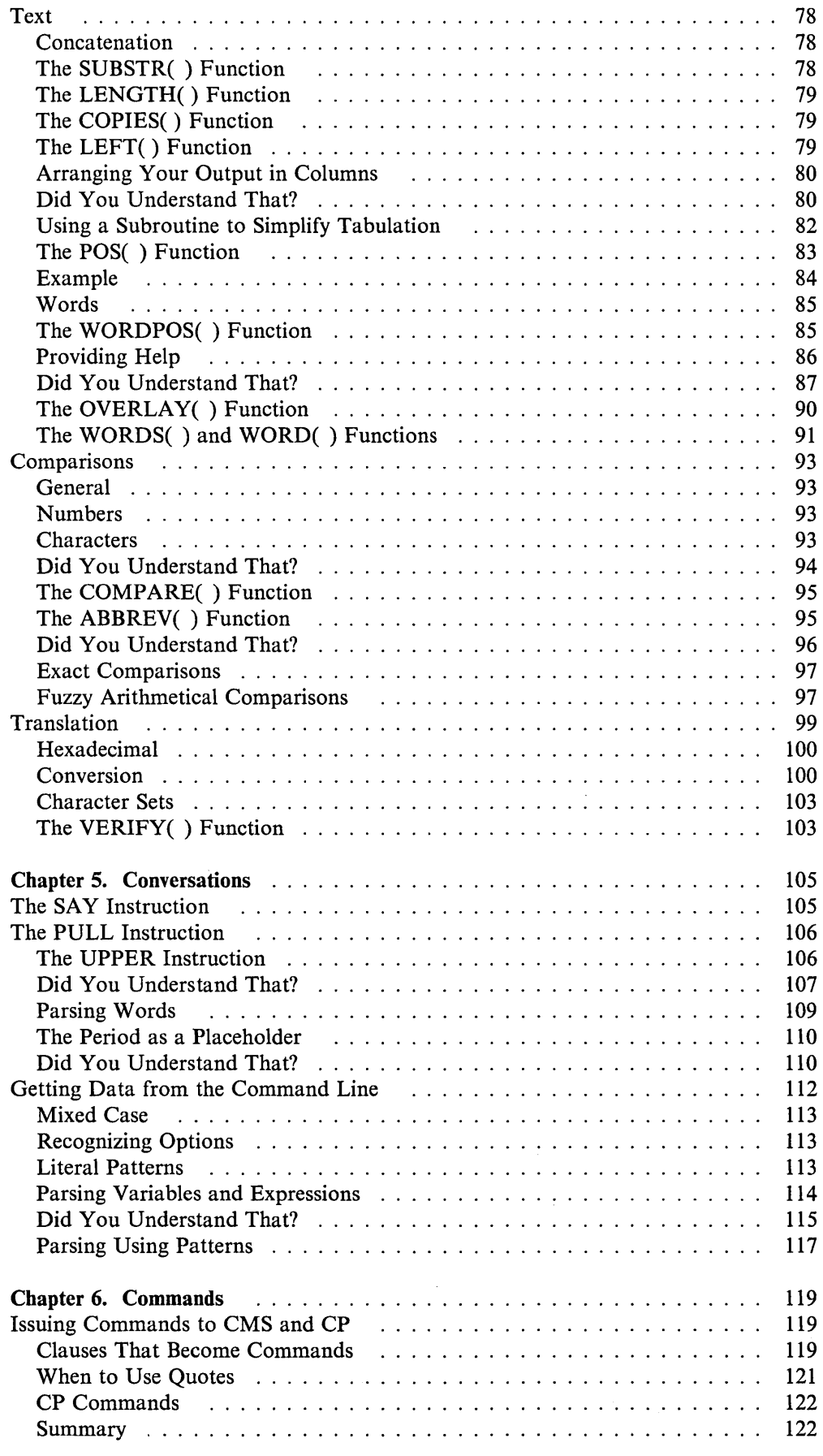

 $\sim$   $\sim$ 

 $\begin{array}{c} \hline \end{array}$ 

 $\mathcal{A}^{\mathcal{A}}$ 

 $\mathcal{A}=\mathcal{A}$ 

 $\mathcal{A}^{\mathcal{A}}$ 

 $\mathcal{L}^{\mathcal{A}}$ 

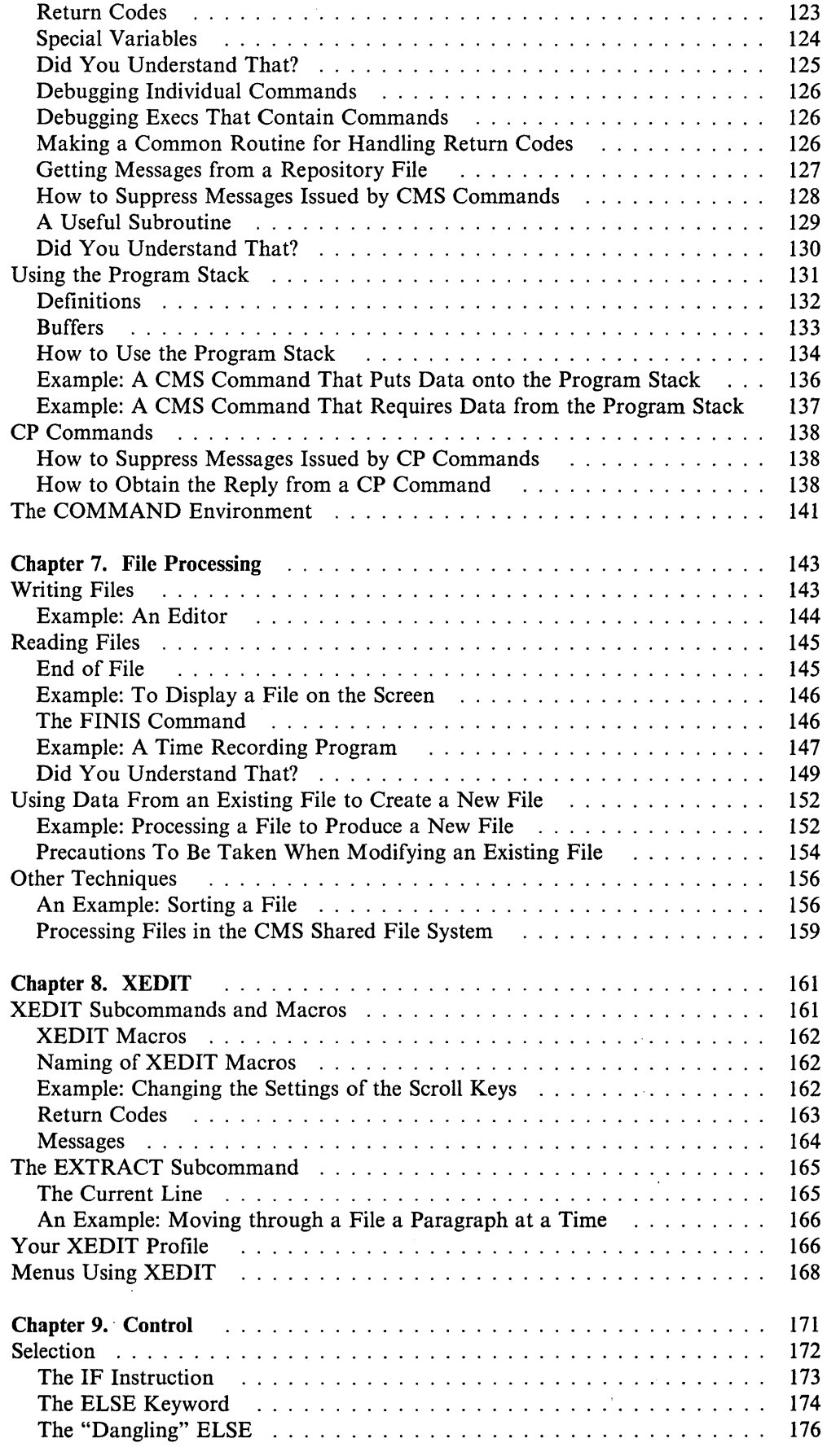

 $\langle \cdot \rangle$ 

 $\tilde{\mathcal{S}}$ 

 $\mathcal{L}(\mathcal{A})$  and  $\mathcal{L}(\mathcal{A})$ 

 $\mathbf{1}_{\mathbb{Z}}$ 

 $\mathcal{I}$ 

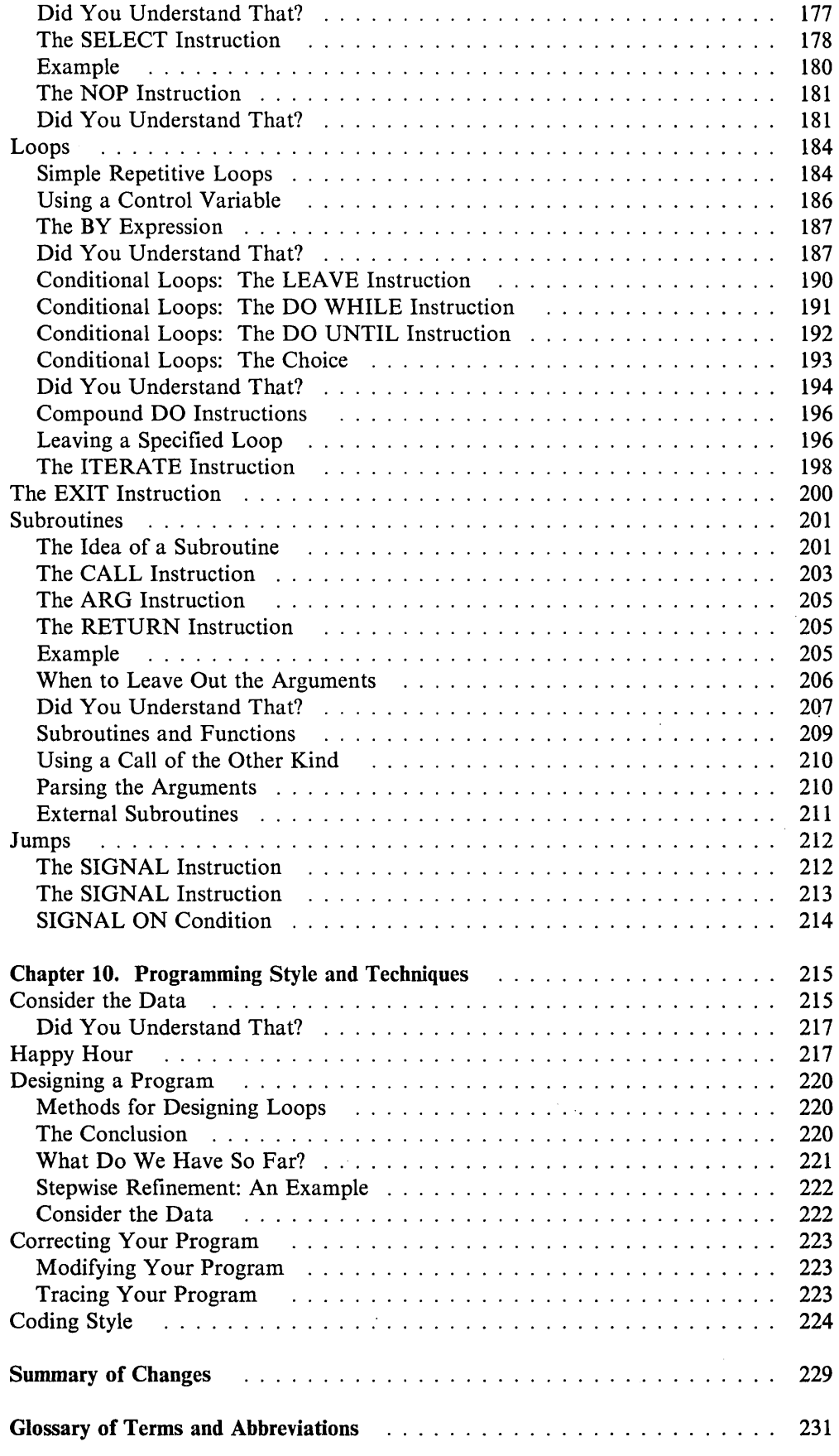

 $\hat{\mathcal{L}}_{\text{max}}$  and  $\hat{\mathcal{L}}_{\text{max}}$ 

 $\sim$ 

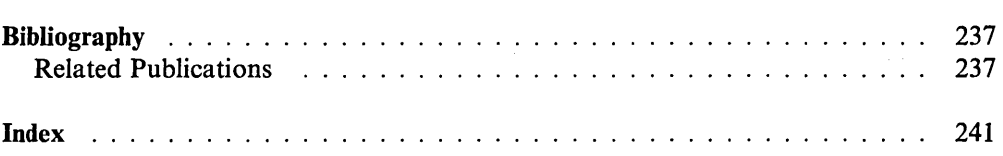

# **Chapter 1. Introduction**

In this chapter we discuss:

- What is REXX?
- Features of REXX.
- REXX and the Systems Application Architecture.
- How to use this book.
- Conversations in REXX.

# **What is REXX?**

The REstructured eXecutor eXtended language, or REXX, is a programming language that is extremely versatile. Features such as ease of use and free format make it a good language for beginners and general users. REXX is also suited for more serious computer professionals because of its ability to issue commands to different environments, its powerful functions, and its extensive mathematical capabilities.

REXX is an adaptation of CMS' (Conversational Monitor System) EXEC 2 language; however, REXX instructions are quite different and easier to use. If you are a newcomer to programming, you will find that it is fairly easy to learn and write programs in REXX.

On the other hand, if you are an experienced programmer, you will find that REXX somewhat resembles PL/l. There are a number of differences, but the main difference is that a REXX program is interpreted (the interpreter operates on the program directly as it executes). In PL/l, the program is compiled (translated into machine language) first, then executed.

## **Features of REXX**

Ease of use: The REXX language is easy to read and write because many instructions are meaningful English words. Unlike some lower level programming languages that use abbreviations, REXX instructions are common words, such as SAY, PULL, IF...THEN...ELSE, DO...END, and EXIT.

Free format: There are few rules about REXX format. You need not start an instruction in a particular column, you can also skip spaces in a line or skip entire lines, you can have an instruction span many lines or have multiple instructions on one line, variables do not need to be pre-defined, and you can type instructions in upper, lower, or mixed case.

Convenient built-in functions: REXX supplies built-in functions that perform various processing, searching, and comparison operations for both text and numbers. Other built-in functions provide formatting capabilities and arithmetic calculations.

## **Introduction**

Easy to debug: When a REXX exec contains an error, messages with meaningful explanations are displayed on the screen. In addition, the TRACE instruction provides a powerful debugging tool.

Interpreted: The REXX language is an interpreted language. When a REXX exec runs, the language processor directly interprets each language statement. Languages that are not interpreted must be compiled into machine language before they are run.

Extensive parsing capabilities: REXX includes extensive parsing capabilities for character manipulation. This parsing capability allows you to set up a pattern to separate characters, numbers, and mixed input.

## **REXX and the Systems Application Architecture™ (SAA)**

REXX is one of the programming languages supported by the Systems Application Architecture (SAA) to help provide cross-system consistency. Programs written in REXX according to the SAA specifications can be transported to other SAA environments. For example, a REXX exec in CMS can also run in a *TSOjE*  environment, if the exec does not use system-specific functions or commands.

# **How to Use This Book**

If you are searching for particular topics, look in the Preface, the Table of Contents, or the Index at the back of the book. If you are going to use this book as a self-study text, read on.

## **Before You Start**

 $\overline{\phantom{a}}$ 

Before reading this book it is important for you to consider the following items:

- We expect you to know something about CMS. For instance, you should know what a CMS file is, how to create a file using an editor, and some of the ways that you can use CMS commands to manipulate files. You should also know about the additional file management and file sharing functions available through the CMS Shared File System (SFS). If you are not familiar with CMS or SFS, read the *VMjSP CMS Primer* first.
- A complete description of REXX can be found in the *VMjSP System Product Interpreter Reference.* You will need to have your own copy of this on hand, so you can look up any instruction or function that is not completely defined in this book.
- If you have little or no experience in computer programming or programming in REXX, it may be worthwhile for you to read *VMjIS Writing Simple Programs with REXX.* This book is an excellent introduction to REXX and can help you get started in programming, regardless of the system you are working with.
- Another related publication that may be useful to more experienced REXX users is the *SAA Common Programming Interface Procedures Language Reference.*  This book defines the SAA Procedures Language, which is a subset of the *VMjSP* System Product Interpreter, and REXX. Descriptions include use and syntax of the language as well as explanations on how the language processor interprets a program as it is executing.

<sup>\*</sup> Systems Application Architecture is a trademark of the IBM Corporation.

- You may occasionally need to refer to the other IBM manuals that are mentioned at the end of the book (see "Related Publications" on page 237).
- Quite early on, we shall invite you to try entering small programs from your terminal. If you do not already have a VM user 1D and logon password, you should arrange to get them as soon as possible.
- If you are using REXX in the GCS environment, see the *VMjSP System Product Interpreter Reference.* Included is a description of the differences between writing REXX programs for the GCS environment and writing REXX programs for the CMS environment.

#### **The Reading Plan**

To assist beginners and less-experienced programmers, each subject is dealt with at three levels: Reading 1, Reading 2, and Reading 3.

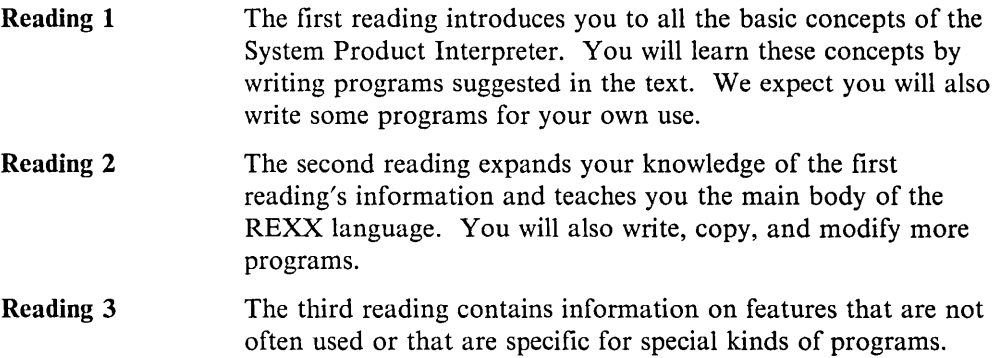

To guide you through these readings, there are heading (like the one following) at the top of each page that tell you what reading level you are on.

# **Reading 1**

In addition, there are bold type reminders at the beginning and end of each reading. These reminders will tell you where a particular reading begins and ends and where you should go next. Following is an example.

#### Reading 1

The three-level reading scheme should help maintain your interest while you build up your knowledge and skill.

Reading Steps: Reading 1 and Reading 2 are divided into steps to help you measure your progress. They also give you places to stop and take breaks. The steps are another way to pace yourself through the self-study. Reading 1 consists of steps 1 through 23 and Reading 2 consists of steps 24 through 37.

## **Conversations**

Reading 1 begins here. It is also the beginning of step 1.

One way that a computer can communicate with a user is to ask questions and then compute results based on the answers typed in. In other words, the user has a conversation with the computer. You can easily write a list of REXX instructions that will conduct a conversation. We call such a list of instructions a program.

Figure I shows a sample REXX program. The sample program asks the user to give his name, and then responds to him by name. For instance, if the user types in the name Joe, the reply He 110 JOE is displayed. Or else, if the user does not type anything in, the reply Hello stranger is displayed.

First, we shall discuss how it works; then you can try it out for yourself.

```
/* A conversation */say "Hello! What's your name?" 
pull who 
if who = " " then say "Hello stranger"else say "Hello" who
```

```
Figure 1. HELLO EXEC
```
Briefly, the various pieces of the sample program are:

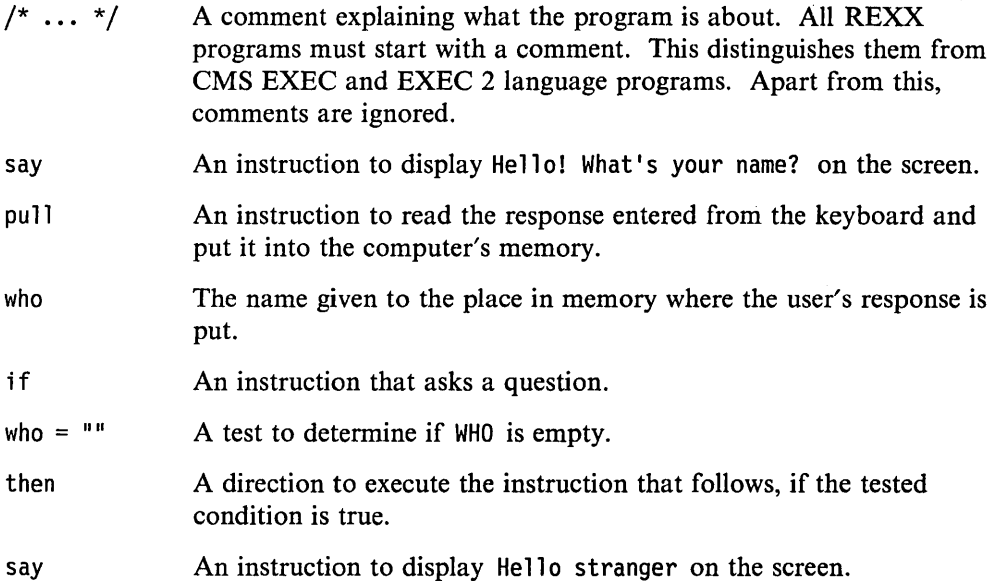

- else An alternative direction to execute the instruction that follows, if the tested condition is not true.
- say An instruction to display Hello, followed by whatever is in WHO on the screen.

#### **Translation to Uppercase**

You may have noticed in this example that the letters:

a, b, c, ... z

sometimes get changed to:

A, B, C, ... Z

This is called *translating to uppercase.* Anything in your program that is not in quotes gets translated to uppercase (for example, the names of places in the computer's memory).

Anything in quotes is not translated to uppercase; it is left *as is.* 

#### **The PARSE PULL Instruction**

There are two forms of the PARSE PULL instruction

PARSE PULL Reads everything from the keyboard *as is,* without translating it to uppercase.

#### PARSE UPPER PULL

Translates everything to uppercase as it is read from the keyboard. This form of the instruction may be abbreviated to PULL.

In Figure 1, PULL is used. This is the same as PARSE UPPER PULL. You will see when you run the example that whatever you type in is translated to uppercase.

### **Writing a Program**

You can write a program in any accessed SFS directory for which you have write authority or on any minidisk accessed read/write.

To write this program, use the same editor as you use for other work; any editor will do. In this book, we shall assume that you use XEDIT, the VM/SP System Product Editor.

The name of the program is HELLO EXEC (for now, assume that the filetype must be exec). Log on to VM/SP and type the command:

xedit hello exec

Type in the program, exactly as it is shown in Figure 1, beginning with /\* A conversation  $*/$ . Then file it using the XEDIT command:

 $===>$  file

The system will reply with the ready message:

```
Ready;
```
Now your program is ready to run.

### **Running a Program**

If you want to run a program that has a filetype of exec, you just type in its filename. In this case, type hello on the command line and press ENTER. Try it!

This is what happened when Fred tried it.

hello Hello! What's your name? fred Hello FRED Ready;

The PULL instruction paused, waiting for a reply. Fred typed fred on the command line and, when he pressed the ENTER key, the PULL instruction put the word FRED into the place in the computer's memory called WHO. The IF instruction asked, is WHO equal to nothing:

 $WHO = 1111$ 

meaning, is the value of WHO (in this case, FRED) equal to nothing:

 $"FRFD" = ""$ 

This was not true; so, the instruction after then was not executed; but the instruction after else, was.

And this is what happened when Mike tried it:

```
hello 
Hello! What's your name? 
Hello stranger
Ready;
```
Mike did not understand that he had to type in his name. Perhaps the program should have made it clearer to him. Anyhow, he just pressed ENTER. The PULL instruction put  $\mathbf{u}$  " (nothing) into the place in the computer's memory called WHO. The IF instruction asked, is:

 $WHO = 111$ 

meaning, is the value of WHO equal to nothing:

 $111 \pm 111$ 

In this case, it was true. So, the instruction after then was executed; but the instruction after else was not.

## **Did You Understand That?**

1. Did you get your version of HELLO EXEC to run on your VMjSP system? If not, check that you have correctly typed it in. If it still does not work and you can not understand the error messages, ask for help. Usually, experienced users are happy to help a beginner. At some installations the System Support people will give help over the telephone.

Do not worry if you did not fully understand how you could use the SAY, PULL, and IF instructions. This will be explained again later.

You have just completed Step 1.

Reading 1 continues in Chapter 2, "How Your Program Is Interpreted" on page 9.

 $\mathcal{L}^{\text{max}}$ 

 $\sim$   $\sim$ 

 $\sim$ 

# **Chapter 2. How Your Program Is Interpreted**

In this chapter:

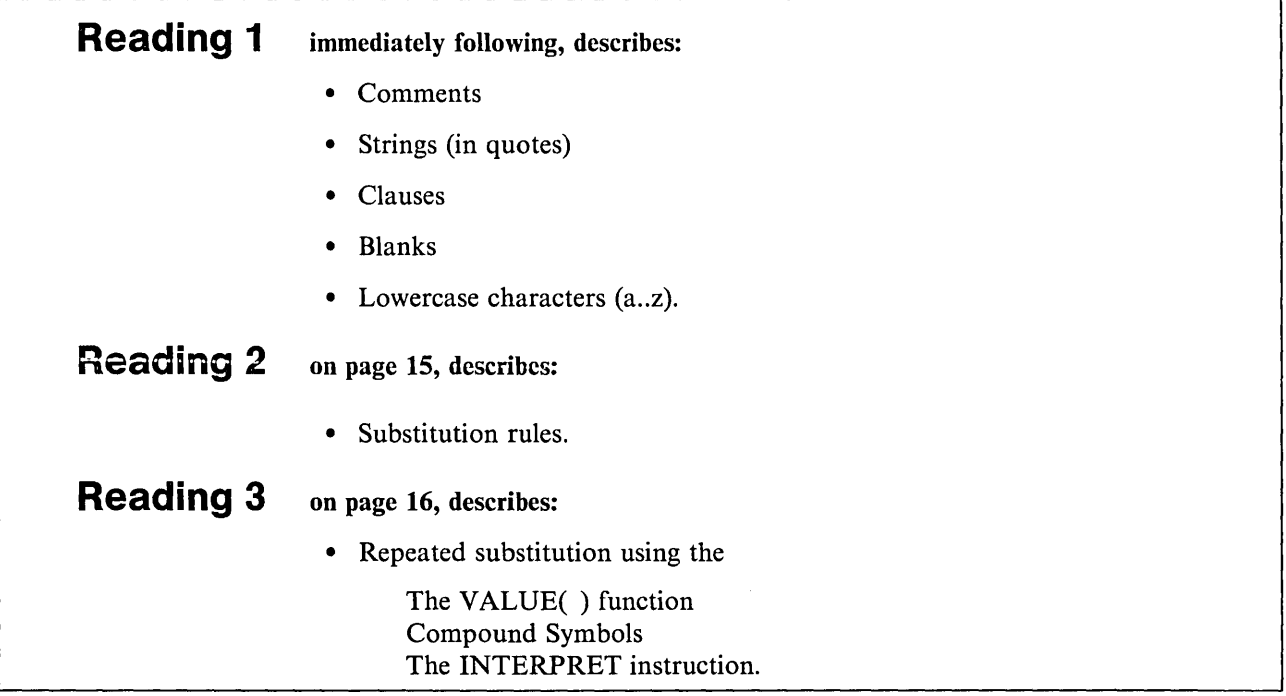

## **Rules**

#### Reading 1

The System Product Interpreter works on your REXX program, line by line and word by word, doing what you have written. If you know the rules for interpreting a REXX program, it will make it easier for you to write programs that will correctly execute. The rules are quite simple if you learn them in the right order.

The first few rules are explained in this chapter. We start with the rule for comments.

## **Comments in Programs**

When you write a program, remember that you will almost certainly want to read it over later (before improving it, for example). Other readers of your program also need to know what the program is for, what kind of input it can handle, what kind of output it produces, and so on. You may also want to write remarks about individual instructions themselves. All these things, words that are to be read by humans but are not to be interpreted, are called *comments.* 

To indicate which things are comments, use:

- $/*$  to mark the start of a comment
- \*/ to mark the end of a comment.

The /\* causes the interpreter to stop interpreting; interpreting starts again only after  $a^*$  is found, which may be a few words or several lines later. For example,

/\* This is a comment.  $*/$ say ... /\* This is on the same line as the instruction  $*/$ /\* Comments may occupy more than one line. \*/

#### **Comments with Special Meaning to CMS**

The first line of a REXX program must start with a comment. Why?

Historically, there are three languages that can be used for writing execs for VM/SP. The oldest is called CMS EXEC; the next is EXEC 2; and the latest is REXX. For technical reasons, they all have a filetype of EXEC. Because each type of exec requires its own special processing, CMS must be able to distinguish one type from another. It does this by looking at the first line of the exec file. So, to tell CMS that your program is written in REXX, the first line of the file must start with a comment.

/\* This is a REXX program. \*/

Although  $/*$  \*/ is sufficient, a better use for this space is to provide a brief description of your program.

## **Strings**

When the interpreter sees a quote (either  $\degree$  or  $\degree$ ) it stops interpreting and just goes along looking for the matching quote. The *string* of characters inside the quotes is used just as it is. Examples of strings are:

'Hello' "Final result:"

If you want to use a quotation mark within a string you should use quotation marks of the other kind to delimit the whole string.

"Don't panic" 'He said, "Bother"'

There is another way. Within a string, a pair of quotes (of the same kind as was used to delimit the string) is interpreted as one of that kind.

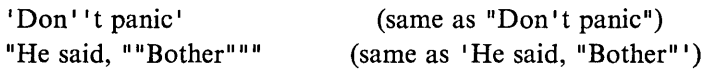

#### **Clauses**

Your REXX program consists of a number of clauses. A clause can be:

1. An *instruction* that tells the interpreter to do something; for example, say "the word"

In this case, the interpreter will display the word on the user's screen.

2. An *assignment;* for example,

Message = 'Take care!'

This means that the string Take care! is to be put into a place called MESSAGE in the computer's memory.

Because MESSAGE can be given different values in different parts of the program, it is called a *variable* (discussed in Chapter 3, "Variables" on page 19).

3. A *label,* which is a name followed by a colon; for example,

MYSUB:

(Labels are discussed in "The CALL Instruction" on page 203 and "The SIGNAL Instruction" on page 212).

4. A *null clause,* such as a completely blank line, or

Anything that is not one of these (an instruction, an assignment, a label, or a null clause) is taken to be:

5. A *command;* for example,

erase hello exec

Commands are passed to CMS (or other environments; discussed in "Issuing Commands to CMS and CP" on page 119).

#### **When Does a Clause End?**

It is sometimes useful to be able to write more than one clause on a line, or to extend a clause over many lines. The rules are:

- Usually, each clause occupies one line.
- If you want to put more than one clause on a line you must use a semicolon (;) to separate the clauses.
- If you want a clause to span more than one line you must put a comma (,) at the end of the line to indicate that the clause continues on the next line. The comma can not, however, be used in the middle of a string or it will be interpreted as part of the string itself. The same situation holds true for comments.

What will you see on the screen when this exec is run?

```
/* Example: there are six clauses in this program */ 
say "Everybody cheer!"
say "2"; say "4"; say "6"; say "8";
say "Who do we",
"appreciate?"
```
Figure 2. RAH EXEC

(If you are not sure, use XEDIT to create a file called RAH EXEC and tryout the program.)

## **Tidying Up**

When a line is being interpreted, everything that is not in quotes is translated to uppercase. In other words the letters

a, b, c, ... z

get changed to

A,B,C, ... Z

The interpreter also ignores some of the blanks that you may have written into your program, keeping only one blank between words. If this is not what you want, you should use quotes. Figure 3 shows an example.

```
/* Example: cases and spaces */say a long story
say "A \log story"
say about" "a dog
```
Figure 3. SHAGGY EXEC

Enter shaggy on the command line and press ENTER to call this EXEC. Here is what appears on your screen:

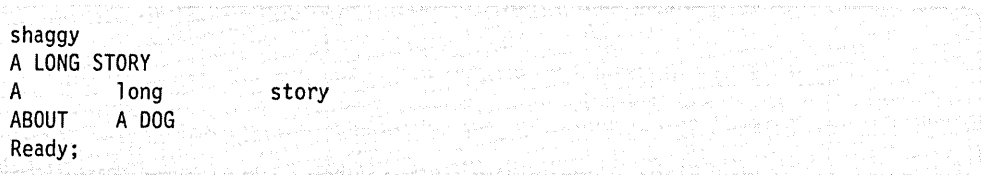

### **Syntax Errors**

The rules governing the arrangement of words and punctuation marks in a language are called the *syntax* of the language. The rules we have been discussing are part of the syntax for interpreting REXX.

If the interpreter finds something that does not make sense, it stops running your program and displays the bad line, followed by an error message saying what is wrong. Suppose we alter our first program to read:

```
/* A conversation */ 
say "Hello! What's your name?" 
pull who \rightarrow /* Get the answer!
if who = 111<sup>11</sup> then say "Hello stranger"
else say "Hello" who
```
There is an error message here. We have forgotten to put a  $*/$  at the end of the second comment. When we run the program, what appears on the screen is:

```
hello 
Hello! What's your name? 
    3 +++ pull who \prime* Get the answer!if who = "" then say "Hello
stranger"else say "Hello" who
Error 6 running HELLO EXEC, line 3: Unmatched "/*" or quote 
Ready(20006);
```
- 3  $+++$  means the interpreter was interpreting the clause that started on line 3. (The clause itself is displayed following the  $+++$ .)
- Error 6 gives the REXX error number.

The error message gives you a good idea what went wrong. If you need more help, look up Error 6 in the list of error messages at the back of your *VM/SP System Product Interpreter Reference.* 

• Ready (20006) ; is the return code that the interpreter returns to CMS.

Leaving out a final quotation mark at the end of a string would cause the interpreter to issue a similar REXX error message.

## **Did You Understand That?**

1. Read the following program carefully. Take a pencil and write down what each word is and what the interpreter will do with it.

MADAM EXEC

/\* Polite enquiry \*/ Jane = "Mrs. Doe" say "How" is jane ?

> Now use XEDIT to create a file called MADAM EXEC and try out the program. Did everything happen as you expected? If not, read this chapter again and then study the following explanation.

2. This next program has an error in it! Type the program in and run it. Notice what the return code is.

TROUBLE EXEC

```
/* Example: a syntax error */ 
say Unfortunately, there is an error here
```
Use the error number to look up the cause of the error in your *VM/SP System Product Interpreter Reference.* Correct the error and test the program again.

#### Answers:

1. The syntax of this program is:

- /\* Polite enquiry \*/ is a *comment* describing the program. (The first line of a REXX program must start with a comment.)
- Jane = "Mrs. Doe" is an *assignment.* The variable JANE gets the value 'Mrs. Doe'.
- say is a REXX *instruction.* The rest of the line is interpreted and the result is displayed.
	- "How" is a *string*. It is displayed just as it is: How
	- $\overline{\phantom{a}}$  is is changed to uppercase. Because it is not the name of a variable, it appears as: IS
	- JANE is the name of a variable. The value 'Mrs. Doe' is substituted.
	- $-$  ? is a valid character. Because it is not the name of a variable, it is displayed as: ?

What actually appears on the screen is:

```
madam 
How IS Mrs. Doe?
```
2. The error number is 37. To get advice on how to correct the error, use your *VMjSP System Product Interpreter Reference.* 

Note: You can also use the HELP command to obtain this advice. Use XEDIT to add to your PROFILE EXEC A the line:

CP SET EMSG ON

File your PROFILE EXEC A and execute the command PROFILE. Now when you get a syntax error, it will be prefixed by a IO-character error code:

DMSREX473E

Use the first three and the last four characters or the entire lO-characters of the error code to obtain the HELP panel. In this example you would use the command:

HELP DMS473E or HELP DMSREX473E

You have just completed Step 2.

Reading 1 continues in Chapter 3, "Variables" on page 19.

Reading 2 begins here. It is also the beginning of step 24.

If you would like to review Reading 1 of this section, read "Conversations" on page 4 and Chapter 2, "How Your Program Is Interpreted" on page 9.

If you wish to start Reading 2, continue on.

## **Substitution Rules**

When replacing the names of variables with their values, the interpreter does *not*  look at the words it substitutes to see if they are also the names of variables.

For example:

food = meat  $meat = steak$ steak = sirloin<br>say "Buy us some" food /\* says 'Buy us some MEAT' \*/

This rule applies to simple symbols. Compound symbols, discussed next ("Compound Symbols" on page 22), can be used to provide a further level of substitution.

Reading 2 continues in Chapter 3, "Variables" on page 19.

# **Repeated Substitution**

Reading 3 begin here.

For repeated substitution, you can use

- The VALUE() function
- Compound symbols
- The INTERPRET instruction.

#### **The VALUE( ) Function**

To specify a computed value as the name of a variable, use the VALUE( ) function. The example on page 15 could be redesigned like this:

```
/* Example: the name of the name of \ldots */
food = meatmeat = steak 
steak = "sirloin" 
say "Buy us some" value(food)
    "; I mean some" value(value(food))"."
  /* says 'Buy us some STEAK; I mean some sirloin. ' */
```
Figure 4. ERRAND EXEC

#### **Compound Symbols**

Many programmers who use REXX are familiar with compound symbols, but only a few have ever used the VALUE( ) function. Therefore, when you find a program that can be coded using either method, choose compound symbols.

```
/* Part of a ventilation monitor. The user can query \frac{\ast}{\sqrt{}} settings of certain ventilators.
/* settings of certain ventilators.
vent.front.door = open; vent.back.door = shut
vent.front.window = open; vent.back.window = open 
do until noun ~= "" 
   say "Enter command" 
   pull verb adjective noun 
end 
if abbrev("QUERY",verb,l) then 
                                     /* user enters
                                     \frac{1}{x} 'query front door' */
say adjective noun "is" vent.adjective.noun 
        /* says 'FRONT DOOR is OPEN' */
```
Figure 5. VENTS EXEC

The same example could have been coded:

frontdoor = open;  $\dots$ 

say adjective noun "is" value(adjective | | noun)

This is less familiar, though still readable.

#### **The INTERPRET Instruction**

To use a computed value as though it were a line in an exec file, use the INTERPRET instruction.

INTERPRET expression

The specified expression is evaluated and the result is interpreted. (For a complete description, see your *VMjSP System Product Interpreter Reference.)* 

Here is an example:

```
/* Simple calculator */ 
say "Please enter an expression to be evaluated."
say "Enter a null line to end:"
do forever 
end 
  parse pull expr 
   if expr='' then leave
   interpret "Say" expr
```
Figure 6. MATH EXEC

To avoid confusing anyone reading your programs, it is better not to use INTERPRET in situations where a simple VALUE( ) or a CALL would do instead.

Reading 3 continues in Chapter 3, "Variables" on page 19.

 $\bar{ }$  .

 $\ddot{\phantom{a}}$ 

# **Chapter 3. Variables**

**In** this chapter:

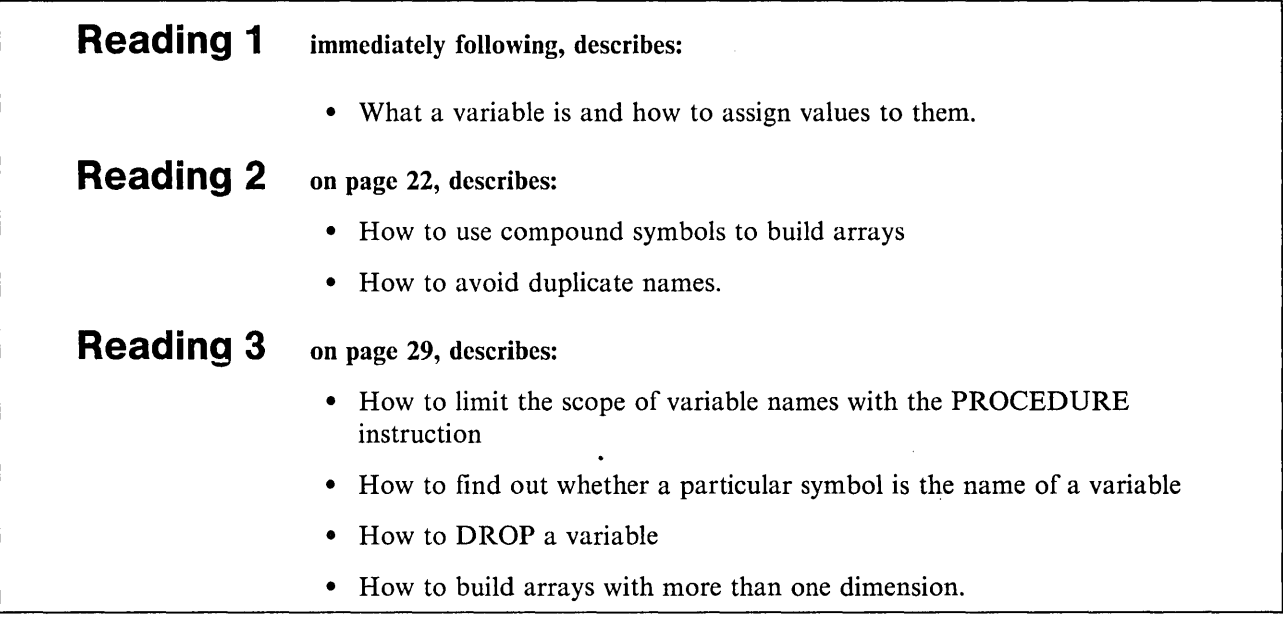

# **Assignments**

#### Reading 1

A basic requirement of programs is that they handle variety  $-$  variations in input data and variations in their own results from processing. They do this by using variables. A *variable* is one or more characters that represent a value. This value can change during the execution of a program, but the variable name must stay the same.

In an *assignment,* you name a variable and give it a value. An assignment can be used to assign an initial value to a variable or to change its value.

• To give the variable called SOMETHING whatever value the user will type on the command line, use the PULL instruction.

pull something

- To give the variable called TOTAL the value '0', use the assignment: total  $= 0$
- To give the variable called TOTAL a new value, namely the old value of TOTAL plus the value of SOMETHING, use the assignment:

 $total = total + something$ 

More generally, a REXX clause of the form

symbol = expression

is called an assignment. The interpreter evaluates (computes) what the expression is and puts the result into the variable called symbol. We say

"Assign the expression's value to the symbol".

#### **Choosing Names for Variables**

You can choose any symbol as the name of a variable, with these restrictions:

1. The first character must be one of:

A-Z a-z  $\omega$  # \$  $\phi$  ! ? \_

Note: The interpreter translates lowercase characters to uppercase before using them.

2. The rest of the characters may be any of the following:

A-Z a-z  $\omega \# \$ \phi \; ! \; ? \; .$  or 0-9

But you should not use a period unless you understand the rules for "Compound Symbols" on page 22, described in Reading 2 of this chapter.

#### **Example: Setting Variables**

To make your program easy to understand, use ordinary English words for the names of variables, as in this program:

```
/* Example: farmyard noises explained */ 
say "What animal?" 
pull beast /* user enters name of animal */select 
end 
  when beast = "LAMB" 
   when beast = "DONKEY" then noise = "Eeyore!"
  when beast = "PIG"
  otherwise 
                         then 
noise = "Baahl Baahl Baahl" 
                         then 
noise = "Grunt! Grunt!" 
say 'The' beast 'says' noise
                             noise = "I don't exist"
```
Figure 7. MCDONALD EXEC

Use XEDIT to create this file called MCDONALD EXEC and try it out. Did it work? If not, study the error messages and make sure you copied everything correctly.

In the MCDONALD EXEC BEAST and NOISE were the names of variables.

- say displays a string on the screen.
- pull causes the program to pause. The user may now type something in. When the user presses the ENTER key, whatever the user typed in is put into the variable BEAST and the program continues.
- select chooses one of four assignment instructions, according to the value of the variable BEAST. The chosen instruction sets the variable NOISE.  $noise = ...$

(We shall discuss how to use select, when, then and otherwise later, in "The SELECT Instruction" on page 178.)

- end indicates that this is the end of the select. (To make the program easier to read, the instructions between the sel ect and the end are indented three spaces to the right.)
- say uses the symbols BEAST and NOISE to obtain the values of these variables and to display them on the screen.

When the interpreter finds a symbol (a word that is not in quotes) it looks to see if the symbol is the name of a variable; that is, whether it has been given a value. If so, the interpreter substitutes that value for the symbol. If not, it translates the symbol to uppercase and uses that.

The idea of a variable (such as NOISE in Figure 7) is very important in computing. However, before we can make much more use of it we shall have to find out how "expressions" are handled. This is the topic of the next chapter.

### **Did You Understand That?**

1. Which of the following could be used as the name of a REXX variable?

- a. DOG b. K9 c.9T
- d. nine\_to\_five e. #7

Answers:

1.

- a. OK
- b. OK
- c. Invalid, because the first character is a numeric digit.
- d. OK, same as NINE\_TO\_FIVE
- e. OK

You have just completed Step 3.

Reading 1 continues in Chapter 4, "Expressions" on page 35.

# **Compound Symbols**

#### Reading 2

Compound symbols can be used for building collections of variables.

For example:

 $g$ ift. $l = "A$  partridge in a pear tree" gift.2 = "Two turtle doves" gift.3 = "Three French hens" gift.4 = "Four calling birds"  $\ddotsc$ /\* so that, if we know what day it is, we know what  $*/$ <br>/\* gift will be given. Suppose, for example that  $*/$ /\* gift will be given. Suppose, for example that  $day = 3$  $/*$  then  $*/$ 

say gift.day  $\frac{1}{2}$  /\* says 'Three French hens' \*/

The symbol GIFT.DAY is recognized as compound because it contains a period. The characters following the period may be the name of a variable. If the variable exists, its value is substituted in the name to give a derived name. The derived name is then used as the name of the variable to be processed. In the example, because DAY equals 3 the derived name of GIFT.DAY is GIFT.3.

If DAY had never been given a value, its value would have been 'DAY', and the derived name of GIFT.DAY would have been GIFT.DAY.

#### **Using Compound Symbols**

The example in Figure 8 shows how compound symbols can collect and process data. In the first part of the program, the first player's score is entered into SCORE.1, the second player's into SCORE.2, and so on. A collection of consecutively numbered variables like this is sometimes called an *array.* Thus, using compound symbols, the array of SCOREs is processed to give the result in the required form.

```
/* This is a scoreboard for a game. Any number of */* players can play. The rules for scoring are these: *//* \hspace{1cm}<br>/* Each player has one turn and can score any number of */
/* points; fractions of a point are not allowed. The *//* scores are entered into the computer and the program *//* replies with */ 
/* the average score (to the nearest hundredth of *//* a paint) */ 
/* the highest score<br>/* the winner (
/* the winner (or, in the case of a tie, */ 
                         the winners) */*------------------------------------------------------*/ 
/* Obtain scores from players
/*------------------------------------------------------*/ 
say "Enter the score for each player in turn. When all" 
say "have been entered, enter a blank line!" 
say 
n=1do forever 
 say "Please enter the score for player "n 
 pull score.n 
 select 
   when datatype(score.n,whole) then n=n+l 
   when score.n="" then leave 
   otherwise say "The score must be a whole number."
 end 
end 
n = n - 1 /* now n = number of players */
if n = 0 then exit
/*------------------------------------------------------*/ 
/* compute average score
/*------------------------------------------------------*/ 
total = 0do player = 1 to n
  total = total + score.player 
end 
                                 /* continued ... */
```

```
Figure 8 (Part 1 of 2). GAME EXEC
```

```
say "Average score is", 
    format(total/n,,2,0) /* format "total/n" with \frac{1}{\sqrt{2}}/* 
no leading blanks, */ 
                        /* 
round to 2 decimal places,*/ 
                        /* 
do not use exponential */ 
                       /* 
                            notation */ 
/*------------------------------------------------------*/ 
/* compute highest score
/*------------------------------------------------------*/ 
highest = 0do player = 1 to n
  highest = max(highest,score.player) 
end 
say "Highest score is" highest 
/*------------------------------------------------------*/ 
/* Now compute:
/* * W, the total number of players that have a score */
/* equal to HIGHEST
/* * WINNER.1, WINNER.2 ... WINNER.W, the id-numbers */\frac{1}{2} of these players \frac{1}{2}/*------------------------------------------------------*/ 
w = 0 /* number of winners \frac{1}{2}do player = 1 to n
end 
  if score.player = highest then do
     w = w + 1winner.w = player 
  end 
/*------------------------------------------------------*/ 
/* announce winners
/*------------------------------------------------------*/ 
if w = 1then say "The winner is Player #"winner.1
else do 
  say "There is a draw for top place. The winners are" 
  do p = 1 to wend 
say 
      say 
Player #"winner.p 
  end
```
Figure 8 (Part 2 of 2). GAME EXEC

## **Stems**

To refer to all the variables in an array, use their stem. A *stem* is a symbol that contains only one period, which is its ending character.

For example:

```
player. = 0 
say player.1 player.2 player.golf /* Says '0 0 0' */
```
It is often convenient to set all variables in an array to zero in this way.

## **Did You Understand That?**

1. Write a program to say the days of the week repeatedly, as:

Sunday Monday Tuesday Wednesday Thursday Friday Saturday Sunday Monday

 $\dddotsc$ 

You can use the CMS command, HI or HX, to stop it.

2. Extend this program to say the days of the month, as:

Sunday 1st January Monday 2nd January  $\cdots$ 

Answers:

1. The simplest solution is:

```
DAYSl EXEC 
/* to say the days of the week indefinitely */do forever 
end 
   say "Sunday" 
   say "Monday" 
   say "Tuesday" 
   say "Wednesday" 
   say "Thursday" 
   say "Friday" 
   say "Saturday"
```
Note: To stop this exec, type HX. This is the immediate command to halt execution.
But, in view of the next question, consider a solution that uses compound variables, like this:

```
DAYS2 EXEC 
/* to say the days of the week indefinitely */day.1 = "Sunday"day.2 = "Monday"day.3 = "Tuesday" 
day.4 = "Wednesday" 
day.5 = "Thursday"day.6 = "Friday"day.7 = "Saturday" 
do j = 1say day.j 
   if j = 7 then j = 0end
```
2. This idea can be extended, like this:

MONTH1 EXEC

```
/* to say the days of the month for January */day.1 = "Sunday"day.2 = "Monday"day.3 = "Tuesday"day.4 = "Wednesday"day.5 = "Thursday"day.6 = "Friday"day.7 = "Saturday" 
do dayofmonth = 1 to 31
   dayofweek = (dayofmonth+6)/(7 + 1)select 
   end 
      when dayofmonth = 1 then th = "st"
      when dayofmonth = 2 then th = "nd"
      when dayofmonth = 3 then th = "rd"
      when dayofmonth = 21 then th = "st"
      when dayofmonth = 22 then th = "nd"
      when dayofmonth = 23 then th = "rd"when dayofmonth = 31 then th = "st"
      otherwise th = "th" 
   say day.dayofweek dayofmonth | th "January"
end
```
You have just completed Step 24.

## **Avoiding Duplicate Names**

In any program, it is important not to use a symbol in more than one way. Here is an extreme example. The SAY expressions help to show to how the values of the variables LINE and DATA change, during execution.

```
/* NOT a good example */ 
do line = 1 to 10 
   say line 
   say Enter a line of data 
   pull line
   say line 
   data = data line
   say data 
   line = length(data)say line 
end line 
say Done
```
Figure 9. MESSY EXEC

Looking at some sample input to this exec will help in understanding why you should not use a symbol in more than one way. If you enter

melvin

as input to this exec, the following will be displayed:

```
1 
ENTER A 1 OF DATA 
melvin 
MELVIN 
DATA MELVIN 
11 
DONE
```
Notice how the values of the variables LINE and DATA change. Try running the exec again but with different input.

From this horrid mess you can learn that:

• It is safer and neater to put what you want to SAY in quotes.

A good example of this can be seen in the result from MESSY EXEC. Because the expression

Enter a line of data

is not enclosed in quotes, the symbol, LINE, is evaluated and its value is displayed instead. For example,

Enter a 1 of data

• Each symbol should be used for only one purpose.

In the MESSY EXEC, the interpreter can not keep track of all the different uses of the symbols LINE and DATA. Thus, the program does not run correctly.

For small programs it is fairly easy to limit the use of a symbol to one purpose, however, it is more difficult to do this for large programs. We shall return to this subject in the next reading of this chapter.

Reading 2 continues in Chapter 4, "Expressions" on page 35.

# **How Much Should You Tell Your Subroutine?**

#### Reading 3

When you are writing a subroutine, you may not be aware of the names of all the variables in the main program. Of course, you could check by reading through the whole program every time you wanted to invent a new name. But this is tedious and prone to error.

### **The PROCEDURE Instruction**

 $\overline{1}$ 

To make the interpreter forget, for the time being, all the variables it knows, use the PROCEDURE instruction.

After this instruction has been executed, new variables can be created that will be regarded as "different," even if some of them have the same names as variables that existed before the PROCEDURE instruction was executed.

When a RETURN instruction is executed, the new variables are forgotten and the original variables are remembered.

A PROCEDURE instruction can only be used within an internal routine; within that routine, it can only be used once. If the PROCEDURE instruction is used in an internal routine, it *must* be the first instruction in the routine. For further details on the PROCEDURE instruction, see the *VMjSP System Product Interpreter Reference.* 

In this next example, COUNT is used for two separate purposes.

```
count = 999 
     list = 3 4 5 6 7 
     CALL average list -
\rightarrow ....
      /* At this point: 
                             COUNT = 999 */<br>RESULT = 5 *//* 
                             RESULT = 5\ddotsc\ddotscEXIT 
      ~ AVERAGE: 
     /* The argument must be a list *//* of numbers, delimited by blanks.*/ 
     /* The average is returned. *PROCEDURE 
     /* At this point the value of LIST */ 
     /* would be LIST *\ddotsc\ddotsc\ldots \forall ARG inputlist
     sum = 0do count = 1 to words(inputlist)
        sum = sum + word(inputlist,count) 
     end 
     \ddotsc. . .
     RETURN 
                 sum/words(inputlist) 
       I
```
### **The PROCEDURE EXPOSE Instruction**

To share a limited set of variables between the main routine and the subroutine (leaving all the other variables protected) use:

PROCEDURE EXPOSE name [name] [name] ...

**where:** 

name is the name of a variable to be shared. For further details, see the PROCEDURE instruction in your *VMjSP System Product Interpreter Reference.* 

## **The Existence of Variable Names**

### **The SYMBOL( ) Function**

It is sometimes useful to know whether a symbol has already been used as a name of a variable. The SYMBOL( ) function returns:

- BAD if the argument is not a valid symbol
- VAR if the variable exists
- LIT if the variable does not exist, or if the argument is a constant symbol, such as 3D.

This example shows how to make sure that payment is never added to an empty string, which would cause a syntax error.

if symbol ("CASH") = "LIT" then cash =  $\theta$  $cash = cash + payment$ 

Notice what happens if the argument of SYMBOL( ) is not in quotes.

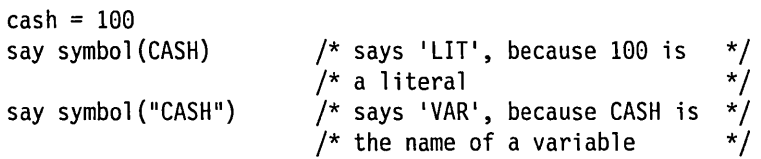

Without the enclosing quotes CASH is treated as a variable, and its value is substituted before the function is performed.

Finally, an example:

```
/* Example: the SYMBOL( ) function */ 
firstclass = 120secondclass = 80do until symbol (ans |class\rangle = "VAR"
   say "What class? First or second." 
   pull ans 
end 
say "That will be" value(ans||class) "dollars, please."
```
Figure 10. TICKETS EXEC

### **The DROP Instruction**

Usually, the place where you want the interpreter to temporarily hide variables is at the beginning of subroutines. For this you can use the PROCEDURE instruction (described earlier). But in other situations, you may want the interpreter to forget about a variable altogether. In this case, use the DROP instruction.

DROP name [name] [name]...

where:

name is name of a variable to be dropped.

You can drop more than one variable using a single DROP instruction. You can also drop all the elements of an array by specifying the stem of the array. For example:

DROP player.

Once dropped in this way, the old values of the variables cannot be "remembered."

## **Arrays with More Than One Dimension**

You can have more than one period in a compound symbol. For example, here is the beginning of a program for playing checkers. BOARD is a 2-dimensional array, 8 squares by 8 squares. The squares on the board are called BOARD. ROW. COL and there are 64 of them altogether. The picture shows how the "men" are set out at the start of the game.

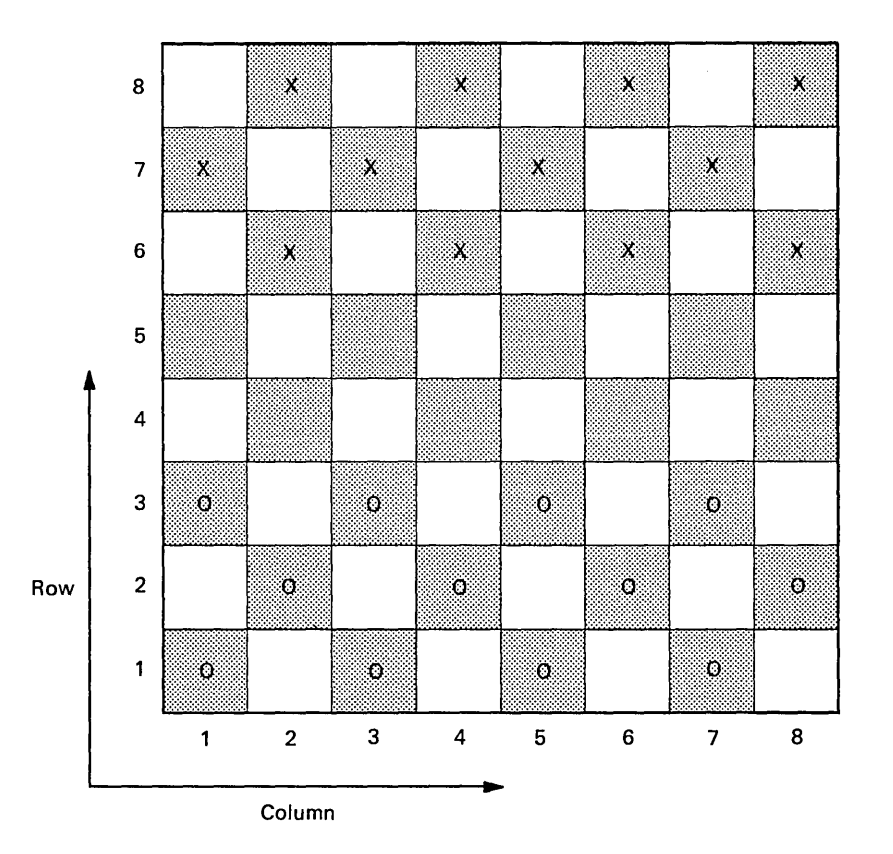

```
/* This program simulates a board on which the game of */\frac{1}{2} checkers can be played. \frac{1}{2} \frac{1}{2} \frac{1}{2} \frac{1}{2} \frac{1}{2} \frac{1}{2} \frac{1}{2} \frac{1}{2} \frac{1}{2} \frac{1}{2} \frac{1}{2} \frac{1}{2} \frac{1}{2} \frac{1}{2} \frac{1}{2} \frac{1}{2} \frac{1}{2} \frac{1}{2} \frac{1}{2/* In the internal representation, Red's "men" are */* represented by the character "r" and red's "kings" *//* by the character "R". Similarly, Black's "men" and */ 
/* "kings" are represented by "b" and "B". * //*------------------------------------------------------*/ /* Clear the board */ 
/*------------------------------------------------------*/ 
board. = ^{\circ} ^{\circ}/*------------------------------------------------------*/ 
\frac{1}{2} Set out the men \frac{1}{2}/*------------------------------------------------------*/ 
do col = 1 by 2 to 7
   board.1.col = "r"end 
do col = 2 by 2 to 8board.2.col = "r"end 
do col = 1 by 2 to 7
   board.3.col = "r"end 
do col = 2 by 2 to 8board.6.col = "b"end 
do col = 1 by 2 to 7
   board.7.co1 = "b"end 
do col = 2 by 2 to 8board.8.col = "b"end
```
Figure 11. CHECKERS EXEC

Reading 3 continues in Chapter 4, "Expressions" on page 35.

# **Chapter 4. Expressions**

An *expression* is something that can be computed. In your *VM/SP System Product Interpreter Reference,* you will find model instructions like:

symbol = expression

SAY expression

IF expression THEN ...

When you are writing instructions in one of your programs, you can replace the word expression with any expression that can be evaluated. Here are some expressions:

 $2 + 2$  /\* Its value is '4' \*/ "A" "B" "C" /\* Its value is 'A B C'  $*$  $5 < 7$  /\* Its value is '1', because \*/ /\* the comparison is true  $*/$ 

In this chapter we discuss how to write expressions that the interpreter can compute. The rules that the interpreter uses for evaluating an expression (that is, finding its value) will be explained. The chapter is divided into sections, namely:

- Operators
- True and False
- Functions
- Loops<sup>1</sup>
- **Arithmetic**
- Groups of instructions<sup>1</sup>
- Text
- Comparisons
- Conversion and translation.

Each section has its own introduction describing what is in it and advising you what to leave until Reading 2 or Reading 3.

<sup>1</sup> This chapter includes brief discussions on "Loops" and "Groups of Instructions." These topics are included here so that you will be able to understand some of the examples given later in this chapter. There are further discussions on both topics later in the book ("Loops" on page 184, Groups of Instructions in "Selection" on page 172).

## **Operators**

**In** this section:

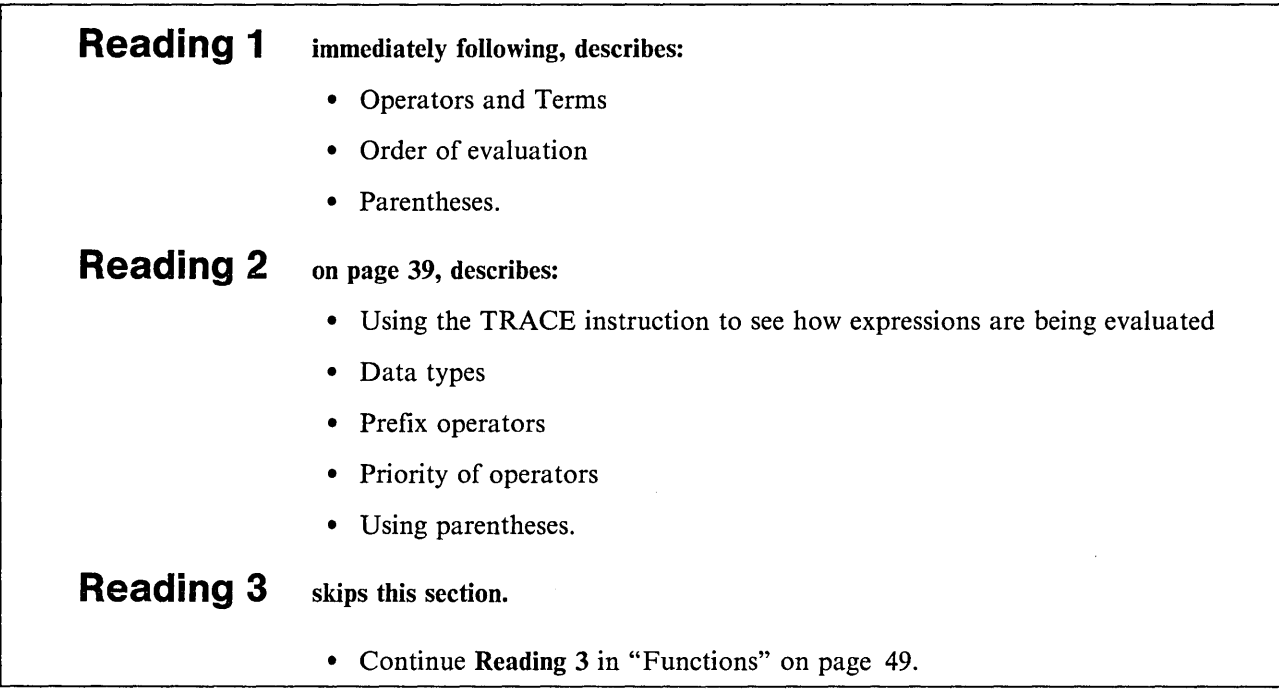

## **Operators and Terms**

#### Reading 1

An expression can include *operators* that operate on the adjacent *terms.* Here are some operators:

- + Add
- \* Multiply
- Concatenate (join together).

In this example, the operators act on the terms 4 and 3.

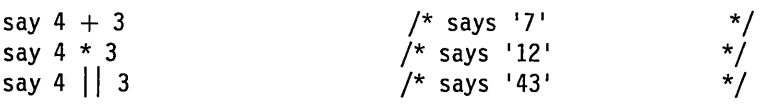

The *terms* that the operators work on can be numbers, strings in quotes, variables, the results obtained from a function call, or the result that has been obtained by evaluating the expression so far.

### **Order of Evaluation** .

Expressions are usually evaluated from left to right.

For example,

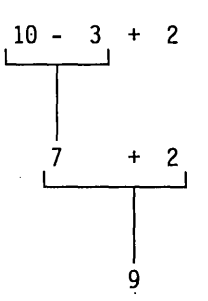

In other words, the value of:  $10 - 3 + 2$  is: 9.

But some operations are given priority over others. The rules are generally the same as in ordinary algebra. For example, multiply (\*) has a higher priority than subtract (-).

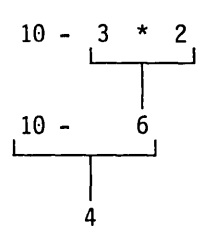

In other words, the value of:  $10 - 3 * 2$  is: 4.

We shall discuss the rules of priority again in Reading 2 on page 41.

#### **Parentheses**

When the interpreter finds an expression in parentheses, it evaluates the value of the expression inside the parentheses first.

For example:

The value of  $10 * (3 + 4)$  is: 70 The value of  $10 * (3 || 4)$  is: 340.

Note, however, that if there is a symbol or a string immediately to the left of the left parenthesis, this denotes a *function.* This concept is discussed later in "Functions" on page 49.

### **Did You Understand That?**

1. You probably remember that if the name of a variable is found in an expression, the value of that variable will be substituted for its name.

For example:

```
/* After the instructions */ 
something = "mice" 
a = 7say "Cats chase" something 
say a + 3/* says 'Cats chase mice' */
                           /* says '10' */
```
a. What will this program display on the screen?

```
PERSONS EXEC 
/* Example: simple arithmetic using variables */ 
pa = 1ma = 1kids = 3say "There are" pa+ma+kids "people in this family"
```
b. What will this program display on the screen?

```
COUNTING EXEC 
/* Example: simple arithmetic using variables */ 
thumbs = 1fingers = 4hands = 2say "It's easy to count up to", 
    hands * (thumbs + fingers)
```
Answers:

1.

a. There are 5 people in this family.

b. It is easy to count up to 10.

You have just completed Step 4.

Reading 1 continues in "True and False" on page 44.

## **Tracing**

#### Reading 2

To find out how the interpreter will evaluate an expression, use the TRACE instruction. Some useful forms of this instruction are:

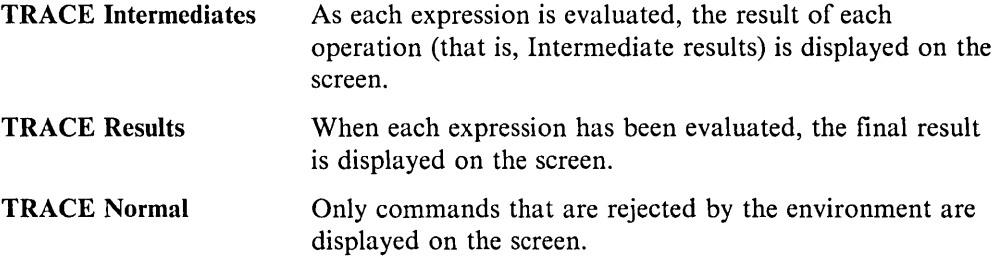

When a TRACE instruction is being interpreted, the first letter of the second word determines what type of tracing will be switched on, and the rest of the word is ignored.

For example, to TRACE Intermediate results for an expression, you could write:

TRACE I<br>... expression TRACE N

Here is a practical example:

```
/* Example: to show how an expression is evaluated, */<br>/* operation by operation */
/* operation by operation
x = 9y = 2trace I
if x + 1 > 5 * ythen say "x is big enough"
trace N
```
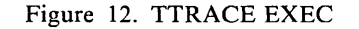

This would cause the following to be displayed on your screen:

```
ttrace 
        6 \times x - x if x + 1 > 5 \times y<br>
>0 y > 0 "9"
                   >V> "9" 
           > L >>0> "10"<br>>L> "5"
           >L> "5"<br>>V> "2"
           >V>>0> "10"<br>>0> "0"
           >0>8 *-* trace N 
Ready;
```
#### where:

- \*-\* This is the instruction being traced. The number on the left is the line number in your program.
- >V> Value of a Variable.
- >L> Value of a Literal.
- >0> Result of an Operation.

For Figure 12, you can see that the final result is  $'0'$  (false). And because the IF expression is false, the THEN clause is not executed.

To display only the final results use TRACE Results:

TRACE R

TRACE N

For example:

```
/* Example: to show how an expression is evaluated, */<br>/* operation by operation using TRACE R */
/* operation by operation using TRACE R
x = 9y = 2trace R 
if x + 1 > 5 * ythen say "x is big enough" 
trace N
```
Figure 13. RTRACE EXEC

When used in the same program, this would give:

```
ttrace 
      6^{*-*} if x + 1 > 5 * y<br>
>> "0"\rightarrow8 *-* trace N 
Ready;
```
where:

»> This is the final result.

Again, you can see that the final result is  $'0'$  (false). And because the IF expression is false, the THEN clause is not executed.

#### **Data Types**

The values of REXX variables and expressions are always character strings.

So it is possible to write, for example:

 $dollars = 5$ cents = 95  $\ddotsc$ if cents  $\leq$  10 then price = dollars".0"cents else price = dollars"."cents<br>say "Price =" price /\* says 'Price =  $5.95'$  \*/

A string of digits is like any other character string but, when an arithmetical operation is performed on a string, the result is rounded. (The default is to round to nine significant digits.)

```
/* Example: an arithmetical operation on a string of *//* digits results in a number (rounded if necessary) */dicey = 123456.123456 
say dicey 
say dicey + 0/* Assigns the 13-character 
                            /* string to DICEY 
                            /* Says '123456.123456'
                                                               */ 
                                                               */ 
                                                               */ 
                            /* The expression is evaluated */ 
                            \frac{1}{x} with an accuracy of 9 \frac{x}{x}<br>\frac{1}{x} significant digits (The \frac{x}{x}/* significant digits (The
                            /* default). The result is *//* '123456.123'; and this is *//* what is displayed. */
```
Figure 14. DICEY EXEC

#### **Prefix Operators**

 $\overline{\phantom{a}}$ 

 $\overline{\phantom{a}}$ 

Most operators work on the terms of the expression on both sides of the operator. If you omit either term, an error occurs. However, three operators work only on the term that follows them:

- + Take (a number) as is
- Negate (a number)

 $\Box$  Logical NOT; negates, 1 becomes 0 and vice versa.

These three operators are called *prefix operators*. (Notice that the characters "+" and " $-$ " can represent both ordinary operators and prefix operators.)

#### **Priority of Operators**

When evaluating an expression, the interpreter usually works from left to right. But some operators are given a higher priority than others.

The complete order of precedence of the operators is (highest at the top):

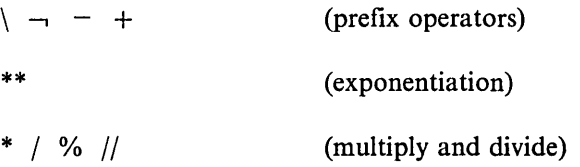

 $\overline{\phantom{a}}$  $\overline{\phantom{a}}$  $\overline{1}$  $\overline{\phantom{a}}$  $\overline{1}$  $\mathbf{I}$  $\overline{1}$ 

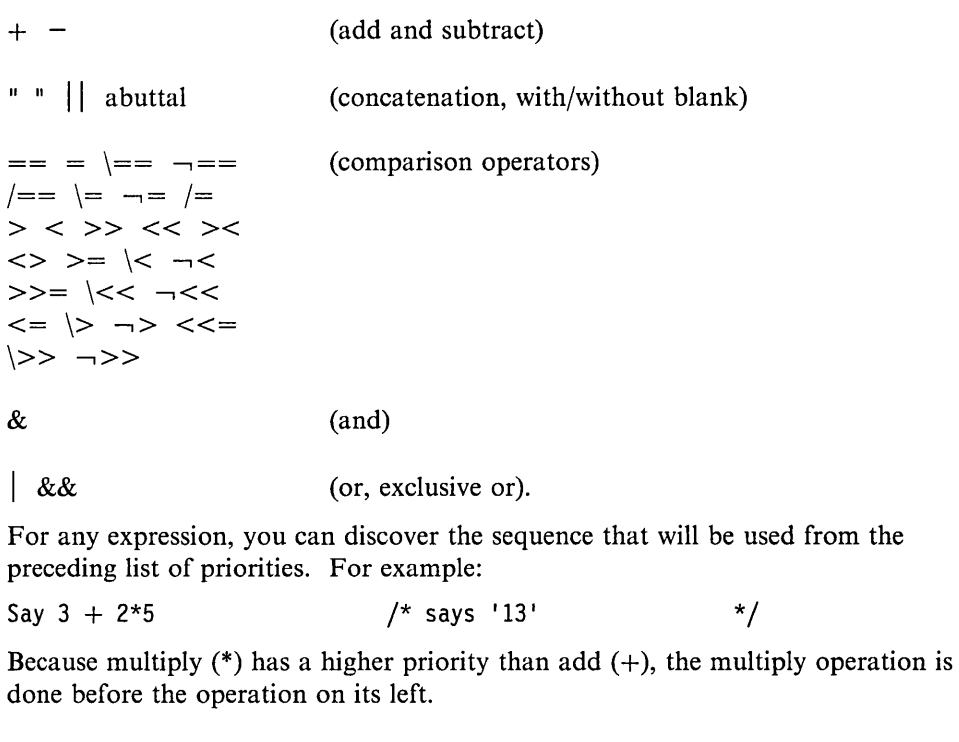

Similarly, because add (+) has a higher priority than concatenate (blank),

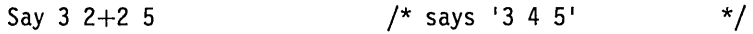

For full details see your *VM/SP System Product Interpreter Reference.* 

### **Using Parentheses**

You can use parentheses to force evaluation in a different order, because expressions inside parentheses are evaluated first. For example:

The value of  $6 - 4 + 1$  is 3. The value of  $6 - (4 + 1)$  is 1. The value of  $3 + 2||2 + 3$  is 55. The value of  $3 + (2)(2) + 3$  is 28.

For full details on the use and priority of operators, see your *VM/SP System Product Interpreter Reference.* 

## **Did You Understand That?**

1. What is the value of:

a.  $4 + 20$  "tailors" b.  $24 = 4 + 20$ c. "eggs" = "eggs"  $\&$  2\*2 = 4 d. 3/2\*5 e.  $3 \mid 7+7$ f.  $3(2+2)$ g. (2+2)3.

#### Answers:

1.

- a. 24 tailors (add before concatenate)
- b. 1 (add before comparison)
- c. 1 (comparison before AND, multiply before AND, comparison before AND)
- d. 7.5 (operators that have the same priority are processed left to right)
- e. 314 (add before concatenate)
- f. calls the function "3" with the argument "4" (or gives a syntax error if "3" does not exist)
- g. 43 (evaluate expression in parentheses first; then abut).

You have just completed Step 25.

Reading 2 continues in "True and False" on page 44.

 $\sim$   $\sim$ 

# **True and False**

**In** this section:

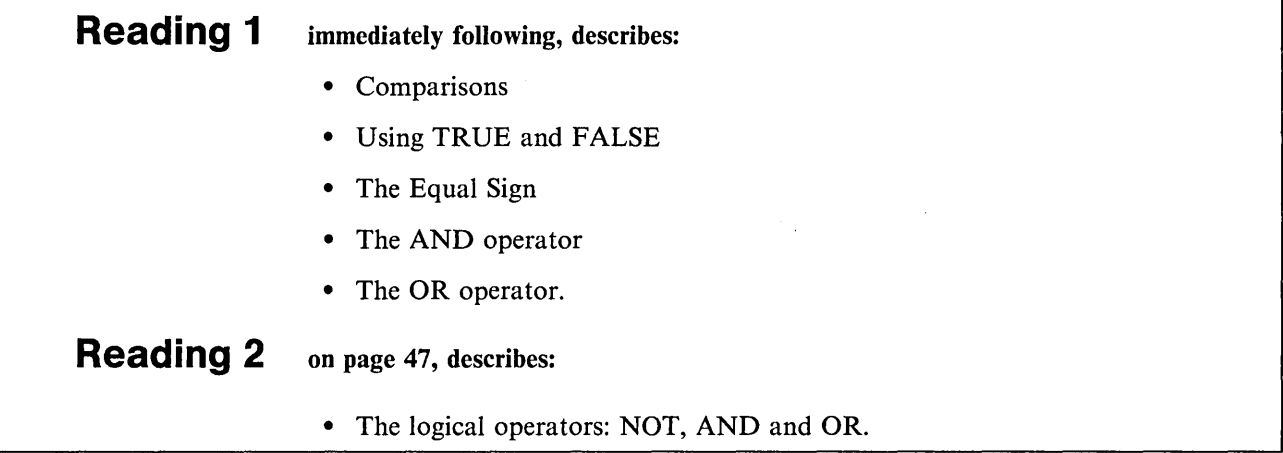

### **Comparisons**

Reading 1

Comparisons are performed using the operators

- > Greater than
- $=$ Equal
- < Less than.

These operators can be combined with each other and with the not character  $(\cdot)$  or  $-$ ). The result of these comparisons is either TRUE or FALSE. For more information see your *VMjSP System Product Interpreter Reference.* 

#### **Using True and False**

If the expression is:

TRUE, the computed result is '1'

FALSE, the computed result is '0'.

For example:

say  $4 < 7$  /\* says '1', meaning TRUE \*/

say "Chalk" = "Cheese"  $/*$  says '0', meaning FALSE  $*/$ 

Instructions like:

IF expression THEN ... ...

must be given an expression that computes to '0' or '1'. The following two fragments will give the same result.

ready = "YES" ...<br>if ready = "YES" then ...  $\ddotsc$ 

or ready  $= 1$  $\ddotsc$ if ready then ...  $\ddotsc$ You can use whichever form you prefer.

### The Equal Sign  $(=)$

Notice that the equal sign  $(=)$  can have two meanings in REXX depending on its position in a clause.

For example:

```
amount = 5 \frac{1}{2} /* The variable AMOUNT gets the value 5 */
say amount = 5 /* Compare the value of AMOUNT with 5 */<br>/* If they are the same, says '1' *//* If they are the same, says '1' \frac{\ast}{\sqrt{}} 0therwise, says '0' \frac{\ast}{\sqrt{}}/* Otherwise, says '0'
```
The rule is, a clause beginning

symbol =  $\ldots$ 

is an *assignment.* An equal sign appearing anywhere else in a clause stands for the comparison operator. (In a comment or a string, the equal sign is simply a character; it is not an operator.)

### **The AND (&) Operator**

To write an expression that is only true when everyone of a set of comparisons is true, use the AND  $(\&)$  operator:

If ready = "YES" & steady = "RIGHT" then say "GO"

This means "If READY has a value of YES **and** STEADY has a value of RIGHT, then say GO. Otherwise, do nothing."

### **The OR (I) Operator**

To write an expression that is true when anyone of a set of comparisons is true, use the inclusive  $OR$  ( $)$ ) operator:

If ready = "YES" | steady = "RIGHT" then say "GO"

This means "If either READY has a value of YES **or** STEADY has a value of RIGHT, then say GO. Otherwise, do nothing."

### **Did You Understand That?**

1. What appears on the screen when the following program is run?

FAIR EXEC

```
/* A fair comparison */ 
say "Apples" = "Apples"
```
2. What appears on the screen when the following program is run?

```
MEASURES EXEC 
/* Example: comparing numbers */ 
dozen = 12 
score = 20say score = dozen + 8
/* Using the AND operator */ 
say dozen = 12 & score = 21
```
Answers:

1. What is displayed is:

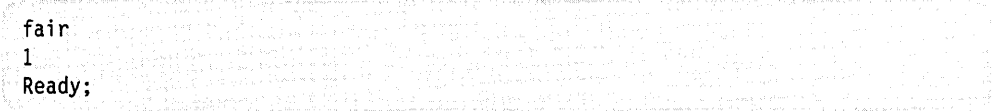

This is because 'Apples' is equal to 'Apples', so the result is '1' (true).

#### 2. What is displayed is:

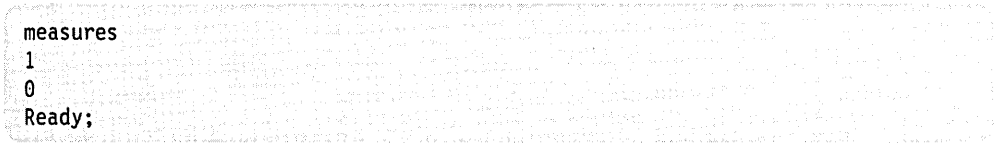

The last line of output may need some explanation. The first comparison (dozen = 12) gives' l' (true); but the second comparison (score = 21) gives '0' (false). So the result is '0' (false).

Remember, the AND operation gives a result of '1' (true) *only* if both operands are '1'.

You have just completed Step 5.

Reading 1 continues in "Functions" on page 49.

### **Logical Operators**

Reading 2

The three most frequently used logical operators are:

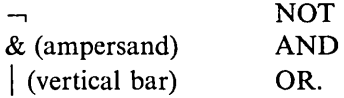

(There is also an Exclusive OR operator (&&), but it is not often used.)

Logical operators can only process the values '1' or '0'.

#### The NOT  $(-, 1)$  Operator

The *not* operator  $(\neg, \neg)$ , is placed in front of a term and changes its value from *true* to *false* or *fromfalse* to *true.* 

say  $-$ , 0 say  $\neg$  1  $say - 2$ say  $\setminus$   $(3 = 3)$  $/*$  says '1'  $/*$  says '0' /\* gives a syntax error  $/*$  says  $'0'$ \*/ \*/ \*/ \*/

#### **The AND (&) Operator**

 $\overline{\phantom{a}}$ 

The *and* operator (&), is placed between two terms. It gives a value of *true* only if both terms are *true.* 

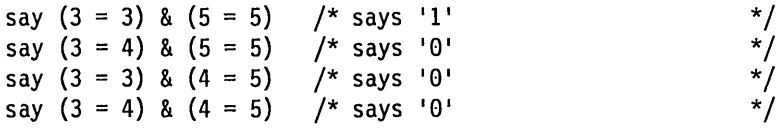

#### **The OR (I) Operator**

The *or* operator (|), is placed between two terms. It gives a value of *true* unless both terms are *false.* 

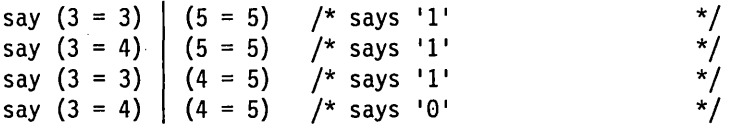

### **Did You Understand That?**

1. Suggest suitable values for X and Y in this program fragment:

a. if month = "DECEMBER" & day\_of\_month =  $25$ then say X

- b. if command = "STOP" | message = "WATCH OUT" then color\_of\_flag = y
- 2. In the preceding program fragment, what happens if:

a. month = JUNE but day\_of\_month =  $25$ ?

- b. command = GO but message = WATCH OUT?
- 3. Suitors may be TALL (or not), DARK (or not), HANDSOME (or not), and RICH (or not). A certain princess specifies:

If TALL & DARK | HANDSOME & RICH then say "I will marry him"

 $\bar{z}$ 

A certain prince has the following attributes:

```
\operatorname{TALL}-\operatorname{yes}DARK - yesHANDSOME - noRICH - no.
```
If he asks for her hand (and half the kingdom, of course) what will she say? You may need to review "Priority of Operators."

Answers:

1.

a. X could be Merry Christmas.

b. Y could be RED.

2. If so,

a. Nothing is said

- b. COLOR\_OF \_FLAG is set to the value of Y.
- 3. I will marry him

The AND operator  $(\&)$  has priority over the OR operator (|). In other words, REXX computes the expression as

(TALL & DARK) | (HANDSOME & RICH)

You have just completed Step 26.

Reading 2 continues in "Functions" on page 49.

# **Functions**

A *Junction call* can be written anywhere in an expression. It performs the computation named by the function and returns a result, which is then used in the expression in place of the function call.

In this section:

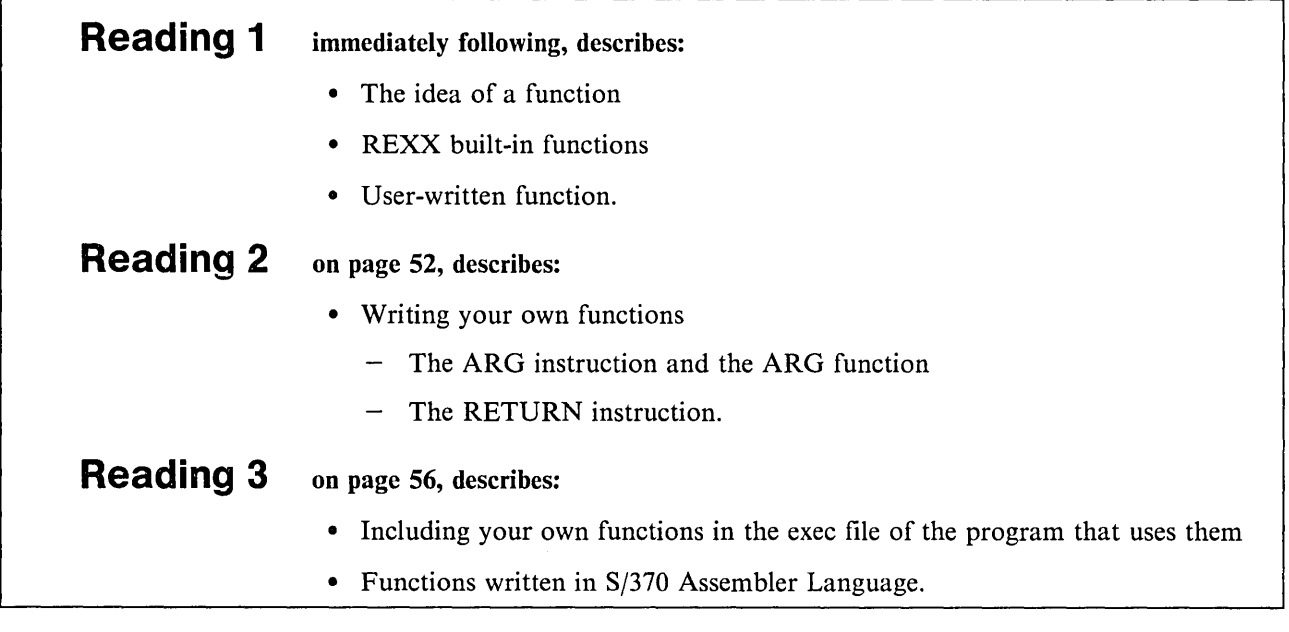

# **The Idea of a Function**

Reading 1

To help explain the idea of a function, think about the fictitious function:

HALF(  $\lambda$ 

For example:

The value of HALF(6) The value of  $HALF(3+5)$ The value of  $7 + HALF(5-3)$ is 3. is 4. is 8.

(The full specification and code for the HALF( ) function will be discussed later, on page 54.)

Quite generally, if the interpreter finds

symbol(expression ...)

in an expression, with no space between the last character of the symbol and the left parenthesis, it assumes that symbol is the name of a function and that this is a call to the function symbol ( ).

The value of a function call depends on what is inside the parentheses. (It is an error to leave out the right parenthesis). When the value of the function has been calculated, the result is put back into the expression in place of the function call.

For example:

```
say 7 + HALF(6) \frac{1}{2} becomes 7 + 3 which says '10' */
x = HALF(4 + 6) - 1say x 
                      /* becomes x = 5 - 1/* says '4'
```
The expression inside the parentheses is called an *argument.* As you can see, an argument can itself be an expression; the interpreter computes the value of this expression before passing it to the function.

If a function requires more than one argument, they must be separated by commas. For instance, to obtain the greatest of a set of numbers you can use the REXX function:

MAX (number, number, ... )

For example:

The value of  $MAX(2,3,7,4)$ The value of  $MAX(-9,3+4,5)$  is 7. is 7.

Remember that a function call, like any other expression, does not usually appear in a clause by itself.

```
x = 12y = \text{half}(x)half(x)x = \text{half}(x)/* makes y equal to half(x) */<br>/* calls '6 EXEC' if it */
                                      /* calls '6 EXEC' if it
                                      \frac{1}{4} exists! See page 119.
                                      /* halves x
```
#### **Built-in Functions**

Over 50 functions (like the MAX( ) function, shown previously, are "built-in" to REXX. In this book, they will be introduced where you are most likely to want to use them. For example, arithmetical functions like FORMAT( ) and TRUNC( ) appear in the section on arithmetic. You will find a dictionary of built-in functions in your *VMjSP System Product Interpreter Reference.* From now on, if we refer to a function without saying where to find it, assume that it is a REXX built-in function.

### **User-Written Functions**

You can also write your own functions. And you can use functions written by other people in your organization.

If a function is in the same file as the program that uses it, it is called an *internal*  function. If it is in a separate file it is called an *external* function. Later, we shall see that HALF( ) is an external function.

#### **Did You Understand That?**

1. What is the value of:

a. HALF $(HALF(26) + HALF(6) )$ 

- b. MAX( 3, HALF(8) )
- c. HALF(100)
- d. HALF (100)
- 2. The RANDOM( ) function can be used for games and for statistical models. For example, to obtain a number, chosen at random from the range 1 through 6, you could write:

random(1,6)

Write a program called TOSS that will display either the word "Heads" or (just as likely) the word "Tails". Run your program a number of times. Are the results like those you could obtain by tossing a coin?

#### Answers:

- 1. If used as an expression (for example, as part of a SAY instruction) the result would be:
	- a. 8
	- b. 4
	- c. 50
	- d. HALF 100 (Not a function, because there is no name immediately to the left of the left parenthesis.)
- 2. A simple solution would be:

TOSS EXEC

```
/* Simulates tossing a coin */ 
if random(1,2) = 1then say "Heads" 
else say "Tails"
```
If you needed to make a lot of two-way decisions, you might make use of this program. The CP command

set pf6 immed toss

would let you reach a decision quickly, just by pressing the Program Function key.

You have just completed Step 6.

Reading 1 continues in "Loops" on page 59.

### **User-Written Functions**

Reading 2

If you find you need a function that is not provided by REXX, you can easily write one of your own. You will need:

- The ARG instruction (or the PARSE ARG instruction, or the ARG( ) function) to obtain the arguments
- The RETURN instruction to return the result.

#### **ARG Instruction**

To obtain the arguments (that is, the computed values of the expression or expressions inside the parentheses of the function call), use:

ARG myarg1, myarg2 ...

where:

myargl, myarg2, •.. are the names you choose for the variables that will be given the values of the arguments.

These values will be translated to uppercase. If you want to assign them without translating them to uppercase, use

PARSE ARG myarg1, myarg2 ...

#### **The ARG( ) Function**

If you do not want to give names to the arguments, you can use the function:

ARG(n)

In this way you can refer to the nth argument.

### **RETURN Instruction**

To use the result from a function call, the data must be returned from the function call to the main program. To return the result, use the following instruction:

RETURN expression

The interpreter computes the value of expression and returns the value to the main program.

A function *must* return some data.

In this next example, the expression in the main program is a string of words. One of the words is computed by a function.

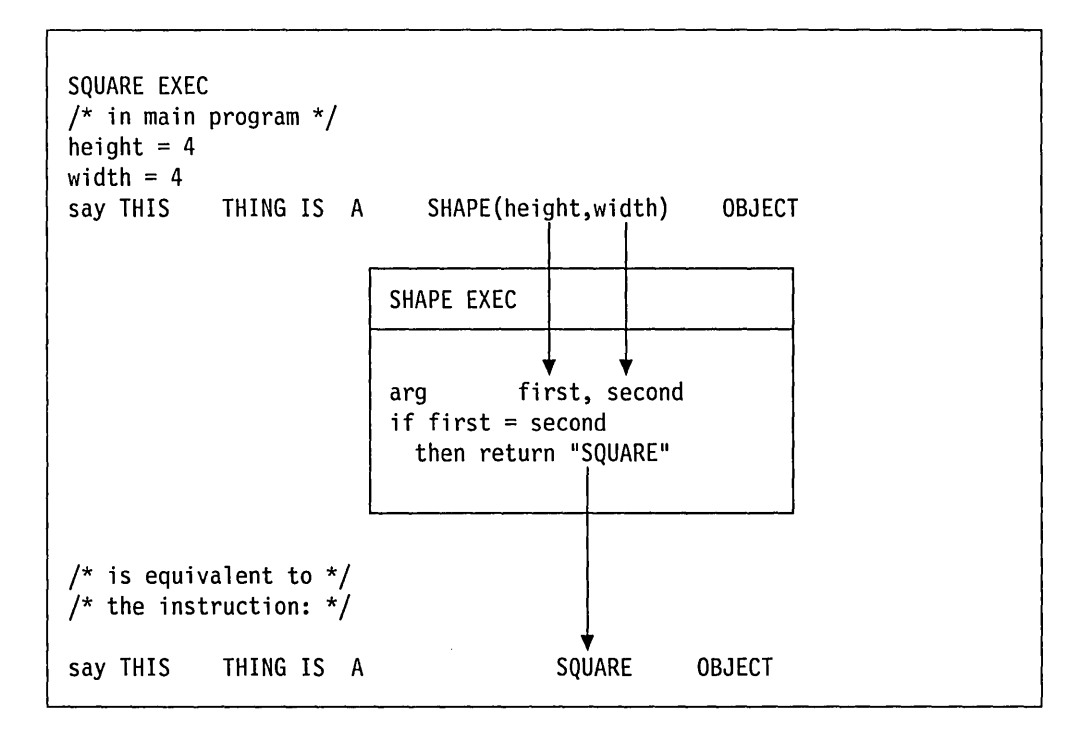

The RETURN instruction *must* specify some data when returning from a function. If the RETURN instruction does not do so, you will receive a syntax error. You can intentionally leave out the data on the RETURN instruction if you want to warn the user that the input arguments, if any, are invalid.

For example, you can write:

return /\* error message \*/

When the function is called with invalid arguments, the RETURN instruction, including the comment, is displayed on the screen (Error 45) followed by the line containing the function call (Error 40).

It might be wise to check that the right number of arguments has been submitted. This can be done using the ARG( ) function.

if arg()  $\rightarrow$  = 1 then return /\* wrong number of arguments \*/

See the ARG( ) function in your *VMjSP System Product Interpreter Reference* for other ways of using this function.

### **Did You Understand That?**

Here is the specification and code for the HALF( ) function that we discussed on page 49.

```
HALF EXEC 
/* HALF(number) */ 
/* */ /* This function returns half of IInumberli
• If IInumberll */ 
/* is not even, the "big half" is returned. That is, */<br>/* integer division by 2 is performed and, if there is *//* integer division by 2 is performed and, if there is */<br>/* a remainder, it is added to the result. *//* a remainder, it is added to the result. \begin{array}{cc} * & * \end{array}\frac{1}{\sqrt{2}} */
/* The value of HALF(6) is 3 \frac{\star}{\prime}<br>/* The value of HALF(7) is 4 \frac{\star}{\prime}/* The value of HALF(7) is 4 */ 
/* If "number" is not a whole number, nothing is \frac{*}{ }<br>/* returned. This will cause a syntax error to be \frac{*}{ }/* returned. This will cause a syntax error to be
/* raised in this program and in the calling program. */\frac{1}{\sqrt{2}} */
arg number 
if datatype(number,whole) 
then return number%2 + number//2 
else return \frac{1}{2} first argument is not a whole number \frac{1}{2}
```
1. Use XEDIT to create a file containing the last five lines of HALF EXEC. Write an exec called TESTHALF that uses HALF and displays the result of:

a. Half(3) Half(4) Half(S)

b. Half(4.S)

2. Alter HALF EXEC so that it signals an error if more than one argument is supplied. Alter TESTHALF so that it contains:

say "Testing" HALF(5,7)

Write an exec that will give you a simple set of error messages.

#### Answers:

1. A possible answer is:

```
TESTHALF EXEC 
/* Test cases for HALF EXEC */ 
say "Case 1(a)"
say half(3) half(4) half(5) 
say 
say "Case 1(b)"
say half(4.5)
```
When run, the TESTHALF EXEC gives the result:

testhalf Case 1(a) 223  $Case 1(b)$ 18 +++ return /\* first argument is not a whole number \*/ Error 45 running HALF EXEC, line 18: No data specified on function RETURN 6 +++ say half(4.5) Error 40 running TESTHALF EXEC, line 6: Incorrect call to routine Ready(20040);

2. A possible answer is:

TESTHAL2 EXEC /\* Test case for modified HALF EXEC (See Question 2)\*/ say "Testing" half2(5,7)

The TESTHAL2 EXEC calls a modified version of HALF EXEC, named HALF2 EXEC.

```
HALF2 EXEC 
\frac{1}{\sqrt{2}} */
if arg() \neg = 1<br>then return
                      /* wrong number of arguments */arg number 
if datatype(number,whole) 
then return number%2 + number//2 
else return /* first argument is not a whole number */
```
When run, the HALF2 EXEC results in:

testha12 3 +++ return /\* wrong number of arguments \*/ Error 45 running HALF2 EXEC, line 3: No data specified on function RETURN 2 +++ say "Testing" half2(5,7) Error 40 running TESTHAL2 EXEC, line 2: Incorrect call to routine Ready(20040);

You have just completed Step 27.

Reading 2 continues in "Arithmetic" on page 63.

## **A Square Root Function**

Reading 3

This is an example of a function that you could code for yourself.

/\* The SQUARE ROOT function  $\begin{array}{cc} \star \end{array}$  /\*  $\frac{1}{\sqrt{2}}$  \*/ /\*  $SQRT(number)$  \*/<br>/\*  $\begin{array}{ccc} \n\end{array}$  \*/  $\frac{1}{\sqrt{2}}$  \*/  $\dot{Y}$  where "number" is a nonnegative REXX number,  $\dot{Y}$ /\* where "number" is a nonnegative REXX number,  $\gamma$ <br>/\* returns the square root of "number". Precision is 9 \*/ /\* significant figures, independent of the setting of  $*/$ /\* NUMERIC DIGITS (explained on page 73). \*/ /\*<br>/\* Implementation details: "number" is normalized to \*/<br>/\* give an even exponent (so that the exponent can be \*/ /\* give an even exponent (so that the exponent can be  $*/$ <br>/\* dealt with separately later) and a mantissa between  $*/$  $/*$  dealt with separately later) and a mantissa between  $/*$  1 and 100. The most significant digit of the result  $*/$  $\frac{1}{x}$  is found.  $\frac{x}{x}$  is found. /\* The mantissa is multiplied by 100, the exponent is  $*$ / /\* reduced by 2 to compensate, the partial result  $*$ / /\* (ROOT) is multiplied by 10, (leaving a zero in the  $*/$ /\* units position) and the units digit of this partial  $*/$ <br>/\* result is then found. And so on.  $*/$ /\* result is then found. And so on.  $\begin{array}{cc} * & * \end{array}$ /\* \*/ /\* Finally, the result is adjusted using the computed \*/  $/*$  exponent.  $*/$ /\*------------------------------------------------------\*/  $/*$  Set precision  $*$ /\*------------------------------------------------------\*/ numeric digits  $10$  /\* for partial results  $\frac{1}{x}$  use one digit more  $\frac{x}{x}$  $\frac{1}{x}$  than final precision  $\frac{x}{x}$ /\*------------------------------------------------------\*/  $/*$  Check arguments /\*------------------------------------------------------\*/ if arg()  $\neg= 1$ then return  $\frac{1}{2}$  wrong number arguments  $\frac{1}{2}$ arg x if  $\neg$  datatype(x,number) then return if  $x < 0$ then return /\* argument not a number \*/ /\* argument is negative \*/  $/*$  continued ...  $*/$ 

Figure 15 (Part 1 of 2). SQRT EXEC

```
/*------------------------------------------------------*/ 
\frac{1}{x} Normalize: \frac{x}{x} \frac{x}{x}\begin{array}{ccc} \text{/*} & \text{FROM} & & \text{*} \text{/} \\ \text{/*} & \text{x} & \text{the argument} & & \text{*} \text{/} \end{array}the argument
\frac{1}{k} COMPUTE<br>\frac{k}{k} mant
/* mant the mantissa, where 0 < mant < 100<br>/* exp the exponent. where exp is even
/* exp the exponent, where exp is even */ 
    /*------------------------------------------------------*/ 
        /* Format so that 0 < mant < 10 */
parse value format(x, \ldots, 0) with mant "E" exp
                        /* Modify so that exp is even */ 
if exp = "" then exp = 0if \exp\frac{1}{2} = 0 then do
   mant = mant * 10
   exp = exp - 1end 
/*------------------------------------------------------*/ 
/* Find root by successive approximation */
/*------------------------------------------------------*/ 
root = 0do 10 
  do digit = 9 by -1 to 0, \frac{1}{2} find largest digit, \frac{x}{2}while, \frac{1}{2} \frac{1}{2} \frac{1}{2} such that \frac{1}{2} \frac{1}{2}(root + digit)**2 > mant \frac{1}{x} (root+digit)squared */
  end /* is \rightarrow mant */
  root = root + digitif root**2 = mant then leave
  root = root * 10mant = mant * 100exp = exp - 2end 
,<br>/* Adjust for computed exponent             */
/*------------------------------------------------------*/ 
numeric digits 9 
return root * 10**(exp/2)
```
Figure 15 (Part 2 of 2). SQRT EXEC

#### **Internal Functions**

Instead of writing a function as a separate file, you may prefer to include it in your main program. If the function is called many times by your main program, there will be a perceptible improvement in performance.

Begin your function with a label. To avoid problems with duplicate names, use the PROCEDURE instruction (see "The PROCEDURE Instruction" on page 29).

```
/* This program tabulates the square roots of the \frac{*}{4}<br>/* whole numbers in the range 1 to 100. \frac{*}{4}/* whole numbers in the range 1 to 100. \begin{array}{ccc} \star \end{array} */
/* The output is stored in the file ROOTS TABLE A. */<br>/* The previous version of that file, if any, is */
/* The previous version of that file, if any, is \frac{\ast}{\sqrt{}} overwritten.
/* overwritten.
"ERASE ROOTS TABLE A"
do j = 1 to 100 until rc \neg = 0"EXECIO 1 DISKW ROOTS TABLE A (STRING",
                              format(j,3,0) format(\text{sqrt}(j),3,8)end 
if rc = 0then say "Unexpected return code" rc,
            "from EXECIO 1 DISKW command in ROOTS EXEC"
exit 
/*------------------------------------------------------*/ /* square root function */ 
/*------------------------------------------------------*/ 
SQRT: procedure 
\ddotsc/* From here onwards, the code */\frac{1}{x} is the same as that shown in */
              /* SQRT EXEC on page 56. *
```
Figure 16. ROOTS EXEC

#### **Functions Written in S/370 Assembler Language**

A further improvement in performance can be obtained by writing your function in Systemj370 assembler language. However, this is only likely to be worthwhile for a function used very frequently, and by many programs.

Consult your System Support specialist or your *VMjSP System Product Interpreter Reference* for more information.

Reading 3 continues in "Arithmetic" on page 63.

## **Loops**

#### **Reading 1**

This whole section, "Loops" is covered in Reading 1.

A *loop* is a part of a program in which the same sequence of instructions are executed repeatedly. This is a good point to interrupt our discussion on expressions and take a look at one or two things about loops:

- How to write a loop that keeps asking for input until a valid answer is keyed in
- How to stop a program that is in an endless loop.

### **The DO Instruction**

To build loops, you should use the REXX instruction DO. This is described fully in a later section, "Loops" on page 184.

### **A "DO UNTIL" Loop**

There is one particular kind of loop that we shall need to use in our examples in the next two sections. It is the one where, when all the instructions inside the loop have been executed, a decision is made either to go on or to go back and repeat the instruction again.

The diagram shows why this is called a loop. The diamond represents a decision about which way to go.

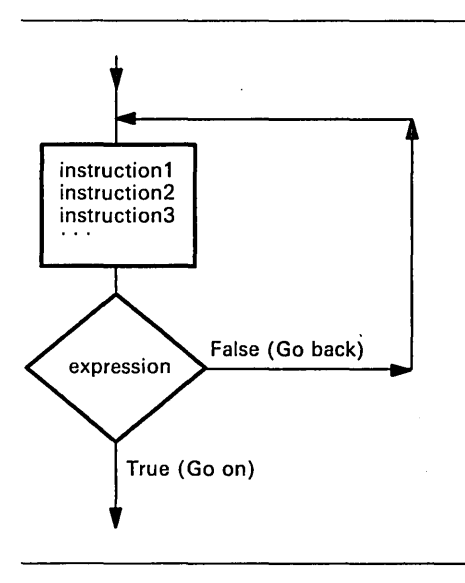

In REXX programs, this should be written:

```
DO UNTIL expression 
   instruction1 
   instruction2 
   instruction3 
                          /* and so on */\ddotscEND 
where:
```
expression is any expression that evaluates to give '1' (true) or '0' (false). The value of expression is computed every time the interpreter reaches the keyword END; if the result is '0', the interpreter loops back to instruction!. Otherwise, execution continues with the instruction following the END instruction.

For example, the program in Figure 17 will go on asking the same question until the user answers "12."

```
/* Just testing you */ 
DO UNTIL answer = 12 
END 
   say "What is three times four?" 
   pull answer
```
Figure 17. DOZEN EXEC

### **Geiiing Out of Loops**

This program will never finish.

```
/* This program never ends */ 
DO UNTIL moon = blue 
END 
   say "We are still waiting" 
   moon = silver
```
Figure 18. NEVER EXEC

You can recognize this situation because, when you type in another command, CMS does not execute it. If by any chance you find that you are running such a program, enter the CMS immediate command to halt interpretation:

HI

Sooner or later, you will return to CMS.

On the other hand, the program in Figure 19 is nearly impossible to get out of if you do not know what the answer is.

```
/* Guess the secret password! */ 
DO UNTIL answer = "I QUIT" 
END 
   say "What is your answer" 
   pull answer
```
Figure 19. ABRACADA EXEC

You can recognize this situation because, whatever you do, the words VM READ continue to appear in the bottom right hand corner of your screen. And typing in HI is no good. It just gets compared with I QUIT.

If you do not know the answer, the simplest way out is to enter CP mode and re-IPL CMS. Enter:

flcp i cms

This will cause CP to take over and issue an IPL CMS command.

#### **Did You Understand That?**

- 1. Write a program called WHATDAY EXEC that keeps on asking what day of the week it is. Your program should finish as soon as the user gives the right answer. You can use the function DATE(WEEKDAY) to find out what the date really is.
- 2. Write a program called TESTS EXEC that keeps on asking simple arithmetical questions until the user has given five correct answers. You can use the RANDOMQ function to generate some numbers at random, and ask the user to add them together.

For example:

 $RANDOM(1,9)$ 

Gives a whole number in the range 1 through 9.
Answers:

1. A possible answer is:

```
WHATDAY EXEC 
/* Example: to make the user say what day of the */<br>/* week it is today.
/* week it is today.
do until reply = date(weekday) 
   say "What day of the week is it?"
   say "(The first letter of your response should be in" 
   say "uppercase, the rest of the word should be in" 
   say "lowercase.)" 
   parse pull reply 
   if reply = date(weekday)
   then say "No, it is" date(weekday) 
end 
say "Correct!"
```
2. A possible answer is:

```
TESTS EXEC 
/* Arithmetical test */ 
credits = 0do until credits = 5a = random(1, 9)b = random(1, 9)/* Choose a whole number */* between 1 and 9. Choose */<br>/* at random.
                        /* at random.
   say "What is" a "+" b "?"
   pull answer 
end 
   if answer = a + bthen credits = credits + 1else say a "+" b "is" a+b
```
You have just completed Step 7.

That is enough about loops for now. Let us return to the subject of expressions by discussing Arithmetic.

Reading 1 continues in "Arithmetic" on page 63.

# **Arithmetic**

**In** this section:

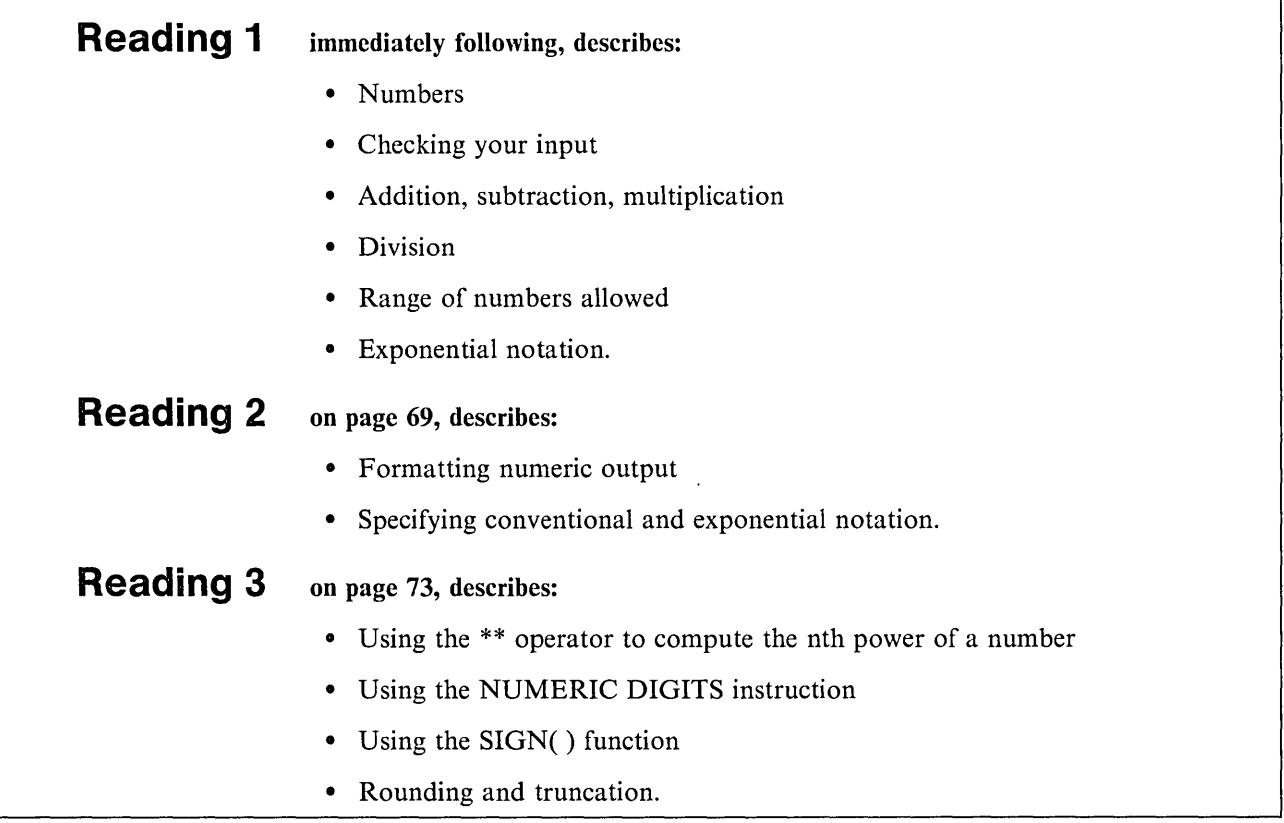

# **Numbers**

#### Reading 1

We begin this section with some examples of numbers:

- 12 This is a *whole number* or *integer.*
- 0.5 This is a *decimal fraction* or *decimal* (one half).
- 3.5E6 This is a *floating point* number (three and a half million). It uses *exponential notation.* The portion that follows the 'E' says how many places the decimal point must be moved to the right to make it into an ordinary number.

This notation is useful when dealing with very large or very small numbers.

- 5 This is a *signed* number (minus five).

#### **Checking Your Input**

Before attempting to do arithmetic on data entered from the keyboard, you should check that the data is valid. You can do this using the DATATYPE( ) function.

In its simplest form, this function returns the word, NUM, if the argument (the expression inside the parentheses) would be accepted by the interpreter as a number that could be used in arithmetical operations. Otherwise, it returns the word, CHAR.

The value of datatype(49) is NUM. The value of datatype(5.5) is NUM. The value of datatype(5.5.5) is CHAR. The value of datatype(5,000) is CHAR. The value of datatype(5 4 3 2) is CHAR.

So, if you wanted the user to keep trying until entering a valid number you could write:

```
\frac{1}{x} Example requiring numeric input */
do until datatype(howmuch) = "NUM"
   say "Enter a number"
   pull howmuch 
   if datatype(howmuch) = "CHAR"
   then say "That was not a number. Try again!"
end 
say "The number you entered was" howmuch
```
Figure 20. VALNUM EXEC

If you were interested only in whole numbers you could use the alternative form of the DATATYPE() function. This form requires two arguments:

- 1. The data to be tested
- 2. The type of data to be tested for, for example, a whole number.

Only the first character is inspected. Thus, to test for whole numbers it would be sufficient to write "W" or "w". But in this book we shall write "whole" to remind you of the meaning of this argument.

This form of the function:

```
DATATYPE(number,whole)
```
returns 'l' (true) if number is a whole number, '0' (false) otherwise.

For example:

do until datatype(howmany,whole)

```
pull howmany 
end
```
And if you also wanted to restrict the input to numbers greater than zero you could write:

```
do until datatype(howmany,whole) & howmany > 0 
    \ddotscpull howmany 
    \ddotscend 
(& is the AND operator. See "The AND (&) Operator" on page 45.)
```
By the way, the DATATYPE() function can test for other types of data, as well. See the DATATYPE function in your *VMjSP System Product Interpreter Reference* 

# for further details.

### **Addition, Subtraction, Multiplication**

These operations are performed in the usual way. You can use both whole numbers and decimal fractions.

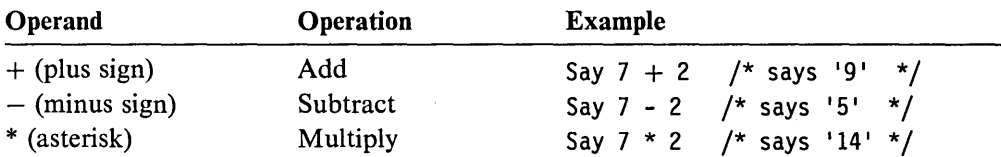

# **Division**

When it comes to division, you can say whether or not you want the answer expressed as a whole number (integer). The operators you can use are:

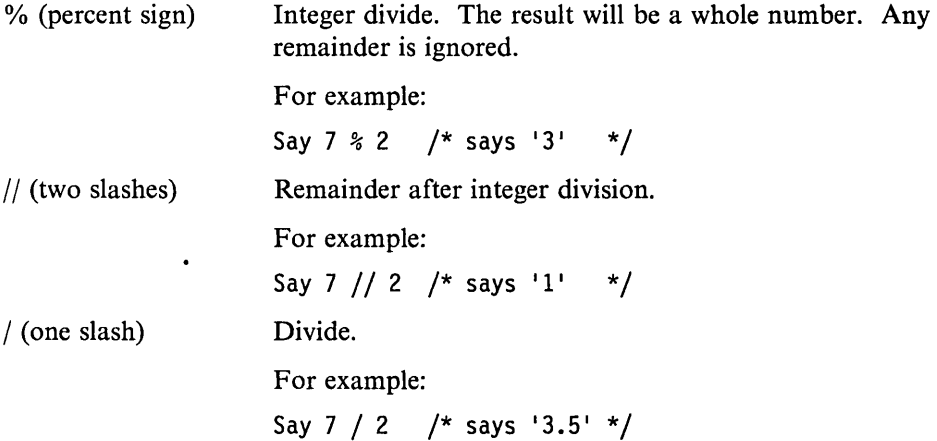

Notice which of these operators is used here:

```
/* This program works out how to share zero or more */ 
/* sweets between one or more children, assuming that *//* a single sweet cannot be split.
/*------------------------------------------------------*/ 
\frac{1}{2} Get input from user \frac{1}{2}/*------------------------------------------------------*/ 
do until datatype(sweets,whole) & sweets >0say "How many sweets" 
  pull sweets 
end 
do until datatype(children,whole) & children> G 
  say "How many children" 
  pull children
end 
/*------------------------------------------------------*/ 
\frac{1}{2} Compute result \frac{1}{2}/*------------------------------------------------------*/ 
say "Each child will get" sweets%children "sweets", 
    "and there will be" sweets//children "left over."
```
Figure 21. SHARE EXEC

You should be careful not to try to divide by zero. If you do, a syntax error will result. That is why, in Figure 21, the user was not allowed to answer "0" to the question "How many children".

Because apples and oranges can be cut into pieces, you can use the other kind of division operator.

```
children = 5; apples = 7;
say "Each child gets" apples/children "apples."
```
 $/*$  says 'Each child gets 1.4 apples.' \*/

Fractions are usually computed with an accuracy of nine significant digits:

```
children = 3; oranges = 7;
say "Each child gets" oranges/children "oranges."
```

```
/* says 'Each child gets 2.33333333 oranges.' */
```
To summarize:

- The result of a "%" operation is always a whole number. There may be a remainder; to compute the remainder, write out the expression again, using the " $\frac{1}{2}$ " operator.
- The result of a " $\prime$ " operation can be a decimal.

#### **Range of Numbers**

Like a good quality hand-held calculator, the interpreter works out the result correct to nine digits if necessary. This means nine significant digits, not counting the zeroes that come just after the decimal point in very small decimal fractions.

say 1\*2\*3\*4\*5\*6\*7\*8\*9\*10\*11\*12 /\* says '479001600' \*/

say 7/30000000000 /\* says: '0.0000000002333333333' \*/

The accuracy of computed results can be changed using the NUMERIC DIGITS instruction. This instruction is described in "The NUMERIC DIGITS Instruction" on page 73.

### **Exponential Notation**

Numbers much bigger or smaller than these are difficult to read and write, because it is easy to make a mistake counting the zeroes. It is simpler to use *exponential notation.* Very big numbers can be written as an ordinary (fixed point) number, followed by a letter 'E', followed by a whole number. The whole number says how many places to the right the decimal point of the fixed point number would have to be moved to obtain the same value as an ordinary number. So:

4.5E6 is the same as 4500000 (four and a half million). 23E6 is the same as 23000000 (twenty-three million). 1E12 is the same as 1000000000000 (a million million).

The number to the right of the 'E' is called the *exponent.* If the exponent is negative, this means that the decimal point is to be shifted to the left, instead of to the right. So:

 $4.5E-3$  is the same as 0.0045 (four and a half thousandths)  $1E - 6$  is the same as 0.000001 (one millionth)

You can write numbers like this in expressions, and also when entering numeric data requested by REXX programs. The interpreter will use this notation when displaying results that are too big or too small to be expressed conveniently as ordinary numbers or decimals. When the interpreter uses this notation, the part of the number that comes before the 'E' (the *mantissa)* will usually be a number between 1 and 9.99999999.

For example:

```
j = 1do until j > 1e12say j /* says '1'
    j = j * 11 /* '11'<br>|<br>| /* '121'
end /* '121' */
                                     /* 1331<br>/* 1331<br>/* 14641
                                               '14641'* 161051<br>
/* 1771561<br>
/* 1948717<br>
/* 12143588<br>
/* 12.35794<br>
/* 12.59374;<br>
/* 12.85311
                                               '1771561'/* 119487171 1 */ 
                                               '214358881' */<br>'2.35794769E+9' */
                                               '2.35794769E+9' */<br>'2.59374246E+10' */
                                               '2.59374246E+10' */<br>'2.85311671E+11' */
                                               12.85311671E+11'
```
Numbers written in exponential notation (for example, 1.5e9) are sometimes called *floating point* numbers. Conversely, ordinary numbers (for example, 3.14) are sometimes called *fixed point* numbers.

#### **Did You Understand That?**

1. What is displayed on the screen when this program is run?

```
ARITHOPS EXEC 
/* Example: arithmetical operations */ 
quarter = 25deuce = 2say quarter+deuce 
say quarter-deuce 
say quarter*deuce 
say quarter/deuce 
say quarter%deuce 
say quarter//deuce 
x = quarter"E"deuce
say x + 0
```
#### Answers:

1. The following is displayed:

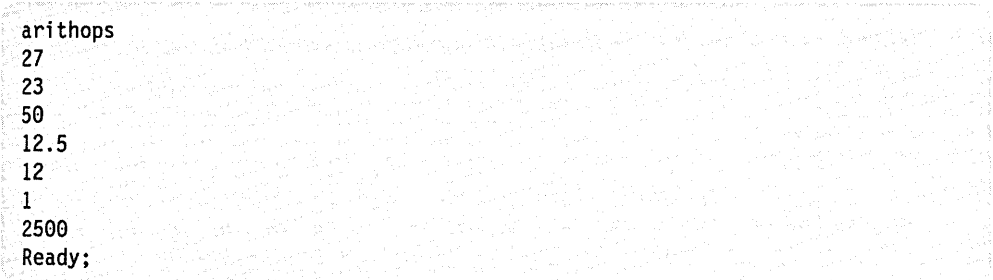

The last two lines of the program require some explanation. First, x gets the value '25E2'. This is the same as '25.00' with the decimal point moved 2 places to the right (in other words, '2500'). When x is used in the arithmetical expression, the number '25E2' is added to zero, giving a result of '2500'.

You have just completed Step 8.

Reading 1 continues in "Groups of Instructions" on page 77.

### **Formatting Numeric Output**

**Reading 2** 

Columns of figures are easier to read if the numbers are all lined up with the units in the same column. The FORMAT( ) function will help you to do this. The first three arguments are:

- 1. The number to be formatted
- 2. The number of character positions before the decimal point
- 3. The number of character positions after the decimal point.

Here is an example:

```
/* Example showing how columns of figures are formatted */ 
qty.1 = 101;qty.2 = 500; 
qty.3 = 60000;qty.4 = 500; 
                 unitprice.1 = 0.73;
                 unitprice.2 = 1995;
                 unitprice.3 = 70000;
                 unitprice.4 = 400/12;
                                         remark.1 = OKremark.2 = 0Kremark.3 = 0Kremark.4 = 0Ksay "Quantity Unit Price . Total Price . Observations"
do item = 1 to 4
   say format(qty.item, 5,0), 
       format(unitprice.item, 11,2), 
       format(qty.item * unitprice.item, 12,2), 
       " remark.item
end
```
Figure 22. INVOICE EXEC

It displays the data formatted like this:

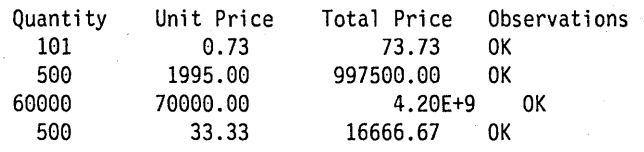

The numbers to be formatted should always be small enough to fit into the space you have reserved for them with FORMAT( ).

- A simple rule is: always specify at least 9 for the "before the decimal point" argument. If you do, numbers with more than nine digits will be displayed in Exponential Notation, and the extra characters required will cause fields to the right of the number to be shifted right, thus drawing attention to the exception.
- If you do not, the person using your program may be faced with a syntax error that is difficult to understand.

Look at item 3 in the preceding example. The quantity times the unit price (60,000) times 70,000) gives a total price of 4,200,000,000, which is too big for the nine-digit field that was specified. The result has therefore been displayed in exponential notation. This in turn has caused OK to be shifted right.

On the other hand, suppose we add the following:

qty.5 = 880000; unitprice.5 = 1; remark.5 = "Big deal"

and change the 4 to a 5 in the DO instruction.

Then the display reads:

invoice Quantity Unit Price Total Price Observations 101 0.73 73.73 OK 500 1995.00 997500.00 OK 60000 70000.00 4.20E+9 OK 500 33.33 16666.67 OK 12 +++ say format(qty.item, 5,0), format(unitprice.item, 11, 2),  $hat(qty$ .item \* unitprice.item, 12,2),  $\cdots$  " remark.item format (qty.item  $*$  unitprice.item, 12,2), Error 40 running INVOICE EXEC, line 12: Incorrect call to routine Ready(20040);

This error could have been avoided:

- 1. In a real program, by testing the input values for a maximum number of 99999, or
- 2. By allowing space enough for at least nine digits for the integer part.

say format(qty.item, 9,0), format(unitprice.item, 9,2), format(qty.item \* unitprice.item, 11,2), " " remark.item

Where the formatted data is:

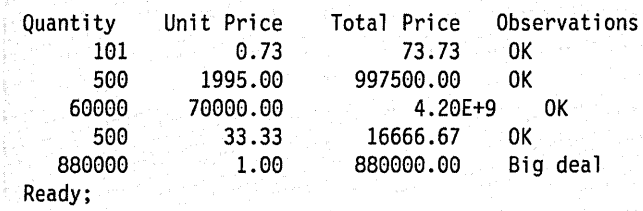

#### **Specifying Conventional (Fixed Point) Notation**

To stop FORMAT( ) from returning floating point numbers (when results would usually be expressed in floating point numbers) use the fourth argument of FORMAT( ). This argument specifies the number of character positions reserved for the exponent. Exponential notation will not be used if you write:

FORMAT(number,before,after,O)

Be quite sure that the space you have allowed for before and after is sufficient.

# **Specifying Exponential (Floating Point) Notation**

To make FORMAT( ) return floating point numbers (when results would usually be expressed in fixed point numbers) use the fifth argument of FORMAT( ). This argument specifies the threshold for expressing the result in exponential notation. Exponential notation will be used if you write:

FORMAT(number,before,after, ,0)

For other uses of the FORMAT( ) function, see your *VM/SP System Product Interpreter Reference.* 

#### **A Special Case**

When a floating point number has an absolute value between 1 and 9.99999999 (that is, when the exponent is zero) the characters " $E+0$ " are always omitted even when floating point has been specified.

### **Did You Understand That?**

1.

- a. Write an exec called REFORMAT that expresses numbers entered by the user in both fixed point and exponential notation.
- b. Test your program with the numbers:

```
123456789 
0.0000000000012345 
99999999999ge-6 
1.2el0 
1.2 
1.2e+0
```
Or, use any other numbers you can think of.

Answers:

1.

a. A possible answer would be:

```
REFORMAT EXEC 
/* Example: to change the format of a number */do forever 
   say "Enter a number" 
   pull answer 
   if \neg datatype(answer, number) then exit
   say "Fixed point equivalent:" format(answer,,,0)
   say "Exponential equivalent:" format(answer,,,,0)
end
```
b. The following table lists the results you should get when using the test numbers with the REFORMAT EXEC.

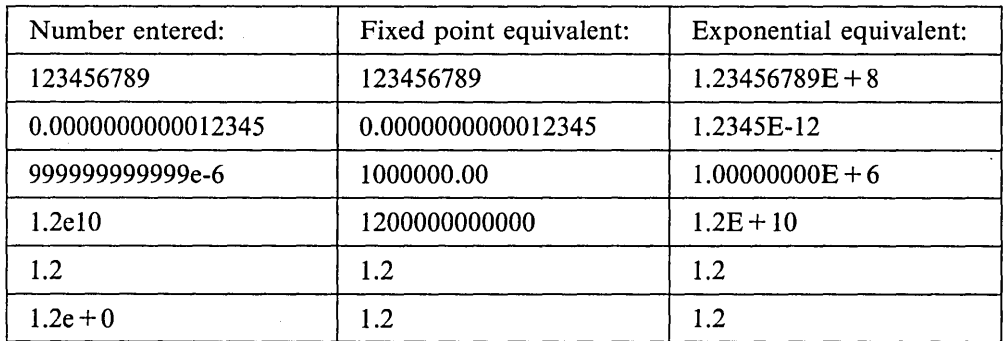

 $\bar{\beta}$ 

D

 $\mathcal{F}=\mathcal{F}$ 

You have just completed Step 28.

Reading 2 continues in "Text" on page 78.

 $\bar{L}$ 

 $\label{eq:2.1} \begin{split} \frac{d}{dt} \left( \frac{d}{dt} \left( \frac{d}{dt} \right) \right) & = \frac{d}{dt} \left( \frac{d}{dt} \left( \frac{d}{dt} \right) \right) & = \frac{d}{dt} \left( \frac{d}{dt} \right) \\ \frac{d}{dt} \left( \frac{d}{dt} \left( \frac{d}{dt} \right) & = \frac{d}{dt} \left( \frac{d}{dt} \right) & = \frac{d}{dt} \left( \frac{d}{dt} \right) \\ \frac{d}{dt} \left( \frac{d}{dt} \right) & = \frac{d}{dt} \left( \frac{d}{dt} \$ 

# **Exponentiation**

Reading 3

The operator \*\* means "raised to the whole-number power of." So:

 $2^{**}1 = 2 = 2$  (2 to the power of 1)  $2^{**}2 = 2^{*}2 = 4$  (2 to the power of 2, or 2 squared)  $2^{**}3 = 2^{*}2^{*}2 = 8$  (2 to the power of 3, or 2 cubed)  $2^{**}4 = 2^{*}2^{*}2^{*}2 = 16$  (2 to the power of 4).

And, as in ordinary algebra:

 $2**0 = 1$  $2^{**} - 1 = 1/(2^{**}1) = 0.5$  (2 to the power of minus 1)  $2^{**} - 2 = 1/(2^{**}2) = 0.25$  (2 to the power of minus 2).

The number on the right of the \*\* *must* be a whole number.

In the order of precedence, the exponentiation (\*\*) operator comes below the *prefix operators* and above the multiply and divide operators.

For example:

```
say -5**2 
say 10**3/2**2 
/* Says '250'. Same as (10**3}/(2**2) */ 
                /* Says '25'. Same as (-5)**2
```
# **The NUMERIC DIGITS Instruction**

If you want to avoid using exponential notation, or simply want to increase the accuracy of your calculations, you can use the NUMERIC DIGITS instruction to change the number of significant digits. (The default setting for NUMERIC DIGITS is 9.)

For example:

```
/* examples of numbers with unusually high precision */ 
numeric digits 10 
say "The largest signed number that can be held" 
say "in a 5/370 register is" 2**31 - 1 "exactly." 
say 
numeric digits 48 
say "1/7 = "1/7
```
Figure 23. ACCURATE EXEC

The sample program results in the display of:

```
accurate 
 The largest signed number that can be held 
 in a S/370 register is 2147483647 exactly. 
 1/7 = 0.142857142857142857142857142857142857142857142857 
 Ready; 
To check the current setting of the NUMERIC DIGITS instruction use the 
DIGITS( ) function. For example, if no setting was specified for NUMBERIC 
DIGITS: 
DIGITS () 
would return "9" since the default setting for NUMERIC DIGITS is nine significant
digits.
```
#### **The SIGN( ) Function**

 $\overline{\phantom{a}}$ 

You can determine whether a number is positive, negative, or zero by using the SIGN( ) function.

First the number inside the parentheses is rounded according to the current NUMERIC DIGITS setting. If this number is  $\leq 0$ ,  $= 0$ , or  $\geq 0$ , the value returned by the SIGN( ) function is -1, 0, 1, respectively.

For example:

```
say sign(1/7) 
                            /* says '1' */
```
#### **Rounding and Truncation**

Each arithmetical operation is carried out in such a way that no errors are introduced, except during final rounding.

For example:

```
numeric digits 3 
say 100.3 + 100.3 /* gives 200.6, which is rounded */
                 /* to '201' */
```
For a complete description of rounding, see in your *VMjSP System Product Interpreter Reference.* 

When your program performs a series of arithmetical operations, you may inadvertently introduce additional errors. Look at the fourth item in INVOICE EXEC on page 69. The customer appears to have been overcharged by \$1.67! The price was \$400 a dozen. FORMAT() has rounded this to 33.33 each. But Total Price was not rounded until after it had been multiplied by 500.

For rounding numbers, use FORMAT( ) at the point in your calculations where you want rounding to occur. For rounding down, use TRUNC( ).

```
TTRUNC EXEC 
/* An example of rounding. */ 
qty.1 = 500; unitprice.1 = 400/12qty.2 = 500; unitprice.2 = 200/12 
say 
say "Quantity Unit price Total price Remarks"
say copies("-",58)
do item = 1 to 2 
   unitprice = FORMAT(unitprice.item,9,2) 
   say format(qty.item,6,0), 
       format(unitprice,7,2), 
       format(qty.item * unitprice,10,2), 
       \mathbf{u}Rounding conventionally"
   unitprice = TRUNC(unitprice.item,2) 
   say format(qty.item,6,0), 
       format(unitprice,7,2), 
       format(qty.item * unitprice,10,2), 
       \mathbf{B}Rounding down"
end
```
When run, the following is displayed:

ttrunc Quantity Unit price Total price Remarks Rounding conventionally 500 33.33 16665.00 33.33 16665.00 Rounding down 500 Rounding conventionally 500 16.67 8335.00 16.66 8330.00 Rounding down 500 Ready;

# **Did You Understand That?**

1. In this program

EXPONENT EXEC

```
/* Example of a negative exponent */ 
if 2 ** -3 = 1/(2**3) then say "True"
else say "False"
```
a. What is displayed on the screen?

b. Are the parentheses in this expression really necessary?

2. What value will be computed for the expression:

say 9 \*\*  $(1/2)$ 

Answers:

1.

- a. True
- b. No. The \*\* operator has a higher priority than the / operator, so the interpreter would evaluate the expression in the same way if the parentheses were removed.
- 2. Syntax error! The \*\* operator must be followed by a whole number (or an expression which, when evaluated, gives a whole number).

In mathematics, 'x \*\*  $(1/2)$ ' means 'the square root of x'. There is an example of a SQRT( ) function in "A Square Root Function" on page 56.

Reading 3 continues in "Text" on page 78.

# **Groups of Instructions**

Reading 1

This whole section, "Groups of Instructions," is covered in Reading 1.

We are interrupting our discussion of expressions to explain how instructions can be grouped together.

Instructions can be grouped together using:

```
DO 
   instructionl 
   instruction2 
   instruction3 
    \ddotsc
```
END

If the keyword DO is in a clause by itself, the list of instructions is executed once (no loop is implied).

The DO instruction and the END keyword make the whole group into a single instruction, which can be used after a THEN or ELSE keyword.

```
IF sun = shining 
THEN 
   DO 
     say "Get up!"
     say "Get out!"
     say "Meet the sun half way!"
   END
```
In this example, if sun = shining, all three SAY instructions will be executed. But if sun  $\neg$  = shining, none of them will.

We shall be using DO in this way in the sections that follow.

Reading 1 continues in "Text" on page 78.

# **Text Reading 1 In** this section: immediately following, describes: • How to concatenate • How to use the SUBSTR(), LENGTH(), COPIES(), and LEFT() built-in functions for string manipulation. **Reading 2** on page 82, describes: • How to use a subroutine to simplify tabulation • How to search for a string of characters using the POS() and WORDPOS( ) functions. • How to display lines from your own program using SOURCELINE( ). **Reading 3** on page 90, describes: • How to use the OVERLAY() function.

# **Concatenation**

#### Reading 1

To *concatenate* two terms means to join them together to make a string. The concatenate operators are:

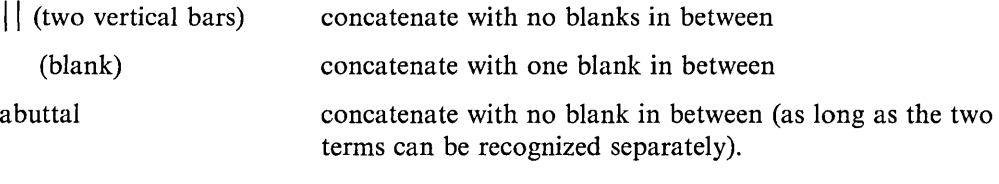

Here are some examples:

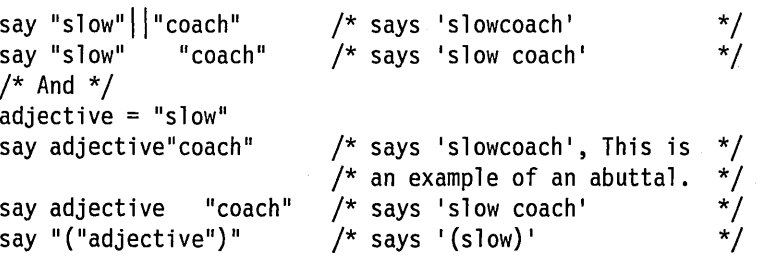

# **The SUBSTR( ) Function**

The value of any REXX variable is a string of characters. To select a part of a string, use the SUBSTR( ) function. SUBSTR is an abbreviation for substring. The first three arguments are:

- 1. The string from which a part will be taken
- 2. The position of the first character that is to appear in the result (Characters in a string are numbered  $1,2,3, \ldots$ )

3. The length of the result.

(For a complete definition, see your *VMjSP System Product Interpreter Reference.)* 

Here is a simple example:

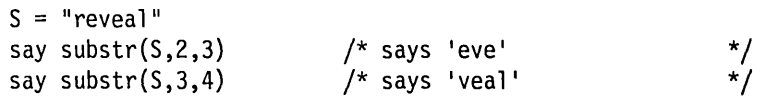

#### **The LENGTH{ ) Function**

To find out the length of a REXX variable, use the LENGTH( ) function.

 $S = "reveal"$ say length(S)  $/*$  says '6' \*/

Here is an example that uses these two functions:

```
say "Enter a filename"
pull fn. \frac{1}{2} /* The period ensures that \frac{1}{2}/* FN is assigned only one */\frac{1}{x} word. \frac{1}{x}if length(fn) > 8 
then 
  do /* A group. See page 77. */ 
  end 
     fn =substr(nn,1,8)say "The filename you entered was too long. ",
         fn "will be used."
```
# **The COPIES( ) Function**

To produce a number of copies of a string, use the COPIES( ) function. The arguments are:

- 1. The string to be copied
- 2. The number of copies required.

For example:

say COPIES("Ha",3)! /\* says 'Ha Ha Ha !' \*/

#### **The LEFT( ) Function**

To obtain a string that is always length characters long, with string at the left hand end of it, use the LEFT( ) function.

LEFT(string,length)

If string is too short, the result will be padded with blanks; if string is too long, the extra characters will be truncated.

For example:

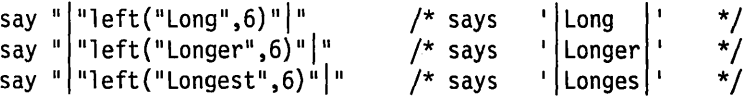

### **Arranging Your Output in Columns**

You can use the LEFT( ) function to arrange your output in columns:

```
/* Example: tabulated output 
c1 = 14c2 = 20rule = c1 + c2 + 16/*<br>/* Width of column 1     */<br>/* Width of column 2     */
                                 /* Width of column 2
                                 /* Width of ruled line */ 
say left("First Name",c1)Left("Last Name",c2)"Occupation"
say copies("-",ruler) 
say left ("Bill", c1) Left ("Brewer", c2) "Innkeeper"
say left("Jan",c1)Left("Stewer",c2)"Cook"
say left ("Peter", c1) Left ("Gurney", c2) "Farmer"
say left("Peter",c1)Left("Davey",c2)"Laborer"
say left("Daniel",c1)Left("Whiddon",c2)"Gamekeeper"
say left("Harry",c1)Left("Hawke",c2)"Exciseman"
say left("Tom",c1)Left("Cobley",c2)"Sailor (retired)"
```
Figure 24. TABLE! EXEC

And you can vary the tab settings by changing the values of C1 and C2. The output looks like this:

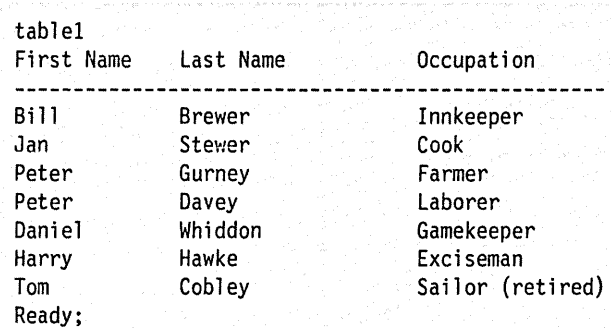

### **Did You Understand That?**

Given that:

 $C = "Content"$ 

- l. What is the value of:
	- a. C "of America"
	- b.  $C$  || "al"
	- c. C"al"
	- d. LENGTH("Continent")
	- e. LENGTH(C)
	- f. LENGTH("C")
	- g. Substr(c,1,4)substr(c,7,3)
	- h. Substr $(c, 1, 2)$ substr $(c, 5, 2)$
	- i. LEFT("Q",8)"QUERY"
	- j. LEFT("COPY" ,8)"COPYFILE"

Answers:

1.

- a. Continent of America
- b. Continental
- c. Continental
- d. 9
- e. 9
- f. 1
- g. Content
- h. Coin

1---+----+----+----1

(This scale can help you check the number of blanks in the following answers.)

i. Q j. COpy QUERY COPYFILE

You have just completed Step 9.

 $\ddot{\phantom{0}}$ 

Reading 1 continues in "Comparisons" on page 93.

 $\ddot{\phantom{0}}$ 

### **Using a Subroutine to Simplify Tabulation**

Reading 2

To make your main program easier to read, leave formatting of output to a subroutine. For example, the exec in Figure 25 shows how a subroutine can be used several times in order to create a table.

For example:

```
/* Example: a simpler way to obtain tabulated output */call tabout "First Name", "Last Name", "Occupation"
say copies("-",50)
call tabout "Bill", "Brewer", "Innkeeper"
call tabout "Jan", "Stewer", "Cook"
call tabout "Peter", "Gurney", "Farmer"
call tabout "Peter", "Davey", "Laborer"
 call tabout "Daniel", "Whiddon", "Gamekeeper"
 call tabout "Harry", "Hawke", "Exciseman"
call tabout "Tom", "Cobley", "Sailor (retired)"
exit 
/*------------------------------------------------------*/ /* Subroutine to tabulate the output */ 
/* ================================= */ 
\frac{1}{4} Input format: CALL TABOUT arg1, arg2, arg3<br>\frac{1}{4} (number of arguments is not checked)
/* (number of arguments is not checked)<br>/*
/* Output to screen: argl in Column 1<br>/* arg2 in Column 1<sup>6</sup>
                           arg2 in Column 15
\frac{1}{2} \frac{1}{2} arg3 in Column 35
 /*------------------------------------------------------*/ 
TABOUT: 
say left(arg(I),14), 
 \prod_{i=1}^nleft(arg(2),20), 
           arg(3) 
 return
```
Figure 25. TABLE2 EXEC

The output will be the same as TABLEI on page 80.

For the CALL instructions in Figure 25, the arguments are separated by commas. In general, each argument could be an expression.

The expression, arg(1), refers to the first argument passed to the called subroutine. arg(2) refers to the second argument passed to the called subroutine, and arg(3) refers to the third argument passed to the called subroutine. For example, in the TABLE2 EXEC, the first time TABOUT is called,  $arg(1)$  is "First Name,"  $arg(2)$  is "Last Name," and arg(3) is "Occupation."

For example:

```
/* Example: arguments can be expressions 
call tabout "First Name", "Last Name", "Occupation"
say copies("-", 50)r = "(retired)"firstname = "Tom"
nickname = "Uncle" 
lastname = "Cobley"*/ 
call tabout firstname "("nickname")", lastname, "Sailor" r
exit 
/*------------------------------------------------------*/ 
/* Subroutine to tabulate the output
 ... (same as TABLE2 EXEC in Figure 25)
```
Figure 26. TABLE3 EXEC

When run, the following is displayed:

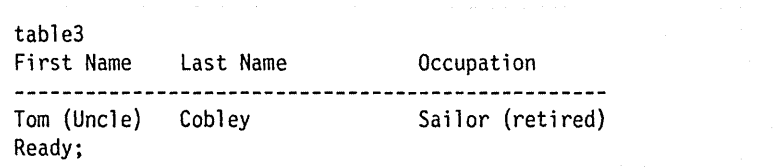

### **The POS( ) Function**

To find the position of a string in another string, use the POS( ) function. The first two arguments are:

- 1. The needle to be found
- 2. The haystack to be searched.

For a complete definition, see your *VMjSP System Product Interpreter Reference.* 

Here is a simple example:

 $S = "reveal"$ <br>say pos("eve", S) say pos("eve",S)  $\frac{1}{5}$   $\frac{1}{2}$   $\frac{1}{2}$   $\frac{$  $\frac{1}{2}$  says '0' /\* not found \*/ \*/

Other useful functions of this type are LASTPOS() and COMPARE().

# **Example**

The next example uses some of the functions that you have just been reading about.

```
/* VALIDATE FILENAME<br>/* This program checks that names conform to a set of */
/* This program checks that names conform to a set of */<br>/* defined standards. The names must have the form: *//* defined standards. The names must have the form: */<br>/* *\frac{1}{\sqrt{2}} */
/* namddiii \begin{array}{ccc} \dot{\ast} & & \dot{\ast} \\ / & & \end{array}<br>/* where "nam" stands for one of the components (INP, */
\frac{1}{\sqrt{2}} */
/* where "nam" stands for one of the components (INP, *//* PRO, or OUT); "dd" are two decimal digits; and \frac{*}{}</math><br>\n/* "iii" are the author's initials (from one to three */<br>\n/* letters). For example, the fifth module that */<br>\n/* Joe Bloggs writes for the INPut component would be *//* "iii" are the author's initials (from one to three
/* letters). For example, the fifth module that
/* Joe 810ggs writes for the INPut component would be */ 
r ~/* INP05J8 */ 
r ~
do until good 
   good = 1Say "Enter filename" 
   pull fn . 
   if length(fn) > 8 then do /* length */say "Filename must not be more", 
            "than 8 characters long" 
       good = 0end 
   componentname = substr(fn,1,3) \frac{1}{2} /* component */
   select 
   when componentname = "INP" then nop /* valid names */when componentname = "PRO" then nop 
   when componentname = "OUT" then nop 
   otherwise 
       say "First three characters must be", 
            "a valid component name" 
       good = 0end 
                                                /*continued ...*/
```
Figure 27 (Part 1 of 2). VALIDFN EXEC

```
serial = substr(fn, 4, 2)if datatype(serial,whole) & pos(".",serial) = 0then nop 
 else do 
 end 
    say "Fourth and fifth characters must be numeric" 
    good = 0author = substr(fn,6) \frac{1}{2} /* author \frac{1}{2}if \neg datatype (author, upper)
 then do 
 end 
     say "Sixth and remaining characters", 
         "must be alphabetic" 
    good = 0if good = 0 then say "Try again" 
end
```
Figure 27 (Part 2 of 2). VALIDFN EXEC

#### **Words**

 $\overline{\phantom{a}}$ 

 $\overline{\phantom{a}}$  $\mathsf{l}$  $\overline{\phantom{a}}$ 

 $\mathbf{I}$ 

 $\overline{\phantom{a}}$  $\mathbf{I}$  $\overline{\phantom{a}}$  $\overline{\phantom{a}}$  In REXX, a *word* is defined as a string of characters delimited by blanks. To process words, rather than characters, use any of the following REXX functions:

```
DELWORD 
FIND 
SUBWORD 
WORD 
WORDINDEX 
WORDLENGTH
WORDPOS
WORDS.
```
The following description highlights the WORDPOS function; all functions are described fully in your *VMjSP System Product Interpreter Reference.* 

(Also consider the PULL, ARG and PARSE instructions, discussed later on pages 106 through 115).

#### **The WORDPOS( } Function**

To find a phrase (of one or more words) in a string, use the WORDPOS( ) function.

WORDPOS(phase,string[,start])

The arguments are:

- 1. The phrase to be found.
- 2. The string to be searched.
- 3. The starting point of the search (must be a positive number). The default is the first word in the string.

The interpreter searches string for the sequence of word(s), phrase. The result is the word-number of the first word in string that matches the first word in phrase. But, if phrase is not found, zero is returned.

 $\overline{\phantom{a}}$ 

 $\overline{\phantom{a}}$ 

By default the search starts at the first word in string. By specifying start you can begin the search for phrase on any word in string.

For example:

```
/* "The British are coming!" */
text = "Listen, my children, and you shall hear",
      "Of the midnight ride of Paul Revere"
name = "Paul Revere"say WORDPOS(name,text) \frac{13!}{13!} 13' */
say WORDPOS("my children", text) /* says '0', because the *//* Word in TEXT is *//* 'children,'
                              /* (Notice the comma)
```
Figure 28. REVERE EXEC

#### **Providing Help**

You may have noticed that CMS commands and REXX instructions are provided with a HELP command, so that if you forget how to use them you can always get a definition displayed on the screen.

If you are writing programs that other people will use, it will help *your* users if you do the same. You can either write a separate HELP file for your program or, more informally, you can provide information from within your program file.

Here is a program that provides its own HELP, using the SOURCELINE( ) function to simplify the job of displaying whole lines. SOURCELINE(n) returns the nth line of the source file. If n is omitted, SOURCELINE( ) returns the *line number*  of the final line in the source file.

```
/* 
This program processes the input file to give ... 
 \cdotsCorrect format is: 
       MYPROG filename filetype [filemode] 
Function performed is: 
Rhubarb, rhubarb, rhubarb. 
*/ 
say "Enter fileid of file to be processed"
pull fn ft fm 
if fn = ? | fn = 111 | ft = 111then do 
   /* Display lines until comment-end delimiter alone */ 
   line = 2do while sourceline(line) \neg = "*/"say sourceline(line) 
      line = line + 1end 
   exit 
end 
/*------------------------------------------------------*/ 
/* Main program starts here.
/*------------------------------------------------------*/ 
say "This is the program"
```
Figure 29. MYPROG EXEC

Note: Notice that the comment delimiters must be on a separate line in order for the exec to work properly.

#### **Did You Understand That?**

- 1. Write a subroutine to display data on the screen in the following format:
	- The first argument occupies columns 1 to 20. The text is left justified.
	- The second argument is an amount of dollars and cents (or pounds and pence, or francs and centimes, or marks and pfennigs) with the units position of the cents in column 34.
	- The third argument occupies columns 37 to 80.
	- As a further refinement, extend your program so that, when the third argument is too long to fit onto one line, it can be extended into columns 37 to 80 of as many lines as necessary.

Answers:

1. Here is the answer to the fourth item, with some test cases.

```
4MAT EXEC 
/* Example: a subroutine for formatting text, and a \frac{\star}{\hspace{1.5pt}} /* main routine for testing it.
/* main routine for testing it.
call formatter "whole number", 12, "An easy case"
call formatter "expression", 2000/6, "Rounded up"
call formatter "abcdefghijklmnopqrstuvwxyz",,
                 12345678888,,
                 "Precision of this number is that",
                 "specified by NUMERIC DIGITS"
call formatter "Small number", 1/201,,
                 "After rounding, this number is",
                                      less than .005"
exit 
/*------------------------------------------------------*/ /* Subroutine to format data and display it. */ 
/* (For specification, see page 87) */ 
/*------------------------------------------------------*/ 
FORMATTER: 
len = 80 - 37 + 1parse arg name, value, remark 
                                           /* length of \frac{\ast}{\phantom{0}}<br>/* remark field \frac{\ast}{\phantom{0}}/* remark field
do j = 1 while length(remark) > len /* slice REMARK */
   remark.j = substr(remark, 1, len)
   remark = substr(remark, len+1)end 
remark. j = remarksay left(name,20), 
    format(value, 11, 2, 0)," "remark.1
do line = 2 to j 
   say copies(" ",36)||remark.line
end 
return 
                                           /* last slice *//* say first line */ 
                                           /* say others *
```
Note: Notice the double commas in two of the CALL statements in the 4MAT EXEC. The first comma indicates that the clause is extended to the next line. The second comma indicates the end of the argument.

When this program is run, this is what is displayed:

4mat whole number expression abcdefghijklmnopqrst12345678900.00 Precision of this number is that specified b Small number Ready; 12.00 An easy case 333.33 Rounded up y NUMERIC DIGITS 0.00 After rounding, this number is less than .005

You have just completed Step 29.

Reading 2 continues in "Comparisons" on page 93.

# **The OVERLA Y( ) Function**

Reading 3

To overlay one string onto another string, use:

QVERLAY(new,target,position,length)

The arguments are:

- The string to be overlayed
- The target onto which it is to be overlayed
- The position in the target where overlaying is to start
- The number of bytes to be overlayed.

For example:

say overlay ("abc", "123456", 3,2) /\* says '12ab56' \*/

(For a complete definition, see your *VMjSP System Product Interpreter Reference.)* 

Here is a useful example.

```
/* This program will help you understand how */ 
/* comparisons are made. The characters typed in by *//* the user will be sorted into ascending order. */
say "Please key in all the characters you would", 
   "like to have sorted." 
parse pull S /* Do not translate */
                                 /* to uppercase. */do until swap = 0swap = 0do p = 1 to (length(S) - 1)
     cl = substr(S,p,1)end 
end 
say 
     c2 =substr(S, p+1, 1)if c1 > c2 then do 
     end 
        S = overlay(c2\vert c1,S,p,2) /* swap them. */
        swap = 1/* If out of order,
                                 /* Remember the swap */ 
say "Here are the same characters,", 
   "arranged in ascending order:" 
say 
say S
```
Figure 30. ORDCHARS EXEC

This is not the fastest way of sorting things, but it is one of the simplest.

#### **The WORDS( ) and WORD( ) Functions**

A *word* is a string of characters, delimited by blanks. To obtain the number of words in a string, use the WORDS( ) function.

For example:

```
Necessity = "the mother of invention."<br>say words(necessity) \frac{1}{10} /* says '4'
say words(necessity) \frac{1}{2} /* says '4' \frac{1}{2} /
```
To obtain a particular word from a string, use the WORD( ) function. The arguments are:

- The string
- The number of the word to be extracted from it.

For example:

```
Necessity = "the mother of invention."<br>say word(necessity,2) \frac{1}{100} /* says 'mother' */
say word(necessity,2)
```
This next example demonstrates how the WORD and WORDS functions can be used to search for a word (in this case, a filetype) that matches one of a given list of words.

```
/* This exec helps you select files to be edited by */<br>/* the XEDIT editor. Use the command */
/* the XEDIT editor. Use the command<br>/*
\overline{y^*} XE filename [filetype [filemode]] [(options]
/* */ /* You need not specify a filetype. If you do not, */ 
/* XE will search for a file in the following order:<br>/*
/* */ /* filename SCRIPT on any filemode */ 
 /* filename EXEC on any filemode */ 
              filename PLIOPT on any filemode */<br>filename DOC on any filemode */<br>filename LISTING on any filemode */
              filename DOC on any filemode
              filename LISTING on any filemode */<br>
e of these can be found, it will select */<br>
filename SCRIPT A */<br>
*/<br>
*/<br>
*/
    If none of these can be found, it will select
 \frac{1}{\sqrt{2}} * \frac{1}{\sqrt{2}} * \frac{1}{\sqrt{2}} * \frac{1}{\sqrt{2}} * \frac{1}{\sqrt{2}} * \frac{1}{\sqrt{2}} * \frac{1}{\sqrt{2}} * \frac{1}{\sqrt{2}} * \frac{1}{\sqrt{2}} * \frac{1}{\sqrt{2}} * \frac{1}{\sqrt{2}} * \frac{1}{\sqrt{2}} * \frac{1}{\sqrt{2}} * \frac{1}{\sqrt{2}} * \frac{1}{\sqrt{2}}/* filename SCRIPT A */ 
/* However, if you do specify a filetype, XEDIT will /* use the filetype that you have specified on the
/* use the filetype that you have specified on the */<br>/* command line. */
/* command line. \begin{array}{ccc} & & \star \ / \end{array}/* When the file has been chosen, XEDIT will be called */<br>/* and any options that you have specified on the *//* and any options that you have specified on the
/* XE command line will be passed to XEDIT */* continued ... */
```
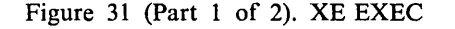

```
types = "SCRIPT EXEC PLIOPT DOC LISTING"
/*-~----------------------------------------------------*/ /* check arguments *1 
/*------------------------------------------------------*1 
arg filename filetype filemode "(" options 
if filename = "" | filename = "?" /* Help needed */
then do 
                                     1* Coding note: 
                                     1* see page 113 
   do line = 1 while substr(sourceline(line),1,2) = "/*"
     say sourceline(line) 
   end 
  exit 
end 
                                                         *1 
                                                          *1 
1*------------------------------------------------------*1 
/* compute filetype *1 
/*------------------------------------------------------*1 
if filetype = "" then do
end 
  do p = 1 to words(types)
      filetype = word(types,p)
      "SET CMSTYPE HT" 
      "STATE" filename filetype \frac{1}{2} does file exist? */
      rcs = rc"SET CMSTYPE RT" 
      select 
         when rcs = 28 then nop /* no * /<br>when rcs = 0 then leave p /* yes * /
         when rcs = 0 then leave p / * yes
                                     1* Coding note: *1 
                                     1* see page 196 *1 
         otherwise 
         say "Unexpected return code" rcs,
             "from STATE command in XE EXEC" 
         exit rcs 
      end 1* select *1 
   end p 
   if rcs = 28 1* not found yet *1 
   then filetype = SCRIPT 
1*------------------------------------------------------*1 1* call xedit *1 
1*------------------------------------------------------*1 
"XEDIT" filename filetype filemode "(OPTIONS" 
exit rc
```
Figure 31 (Part 2 of 2). XE EXEC

**Reading 3 continues in "Comparisons" on page 93.** 

# **Comparisons**

In this section:

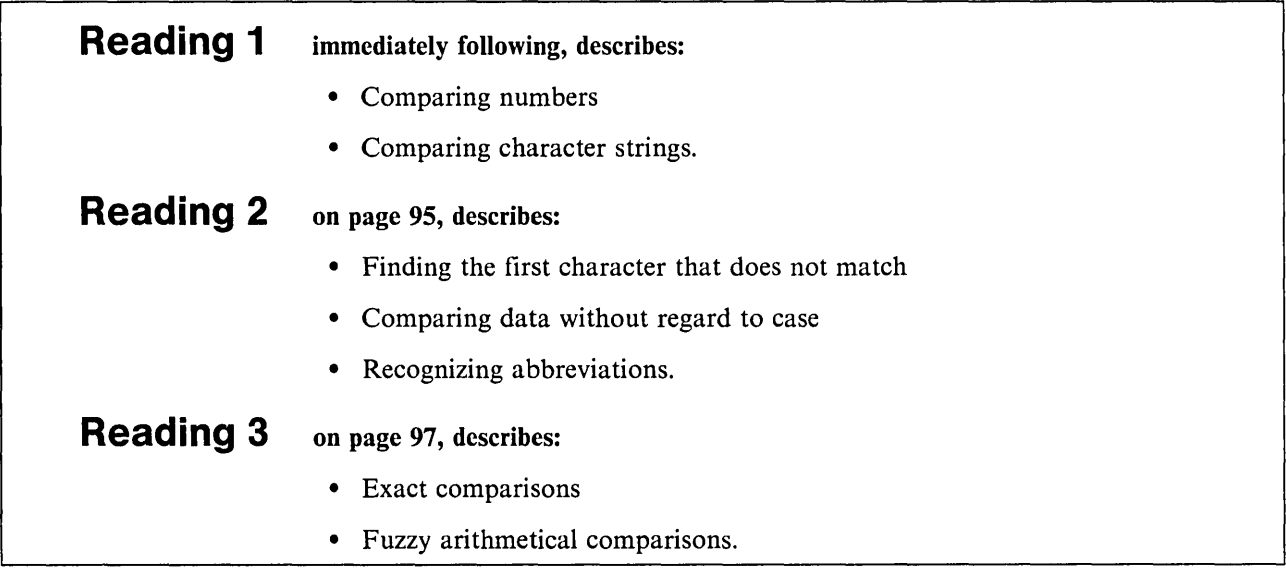

# **General**

#### Reading 1

Comparisons are performed using the operators;

- > Greater than
- Equal to  $=$
- < Less than.

These characters can also be combined with each other and with the not character (-). (For full details, see your *VM/SP System Product Interpreter Reference.*)

# **Numbers**

If both the terms being compared are numbers, comparison is numeric, rather than character by character.

The value of  $5 > 3$  is 1 /\* true \*/ The value of 2.0 = 002 is 1 /\* true \*/ The value of  $3E2 < 299$  is 0 /\* false \*/.

# **Characters**

If either of the terms is not a number, leading and trailing blanks are ignored; the shorter string is padded on the right with blanks; and then the strings are compared from left to right, character by character. If the strings are not equal, the first pair of characters that do not match are used to determine the result.

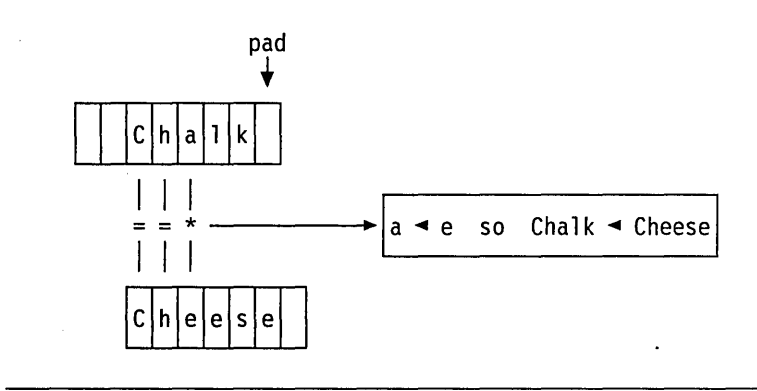

For example, if " Chalk" is compared with "Cheese "

A character is "less than" another character if it comes earlier in the sequence:

(lowest) blank special characters a ... z A ... Z 0 ... 9 (highest).

There may be exceptions to this for some of the special characters, depending on the features of the keyboard you are using. You can use the program ORDCHARS EXEC on page 90 to discover the sequence of characters for your keyboard.

#### **Did You Understand That?**

1. What is the value of each of the following expressions?

a. "3" > "five" b. "Kilogram" > "kilogram" c. "a" > "#" d. "q" > "?" e. "9a" > "9" f. "?" > " "

Answers:

1. All are "1" (true).

You have just completed Step 10.

Reading 1 continues in "Translation" on page 99.

# **The COMPARE( ) Function**

Reading 2

To compare two strings and find the position of the first character in the first string that does not match the second string, use the COMPARE( ) function.

COMPARE(stringl,string2)

For example:

```
/* Given that */ 
a = "Berry"; b = "Bery"; c = " Bert"; d = "BEST"The value of compare(a,b) is 4.
   The value of compare(a, c) is 1.
   The value of compare(a,d) is 2.
```
In that last example, notice that "e" is not the same as "E". When you would like your comparisons to be independent of case, translate everything to uppercase first. Of course, if you obtained your data using ARG or PULL, this will have been done for you. If not, you can use the UPPER instruction to change one or more variables to uppercase.

```
/* Given that */a = "Berry"; b = "Bery1"; c = "Bert"; d = "BEST"UPPER abc d
```
The value of compare(a,d) is 3.

### **The ABBREV( ) Function**

In a friendly environment, the user might expect to be allowed to use abbreviations, just as you can with CMS commands. To specify what abbreviations you will accept, use the ABBREV( ) function.

ABBREV(information,info[,length])

The arguments are:

- 1. The keyword in full.
- 2. The user's answer.
- 3. The minimum number of characters in the user's answer. If you leave this argument out, the minimum number is assumed to be the same as the actual length of the user's answer. A null answer is also accepted.

The result is '1' (true) if info (the user's answer) is at least length characters long and all the characters of info match the corresponding characters of information (the keyword in full).

For example,

```
/* Example: accepting abbreviations */ 
do until yes \neg= "YES" /* until YES is set */
   say " ... answer Yes or No"
   pull answer 
   select 
      when abbrev("YES",answer,1) /* accepts 'YES', \qquad */
      then ves = 1when abbrev("NO", answer)
      then yes = 0otherwise say "Try again!" 
   end /* select */ 
end 
                                     \frac{1}{x} 'YE' or 'Y' \frac{x}{x}/* accepts 'NO', 'N' */<br>/* or ''       */
if yes then say "I take that to mean YES" 
else say "I take that to mean NO"
                                                            */
```
Figure 32. YEP EXEC

### **Did You Understand That?**

Given that:

$$
Q2 = "COPY" Q3 = "PRT"
$$

1. What is the value of:

a. COMPARE(SUBSTR(Q2,3),Q3)

- b. ABBREV("COPYFILE", Q2,4)
- c. ABBREV("PRINT", Q3,2).

Answers:

1. a. 2 b. 1 c. 0 ("PRT" is not equal to the first 3 letters of "PRINT".)

You have just completed Step 30.

Reading 2 continues in "Translation" on page 99.

# **Exact Comparisons**

 $\overline{\phantom{a}}$ 

 $\overline{1}$ 

 $\mathbf{I}$ 

**Reading 3** 

Strict comparison operators carry out simple character-by-character comparisons, with no padding of either of the strings. They do not try to perform numeric comparisons since they test for an exact match between the two strings.

To find out whether two strings are exactly equal (that is, identical) use the " $=$ " operator.

Given that:

 $x = "2"; y = "+2"$  $x = y$ The value of is 1 /\* true \*/  $0$  /\* false \*/ The value of  $x \ge y$ ,  $x \equiv y$  or  $x \ne y$ is The value of is  $0$  /\* false \*/  $x == y$ The value of  $x \ge y$ ,  $x \ne y$  or  $x \ne y$ is  $1 / *$  true  $*/$ 

You can also find out whether two strings are exactly greater than or exactly less than using the  $\gg$  and  $\ll$  operators. (Remember, a character is "less than" another character if it comes earlier in the sequence. Refer to page 94)

For example:

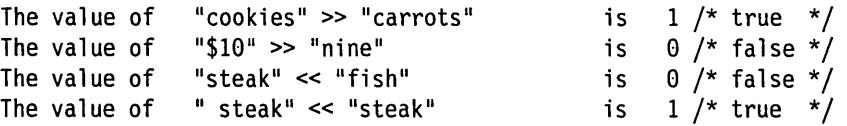

In the last example, " steak" is strictly less than "steak" since the blank is lower in the sequence of characters.

The strict comparison operators would be especially useful if you were interested in leading and trailing blanks, nonsignificant zeroes and so on.

For more information on exact comparison operators, see your *VM/SP System Product Interpreter Reference* 

# **Fuzzy Arithmetical Comparisons**

There are times when an accurate comparison is inconvenient, for instance:

/\* Example: no approximation here \*/ say  $1 + 1/3$ say 1 + 1/3 + 1/3 + 1/3 say  $1 + 1/3 + 1/3 + 1/3 = 2$ /\* says '1.33333333' \*/<br>/\* says '1.99999999' \*/ /\* says 11.99999999' \*/  $\frac{1}{x}$  says '0' (false) \*/

Figure 33. NOFUZZ EXEC

To make comparisons less accurate than ordinary REXX arithmetic, use the NUMERIC FUZZ instruction. (For full details, see your *VM/SP System Product Interpreter Reference.)*
$\overline{\phantom{a}}$  $\overline{1}$  $\overline{\phantom{a}}$  $\overline{\phantom{a}}$  $\overline{\phantom{a}}$  For example:

```
/* Example: allowing approximation */ 
say 1 + 1/3 + 1/3 + 1/3 = 2 /* says '0' (false) */
numeric fuzz 1 
say 1 + 1/3 + 1/3 + 1/3 = 2 /* says '1' (true) */
```
To check the current setting of the NUMERIC FUZZ instruction use the ( ) function. For example:

FUZZ()

will return '0' by default. This means that 0 digits will be ignored during a comparison operation.

Reading 3 continues in "Translation" on page 99.

Figure 34. FUZZ EXEC

# **Translation**

In System/370, each character or *byte* contains 8 *bits.* There are two possible values for each bit, and so there are 2\*\*8 or 256 possible characters in the *character set.* 

If you need to translate from one character set to another, or if you are dealing with output from programs that work in binary or hexadecimal, you should study this section.

**In** this section:

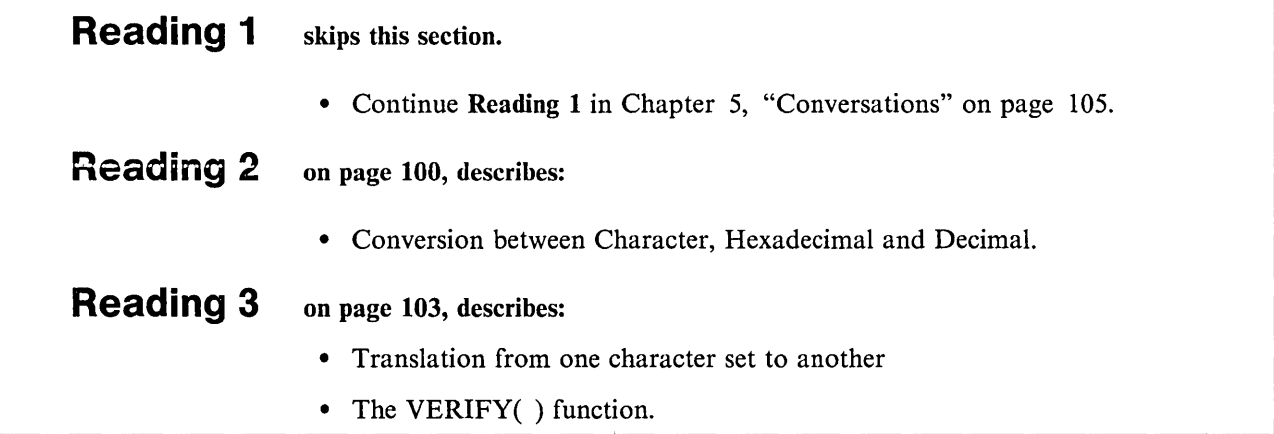

## **Hexadecimal**

### Reading 2

In System/370, each character occupies 8 bits. Each bit can have one of two values, '0' or 'I'. For example, the character "+" has the value:

0100 1110 (binary)

But, because binary is difficult for humans to read, we might write it as a pair of hexadecimal digits. There are 16 possible hex digits. They are:

0123456789ABCDEF

So the hexadecimal equivalent of " $+$ " is "4E".

Finally, we could also write the value of the character "+" as its decimal equivalent, which is 78.

The interpreter will accept strings expressed in either character or hexadecimal form. To indicate that a string is expressed in hex, write the letter "X" next to the closing quote.

The value of " $+$ " is the same as the value of '4E'X.

### **Conversion**

To convert from one form to another, you can use various built-in functions.

- 2 means "translate to"
- C means "characters"
- X means "hexadecimal"
- D means "decimal"

The value of  $C2X("+")$  is '4E' The value of  $X2C(4E)$  is '+' The value of  $C2D("+")$  is '78' The value of D2C(78) is  $+$ ' The value of D2X(78) is '4E' The value of X2D(4E) is '78'

All these functions will accept strings more than I-byte long.

To understand the conversion functions, lets look at the inputs to and the outputs from the functions in hexadecimal. The following chart shows example hexadecimal input, the conversion function performed, and the resultant hexadecimal output. Also shown is another way to remember what the function does.

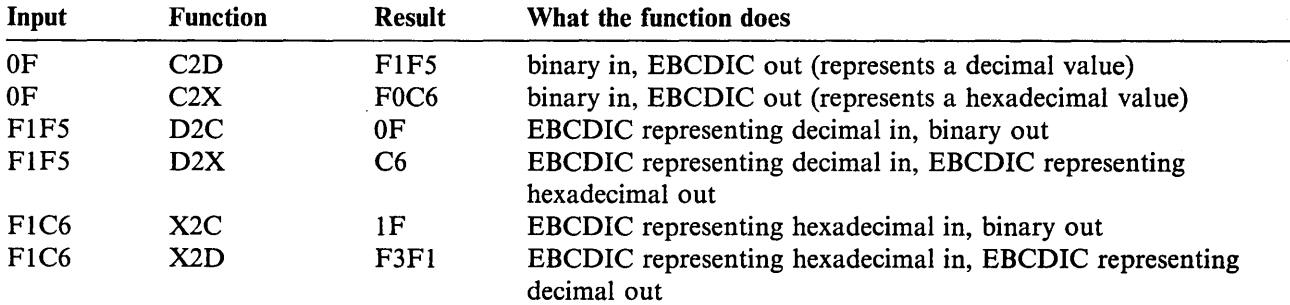

The inputs to C2D and C2X can be any hexadecimal value. Hexadecimal input is typically referred to as "binary" or "character" input. The hexadecimal value does not represent an EBCDIC string. Usually the input to C2D or C2X is generated by another program or a function, such as the REXX DIAG function, that returns a "binary" value.

You would use C2X or C2D to convert this "binary" value into a form that could be displayed on an EBCDIC terminal, or that could be used in other REXX instructions.

In the first function, C2D, the input is hexadecimal  $'0F'$ . C2D tells REXX to convert the input into a decimal value and then to convert that decimal value into its EBCDIC representation. Hexadecimal 'OF' has a decimal value of 15. The EBCDIC representation of 15 is 'F1F5'. If you were to display hexadecimal I FIF5 1 on an EBCDIC terminal, what you would see is the character string "15." Try executing:

```
say c2d('0F'x)
```
You should see a "IS" displayed on your terminal. Notice that we use the notation  $10F'x$  for input. This is because there is not a key on most EBCDIC terminals that causes a hexadecimal  $'0F'$  to be generated.

For the C2X function, the input is, again, hexadecimal  $'0F'$ . C2X tells REXX to convert the hexadecimal value into an EBCDIC form. The hexadecimal value is  $'0F'$ . The EBCDIC representation of that value is  $'F0C6'$ . If you were to display hexadecimal 'F0C6' on an EBCDIC terminal, you would see the character string "OF." Try executing:

say  $c2x('0F'x)$ 

You should see "OF" on your terminal.

The input to the next two functions, D2C and D2X must be the EBCDIC representation of a decimal value. The output of D2C is "binary," and hence may be nondisplayable, while the output of D2X is an EBCDIC representation of a hexadecimal value.

In the preceding chart, the input to D2C is hexadecimal 'F1F5'. By definition, the input to the D2C function is an EBCDIC string that represents some decimal value. D2C tells REXX to take the decimal value represented by the input and convert it to a hexadecimal value. The EBCDIC string 'F1F5' represents a decimal value of 15. Hexadecimal notation for decimal 15 is  $'0F'$ . Try executing both of these instructions:

say  $d2c('f1f5'x)$ say d2c(15)

They both mean the same thing. In the first instruction, we supply the hexadecimal string as input. In the second, we type the characters, which are internally represented as hexadecimal 'F1F5'.

Both instructions attempt to display hexadecimal '0F' on your terminal. On most EBCDIC terminals, '0F' does not mean anything. You will either see a blank or, on some models, you might see an unusual character.

In the chart on page 100, hexadecimal  $'$ F1F5' is also the input to D2X. Again, by definition, the input to D2X must be an EBCDIC string that represents some decimal value. D2X tells REXX to convert the EBCDIC representation of the decimal value into the EBCDIC representation of its equivalent hexadecimal value. EBCDIC  $'$  F1F5' represents a decimal value of 15, which is the hexadecimal value F. The EBCDIC representation of the character "F" is 'C6'. Try:

say  $d2x('f1f5'x)$ say d2x(15)

Again, the instructions mean the same thing. Both attempt to display hexadecimal  $°C6'$  on your terminal. In EBCDIC,  $\ncot$  represents the character "F," which is what you will see on your terminal.

The last two functions, X2C and X2D, accept as input EBCDIC strings that represent hexadecimal values. The output of X2C is binary, while the output of X2D is an EBCDIC string that represents a decimal value.

The input to both functions is hexadecimal  $'FIC6'$ . X2C tells REXX to convert the EBCDIC string into its "binary" hexadecimal form. The EBCDIC string 'F1C6' represents the hexadecimal value ' $1F'$ . The output, then, is ' $1F'$ . Try executing:

say  $x2c('flc6'x)$ say x2c(lF)

Both instructions mean the same thing. By now you can probably predict what will happen: because the output is "binary," either a blank or an odd character will be displayed.

X2D tells REXX to convert the EBCDIC input of a hexadecimal value into the EBCDIC representation of its decimal equivalent. The EBCDIC string 'FIC6' represents a hexadecimal value of IF. Decimal notation for hexadecimal 'IF' is 31. The EBCDIC representation of '31' is 'F3F1'. Try:

say x2d('f1c6'x) say x2d(1F)

Both instructions mean the same thing. The output is EBCDIC, so you will see the characters "31" displayed on your terminal.

Reading 2 continues in Chapter 5, "Conversations" on page 105.

## **Character Sets**

#### Reading 3

To translate from one character set to another (for example, to translate data before sending it from an EBCDIC computer to an ASCII printer) use the TRANSLATE() function.

Another use would be for changing punctuation, as in this example.

```
/* Example: using the TRANSLATE( ) function to change */ 
/* unwanted characters to BLANK
text = "Listen, my children, and you shall hear",
        "Of the midnight ride of Paul Revere"
say wordpos("my children", text) /* says '0', because the */\frac{1}{x} word in TEXT is \frac{x}{x}<br>\frac{1}{x} \frac{1}{x} \frac{1}{x} \frac{1}{x}/* 'children,'
/*---------------------------------------------------------*/ 
/* Say whether 'my children' can be found in TEXT
/*---------------------------------------------------------*/ 
                                 /* remove punctuation<br>",".;:!,?")
nopunct = translate(text, "say sign( wordpos("my children", nopunct) )
                                  /* says '1'
say sign( wordpos("kids", nopunct) )
                                  /* says '0'
                                                                   */ 
                                                                   */
```
Figure 35. NOPUNCT EXEC

To help make up strings to put in translation tables use the XRANGE( ) function. For more information on this function see to the *VM/SP System Product Interpreter Reference.* 

### **The VERIFV( ) Function**

To find out whether a string contains only characters of a of a given character set, use the VERIFY( ) function.

VERIFY(string,reference)

returns the position of the first character in string that is not also in reference. If all the characters in string are also in reference, zero is returned.

For example:

```
/* Example: testing that all input characters are valid */say "Please enter the serial number" 
say "(eight digits, no imbedded blanks or periods)" 
pull serial rest 
if verify(serial, "0123456789") = 0,
& length(serial) = 8,
& rest = ""then say "Accepted" 
else say "Invalid serial number. Please start again"
```
Figure 36. DIGITS EXEC

Reading 3 continues in Chapter 5, "Conversations" on page 105.

# **Chapter 5. Conversations**

In this chapter:

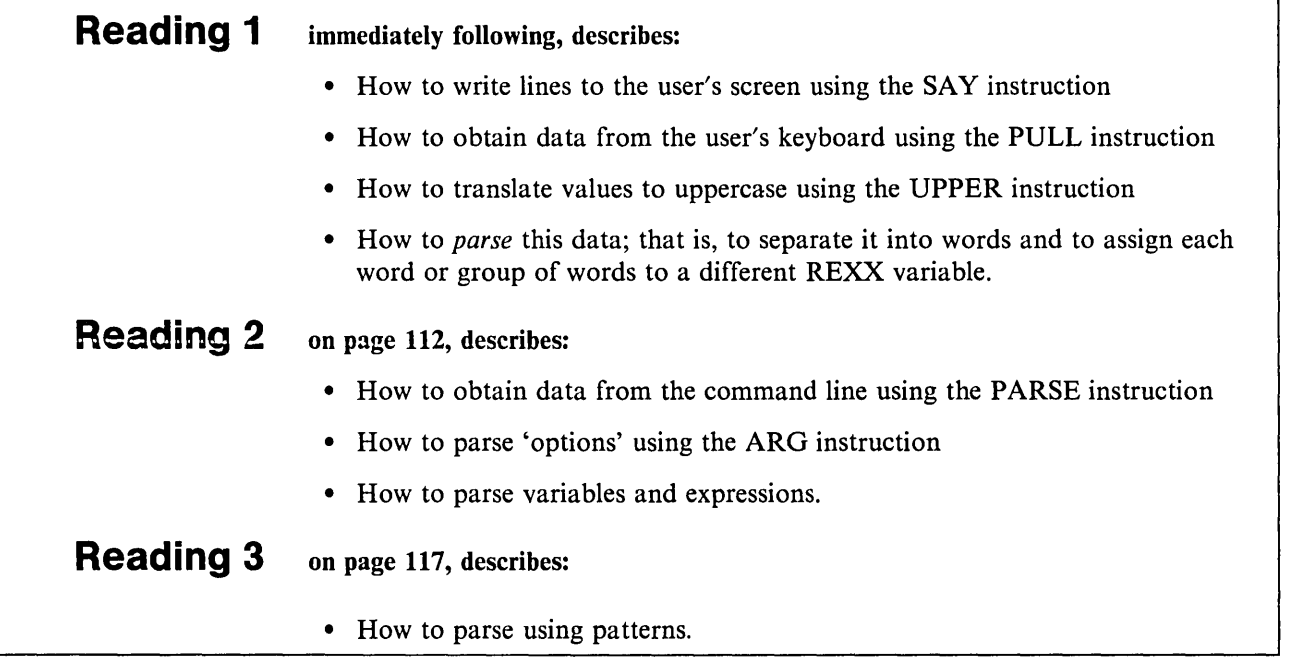

# **The SAY Instruction**

Reading 1

To display data on your screen use:

SAY expression

The expression is computed and the result is displayed as a new line on the screen. For example, the instruction:

say  $3 * 4$  "= twelve"

causes this to be displayed:

 $12 =$  twelve

If you want to display a clause that occupies more than one line in your program, use a comma at the end of a line to indicate that the expression continues on the next line. For example, the instruction:

say "What can't be done today, will have to be put off", "until tomorrow."

causes this to be displayed:

What can't be done today, will have to be put off until tomorrow.

Notice that the continuation comma is replaced by a blank when the expression is displayed. (Remember that the continuation comma cannot be enclosed in quotes or the interpreter will consider it part of the string.)

## **The PULL Instruction**

Having asked the user a question using SAY, you can collect the answer using PULL. When the instruction

PULL symbol

is executed the program pauses; VM READ appears on the bottom right of the user's screen; the user should enter some data on the command line and press ENTER. Whatever the user enters is translated to uppercase and then assigned to the variable SYMBOL.

To get the data just as it is, without having the lowercase letters translated to uppercase, use:

PARSE PULL symbol

This example uses both PULL and PARSE PULL.

```
/* Another conversation */ 
say "Hello! What's your name?"
parse pull name 
say "Say," name", are you going to the party?" 
pull answer 
if answer = "YES" 
then say "Good. See you there!"
```
Figure 37. CHITCHAT EXEC

The user's name will be repeated exactly as it was entered. But ANSWER will be translated to uppercase. This ensures that, whether the user replies "yes", or "Yes", or "YES", the same action is taken.

### **The UPPER Instruction**

To translate the values of one or more variables to uppercase, use the UPPER instruction.

UPPER name1 name2 ...

For example, this might have been used in WHATDAY EXEC, on page 62, to let the user reply in mixed case.

```
/* Example: to make the user say what day of the *//* week it is today. The user's reply may be in */<br>/* mixed case. */* mixed case.
today = date(weekday)upper today /* uppercase */ 
do until reply = today
   say "What day of the week is it?" 
  pull reply /* uppercase */
  if reply \neg= today
   then say "No, it is" date{weekday) 
end 
say "Correct!"
```
Figure 38. WHATDAY2 EXEC

## **Did You Understand That?**

1. The following program asks a question:

```
RIDDLE EXEC 
/* Simple question (?) */ 
say "Mary, Mary, quite contrary" 
say "How many letters in that?" 
pull ans 
if ans = length(that)
then say "Quite right!" 
else say "Oh!"
```
What happens if the user replies:

```
a. 21 
b.4 
c. Four
```
2. What would be displayed by:

```
NOAH EXEC 
/* Example: expressions that continue for more \frac{\ast}{\sqrt{}}<br>/* than one line.
/* than one line.
x = 3say "x =" x
say 
say "Ham,", 
     "Shem", 
     "and Japheth" 
say "Silly" 
     "Bi lly"
```
3. Use XEDIT to create a file called PULLIN EXEC containing the following program, then try to run the program!

```
PULLIN EXEC 
/* Example: appending input, using PULL, 
/* to a REXX variable 
text = "do until input = "QUIT" 
   say "Text so far is:" 
   say text 
   say "Would you like to add to that?", 
       " If so, type your message.",
       " If not, type QUIT."
   pull input 
   text = text | | input
end 
                                                        */ 
                                                        */
```
Did it work? If not, study the error messages and make sure you copied everything correctly.

- a. Notice that:
	- When you run the exec, everything you type in gets changed to uppercase (capital) letters.
	- You are not given any blanks between the old TEXT and the new INPUT.
- b. Now alter pull input to parse pull input. Alter the concatenate operator " $\vert \vert$ " to a single blank and try again. Notice that:
	- Your input does not get changed to uppercase.
	- You are always given one blank between the old TEXT and the new INPUT.
	- You cannot get out of the program by typing "quit". But you *can* get out by typing "QUIT".

#### Answers:

- 1. What appears on the screen is:
	- a.Oh!
	- b. Quite right!
	- c.Oh!

Each of these are, of course, followed by "Ready;".

2. What appears on the screen is:

```
noan 
x = 3Ham. Shem and Japheth 
Si 11y 
    10 *-* "Billy" 
       +++ RC(-3) +++ 
Ready;
```
As there is no comma after Silly, Billy is treated as a command. If no such command exists CMS sets the return code to minus three. So the interpreter displays the line that caused the error and the return code.

You have just completed Step 11.

### **Parsing Words**

PULL can also fetch each word into a different variable. In the following example, FIRST, SECOND, THIRD and REST have been chosen as the names of variables.

say "Please enter three or more words:" pull first second third rest

 $\ddotsc$ 

The user's screen: The user's screen: Please enter three or more words:

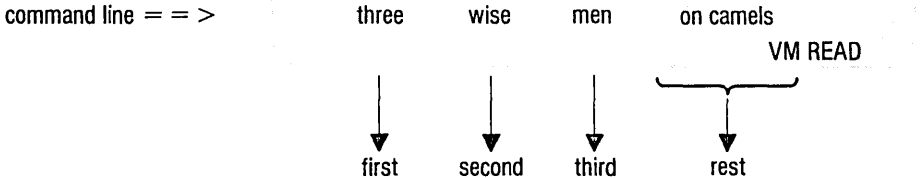

As usual, the program pauses and the user can type something on the command line. When the user presses ENTER, the program continues.

The variable FIRST is given the value "THREE." The variable SECOND is given the value "WISE." The variable THIRD is given the value "MEN." The variable REST is given the value " ON CAMELS."

In general, each variable gets a word (without blanks) and the last variable gets the rest of the input, if any (with blanks). If there are more variables than words, the extra variables are assigned the null value.

To make sure that the user types in the right number of words, provide one extra variable and test that it is empty. Also, test the variable that holds the last word the user is expected to enter. By testing both variables for a null value, you can be sure that each of your variables contains exactly one word.

```
/* Example: getting the number of words that you want */good = 0do until good 
end 
   say "Please enter exactly three words" 
   pull first second third rest 
   select 
   end 
      when third = " then say "Not enough words"
      when rest \overline{z} "" then say "Too many words"
      otherwise good = 1c·
```
Figure 39. FUSSY EXEC

### **The Period as a Placeholder**

The symbol"." (a period by itself) may not be used as a name but it may be used as a place-holder with the PULL instruction. For example,

pull . . lastname .

would discard the first two words, assign the third word into LASTNAME, and discard the remainder of the input.

### **Did You Understand That?**

1. What will be displayed on the screen when this program is run?

```
PULLING EXEC 
/* Example: the PULL instruction */ 
Say "Where did Jack and Jill go?" 
parse pull one two three four five six.
        /* User replies 'To fetch a pail of water' */say one two six 
say 
Say "Will you buy me a diamond ring?"
pull reply . 
         /* User replies 'Yes, if I can afford it' */
say reply
```
,/

2. Write a program that asks the user for his name and greets him by his first name. Your program should ignore any other names.

#### Answers:

1. What appears on the screen is:

pulling Where did Jack and Jill go? To fetch a pail of water To fetch water Will you buy me a diamond ring? Yes, if I can afford it YES, Ready;

2. A possible answer would be:

```
HOWDY EXEC 
/* Example: selecting a single word */ 
say "Howdy! Say, what's your name?" 
pull reply . \frac{1}{2} The period causes second */
                           \frac{1}{x} and subsequent words to \frac{x}{x}\frac{1}{2} be ignored \frac{1}{2}say "Pleased to meet you," reply
```
You have just completed Step 12.

Reading 1 continues in Chapter 6, "Commands" on page 119.

# **Getting Data from the Command Line**

#### Reading 2

When you want to run your exec, type its filename on the command line. This can be followed by more data, called arguments.

To obtain the data that the user entered on the command line when starting your program, use the ARG instruction. ARG will parse the arguments in the same way that PULL parses data from the keyboard, except that the first word entered on the command line (the name of the exec) is not parsed. (The ARG instruction gives the same results as the PARSE UPPER ARG instruction.)

If there is a program called MIX EXEC, the command shown on the following command line will start it. For example,

/\* Example: this program starts by assigning the words  $*/$  $\frac{1}{2}$  from the command line to REXX variables  $\frac{1}{2}$ 

arg first second third rest say first second third rest

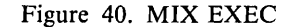

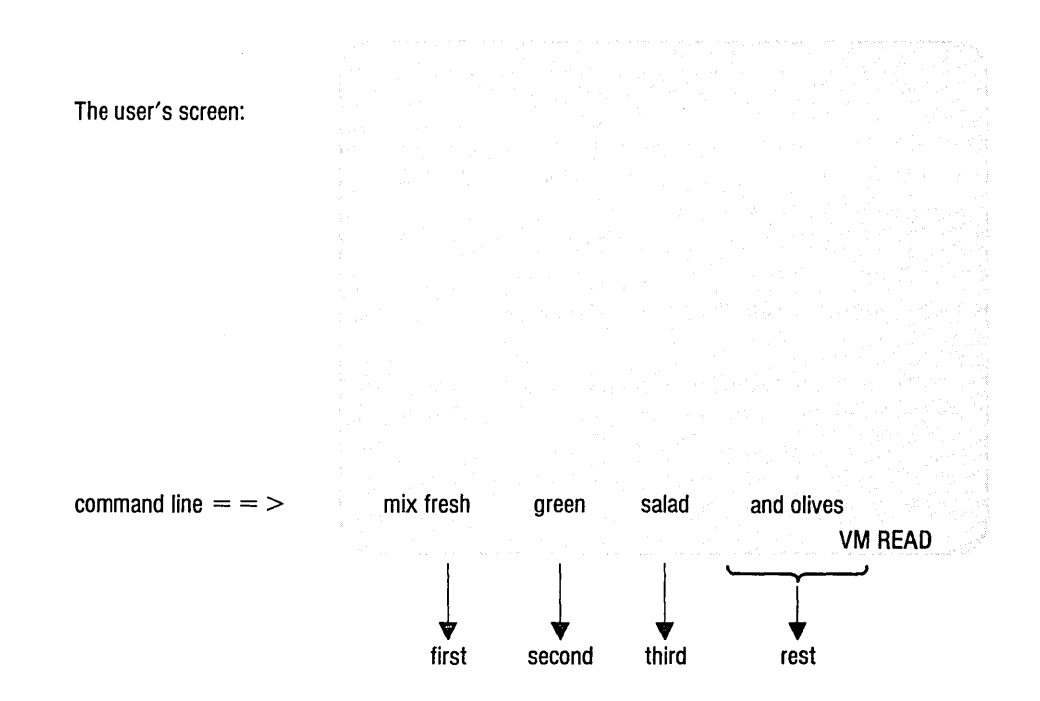

When the ARG instruction is executed:

The variable FIRST is given the value "FRESH." The variable SECOND is given the value "GREEN." The variable THIRD is given the value "SALAD." The variable REST is given the value " AND OLIVES."

### **Mixed Case**

To obtain the data that the user entered on the command line when starting your program, without translating alphabetic characters in the data to uppercase, use the PARSE ARG instruction.

### **Recognizing Options**

In CMS, the ordinary arguments of a command are separated from the options by a left parenthesis. Optionally you can mark the end of the options with a right parenthesis if you wish.

For example,

SCRIPT myfile (TWOPASS CONTINUE)

tells SCRIPT to process MYFILE SCRIPT with the options TWOPASS and CONTINUE.

Your REXX program can handle data from the command line in a similar way, by using *literal patterns.* 

### **Literal Patterns**

To split up the data being parsed, use literal patterns. If your PARSE instruction specifies a string (that is, one or more characters enclosed in quotes) the data being parsed will be split at the point where the string is found. In this next example, the first pattern is "(" and the second pattern is ")". The ARG instruction is used to parse the data from the command line. If there is a program called TAKE EXEC, the command shown on the following command line will start it.

/\* Example: recognizing options \*/

arg drink type shelf "(" optl opt2 opt3 ")" rest say drink type shelf optl opt2 opt3 rest

Figure 41. TAKE EXEC

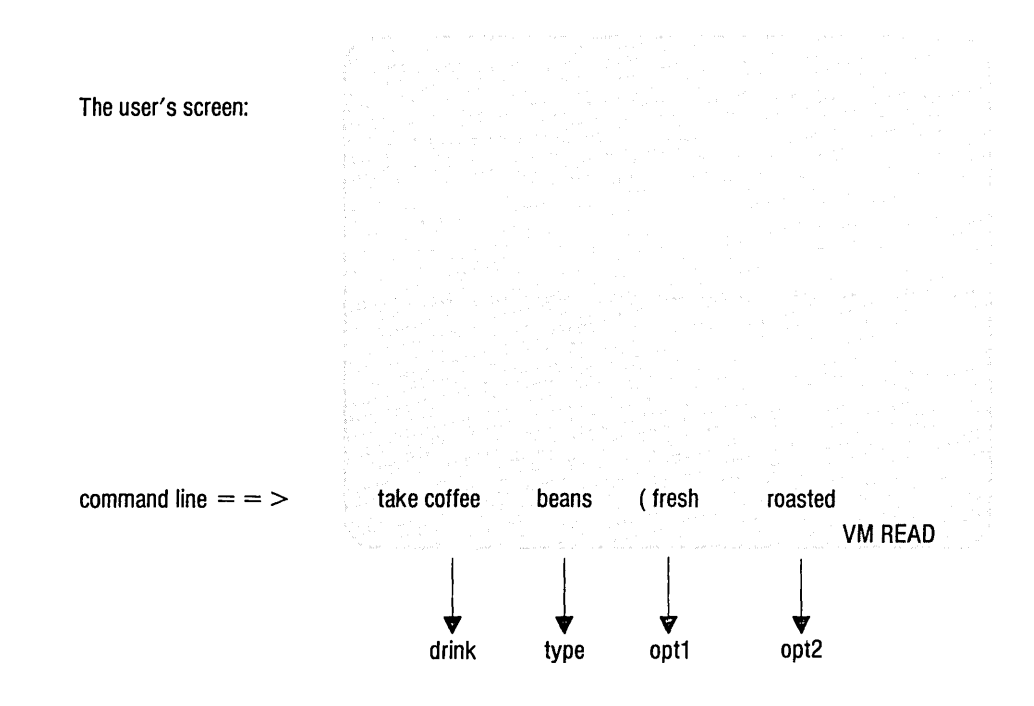

When the ARG instruction is executed:

- The words in front of the first pattern will be parsed in the usual way, into DRINK, TYPE, and SHELF. For this example, SHELF will be set to null.
- The words between the first pattern and the second pattern (if there is one) will be parsed in the usual way, into OPTI, OPT2, and OPT3. For this example, OPT3 will be set to null.
- If there is a second pattern, the words that followed it will be parsed into REST. For this example, REST will be set to null.

This technique of parsing using literal patterns can be used with any of the parsing instructions.

### **Parsing Variables and Expressions**

As well as parsing replies from the user and the data from the command line, you can parse variables and expressions.

PARSE VAR symbol arg1 arg2 arg3 ... PARSE VALUE expression WITH arg1 arg2 arg3 ... For example:

```
/* Examples: parsing variables and expressions */ 
phrase = "Three blind mice"PARSE VAR phrase number adjective noun 
say number<br>
say adjective \begin{array}{ccc} \n\text{say} & \text{is} \\ \n\text{say} & \text{as} \\ \n\text{say} & \text{so} \\ \n\text{say} & \text{so} \\ \n\end{array}say adjective /* says 'blind'<br>say noun /* says 'mice'
                                           /* says 'mice'
PARSE VALUE copies(phrase,2) WITH . a . b . c
say b a c /* says 'Three blind mice' */
/* and, finally, a very useful trick for taking the 
/* first word away from a sentence 
                                                                       */ 
                                                                       */ 
PARSE VAR phrase first phrase 
say first 
say phrase 
                                           /* says 'Three' \frac{*}{4}<br>/* says 'blind mice' */
                                           /* says 'blind mice'
```
Figure 42. PARSING EXEC

## **Did You Understand That?**

1.

- a. Modify MYPROG EXEC on page 87 to use the ARG instruction.
- b. Make a further modification to test for a CONTINUE option. Allow any abbreviation of COntinue that is two or more letters long. Test for invalid options.

Answers:

1. A possible solution is:

```
MYPROG2 EXEC 
/* 
This program processes the input file to give \ldots\cdots . . .
Correct format is: 
    MYPROG2 filename filetype [filemode] [(COntinue [)]] 
Function performed is: 
Rhubarb, rhubarb, rhubarb. 
*/ 
arg fn ft fm "("option")" rest 
if fn = ? | fn = "" | ft = "",
| option \tau= "" & \tau abbrev(CONTINUE,option,2),
then do 
   do line = 2 by 1 while sourceline(line) \neg= "*/"
      say sourceline(line) 
   end 
   exit 
end 
/*------------------------------------------------------*/ /* Main program starts here. */ 
/*------------------------------------------------------*/ 
say "This is the program" 
if abbrev(CONTINUE,option,2) 
then say "If an error is detected, processing", 
          "will continue"
```
When run, the following is displayed:

```
myprog2 
This program processes the input file to give ...
 \ldots . . . .
Correct format is: 
    MYPROG2 filename filetype [filemode] [(COntinue [)]] 
Function performed is: 
Rhubarb. rhubarb, rhubarb. 
Ready;
```
You have just completed Step 31.

Reading 2 continues in Chapter 6, "Commands" on page 119.

## **Parsing Using Patterns**

### Reading 3

The idea of parsing using patterns is fully explained in your *VMjSP System Product Interpreter Reference,* however, we will briefly describe parsing here.

Data can be parsed using patterns. A pattern is part of the template of a PULL, ARG or PARSE instruction and is recognized if it is:

- In quotes, like "(" and ")" in the MYPROG2 EXEC on page 116
- In parentheses (meaning that it is the name of a variable)
- An unsigned number (meaning that parsing is to continue at the specified character position)
- A signed number (meaning that parsing is to continue at the specified character position, relative to the first character of the last match).

Here is a useful function, in which the second PARSE instruction uses a variable as a pattern.

```
/* Function: CHANGE(string,old,new) */ 
\frac{1}{\sqrt{2}} * */
\frac{1}{2} /* Like XEDIT's "C/old/new/1 *" \frac{1}{2} */
/*<br>/* Changes all occurrences of "old" in "string"
\gamma^* to "new". If "old" == "", then "new" is prefixed
/* to "string".
parse arg string, old, new 
if old == "" then return new\\string
out="" 
do while pos(old,string)~=0 
end 
  parse var string prepart (old) string 
  out=out| | prepart | | new
return out | string
```
Figure 43. CHANGE EXEC

Reading 3 continues in Chapter 6, "Commands" on page 119.

 $\sim$ 

 $\hat{\mathcal{A}}$ 

 $\ddot{\phantom{a}}$ 

 $\mathcal{L}$ 

# **Chapter 6. Commands**

**In** this chapter:

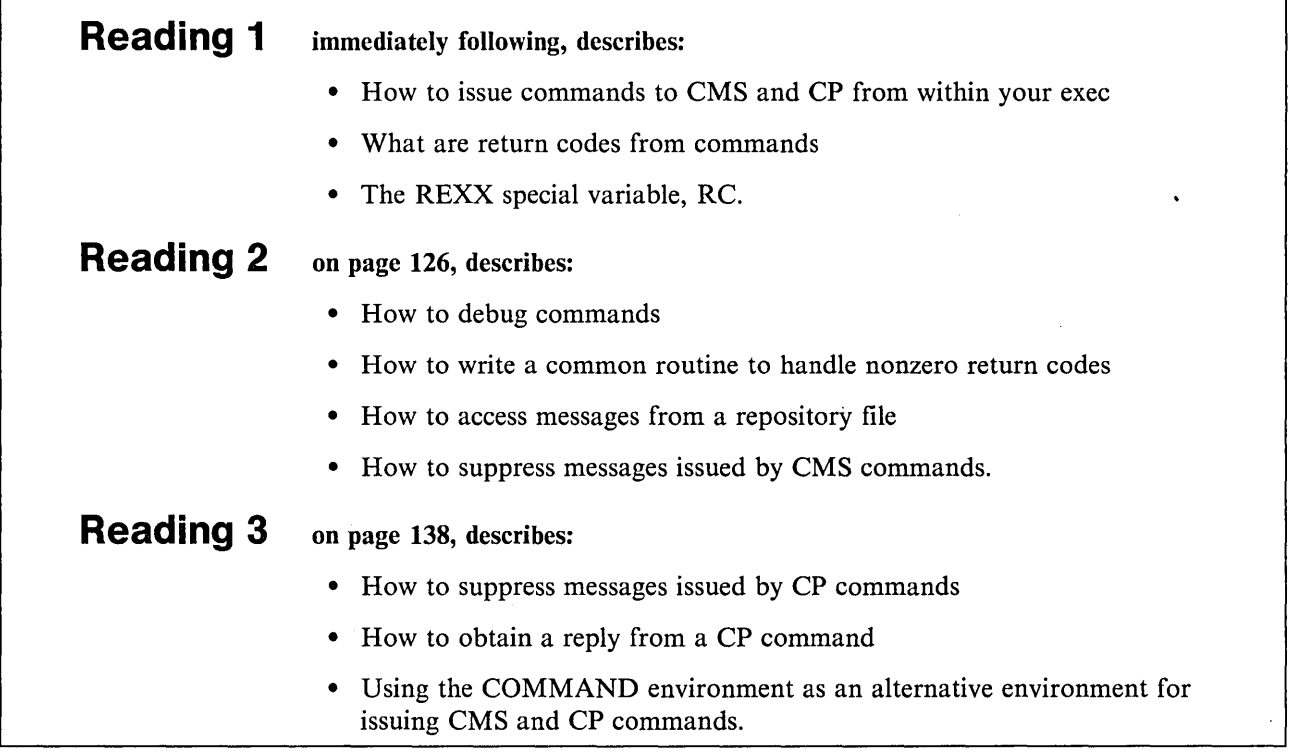

# **Issuing Commands to CMS and CP**

### Reading 1

The interpreter can operate in a number of *environments* (for example, CMS or XEDIT). The way the interpreter handles commands depends on the environment it is operating in. For the moment, to keep things simple, let us assume that your program was started by typing its name on the CMS command line. In this case, your program is in the CMS environment.

## **Clauses That Become Commands**

Any clause in your program that the interpreter does *not* recognize as:

an instruction, an assignment, a label, or a null clause

will be evaluated and passed to the appropriate environment for execution. For example, if the environment is CMS, CMS and CP commands will be handled in the same way as if they had been entered on the CMS command line.

/\* Example: a CMS command in a REXX program "ERASE OLDSTUFF SCRIPT A"

\*/

The clause that has been recognized as a command is treated as an expression. The interpreter will compute the value of the expression in the usual way, and will pass the result to the environment. *The expression is always evaluated first.* 

This rule is extremely useful, but you must be careful how you use REXX operators and special characters. Also, look out for use of duplicate names.

• In this example, the value of a variable is substituted in an expression, before the expression is passed to CMS.

```
/* Example: to erase a number of SCRIPT files. */
do until fn = "end 
  say "Enter filename of file to be erased" 
  say " (To return to CMS, enter a null line)"
  pull fn 
  if fn \neg= "" then
                     /* The user replies 'myfile', *//* FN = MYFILE
   "ERASE FN SCRIPT" /* This clause is treated as *//* an expression. The result, *//* which (in this example) is */ 
                        'ERASE MYFILE SCRIPT'
                     /* is passed to CMS *
```
Figure 44. ERASER EXEC

• If you want to use a REXX operator or special character as an ordinary character, then you must put it in quotes. This is because expressions are evaluated before they are passed to an environment. Therefore, any part of the expression that is not to be evaluated should be written in quotes.

For example:

```
/* Example: to erase all the files on filemode A */
/* that have a filetype of LIST */"ERASE * LIST"
                  /* This clause is treated as */ 
                  /* an expression. The result */ 
                  /* IERASE * LIST 1 */ 
                  /* is passed to CMS */
```
Figure 45. ELIST EXEC

In Figure 45, if the asterisk was not in quotes, the interpreter would attempt to multiply ERASE by LIST!

Note: Remember to put quotes around all operators and parentheses unless already enclosed in quotes. Either of the following examples is correct:

"COPY" MYFILE SCRIPT A "=" BACKUP A "(REPLACE"

"COPY MYFILE SCRIPT A = BACKUP A (REPLACE"

• Another difficulty is the use of duplicate names. In Figure 46, the programmer has chosen A as the name of a variable. In the COPYFILE instruction, A is used as the filemode and must be enclosed in quotes; otherwise, the current value of A would be substituted.

```
/* Example: to save copies of a number of SCRIPT */<br>/* files. Each copy is given the same filename *//* files. Each copy is given the same filename */ as the original, and a filetype of BACKUP. *//* as the original, and a filetype of BACKUP.
do until a =<sup>111</sup>
   say "Enter filename of file to be backed up"
   say " (To return to CMS, enter a null line)"
   pull a 
                           /* The user replies 'myfile', */
                           /* A = 'MYFILE' */
   if a \neg = "" then
   "COPY" a "SCRIPT A = BACKUP A (REP"/* This clause is treated as an 
              /* expression. The result, which in 
              /* this example is 
                                                              */ 
                                                              */ 
               */ /* COpy MYFILE SCRIPT A = BACKUP A 
(REP */ 
              /* is passed to CMS 
                                                              */ 
end
```
Figure 46. BACKUP EXEC

This example leads on to a more general question.

### **When to Use Quotes**

The syntax for REXX expressions is very flexible. If a symbol, that is not the name of a variable, is written without quotes, no error is signalled. The value used in the result is the symbol itself, translated to uppercase. This makes it easier to write simple programs in REXX than in some other languages. However, you must be careful never to use a symbol to stand for itself, when a variable of the same name exists. (In Figure 46, A is the name of a variable, so it must not be used as the literal name of a filemode without putting quotes around it.)

In large programs, or programs that are intended to be very reliable, you can voluntarily adopt the rule that every symbol that is not the name of a variable should be in quotes. In the example BACKUP EXEC in Figure 46, the COPYFILE command would be written:

 $"CONF" a "SCRIPT A = BACKUP A (REP"$ 

/\* Here, everything is in quotes except the symbol 'a', \*/ /\* which is the name of a variable.  $*$ /

## **CP Commands**

You can write CP commands in a REXX program. Our example is a program that lets you use files that are on another user's disk. The CP command LINK makes another user's disk available to you.

LINK [TO] userid hisdisk mydisk [mode] [password]

where:

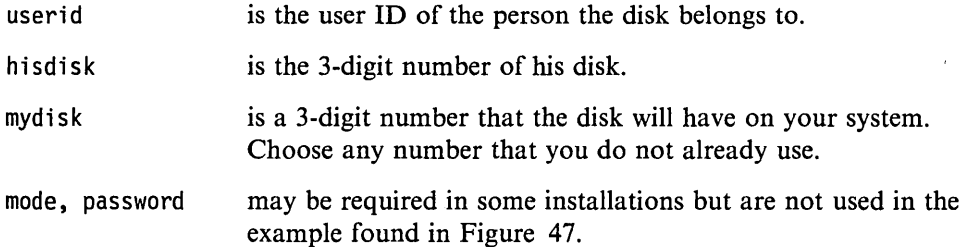

(For an introduction to this subject, see "LINK" in the *VMjSP CMS Primer.* For full details, see the *VMjSP CP General User Command Reference.)* 

After LINKing to the other user's disk, you can use the CMS command ACCESS to make the files on his disk accessible to you.

ACCESS mydisk filemode

For mydisk, use the same 3-digit number as you used in the link command. For filemode, choose any letter that you do not already use.

Now for the example, suppose someone in your support organization has a number of useful programs that you would like to use. You know that:

- His user ID is HELPDESK.
- The programs are on his disk 196.
- You will not need to use a disk password.

Here is a REXX program that you can use to make everything on his disk available to you.

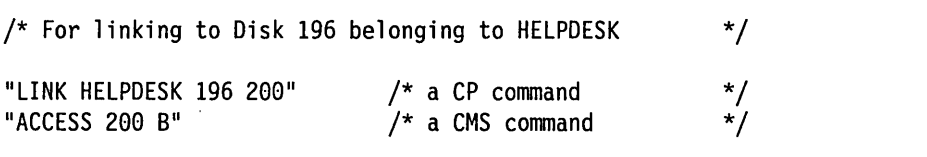

Figure 47. LINKHELP EXEC

To run the program, type in the command LINKHELP.

### **Summary**

A clause that is an expression by itself will be evaluated, and the result will be passed to the specified environment. By default the result will be passed to CMS; if the result is not known to CMS, it will be passed to CP.

You have just completed Step 13.

### **Return Codes**

When you write a CMS or CP command in your exec, you should consider what would happen if the command failed to execute correctly. For example, a COPYFILE command might fail because the user's disk was full. After such a failure, you should at least EXIT from your program. You may also want to issue a warning message to the user.

Here is how you discover such a failure. When commands have finished executing, they always provide a return code. A return code of zero nearly always means "all's well." Any other number usually means that something is wrong. You can see these codes on your screen when you enter CMS commands from the command line, as in these examples:

copy profile exec a profile backup a

Ready;

link fred 591 591

FRED 591 not linked; not in CP directory Ready(00053);

access 591 b

DMSACCl13S B (591) not attached Ready(00100);

copy profile exec  $a = b$  (for luck

Invalid parameter LUCK in the FOR option Field. Ready(00024);

erase junk exec

File JUNK EXEC not found. Ready(00028);

The first command worked correctly so the return code was zero and CMS displayed the "Ready" message:

Ready;

on the screen. (When the return code is zero, CMS does not display the return code.) All the other commands failed so CMS displayed their return codes as part of the "Ready" message. For instance, the return code from the LINK command was 53.

```
Ready(00053);
```
Now that you understand how CMS handles commands and return codes, let us see how the interpreter handles them.

Any command that would be valid on the CMS command line is valid as a clause in a REXX program. The interpreter treats the clause like any other expression, substituting the values of variables, and so on. The interpreter takes the result and passes it to CMS or CP. (The rules are the same as for commands on the CMS command line; for details, see "The CMS Environment" in your *VM/SP System Product Interpreter Reference.)* 

When the interpreter has issued a command and CMS or CP has finished executing it, the interpreter gets the return code and stores it in the REXX special variable RC. In your program, you should test this variable to see what happened when the command was executed.

For example:

```
"COPY PROFILE EXEC A PROFILE BACKUP A" 
if rc = 0then do 
end 
  say "Unexpected return code" rc "from COPYFILE command"
  exit
```
The EXIT instruction causes your exec to finish. The interpreter gives control back to CMS. This will be explained later in "The EXIT Instruction" on page 200.

To find out what return codes can be expected from a CMS command, look up the command in the *VM/SP CMS Command Reference.* Return codes are listed in the last paragraph of the description of each command.

To find out what return codes can be expected from CP commands, look in the *VM/SP System Messages Cross-Reference.* The commands themselves are described in the the *VM/SP CP General User Command Reference.* 

### **Special Variables**

RC is one of the REXX *special variables.* The other special variables are RESULT and SIGL. You may use RC, RESULT, and SIGL as the names of your own variables, but you should always remember that any of them may be assigned new values by the interpreter. For example, the special variable RC is assigned a new

value when a command has been executed. (For full details, see your *VMjSP System Product Interpreter Reference.)* 

### **Did You Understand That?**

 $\overline{\phantom{a}}$  $\mathbf{I}$ 

- 1. A program is required that will create a file called "PR ALL". In this file there is to be a list of all the files on filemode A (a directory in your file space or a RjW minidisk) whose names begin with "PR".
	- a. Study the CMS command LISTFILE. You will find it in the *VMjSP CMS Command Reference,* or you can get a short description displayed on your screen by typing in "HELP LISTFILE". Use the LISTFILE command to display the required list of files on your screen.
	- b. Study the EXEC option of the LISTFILE command. Write a REXX program that issues a command to generate the required file.
	- c. At the end of the description of LISTFILE in the *VMjSP CMS Command Reference,* you will find a list of possible return codes. Modify your program to handle all possible errors.
	- d. Add to your program a command that RENAMEs the file that has been created as "PR ALL A".
	- e. Test your program by running it twice.

Answers:

1.

```
LISTPR EXEC 
/* Lists all the files on filemode A whose filenames */ 
/* begin with "PR". The result is written into the
/* file PR ALL A. Any previous version of that file */ 
/* is overwritten.
\frac{1}{\sqrt{2}} */
/* CMS EXEC A is used as a work file, then destroyed. \star/"LISTFILE PR* * A (EXEC" 
if rc = 0 then do
  say "Unexpected return code" rc "from LISTFILE command" 
  exit 
end 
"ERASE PR ALL A" 
"RENAME CMS EXEC A PR ALL A" 
if rc = 0then say "Unexpected return code" rc "from RENAME command"
```
You have just completed Step 14.

Reading 1 continues in Chapter 7, "File Processing" on page 143.

## **Debugging Individual Commands**

#### **Reading 2**

If you cannot understand what is happening when you enter a command, it is possible that your program did not issue the command correctly. To be sure about this, trace the command that is behaving mysteriously.

```
mad = "Delirious" 
\ddotsctrace r 
"SCRIPT MAD" 
trace n
```
### **Debugging Execs That Contain Commands**

As you know, a program that issues a command should always test the return code immediately afterwards to see if all is well. One way of doing this is to write:

if rc  $\neg$  = 0 then ....

Also, for programs that are still being tested (or redesigned, or debugged), use the TRACE Errors instruction

TRACE E

at the beginning of your exec. A nonzero return code will cause the interpreter to display the line number of the command in your program, the command, and the return code.

### **Making a Common Routine for Handling Return Codes**

The third way, suitable for programs that can be used by other people, is to use the SIGNAL ON ERROR instruction. This instruction switches on a detector in the interpreter that tests the return code from every command. If a nonzero return code is detected, the usual sequence of clauses is abandoned. Instead, the interpreter searches through your program for the label

ERROR:

Processing continues from there. (This label **must** be the symbol ERROR followed by a colon.) The line number of the command is stored in the REXX special variable SIGL.

You can use SIGL to tell the user which command caused normal processing to be interrupted:

```
\ddotscsignal on error 
COPY ... ...
"RENAME" ... ...
exit /* End of main program */ 
/*------------------------------------------------------*/ 
/* Error handler: common exit for nonzero return codes*/ 
/*------------------------------------------------------*/ 
ERROR: 
say "Unexpected Return Code" rc "from command: "
say " sourceline(sigl)
say "at line" sigl"."
```
The EXIT instruction is put there to stop the main program from running on into the error handling routine.

To switch off the detector, use the instruction:

SIGNAL OFF ERROR

If you know that one of your commands *can* give a nonzero return code, you must switch off for that one command. For example, if you do not know whether OLD LISTING exists, but need to erase it if it does, this series of instructions will do.

signal off error "ERASE" old listing a signal on error

### **Getting Messages from a Repository File**

You can store message texts in a single file that is separate from your program. The CMS XMITMSG command lets you then access and display one of these messages from a REXX EXEC. See the *VMjSP CMS Command Reference* for a complete description of XMITMSG.

When using XMITMSG in a REXX EXEC, variables are enclosed in quotes. For example:

```
/* In these examples we use message number 3,
/* which has one substitution. 
                                                                                                   */ 
                                                                                                   */ 
buffer = 'bufferit' 
XMITMSG 003 BUFFER 
'XMITMSG 003 BUFFER ' 
                                         /* Variable with the name of buffer. */ 
                                         /* This will not work because the */<br>/* variable buffer resolves to *//* variable buffer resolves to \frac{\ast}{\ast}<br>/* bufferit, which is itself not a \frac{\ast}{\ast}<br>/* variable, so no substitution \frac{\ast}{\ast}/* bufferit, which is itself not a
                                         /* variable, so no substitution \begin{array}{cc} \star / \\ \star \end{array} takes place.
                                         /* takes place.
                                         /* This example will work because */ 
                                         /* the variable buffer is in quotes */<br>/* and gets passed to XMITMSG. *//* and gets passed to XMITMSG.         */<br>/* bufferit is substituted.           */
                                         /* bufferit is substituted.<br>/* continued ...
                                                   continued ... *
```
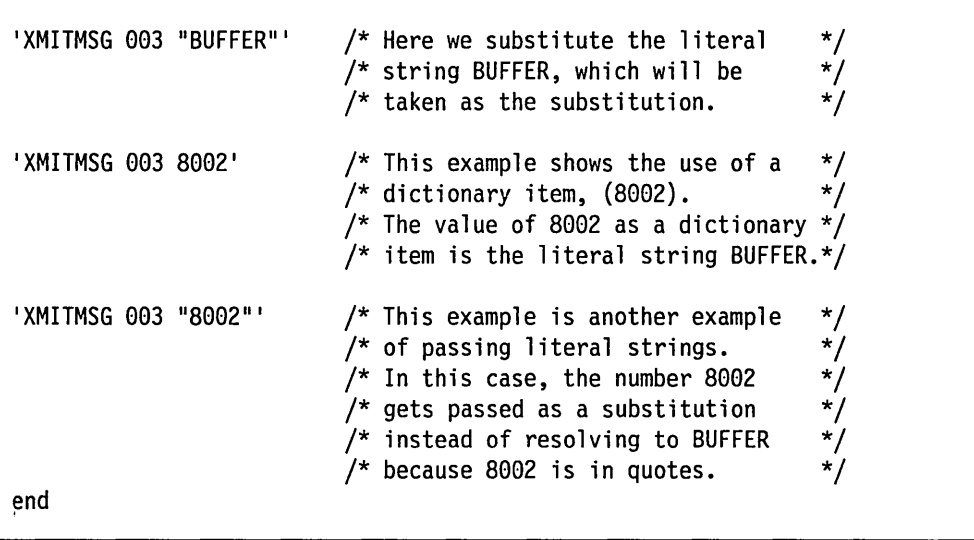

Note: This is not a complete program and can not be executed by itself.

## **How to Suppress Messages Issued by CMS Commands**

To suppress all output (except Severe and Terminating messages from CMS commands), use the Halt Typing command.

SET CMSTYPE HT

To resume normal output, use the Resume Typing command.

SET CMSTYPE RT

Be sure that your program executes SET CMSTYPE RT before you need to execute a SAY instruction. Also, remember that SET CMSTYPE RT will change the special variable RC. If the old value will be needed, it must be saved. In this example, the

return code we are interested in is saved in RCSAVE (RC is overlayed by the second SET command).

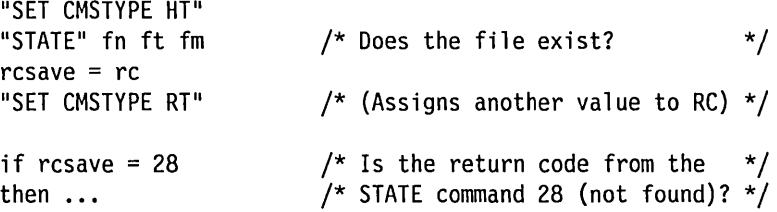

### **A Useful Subroutine**

All of the preceding code makes your program rather difficult to read. So it would be better to use a subroutine, like this:

```
\ddotscsignal on error 
\ddotsccall quiet "STATE" fn ft fm
                                   \frac{1}{2} Does the file exist? */
if RESULT = 28 then
                                   \frac{1}{x} Set by subroutine's \frac{x}{x}/* RETURN instruction */ 
\ddotscexit /* End of main program */ 
/*------------------------------------------------------*/ 
\frac{1}{x} (VIET \frac{x}{x} ===== \frac{x}{x} /* ===== \frac{x}{x} /* =====
\sqrt{\frac{1}{\pi}} ===== \frac{1}{\pi}/* Subroutine to issue a CMS command without displaying */ 
/* a message on the screen and without jumping to ERROR *//* if the return code is nonzero. \begin{array}{ccc} * & * & * \\ * & * & * \end{array}/* The first argument is the command to be executed.
/* On returning to the caller, the REXX special */* variable RESULT contains the return code from
/* this command.
/*------------------------------------------------------*/ 
QUIET: 
signal off error 
"SET CMSTYPE HT" 
"arg(l) /* Coding note: the null string */ 
                        \frac{1}{x} prevents ARG from being \frac{x}{x}\frac{1}{2} treated as an instruction. */
rcsave = rc"SET CMSTYPE RT" 
return rcsave 
/*------------------------------------------------------*/ /* Error handler: common exit for nonzero return codes */ 
/*------------------------------------------------------*/ 
ERROR: 
say "Unexpected Return Code" rc "from command:" 
say " " sourceline(sigl)
say "at line" sig1"."
```
Note: This is not a complete program and can not be executed by itself.

## **Did You Understand That?**

1. Review the following program. Make sure that you understand what it is supposed to do. Will it always work correctly?

```
/* This program requests the user to supply a list of 
/* files (filename filetype only) and replies, for 
/* each file:<br>/*
                                                                            */ 
                                                                            */ 
                                                                           */ 
 /* \frac{1}{2} * \frac{1}{2} * \frac{1}{2} * \frac{1}{2} * \frac{1}{2} * \frac{1}{2} * \frac{1}{2} * \frac{1}{2} * \frac{1}{2} * \frac{1}{2} * \frac{1}{2} * \frac{1}{2} * \frac{1}{2} * \frac{1}{2} * \frac{1}{2} * \frac{1}{2} * \frac{1}{2} * \frac{1}{2} * \/* 
/* 
\frac{1}{r^*}* whether it is on the user's directory or minidisk \star/whether it is on the user's directory or minidisk */<br>accessed as filemode A.
/* * whether it is on the directory or minidisk<br>/* accessed as filemode L.
                                                                            */ 
                                                                            */ 
                                                                            */ 
                                                                            */ 
                                                                            */ 
                                                                            */ 
                                                                            */ 
                                                                            */ 
                                                                            */ 
                                                                            */ 
        accessed as filemode L.
\frac{1}{r}\frac{1}{x} * if there is a copy on each filemode, whether<br>\frac{1}{x} these copies are the same.
        these copies are the same.
\gamma^*/* To end the list, the user returns a null line.<br>/*
/* Command format: PAIRS
if arg() - = 0 /* help needed */
then do n = 1 until substr(line, 1,2) \neg = "/*"
    line = sourceline(n) 
    say line 
end 
else do forever 
    do until ft \neg= "" & rest = "" /* Get fn ft */
        say "Enter filename and filetype",
             "(or null line to exit)"
        pull fn ft rest 
        if fn = "" then exit 
    end 
    home = ^{\text{III}}call quiet "STATE" fn ft "A" /* Compute Home, a */if result = 0 then home = "A" \hspace{0.1cm} /* list of filemodes*/<br>call quiet "STATE" fn ft L \hspace{0.1cm} /* where the file */
    call quiet "STATE" fn ft L
    if result=0 then home = home "L" /* can be found */select 
        when words(home) = 0then say "No files found"
        when words(home) = 1then say "Only one file found (on filemode "home")"
        otherwise 
        call quiet compare fn ft A fn ft L 
                                                 /* continued ... */
```
Figure 48 (Part 1 of 2). PAIRS EXEC

```
select 
       end 
   end 
end 
          when result = 0then say "Same file found on both filemodes",
                     "(A and L)" 
          when result = 4, /* files do not match */| result = 32, \frac{1}{2} files have different \frac{1}{2}/* formats or LRECLs
           | result = 40 \frac{1}{2} files not the same length \frac{1}{2}then say "Files on filemodes A and L", 
                     "are not the same" 
          otherwise say "Unexpected return code" result, 
                           "from COMPARE command" 
exit /* end of main program */*------------------------------------------------------*/ /* Subroutine to issue a CMS command WITHOUT displaying */ 
/* a message on the screen and WITHOUT jumping to ERROR */ 
/* if the return code is nonzero. \begin{array}{cc} * & * \\ * & * \end{array}/* The first argument is the command to be executed. */<br>/* On returning to the caller, RESULT contains the */
/* On returning to the caller, RESULT contains the
/* return code from this command.
/*------------------------------------------------------*/ 
QUIET: 
signal off error 
"SET CMSTYPE HT"<br>""arg(1)
rcsave = rc"SET CMSTYPE RT" 
return rcsave
```
Figure 48 (Part 2 of 2). PAIRS EXEC

Answers:

1. The program will run correctly.

You have just completed Step 32.

# **USing the Program Stack**

The *program stack* is used to pass data to certain CMS commands, or to obtain data from them.

- We begin with a careful description of the program stack; this will make it easier for you to use later.
- This is followed by a 'cookbook' list of things to do when using the program stack in a REXX program.
- Next comes an example of a command putting data into the program stack. Some commands that can do this are:
	- EXECIO IDENTIFY to read files from a directory or minidisk and to execute CP commands and execute CP commands to obtain the nodeid, rscsid, and so on

 $\overline{\phantom{a}}$ 

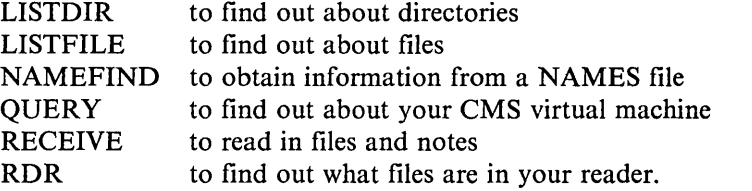

• And finally, an example of a command that takes data from the program stack. Some commands that can do this are:

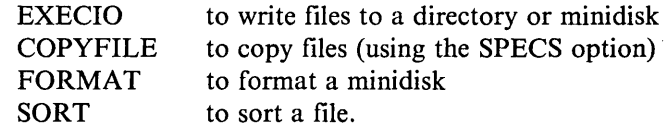

## **Definitions**

In computer science, a *stack* is a list of items that you can work with from only one end, the top. You can PUSH an item onto the stack or PULL an item off from it. The item you PULL off will always be the last item you (or somebody else) PUSHed on.

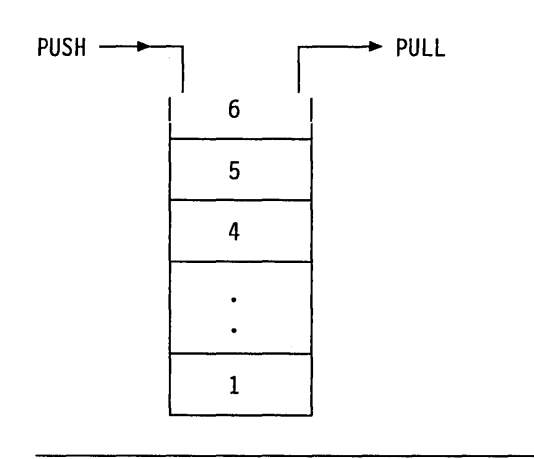

A *queue,* on the other hand, is a list of items which you can work with from both ends. You can QUEUE (or add) items only at the back and you can PULL items only off at the front.

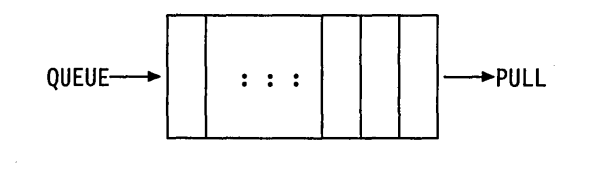

The CMS program stack can be used both as a stack and as a queue.

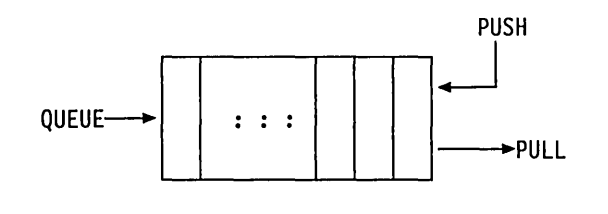

You can use the program stack as a kind of mailbox. CMS commands, for example, can put data in and a REXX instruction can retrieve it for you. Or, a REXX instruction can put data in and a CMS command can retrieve it.

In fact, the program stack can be accessed using REXX instructions, CMS commands, CMS EXEC control words, and Assembler language macros. But we shall only discuss the first two of these. The table gives you the keywords used in the different languages.

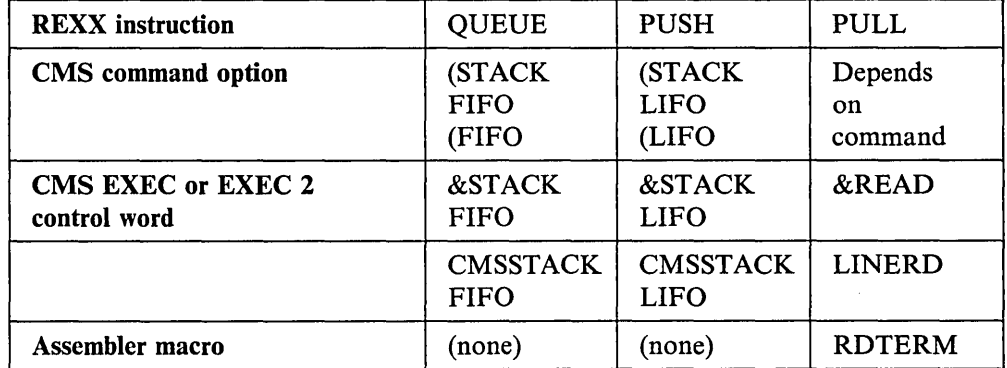

#### where:

FIFO means First In, First Out (as in a queue).

LIFO means Last In, First Out (as in a stack).

### **Buffers**

A *buffer* is a general term for a part of the computer's memory that is used for input or output.

You can build extensions to the program stack, which are called buffers. Usually there is only one buffer in the program stack.

- You can create new buffers using the MAKEBUF command.
- QUEUE, PUSH and their equivalents put data into the last buffer created.
- PULL and its equivalents remove data from the last buffer created until it is empty, then from the previous buffer until it is empty, and so on.
- When the program stack is completely empty, data is taken from the *terminal input buffer.*

This is what you might call "a stack of buffers." The entire stack is called the *console stack.*
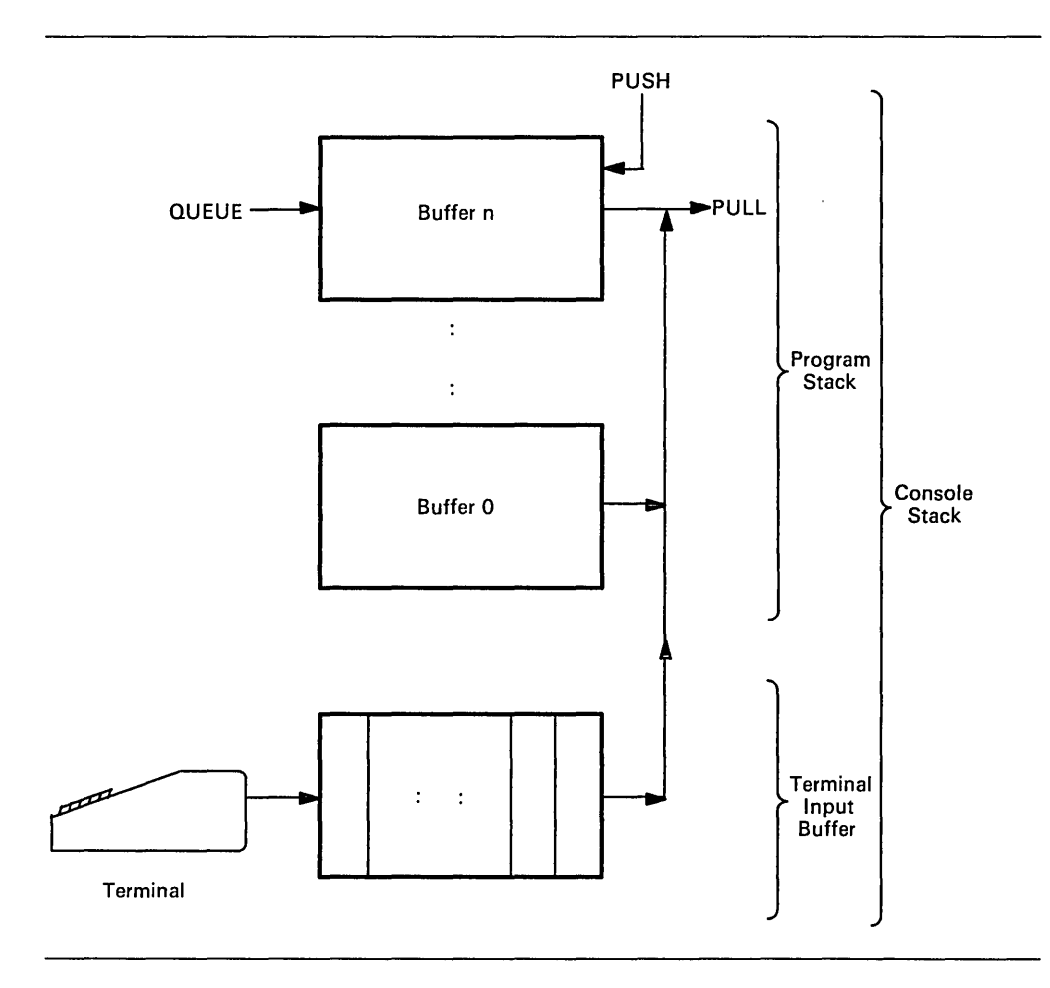

You may have noticed the terminal input buffer already. The buffer stores data from the CMS command line when you type ahead and press enter while a previous command is still executing.

• If there is nothing in the program stack or the terminal input buffer when a PULL or its equivalent is executed, the program stops, the words "VM READ" appear in the bottom right-hand comer of your screen, and nothing happens until you press the Enter key, a Program Function key, or certain other keys, depending on the type of terminal you are using.

### **How to Use the Program Stack**

Using the program stack is not quite as complicated as it looks, as you will see when you read the examples which follow.) The safest way to use the program stack is this:

1. Begin the stack-processing portion of your program with the CMS command MAKEBUF. This will set up your own buffer in the program stack.

**134** VM/SP System Product Interpreter User's Guide

2. Find out how many entries arc already on the stack, use the QUEUED( ) function. For example:

theirs =  $queued()$ 

- 3. Use the QUEUE instruction or an equivalent CMS command to put data onto the program stack.
- 4. Use the PULL instruction or an equivalent CMS command to take data off the stack. If you issue too many PULL instructions the user might see, on the bottom right of the screen:

VM READ

To continue, the user must press ENTER.

Note: Lines originating from SFS and non-SFS sources might contain different information. For example, the LISTFILE command displays information about the contents of a specific filemode, which can be an accessed minidisk or an accessed directory. If the filemode is a minidisk, the command displays lines that describe files. However, if the filemode is a directory, the command might also display information about subdirectories. A line that describes a subdirectory is different from the line that describes a file.

5. It is important to avoid removing items that do not belong to you from the program stack. Remove the items one at a time, first checking that what you are about to remove is yours. For example:

do while queued() > theirs  $/*$  THEIRS are not ours  $*/$ pull  $\ldots$  /\* (see the preceding information) \*/  $\ddotsc$ end

6. Be sure that you have removed all your data from the program stack before you return to CMS. You can use the CMS command DROPBUF to do this.

Each line left in the program stack, when your REXX program has finished and CMS gets control, will be treated by CMS as a command. Perhaps the user will see the message:

Unknown CP/CMS command

Or, perhaps something quite unexpected will happen!

This can be simplified slightly. If you are sure that your program will never try to remove items belonging to other programs from the program stack, you can omit steps 2 and 5.

You might also leave out the commands MAKEBUF and DROPBUF, and nothing would appear to go wrong. But you could have trouble one day, if your exec is called by a program that also uses the program stack. So it is best to use MAKEBUF and DROPBUF in all programs that use the program stack.

### **Example: A eMS Command That Puts Data onto the Program Stack**

This simple program issues a warning message when your primary minidisk, filemode A, is more than 80% full. This means that it's time to get a bigger minidisk, or else erase some files you'll never need again! You could call this program from your PROFILE EXEC.

Note: This program does not work for a directory. Although the QUERY DISK command provides information about accessed minidisks and accessed directories, the line that describes a directory is different from the line that describes a minidisk.

Before reading this example, try out the CMS command

QUERY DISK A

Notice that two lines appear on the screen. In a REXX program, to make QUERY put these two lines into the program stack, use the STACK option of the QUERY command.

```
/* Gives a warning when the user's primary minidisk */<br>/* (filemode A) is more than eighty per cent full *//* (filemode A) is more than eighty per cent full
"MAKEBUF" 
"QUERY DISK A ( STACK" 
if rc = 0 then do 
end 
   pull \frac{1}{2} /* Discard header \frac{1}{2}parse pull "-" percentage.
   if percentage> 80 
   then say "Warning: Your disk 
   is" percentage"% full" 
else say "NEARFULL EXEC: unexpected return code" rc 
"DROPBUF"
```
Figure 49. NEARFULL EXEC

### **Example: A CMS Command That Requires Data from the Program Stack**

There are several CMS commands that ask questions and require answers from the user. To provide these answers from your program, use the program stack.

Here is an example. The file PR ALL A is to be copied into a new file, PR EVERYONE A, moving all the data seven positions to the left.

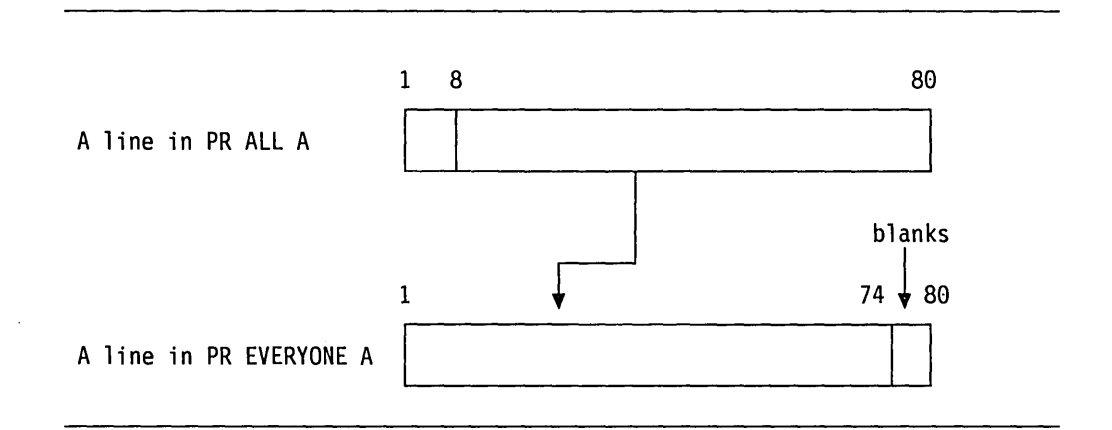

The COPYFILE command with the SPECS option asks the user to specify the fields in each line of the input file that are to appear in each line of the output file, and where in that line they are to appear. For details, see "COPYFILE" in the *VMjSP CMS Command Reference:* 

In this program, the answer is provided by the interpreter; it is QUEUEd onto the program stack before COPYFILE command is issued.

```
/* This program will copy the file "PR ALL A" into a */<br>/* new file "PR EVERYONE A", shifting the data in *//* new file "PR EVERYONE A", shifting the data in \frac{*}{4}<br>/* columns 8 through 80 into column 1, discarding \frac{*}{4}/* columns 8 through 80 into column 1, discarding */<br>/* columns 1 through 7 and making columns 74 through */
/* columns 1 through 7 and making columns 74 through */<br>/* 80 blank. If the file "PR EVERYONE A" already */
/* 80 blank. If the file "PR EVERYONE A" already
/* exists it will be overwritten.
"MAKEBUF"
queue "8-80 1" 
"COPY PR ALL A PR EVERYONE A ( SPECS NOPROMPT REP" 
if rc = 0 then say "Unexpected return code",
                              rc "from COPYFILE command." 
"DROPBUF"
```
Figure 50. LEFT7 EXEC

You have just completed Step 33.

Reading 2 continues in Chapter 7, "File Processing" on page 143.

## **CP Commands**

#### **How to Suppress Messages Issued by CP Commands**  Reading 3

To issue a command to CP, suppressing messages and obtaining only the return code, use the CMS command EXECIO:

"EXECIO 0 CP (STRING" cp command

where:

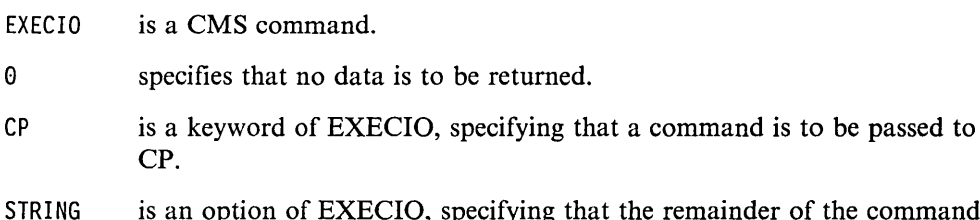

S is an option of EXECIO, specifying that the remainder of the command line is the CP command to be issued. When used in a REXX program, this can be followed by an expression.

Our example is about a temporary minidisk. If you need to compile something and there is not enough room for the output files in your file space or on your primary minidisk (filemode A), you can obtain a temporary minidisk from CP and put the output files on that minidisk. (Do not put files containing original information on temporary minidisks; if VM has a failure, your files could be lost forever.) To obtain a temporary minidisk, with the physical characteristics of an IBM 3330, a virtual address (cuu) of 192 and an extent of 5 cylinders, you could type on the CMS command line:

define t3330 as 192 cyl 5

CP would reply:

DASD 192 DEFINED 0005 CYL

DASD means Direct Access Storage Device; in this case, the reply refers to a virtual DASD (a minidisk).

To issue the same command from a REXX program, suppressing the reply, use:

"EXECIO 0 CP (STRING DEFINE T3330 AS 192 CYL 5" if rc  $= 0$  ...

### **How to Obtain the Reply from a CP Command**

To obtain the reply from a CP command in a REXX program, use:

"EXECIO \* CP (STRING" cp\_command

Here, the asterisk (\*) specifies that all the lines in the reply are to be returned. EXECIO will put the reply in the program stack. There will be as many items in the program stack as there would have been lines on the screen.

Before reading this next example, try out the command:

Q DASD

CP replies with a list of the minidisks defined for your virtual machine. The TDISK program in the next example reads this list. It then looks through the list for a *vaddr*  (virtual address) and a *filemode* that are not on the list, and which can, therefore, be used as the vaddr and filemode of a temporary minidisk.

```
/* This program obtains a temporary minidisk, using *//* a virtual address (vaddr) and a filemode that are *//* not already in use. The number of cylinders may
/* be specified as the first and only argument. The
/* default is 5.<br>/*
\frac{1}{\sqrt{2}} */
\sqrt{*} If the program was called from the command line and \sqrt{*}/\sqrt{2}/* is successful, the virtual address and filemode are
/* displayed. Otherwise an error message is displayed.
\frac{1}{x}<br>\frac{1}{x} if the program was called as a SUBROUTINE (that is,
/* by a CALL instruction in a REXX program) or as a
/* REXX function, no messages are displayed. *\frac{1}{x}<br>/* If the program is successful, the return code is
/* zero. If the argument is present and not numeric,
/* the return code is 16. If all 26 filemodes are in */<br>/* use. the return code is 27. Otherwise. the return *//* use, the return code is 27. Otherwise, the return
\frac{1}{2} code is that of the CMS or CP command that prevented \frac{1}{2}\frac{1}{2} success.
\sqrt{2} , and the state of the state of the state of the state of the state of the state of the state of the state of the state of the state of the state of the state of the state of the state of the state of the state of
/* Check argument
/*------------------------------------------------------*/ 
if arg() = 0 /* argument supplied?
then cylinders = 5 
else do 
   arg cylinders. 
   if \neg datatype(cylinders, whole)
   then do /* help needed */
      do n = 1 until substr(line, 1,2) \neg = "/*"
end 
          line = sourceline(n)say line 
      end 
      return 16 
   end 
/*------------------------------------------------------*/ 
\frac{1}{2} How was this program called \frac{1}{2}/*------------------------------------------------------*/ 
parse source . howcalled . \qquad /* See the Reference \frac{1}{\sqrt{2}}\frac{1}{2} manual. \frac{1}{2}/*------------------------------------------------------*/ 
/* Find unused CUU
/*------------------------------------------------------*/ 
                                     \frac{1}{2} continued ... \frac{1}{2}
```
Figure 51 (Part 1 of 3). TDISK EXEC

```
"MAKEBUF" 
signal on error 
theirs = queued()"EXECIO * CP (STRING Q DASD" 
used = "do while queued() > theirs
  pull . cuu . 
  used = used cuu 
end 
do newcuu = 200 while pos(newcuu,used) \neg = 0end 
/*------------------------------------------------------*/ /* Find unused filemode */ 
/*------------------------------------------------------*/ 
alphabet = "ABCDEFGHIJKLMNOPQRSTUVWXYZ" 
do letter = 1 to 26 until response = "NOT ACCESSED."
   "Q DISK" substr(alphabet,letter,l) "(LIFO" /* PUSH */ 
  pull . . response
end 
                      \frac{1}{2} /* get last line of last reply */
signal off error; "DROPBUF" /* clear our buffer */
"MAKEBUF"; signal on error 
if letter = 27 then do 
end 
   if howcalled = "COMMAND"
      then say "All filemodes in use"
   return 27 
newfm = substr(alphabet, letter,1)/*------------------------------------------------------*/ 
/* Obtain and format minidisk
/*----------------------------~-------------------------*/ 
"EXECIO 0 CP (STRING DEFINE T3330 AS" newcuu, 
push "TEMP" 
push "YES" 
"SET CMSTYPE HT" 
"FORMAT" newcuu newfm 
"SET CMSTYPE RT" 
signal off error 
"DROPBUF" 
exit 
                           "CYL" cylinders 
                                  /* continued 
                                                          */
```
Figure 51 (Part 2 of 3). TDISK EXEC

```
/*------------------------------------------------------*/ /* Non-zero return codes */ 
/*------------------------------------------------------*/ 
ERROR: 
rcsave = rc"SET CMSTYPE RT" 
"DROPBUF" 
if howcalled ="COMMAND" 
then do 
end 
   say "Unexpected return code" rcsave 
   say "from command" sourceline(sigl)
   say "at line" sig1 
exit rcsave
```
Figure 51 (Part 3 of 3). TDISK EXEC

## **The COMMAND Environment**

So far, we have said that the interpreter handles CMS and CP commands in exactly the same way as if they had been entered from the CMS command line. This is called the *eMS environment;* it was chosen as the default because it is the one that most programmers will want to use, most of the time. But there is an alternative environment, the *COMMAND environment,* which has some advantages.

You should use the COMMAND environment:

1. To avoid calling a user's exec, which happens to have the same name as a CMS command. For example, suppose you send a copy of your program to another user, or put your program in a directory or on a minidisk that other users can access. Your program contains the clause "sort ... "; you are telling the interpreter to execute the CMS command SORT.

When this command is executed from your program using the usual CMS search order, there might be a file called SORT EXEC in the directory or minidisk that the user has accessed as A. If so, CMS will call the user's exec instead of the command! As far as you are concerned, the result is unpredictable. But to have  $CMS$  search for a SORT MODULE  $- CMS$  commands are stored in files with a filetype of MODULE  $-$  write:

ADDRESS COMMAND SORT ...

And, so long as the SORT MODULE is not on the user's disks, your program will run as you expect.

2. To suppress messages from certain commands. For example, the commands ERASE, LISTFILE, RENAME and STATE issue the message "FILE NOT FOUND" when the specified file is not, found and the command was entered from the command line or from a REXX program. If you think a person using your program would find this message confusing, write

ADDRESS COMMAND "STATE" fn ft

(for example) and the message will be suppressed.

To suppress nearly all messages, use SET CMSTYPE HT. (See page 128 for details.)

3. To reduce system overhead. This can be important if the user has a large number of directories or minidisks accessed. Each time your program issues a command, CMS searches these directories and minidisks for an exec file of that name before it searches for a MODULE file. (CMS commands are stored in files with a filetype of MODULE.)

Instead of writing ADDRESS COMMAND in front of each clause, you can write

#### ADDRESS COMMAND

at the beginning of your program. This has the same effect as if all commands were prefixed with ADDRESS COMMAND. If you have done this, and you want to switch back to the CMS environment, use:

ADDRESS CMS

Reading 3 continues in Chapter 7, "File Processing" on page 143.

# **Chapter 7. File Processing**

 $\begin{array}{c} \hline \end{array}$  $\overline{1}$  *Files* are where you keep your data. You can store files in SFS directories and/or on minidisks.

**In** this chapter:

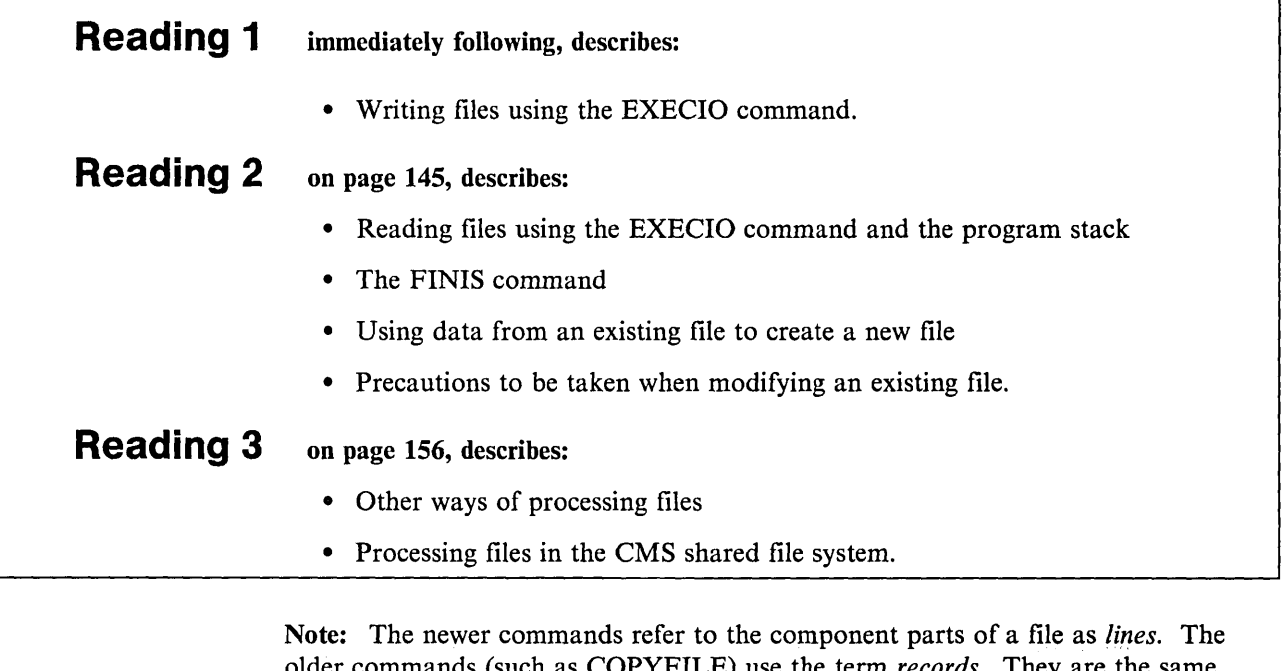

older commands (such as COPYFILE) use the term *records.* They are the same thing. In this book we use the term lines.

For details on the EXECIO command, see the *VM/SP CMS Command Reference.* 

# **Writing Files**

### Reading 1

To write one line to a file, use the following command: "EXECIO 1 DISKW" fname ftype fmode "(STRING" expression

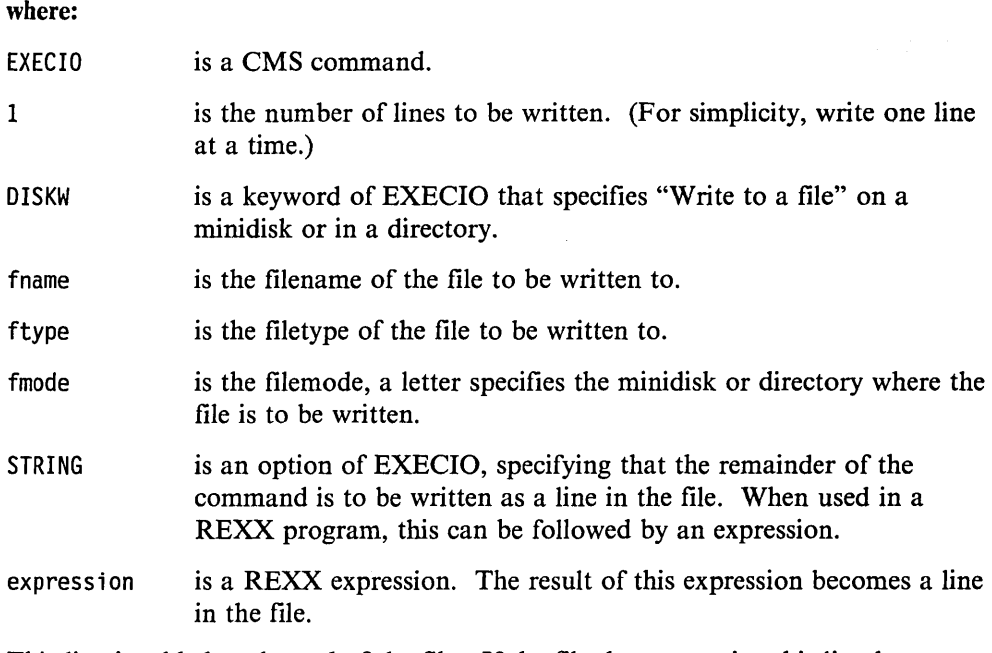

This line is added at the end of the file. If the file does not exist, this line becomes the first and only line.

### **Example: An Editor**

Our first example is a rather simple editor for adding one or more lines to a file.

```
/* World's smallest editor */ 
say "Enter filename and filetype" 
pull fn ft . 
say "Enter data: as many lines as you like.", 
    " To finish, press ENTER without entering any data."
do until rc \neg = 0parse pull line
   if line = 111then exit 
                                 /* empty line?
                                /* If so, return to CMS */
   "EXECIO 1 DISKW" fn ft "A (STRING" line 
end 
say "Unexpected return code" rc "from EXECIO 1 DISKW"
```
#### Figure 52. EDDY EXEC

Notice that EXECIO, like other CMS commands, can indicate errors by giving nonzero return codes. In Figure 52, the DO UNTIL instruction causes the interpreter to leave the loop when a nonzero return code is encountered.

You have just completed Step 15.

Reading 1 continues in Chapter 8, "XEDIT" on page 161.

## **Reading Files**

#### **Reading 2**

To read one line of a file from a minidisk or a directory, use:

"EXECIO 1 DISKR" fname ftype [fmode]

EXECIO puts the line in the program stack at the back of the queue. You can get the line off the program stack with a PULL instruction.

To avoid clashes with data from other commands, use MAKEBUF to create a separate buffer that you will use only for transferring file lines. On your way out, get rid of leftover stacked lines by using the DROPBUF command.

You can also read a line of a file and assign it to a variable. Use:

"EXECIO 1 DISKR" fname ftype [fmode] "(VAR" symbol

EXECIO puts the line from the specified file into the variable symbol. (See the *VM/SP CMS Command Reference* for more details on the EXECIO command.)

### **End of File**

Usually, the first time you execute EXECIO for a particular file, you get the first record; the second time, you get the second record; and so on. Nothing special happens when you read the last record, but the next time, EXECIO responds with a return code of 2, indicating *end of file* 

### **Example: To Display a File on the Screen**

```
/* Example: reads and displays a file (like the CMS *//* command TYPE). Default filemode is "A". *//* command TYPE). Default filemode is "A".
   Command format: MYTYPE filename filetype [filemode] */
arg fn ft fm \cdot if ft = "" then do
end 
   say "Command format is: MYTYPE fn ft [fm]" 
   exit 
if fm = "" then fm = "A""MAKEBUF" 
do forever 
end 
   "EXECIO 1 DISKR" fn ft fm "(VAR LINE"
   if rc = 0 then leave
   say line 
if rc = 2 /* End of file? */then say "Unexpected return code" rc, 
         "from EXECIO 1 DISKR" fn ft fm '(VAR LINE'
"DROPBUF"
```
Figure 53. MYTYPE EXEC

### **The FINIS Command**

J  $\overline{\phantom{a}}$ 

Once you have started reading or writing a file, it is said to be *open.* CMS "remembers" which record you have written or read, so that when you ask to process the next record, CMS can quickly find it.

When you have finished writing or reading a file, you should use the FINIS command to tell CMS to *close* it.

FINIS fn ft [fm]

The return code from this command is:

- o if the file was open, and the close was successful
- 6 if the file could not be closed because it was already closed
- 31 if the close failed on an SFS file. Changes are rolled back.

Here are two reasons why you should use FINIS:

- 1. After you have closed your file, any other program that attempts to read the file will have to open it again, and will thus start processing in the usual place. This removes the risk of the wrong record being processed.
- 2. When your program writes a file and then calls another program to process it, the other program may give an error message "File already open." In this case, you must close your file (using FINIS) after you have written it and before calling the other program.

### **Example: A Time Recording Program**

Here is a practical example you can use to record the amount of time you and your colleagues spend at work. There are three separate REXX programs:

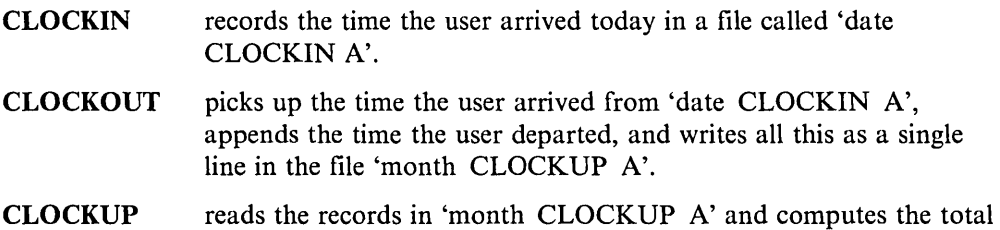

#### **Further details:**

- A user who has executed "CLOCKIN" is considered to be present until "CLOCKOUT" is executed. If the user executes "CLOCKIN" when already considered present, a message is displayed.
- A user can "CLOCKIN" and "CLOCKOUT" more than once in a day.

 $\Delta$ 

 $\bar{z}$ 

 $\overline{\phantom{a}}$ 

time the user has been present this month.

• Midnight is an important time in this system. Users should "CLOCKOUT" before midnight. If this is not done, "month CLOCKUP A" will have to be manually updated.

```
/* Part of a suite of programs for time recording. */<br>/* This program records the current time in the file */
/* This program records the current time in the file */<br>/* "date CLOCKIN A". There is just one line in the *//* "date CLOCKIN A". There is just one line in the */<br>/* file. It reads: */
\frac{1}{x} file. It reads: \frac{x}{x} \frac{x}{x}\frac{1}{\sqrt{2}} * \frac{1}{\sqrt{2}} * \frac{1}{\sqrt{2}} * \frac{1}{\sqrt{2}} * \frac{1}{\sqrt{2}} * \frac{1}{\sqrt{2}} * \frac{1}{\sqrt{2}} * \frac{1}{\sqrt{2}} * \frac{1}{\sqrt{2}} * \frac{1}{\sqrt{2}} * \frac{1}{\sqrt{2}} * \frac{1}{\sqrt{2}} * \frac{1}{\sqrt{2}} * \frac{1}{\sqrt{2}} * \frac{1}{\sqrt{2}}/* dd mon yyyy arrived at hh:mm:ss */ 
\frac{1}{\sqrt{2}} * \frac{1}{\sqrt{2}} * \frac{1}{\sqrt{2}} * \frac{1}{\sqrt{2}} * \frac{1}{\sqrt{2}} * \frac{1}{\sqrt{2}} * \frac{1}{\sqrt{2}} * \frac{1}{\sqrt{2}} * \frac{1}{\sqrt{2}} * \frac{1}{\sqrt{2}} * \frac{1}{\sqrt{2}} * \frac{1}{\sqrt{2}} * \frac{1}{\sqrt{2}} * \frac{1}{\sqrt{2}} * \frac{1}{\sqrt{2}}/* But if this file already exists, a message is issued */
/* instead. The message reads: \begin{array}{ccc} \star/ \star & \star/ \star & \star/ \end{array}/* */ /* Arrived today at hh:mm:ss */ 
\frac{1}{\sqrt{2}} */
parse value date() with day month year 
filename = day||translate(month)||substr(year, 3,2)
"SET CMSTYPE HT" 
"STATE" filename "CLOCKIN A"
rcsaved = rc"SET CMSTYPE RT" 
"MAKEBUF" 
signal on error 
select 
    when rcsaved = 28 then do
        "EXECIO 1 DISKW" filename "CLOCKIN A (STRING", 
                     date() "arrived at" time() 
    end 
    when rcsaved = 0 then do
        "EXECIO 1 DISKR" filename "CLOCKIN A" 
        pull .••.. time 
        say "Arrived today at" time 
    end 
    otherwise 
    say "Unexpected return code" rcsaved 
end 
signal off error 
"FINIS" filename "CLOCKIN A" 
"DROPBUP 
exit 
/*------------------------------------------------------*/ 
/* Error handler: common exit for nonzero return codes */ 
/*------------------------------------------------------*/ 
                                                 /continued*/ 
ERROR: 
say "Unexpected Return Code" rc "from command:"
say " I' sourceline(sigl)
say "at line" sigl
"DROPBUP
```
Figure 54. CLOCKIN EXEC

```
% Timekeeping program. Processes file created by<br>
/* CLOCKIN EXEC.<br>
/*<br>
/* If the file "date CLOCKIN A" does not exist, the<br>
/* message "FILE NOT FOUND" is displayed and no other<br>
*/<br>
7* message "FILE NOT FOUND" is display
/* CLOCKIN EXEC.
/* */ 
/* If the file "date CLOCKIN A" does not exist, the */
/* message "FILE NOT FOUND" is displayed and no other */<br>/* action is taken. Otherwise, the file is read, the */<br>/* words<br>/* departed at hh:mm:ss<br>/* departed at hh:mm:ss<br>/* are added, and the line is appended to the fil
/* action is taken. Otherwise, the file is read, the /* words
\frac{1}{\sqrt{2}} words \frac{1}{\sqrt{2}}\begin{array}{lll} \sqrt{*} & \hspace*{2.5cm} & \hspace*{2.5cm\begin{matrix} \prime \ast & & & \ast \\ \prime \cdot & & \cdot & \cdot \\ \prime \cdot & & \cdot & \cdot \end{matrix}/* are added, and the line is appended to the file \qquad */
/* "month CLOCKUP A". When this has been done, the
/* file "date CLOCKIN A" is erased.
parse value date() with day month year 
filename = day||translate(month)||substr(year, 3,2)
"STATE" fil ename "CLOCKIN" 
if rc \frac{1}{7} = 0 \frac{1}{7} /* File not found. STATE command */<br>then exit rc \frac{1}{7} has provided error message */
                                 \frac{1}{2} has provided error message
"MAKEBUF" 
signal on error 
"EXECIO 1 DISKR" filename "CLOCKIN A" 
parse pull line
"EXECIO 1 DISKW" filename "CLOCKOUT A (STRING",
              line "departed at" time()"FINIS" filename "CLOCKOUT A" 
"COPY" filename "CLOCKOUT A MONTH" "CLOCKUP A (APPEND"
"ERASE" filename "CLOCKOUT A" 
"ERASE" filename "CLOCKIN A" 
say "Operation complete." 
signal off error 
"DROPBUF" 
exit 
/*------------------------------------------------------*/ /* Error return code from CMS command */ 
/*------------------------------------------------------*/ 
ERROR: 
say "Unexpected return code" rc "from command at line", 
      sigl "in CLOCKOUT EXEC." 
"DROPBUF"
```
Figure 55. CLOCKOUT EXEC

### **Did You Understand That?**

J  $\mathbf{I}$ 

- 1. Copy CLOCKIN and CLOCKOUT to your primary directory or minidisk (filemode A). Test them to see if they will perform as specified.
- 2. Arrange that every day, the first time you log on, your arrival time is automatically recorded.

3. Write the CLOCKUP program, previously specified, which computes how much time you have worked this month.

#### Answers:

- 1. Did everything work correctly? If not, study the error messages and check that you typed everything in correctly.
- 2. This can be done by adding the line

CLOCKIN

to your PROFILE EXEC A. If your PROFILE EXEC is not written in REXX, you should write "EXEC CLOCKIN".

3. A possible answer is:

```
CLOCKUP EXEC 
/* This program computes total time worked in any */ 
/* month, using data obtained from the file
/* "month CLOCKUP A". Command format is: */<br>/* <br>/* CLOCKUP [month] */<br>/* */
Y^* CLOCKUP [month]
\frac{1}{\sqrt{2}} */
/* Default is this month.
monthnames = "JAN FEB MAR APR MAY JUN JUL AUG SEP",
             "0CT NOV DEC" 
/*--------------------------------------------------*/ 
/* Compute MONTH using argument from command line */ 
/*--------------------------------------------------*/ 
arg month.
if month = ""
then do 
end 
   month = substr(data("month"), 1, 3)upper month 
else do 
end 
   if pos(month,month) = 0then do 
   end 
      say "This program computes time worked", 
          "in any month."
      say "COMMAND FORMAT: CLOCKUP [month]"
      say " (default is this month)"
      say "Names of months are" monthnames
      exit 
                                 /* continued \cdots */
```

```
/*--------------------------------------------------*/ 
/* Compute total time worked.
/* Input is in file MONTH CLOCKUP A */ 
/*--------------------------------------------------*/ 
"MAKEBUP 
total = 0do forever 
   "EXECIO 1 DISKR" month "CLOCKUP A" 
   if rc = 0 then leave
  pull . . . . . timein . . timeout .
   total = total + (c2s(timeout) - c2s(timein))/* Note: C2S is an internal */<br>/* function (See below) */
                        /* function (See below)
end 
if rc = 2then do 
  minutes = total \frac{2}{9} 60
                                 /* end of file */if total // 60 = 30then minutes = minutes + 1hours = minutes \frac{1}{6} 60
  minutes = minutes // 60/* round to the *//* nearest minute */ 
  say "Total time worked in" month "was", 
       hours "hours" minutes "minutes" 
end 
else say "Unexpected return code" rc, 
"DROPBUP 
exit 
         "from EXECIO 1 DI5KR" month "CLOCKUP A" 
/*--------------------------------------------------*/ 
/* C2S: Convert to seconds */ 
/* ======================= */ 
/* converts time in the format
/* hh:mm:ss
/* to seconds
/*--------------------------------------------------*/ 
C25: 
arg hh ":" mm ":" ss
return ss + 60*(mm + 60*hh)
```
You have just completed Step 34.

## **Using Data From an Existing File to Create a New File**

We can now consider file processing in general. The simplest file processing programs involve taking data from one input file and using it to produce one output file; this kind of program will be discussed now. More complicated programs, involving multiple input or output files are dealt with in programming textbooks.

A simple file processing program reads an input file a line at a time, performs some computation on the data, and stores the result as a line in an output file. Consider two cases:

- 1. If the output file does not have the same "filename filetype filemode" as the input file, the only difficulties are: specifying the computations to be performed, and coding them accurately. The STARS EXEC example, shown in Figure 56, is an example of this type of program.
- 2. If the output file is required to have the same "filename filetype filemode" as the input file, some care is needed in avoiding the effects of a possible hardware error. SORT8 EXEC on page 157 is an example of this type of program.

### **Example: Processing a File to Produce a New File**

You can use this program as a model for any program that reads (but does not alter) an input file and produces a new output file.

```
/* COMMAND FORMAT: STARS filename */<br>/* * FUNCTION: */<br>/* FUNCTION: */<br>/* This program reads records from "filename COPY A" */<br>/* Those that do not have a asterisk in column 1 are */
\sqrt{\frac{1}{\pi}} */
/* FUNCTION:
/* This program reads records from "filename COPY A"
/* Those that do not have a asterisk in column 1 are */<br>/* discarded. The rest are written into a new file *//* discarded. The rest are written into a new file */<br>/* called "filename STARS A". Any previous version *//* called "filename STARS A". Any previous version */<br>/* of "filename STARS A" is overwritten. *//* of "filename STARS A" is overwritten.
/*------------------------------------------------------*/ 
/* CHECK argument
/*------------------------------------------------------*/ 
arg fil ename . 
if fil ename = ? I fil ename = 1111 /* Help needed? * / 
then do recno = 1end 
   line = sourceline(recno) 
    if left(line,2) \neg = "/*" then exit
    say line 
"STATE" filename "COPY A" 
if rc = 0 then do
end 
    say "File" filename "COPY A not found"
    exit 
/*------------------------------------------------------*/ 
/* Erase old output file, if any
/*------------------------------------------------------*/ 
"ERASE" filename "STARS A" 
if rc = 0 | rc = 28 then nop
else do 
    say "Unexpected return code" rc "from ERASE" filename, 
         "STARS A"
    exit 
end 
                                         /* continued .... */
```

```
Figure 56 (Part 1 of 2). STARS EXEC
```

```
/*------------------------------------------------------*/ /* Process file */ 
/*------------------------------------------------------*/ 
"MAKEBUF" /* See page 134. */do forever 
                                 /* Read a record *subcmd = "R""EXECIO 1 DISKR" filename "COPY A (VAR RECORD"
   if rc \neg = 0 then leave
                                 /* If it fits 
   if substr(record,1,1) = "\star"<br>then do
                                                            */ 
                                 /* Copy it to fn STARS */subcmd = "W""EXECIO 1 DISKW' filename "STARS A {VAR RECORD" 
      if rc = 0 then leave
   end 
end 
if subcmd = "R" then do 
   if rc = 2then rc = 0end 
                                 /* Reading? 
                                 /* End of file ?<br>/* That's OK
                                       That's OK
if rc \neg= 0 then say "Unexpected return code" rc,
                     "from EXECIO DISK"subcmd 
rcsaved = rc
"DROPBUF" 
"FINIS" filename "STARS A" 
exit rcsaved 
                                                            */ 
                                                            */ 
                                                            */
```
Figure 56 (Part 2 of 2). STARS EXEC

### **Precautions To Be Taken When Modifying an Existing File**

If a program is supposed to modify an existing file (that is, produce a new file with the same fileid), what happens if VMjSP has a failure during the processing? What happens if the program has a failure?

What usually happens is that the data already filed is safe, but the data being processed is lost. After a program fails, you might have to run the program again, either from the beginning or from the point of the failure, depending on the recovery capabilities of the program. If the input data is still available, there is no problem. But how does the failure affect the completion of the program? Has the original file been completely altered, partially altered, or not altered at all?

If the file is stored in an SFS file space and either VMjSP or the program itself fails, SFS automatically rolls back to the end of the last commit or rollback. Rollback means that changes made to a file are ignored and are not saved for that file. Commit, on the other hand, means that changes are saved in the permanent copy of the file. Therefore, SFS ensures that you have a definite recovery point, and no data is partially changed. For more information on shared file systems, see your  $VM/SP$ Application Development Guide for CMS.

If the file is stored on a minidisk and VMjSP fails, in most cases you can recover from the point of the last successful close (except if the file is in CMS  $800 - byte$ ) format, in which case the file might be partially changed). If the file is stored on a minidisk and the program fails, CMS immediately tries to close the file. Because the program did not complete its processing, the file probably contains partially changed data.

If you know that your program will be used to process only SFS files, you might not need to build in any special precautions, because of the safeguards built into SFS. However, users might have created *aliases* of those files and/or granted *authorities* on the files to other users. You must be careful in your program not to use functions (such as the RENAME command) that would destroy these aliases and authorities.

If your program will be used to process minidisk files, or if you want your program to be able to process all types of files, you can ensure that the program can handle these special cases by using the temporary file technique.

For example, if MY FILE A is to be processed by a program called PROCESS EXEC to produce a new MY FILE A, the PROCESS program should:

1. Read MY FILE A without changing it and generate a processed temporary file called PROCESS CMSUTI A.

2. COPYFILE PROCESS CMSUTI A MY FILE A (REPLACE.

Note: COPYFILE (REPLACE will not destroy SFS authorities that the owner of the file might have granted or aliases that users might have created).

3. ERASE PROCESS CMSUTI A.

 $\mathbf{I}$  $\overline{1}$  $\overline{1}$ 

 $\mathsf{l}$ 

 $\mathbf{I}$ 

If VM/SP or the program fails, you can usually determine where the failure occurred from the messages that are generated. You can recover your data as follows:

- I. If the failure occurred before PROCESS started, MY FILE A is unchanged. Start the program again.
- 2. If the failure occurred while processing, PROCESS CMSUTI A might contain incomplete data, but MY FILE A is unchanged. Erase PROCESS CMSUTI A and restart the program.
- 3. If the failure occurred while COPYFILE was working, MY FILE A might contain incomplete data, but PROCESS CMSUTI A contains the completely processed data. Reissue the COPYFILE command.
- 4. If the failure occurred after COPYFILE completed, MY FILE A was updated successfully. If PROCESS CMSUTI A still exists, you can erase it.

By convention, the filetype CMSUTI is reserved for temporary files. Thus, XED IT CMSUTI A contains an updated file while it is actually being filed, and COPYFILE CMSUTI A contains the intermediate result of a COPYFILE command. You will not see a CMSUTI file generated by a command very often, because it is left in your directory or on your primary minidisk, filemode A, only if there is a failure at the instant that the command is working.

Some of the precautions we have just discussed are applied in an example called SORT8 EXEC, which you can find on page 157.

You have just completed Step 35.

Reading 2 continues in Chapter 8, "XEDIT" on page 161.

## **Other Techniques**

#### Reading 3

The technique previously described in this chapter is the most general. It works just as well when the file you are modifying is too big to fit into the storage available. And once you have designed one program, it is very easy to design another one.

But in special situations you might consider:

- For searching a file, when only a small proportion of the records need to be processed, use any of the FIND, LOCATE, A VOID or ZONE options of the EXECIO command. The time taken to execute your program will be significantly reduced.
- For changing the format of a file, use the COPYFILE command.
- For rearranging fields within each line of a file, use the COPYFILE command.
- For sorting files according to the contents of a field or fields that occupy fixed position(s) within every line, use the SORT command. This command will "respect" case, that is, "z" is taken to be less than "A".
- For processing files that are small enough to be edited by XEDIT, use XEDIT. For example, to sort a file "ignoring" case, use the XEDIT subcommand SORT. Remember to take care of nonzero return codes from XEDIT commands. (It may take you a little time to learn how to use XEDIT for file processing.)

### **An Example: Sorting a File**

This program contains examples of:

- Using the LISTFILE command to obtain details about an existing file
- Using the SORT command
- Precautions to be taken when modifying an existing file
- Suppressing messages from CMS commands.

```
/* This program sorts according to the contents of */* columns 1 through 8 of each record. All lowercase */<br>/* letters, 'a', are presumed to come before *//* letters, 'a', are presumed to come before
/* uppercase 'A'. \begin{array}{ccc} \star/ \star & \star/ \ \star & \star/ \end{array}/* COMMAND FORMAT: SORT8 filename filetype [filemode] */
/*<br>/* If the operation is completed without error, the \left.\begin{array}{cc} * & * \end{array}\right/ sorted file replaces the original file. If there \left.\begin{array}{cc} * & * \end{array}\right//* sorted file replaces the original file. If there */<br>/* is an error (for example, not enough room in your *//* is an error (for example, not enough room in your */<br>/* file space or on the minidisk you have accessed *//* file space or on the minidisk you have accessed */<br>/* as A), the original file is unchanged. *//* as A), the original file is unchanged. \frac{*}{}<br>/* Exceptionally, the original file may be destroyed, \frac{*}{}/* Exceptionally, the original file may be destroyed,
/* in this case the file SORT8 CMSUT1 A contains the */\frac{1}{x} true result. \frac{1}{x}/*------------------------------------------------------*/ 
/* Check arguments
/*------------------------------------------------------*/ 
arg fname ftype fmode . 
if ftype = "" then do
    say "Command format is: SORT8 fn ft [fm]"
    exit 
end 
if fmode = "*" then do
    say "Filemode '*' is not allowed"
    exit 
end 
if fmode = " then fmode = a
/*------------------------------------------------------*/ 
/* Check fileid, record format, record length
/*------------------------------------------------------*/ 
"MAKEBUF"
"LISTFILE" fname ftype fmode "(STACK FORMAT"
rcsave = rc
if rc = 0then pull . . . recfm lrecl.
"DROPBUF"
                                             /* Something stacked */ 
if rcsave = 28 then say "File not found"
if rcsave \neg = 0 then exit rc
if recfm \neg= "F" then do
end 
    say "File is not fixed format"
    exit 32 
                                            /* continued \cdots */
```
Figure 57 (Part 1 of 3). SORT8 EXEC

```
if lrecl < 8 then do 
end 
   say "Record length less than 8" 
  exit 24 
/* If workfile still exists, warn user (For full \frac{\ast}{\ast} /* explanation, see page 154).
/* explanation, see page 154).
/*------------------------------------------------------*/ 
address command "STATE SORT8 CMSUT1 A" /* see page 141 */ 
select 
end 
  when rc = 28 then nop /* does not exist. All's well */when rc = 0 then do
  end 
     say "Work file SORT8 CMSUT1 A from previous SORT8", 
         "command still exists." 
     say "Check that previous operation did not destroy", 
         "any files." 
     say "Then ERASE SORT8 CMSUT1 A and repeat your", 
         "SORT8 command."
     exit 
  otherwise 
   say "Unexpected return code" rc,
      "from STATE command"
  exit rc 
/*------------------------------------------------------*/ 
/* Sort into SORT8 CMSUT1 A
/*------------------------------------------------------*/ 
"MAKEBUF" 
"SET CMSTYPE HT"
  queue 1 8 \frac{1}{2} /* sort field \frac{1}{2} /*
"SORT" fname ftype fmode "SORT8 CMSUT1 A" 
rcsave = rc"SET CMSTYPE RT" 
"DROPBUP 
                                 /* continued ... */
```
Figure 57 (Part 2 of 3). SORT8 EXEC

```
if rcsave = 0 then nop
else do 
                           /* All's well
end 
  select 
  end 
     when rcsave = 40 then
        say "Maximum number of records exceeded"
     when rcsave = 100 then
        say "Error reading/writing file." 
     otherwise 
      say "Unexpected return code" rcsave, 
          "from SORT command." 
  say "Original file unchanged."
   "ERASE SORT8 CMSUT1 A" 
  exit rcsave 
                                                        */ 
/*------------------------------------------------------*/ 
/* Replace old file with sorted file
/*------------------------------------------------------*/ 
"COPYFILE SORT8 CMSUT1 A" fname ftype fmode "(REPLACE" 
if rc = 0 then do
  say "Unexpected return code" rc, 
       "from COPYFILE command. Possible disaster."
  exit 
"ERASE SORT8 CMSUT1 A"
```
Figure 57 (Part 3 of 3). SORT8 EXEC

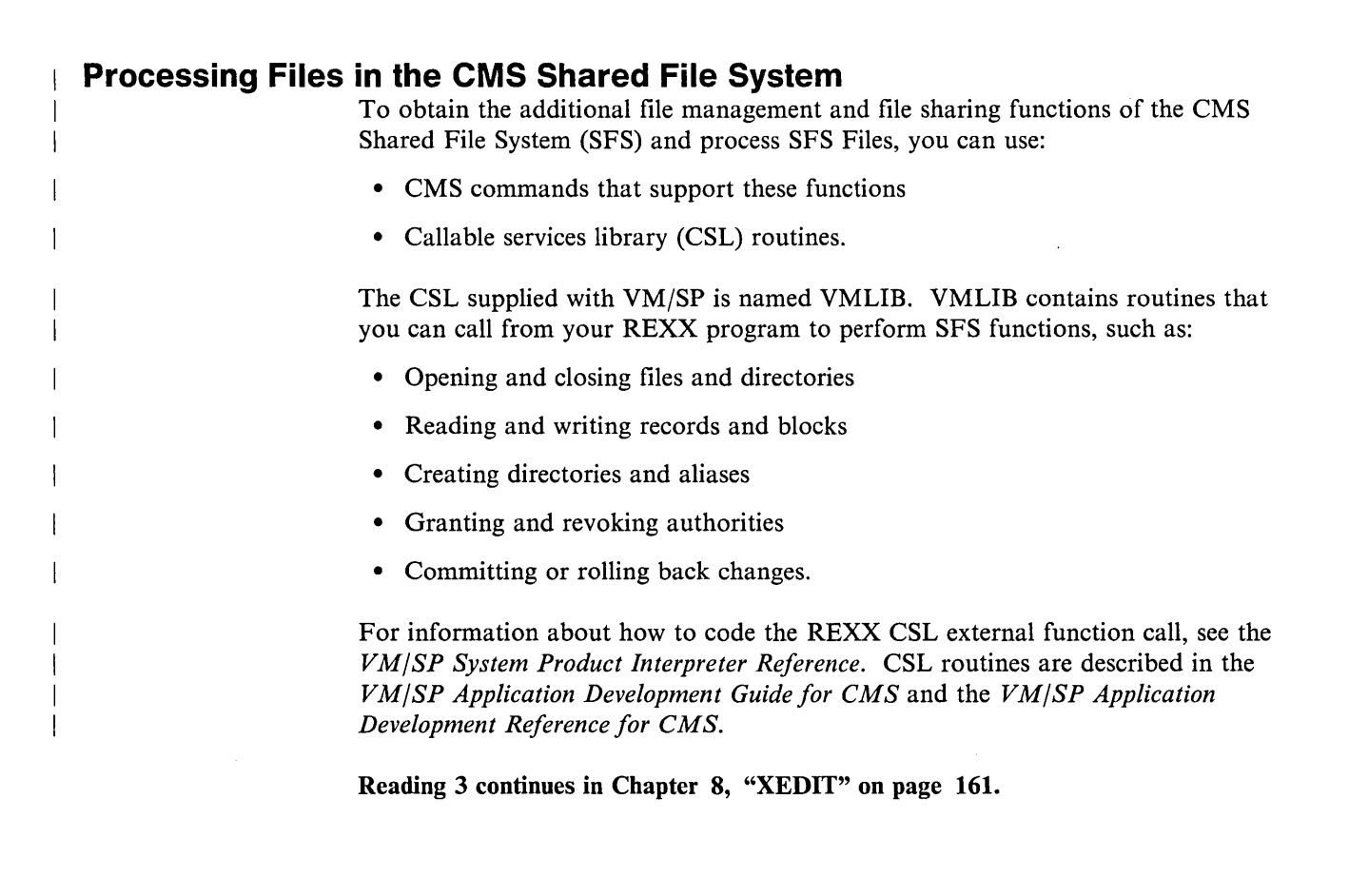

 $\sim$ 

 $\bar{z}$ 

/'

 $\bar{\tau}$ 

# **Chapter 8. XEDIT**

XEDIT is the editor supplied with VM/SP. You can customize XEDIT for your own purposes by writing special REXX programs called macros. This chapter introduces some important ideas about these programs.

**In** this chapter:

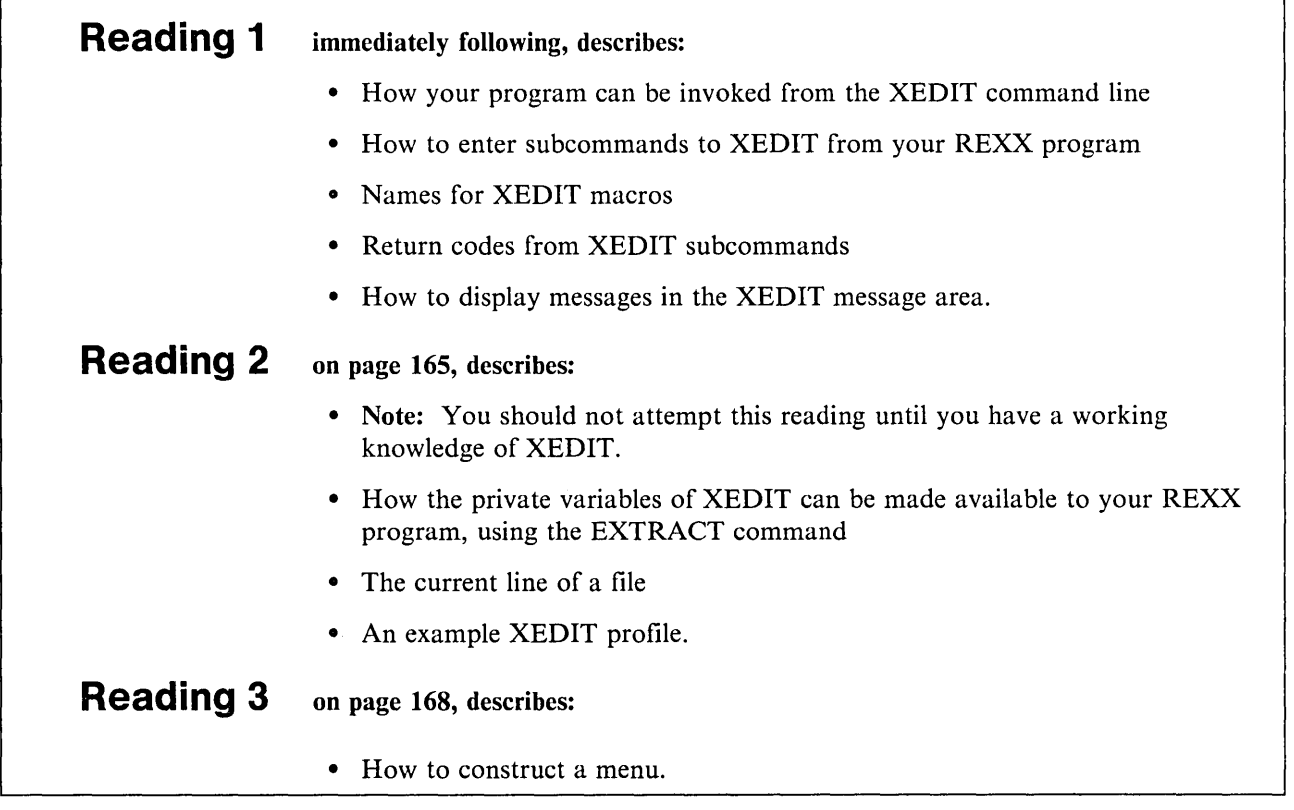

# **XEDIT Subcommands and Macros**

#### Reading 1

Commands to XEDIT are usually called *sub commands* to avoid any possible confusion with commands to CMS.

When you are using XEDIT and you type a word on the XEDIT command line and press ENTER, XEDIT will treat this as a:

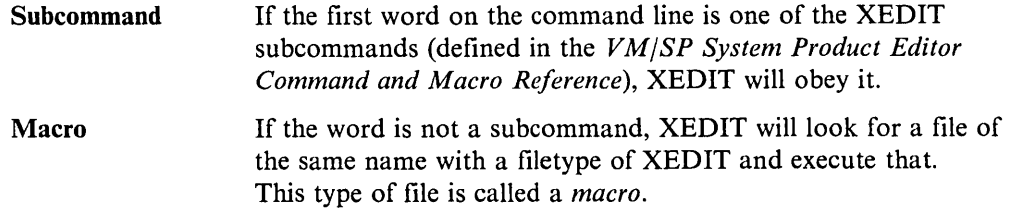

For example, if the file TEN XEDIT, shown in Figure 58, exists in a directory or on a minidisk that you have accessed, and you type the word

ten

on the XEDIT command line, XEDIT will try to execute TEN XEDIT.

Note: To find a file in a directory, read authority is required on both the file and the directory. If the file is locked, the execution will fail with an error message.

#### CMS or CP command

If a macro does not exist, XEDIT will try to execute what is typed in as a CMS or CP command.

### **XEDIT Macros**

 $\overline{1}$ 

A REXX program that issues subcommands to XED IT is called a *macro.* It must have a filetype of XEDIT. To indicate that your program is written in the REXX language, it must begin with a REXX comment, as usual.

Because the file type of your program is XEDIT, the interpreter will assume that the environment is XEDIT. And therefore any clause in the program that the interpreter does *not* recognize as

an instruction, an assignment, a label, or a null clause

will be evaluated in the usual way and the result will be passed to XEDIT for execution.

### **Naming of XEDIT Macros**

XEDIT macros, like other CMS files, can have filenames from one-to-eight characters long. The filenames of XEDIT macros should not contain numeric digits. (This is because XEDIT treats the number as an argument. For example, MYMAC5 is the same as MYMAC 5).

### **Example: Changing the Settings of the Scroll Keys**

When you are looking through a file, you will usually want to move forward or backward a page at a time. Sometimes you may prefer to move forward or backward half a page at a time. For example, you can use this when checking a program. This forward and backward movement through your file is called scrolling.

Use XEDIT to create the following file called TEN XEDIT.

```
/* This program changes the settings of PF Keys 7 and 8 */<br>/* so that you scroll backwards or forwards 10 lines *//* so that you scroll backwards or forwards 10 lines \frac{\ast}{\phantom{0}}<br>/* at a time.
/* at a time.
"SET PF7 UP 10" 
"SET PF8 NEXT 10"
```
Figure 58. TEN XEDIT

Now use XEDIT to display any large file. Type TEN on the XEDIT command line, and press ENTER. Press PF8 to scroll down the file. Each time you press PF8 you will advance 10 lines down the file. Similarly, each time you press PF7 you will move 10 lines nearer the top of the file.

To restore the setting that XEDIT usually provides, you could use this program.

```
/* This program changes the settings of PF Keys 7 and 8 *//* so that you scroll backward or forward one page */<br>/* at a time. */* at a time.
"SET PF7 BACKWARD" 
"SET PF8 FORWARD"
```
Figure 59. PAGE XEDIT

### **Return Codes**

Your REXX program should be able to handle nonzero return codes from XEDIT subcommands.

To find out what return codes can be expected from an XEDIT subcommand, look up the subcommand in the *VMjSP System Product Editor Command and Macro Reference.* Return codes are listed in the last paragraph of the description of each command. For example, the XEDIT subcommand

NEXT

will give a return code of 1 when end of file is reached.

When you are first learning to write XEDIT macros, you should put the instruction TRACE Errors at the top of your program. This will cause a trace to be displayed if any XEDIT command gives a nonzero return code. For example:

```
/* Example: tracing a syntax error */ 
trace errors 
"EXTRACT" tooth \frac{1}{2} /* EXTRACT is a valid command, but \frac{x}{2}/* 'tooth' is not a valid operand */
```
Figure 60. DENTAL XEDIT

Executing the command DENTAL from the XEDIT command line would cause the following to be displayed:

dental 3 \*-\* extract tooth /\* EXTRACT is valid command. but \*/ +++ RC(5) ++++

### **Messages**

To display messages in the XEDIT message area, use:

MSG text\_of\_message

For example: NEXT if  $rc = 1$  then MSG "End of file reached" You have just completed Step 16.

Reading 1 continues in Chapter 9, "Control" on page 171.

# **The EXTRACT Subcommand**

#### Reading 2

To obtain almost any variable known to XEDIT, use the EXTRACT subcommand.

For example, the physical size of your screen might be 24 lines or 32 lines; and you could find out the size of your screen by entering QUERY SCREEN on the XEDIT command line.

To obtain the same information for use in your REXX program, use:

EXTRACT /SCREEN/

The EXTRACT subcommand requires a delimiter to separate the operands. In this book, we shall use  $/$  as the delimiter. Notice how  $/$  is used in the preceding EXTRACT command. For this example, it would also be correct to use:

EXTRACT /SCREEN

The EXTRACT /SCREEN subcommand assigns values to an array of REXX variables:

SCREEN.O The number of other variables in the array. (That is, 1 in this case.)

SCREEN.1 Two words, namely the word SIZE followed by the number of lines on the screen.

We could use this subcommand to extend the program TEN XEDIT, described above, to handle any size of screen:

```
/* This program changes the settings of PF Keys 7 and 8 */\frac{1}{x} so that you scroll backwards or forwards half a \frac{x}{x}\frac{1}{2} screen at a time.
"EXTRACT /SCREEN"
amount = (substr(screen.1,5) - 4) % 2
"SET PF7 UP" amount
"SET PF8 NEXT" amount
```
Figure 61. HALF XEDIT

EXTRACT /SCREEN assigns "SIZE 24" or "SIZE 32" to SCREEN.1; the SUBSTR() function returns the number from this; and the value that amount gets will be either 10 (for 24-line screens) or 14 (for 32-line screens).

### **The Current Line**

The *current line* of a file is used as the starting-point for many XEDIT subcommands. You can change its physical position on the screen by using the SET CURLINE subcommand. The default position is the line above the middle of the screen.

To obtain information about the current line, use the XEDIT subcommand: EXTRACT /CURLINE

This command assigns values to an array of REXX variables:

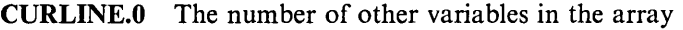

- CURLINE.l The operand that positioned the current line on the screen (see the *VM/SP System Product Editor Command and Macro Reference)*
- CURLINE.2 The line number of the current line on the screen
- CURLINE.3 The contents of the current line
- CURLINE.4 'ON' if the current line has been changed or inserted in this editing session; 'OFF' otherwise.

Here, the most interesting variable is CURLINE.3 (the file data that is displayed on the current line). We shall use it in the next example.

### **An Example: Moving through a File a Paragraph at a Time**

In some files (like the example programs in this book) the writer leaves a blank line between one paragraph and the next. This next program lets you scroll through the file a paragraph at a time.

```
/* This program scrolls forward until the line above */<br>/* the current line is blank. If end of file is *//* the current line is blank. If end of file is */<br>/* reached, or if there is an unexpected error, an */
/* reached, or if there is an unexpected error, an \frac{\ast}{\sqrt{}} audible warning is given.
/* audible warning is given.
do until curline.3 = 111"EXTRACT / CURLINE"
    next 
end 
    if rc = 0 then do
        "SOS ALARM"
        exit 
    end 
                                       /* an XEDIT subcommand: sound */ 
                                    /* audible alarm. (bleep) */
```
Figure 62. PARA XEDIT

## **Your XEDIT Profile**

The program PROFILE XEDIT is automatically executed every time you start to edit a new file. Following is an example of a profile that you can use in XEDIT. For more information on creating XEDIT profiles, refer to the *VM/SP System Product Editor User's Guide.* 

```
/* Profile Xedit to customize Xedit environment */ 
signal on error 
/* * * * * * * * * * * * * * * * * * * * * * * */ 
/* set desired pf keys not defaulted
/* * * * * * * * * * * * * * * * * * * * * * * */ 
"SET PF13 FILE"
"SET PF16 LEFT 20"; "SET PF17 RIGHT 20"
/* * * * * * * * * * * * * * * * * * * * * * * */ 
/* tailor Xedit to my specifications
/* * * * * * * * * * * * * * * * * * * * * * * */ 
"SET VERIFY 1 72"
"SET NULLS ON"
"SET FULLREAD ON"
"SET CASE MIXED IGNORE"
"SET WRAP ON"
"SET HEX ON"
"SET AUTOSAVE 10"
"SET MSGLINE ON 3 OVERLAY"
"SET SCALE ON 2"
"SET CURLINE ON 8"
"SET NUM ON"
"SET PREFIX NULL LEFT"
/* * * * * * * * * * * * * * * * * * * * * * * */ 
/* set color for 3279 terminal
/* * * * * * * * * * * * * * * * * * * * * * * */ 
SC = "SET COLOR"SC "ARROW PINK
SC "CURLINE WHITE REV ; SC FILEAREA TURQ   REV"
SC "IDLINE BLUE REV ; SC_MSGLINE RED   BLINK"
SC "PENDING WHITE REV ; SC PREFIX YELLOW"
SC "SCALE GREEN REV ; SC SHADOW
SC "STATAREA PINK REV
SC "TOFEOF RED REV"
                        ; SC CMDLINE RED"
                                        YELLOW BLINK"
                         ; SC TABLINE RED"
/* * * * * * * * * * * * * * * * * * * * * * * */ /* set TRUNC and SERIAL for special files */ 
/* * * * * * * * * * * * * * * * * * * * * * * */ 
"EXTRACT /RECFM /TRUNC /FTYPE"
if (ftype.I='DIR-UPDT') | (ftype.I='DIRECT')then SET TRUNC 72 
if (recfm.1='F ') & (trunc.1<=72) then SET SERIAL ALL 
RETURN: 
   return 
ERROR: 
   "SOS ALARM"
   msg "Unexpected return code" rc "from line" sigl,
       "of XEDIT profile"
   return
```
Figure 63. PROFILE XEDIT

Reading 2 continues in Chapter 9, "Control" on page 171.

# **Menus Using XEDIT**

#### Reading 3

The System Product Editor (XEDIT) can be used with the System Product Interpreter to generate full-screen menus. A short example of a full-screen menu is shown in Figure 65. It shows the user the name of the last file edited, lets the user select this file or another, and then invokes XEDIT on the selected file. This example is presented here for the concept only, and explanations of the technical details are not given. Please refer to the *VMjSP System Product Editor Command*  and Macro Reference, for information on the XEDIT subcommands and macros.

The TESTMENU program, following, invokes XEDIT using SAMPMENU as a profile. To try this, create the TESTMENU program and then enter testmenu on the CMS command line.

/\* sample exec to show use of an XEDIT full screen menu \*/ "XEDIT" lastfile edited "(PROF" sampmenu

Figure 64. TESTMENU EXEC

 $\bar{z}$ 

To try this, enter testmenu on the CMS command line. The TESTMENU program, following, simply invokes XEDIT using SAMPMENU as a profile.

```
/* Sample XEDIT full screen menu 
/* First set up control characters needed for the screen
"COMMAND SET CTLCHAR % ESCAPE" 
"COMMAND SET CTLCHAR @ PROTECT RED HIGH" 
"COMMAND SET CTLCHAR ¢ PROTECT YELLOW NOHIGH" 
"COMMAND SET CTLCHAR ! PROTECT BLUE NOHIGH" 
"COMMAND SET CTLCHAR $ NOPROTECT TURQ HIGH" 
"COMMAND SET CTLCHAR & PROTECT PINK REV NOHIGH" 
/* Get old file ID and screen length */ 
1:11"EXTRACT / CURLINE/LSCREEN"
parse var curline.3 oldname oldtype oldmode 
"COMMAND SET MSGLINE ON LSCREEN.I-2 2 OVERLAY" 
message = ""
                                                                        */ 
                                                                        */ 
/* Loop, reading the user response. If ENTER, leave the loop \qquad */do forever 
  call display_screen 
  "READ NOCHANGE TAG" 
  do queued() 
                                      /* display the current screen *//* allow user input, read it<br>process stacked lines \frac{*}{\sqrt{2}}/* process stacked lines
    pull key line column string 
    select<br>when key="RES"
                                      /* reserved line input?
        then select /* yes, re-set file ID items */ 
               when line = 8 then oldname = string
               when line = 10 then oldtype = string
               when line = 12 then oldmode = string
            end 
      when key="CMD" then line column string /* commands go to host*/
      when key="ETK" then nop
      when key="PFK"
        then if line=3 | line=15then do 
                       cms desbuf 
                       command quit 
                       exit 
                     end 
                                                /* PF key pressed? 
                                                /* yes, 3 or 15? 
                                                \frac{1}{2} yes,<br>\frac{1}{2} yes,
                                                    clear stack
                                                /* and quit
                                                                        */ 
                                                                        */ 
                                                                        */ 
                                                                        */ 
                                                                        */ 
        else message = "Unsupported PF key" /* bad PF key pressed */
      otherwise message = "Unsupported function" /* unknown func. */end 
  end 
  if (message = \binom{11}{11} & (words(oldname oldtype)=2) then leave
end 
                                                  /* continued... */*/
```
#### Figure 65 (Part 1 of 2). SAMPMENU XEDIT
```
/* replace the last file edited with the new file to be edited, \overline{t}/\overline{t} stack the XEDIT command, and quit
/* stack the XEDIT command, and quit
"REPLACE" oldname oldtype oldmode 
push "XEDIT" oldname oldtype oldmode 
"COMMAND FILE" 
exit 
/* routine to display the screen
display screen:
  "SET RESERVED 1 NOH" 
  "SET RESERVED 2 NOH" '%@ 
                  center('Sample XEDIT 
full screen menu',35), 
                  '%@*** 
  "SET RESERVED 3 NOH" 
  "SET RESERVED 4 NOH" 
                                           ***%",
  "SET RESERVED 5 NOH" '%¢ The following file was the last one',
                  'edited. Press enter to' 
                                                                             */ 
  "SET RESERVED 6 NOH" '%¢ edit the same file, or key in a new file', 
                  'ID and press enter.' 
  "SET RESERVED 7 NOH" 
  "SET RESERVED 8 NOH" '%! 
  "SET RESERVED 9 NOH" 
  "SET RESERVED 10 NOH" '%! 
  "SET RESERVED 11 NOH" 
  "SET RESERVED 12 NOH" '%! 
  do i = 13 to lscreen. 1-2
    "SET RESERVED" i "NOH" 
  end 
                                       File name: %$'left(oldname,8)'%¢' 
                                       File type: \frac{25}{10} left(oldtype,8) \frac{2}{10} '
                                       File mode: \frac{1}{2}\'left(oldmode,2)'%\frac{1}{2}'
  if message -= "" then do; emsg message; message=''; end;
  "CURSOR SCREEN 8 26" 
  return
```

```
Figure 65 (Part 2 of 2). SAMPMENU XEDIT
```
Reading 3 continues in Chapter 9, "Control" on page 171.

# **Chapter 9. Control**

A program can be:

- A single list of instructions
- A number of short lists connected by instructions indicating which list is to be executed next.

In this chapter we discuss how you can steer a course from one short list of instructions to another.

The chapter is divided into five sections, one for each of the maneuvers that you might want to accomplish. They are:

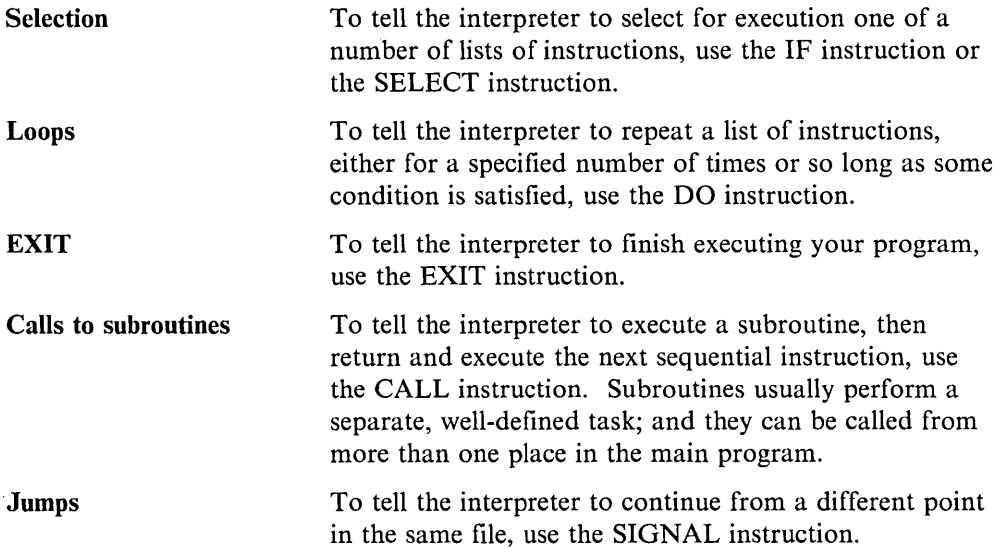

Note: Some languages allow "Goto" to transfer control to any instruction in a program. In practice it was found that this permitted too many programming errors and thus, in modern languages the use of "Goto" is restricted. In REXX, the nearest equivalent to "Goto" is SIGNAL. Never use SIGNAL for constructing loops; always use DO.

# **Selection**

To tell the interpreter how to decide which instructions are to be executed next, you can use the IF instruction or the SELECT instruction.

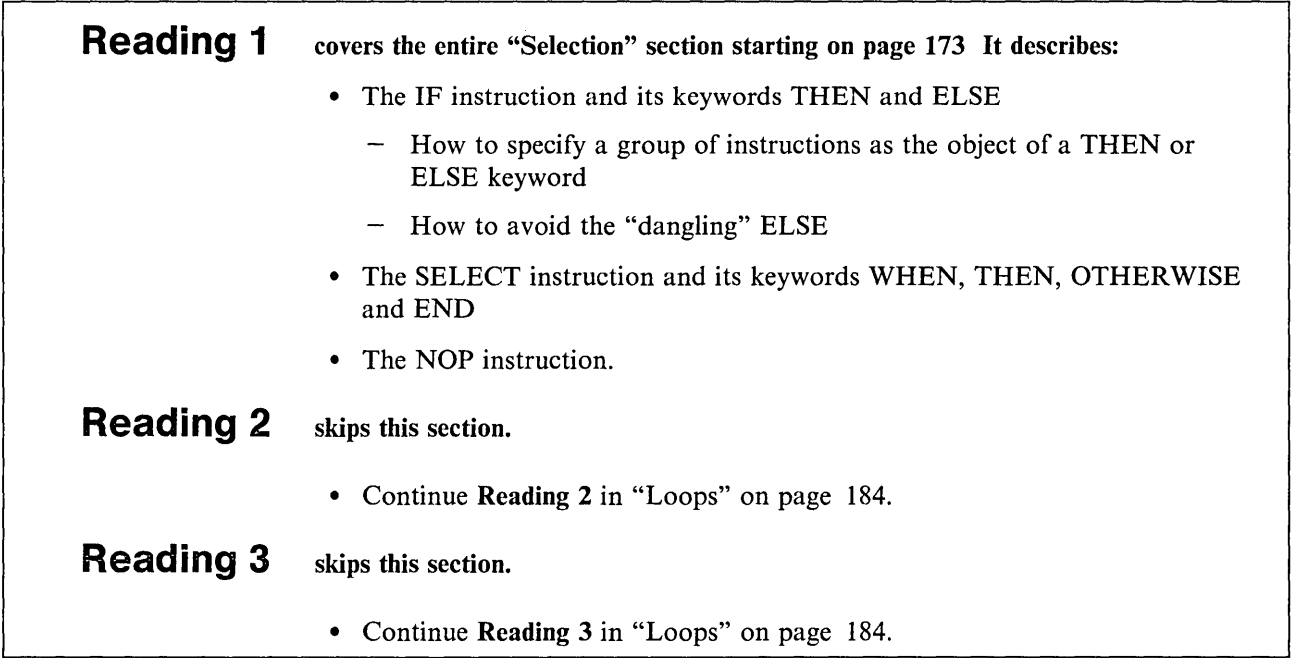

### **The IF Instruction**

Reading 1

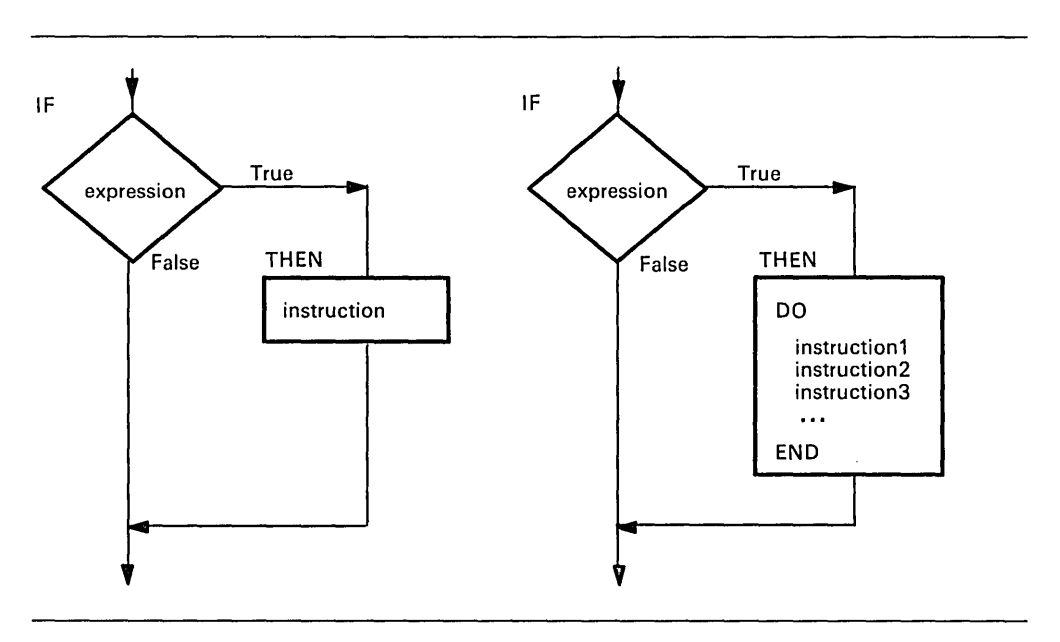

To tell the interpreter how to make a decision about a single instruction use:

IF expression THEN instruction

The interpreter will execute instruction only if expression is true. For example:

if answer = "YES" then say "OK!"

The SAY instruction will be executed, only if ANSWER has the value "YES".

To tell the interpreter to execute a group of instructions use:

DO

instructionl instruction2 instruction3

END

 $\ddotsc$ 

This form of the DO instruction and the END keyword associated with it tell the interpreter to treat the enclosed instructions as a single instruction. You should indent the enclosed instructions three spaces to the right. This will help a person reading the program to see that they belong together.

u é

For example:

```
if answer = "YES"
then do 
   say "OK. Please enter the filename and filetype",
        "of your input file"
   pull fn ft .<br>"STATE" fn ft
                               /* A CMS command to verify */<br>Ithat file exists. (It *//* that file exists. (It
                             /* returns zero if it does.) */if rc = 0 then say "Processing" fn ft
   \ddotscend 
say "What next?"
```
If ANSWER is equal to "YES", all the instructions will be executed; if not, only the last instruction will be executed.

### **The ELSE Keyword**

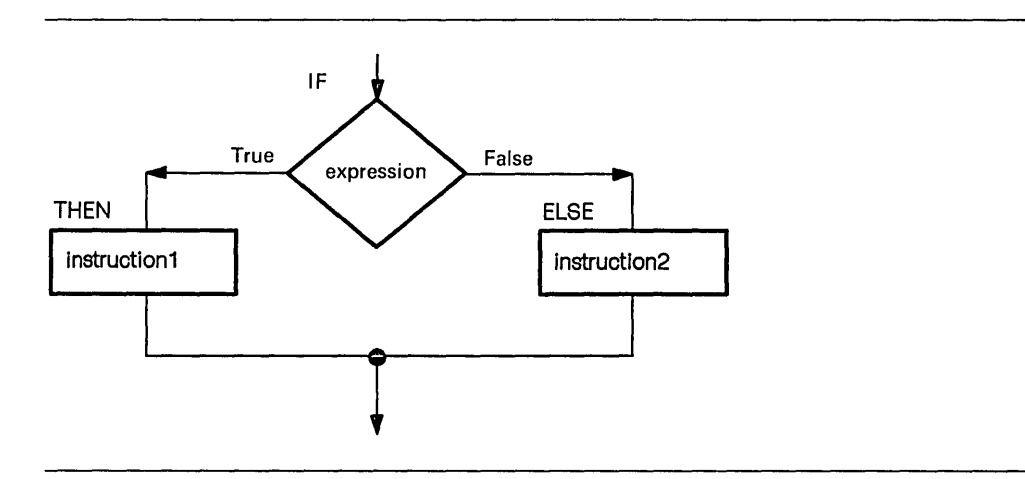

When you want the interpreter to select from one of two possible instructions use:

IF expression THEN instruction! ELSE instruction2

The interpreter will execute instruction2 only if expression is false. For example, if you wanted:

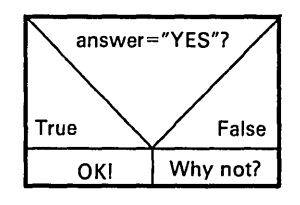

you could code:

if answer =  $"YES"$ then say " $0K!$ " else say "Why not?" The interpreter will display "OK!" if ANSWER has the value "YES"; but display "Why not?" if ANSWER does not have the value "YES."

As before, when selecting a list of instructions, you must use "DO ... END" to mark the beginning and end of the list.

```
if answer = "YES" 
then say "OK!" 
else do 
    say "Why not?" 
    pull excuse 
    if pos("SORRY", excuse) \neg = 0 /* The REXX function */
                                          /* POS( ) returns '0'then say "I see" 
                                           \frac{1}{x} if 'SORRY' does not */<br>\frac{x}{x} appear in EXCUSE */
                                           \frac{1}{x} appear in EXCUSE */<br>\frac{x}{x} (see page 83).
                                           /* (see page 83).
    else say "I just don't understand you"
end
```
More complicated situations can be handled using a succession of IFs. The next chart shows two successive decisions leading to one of four possible outcomes.

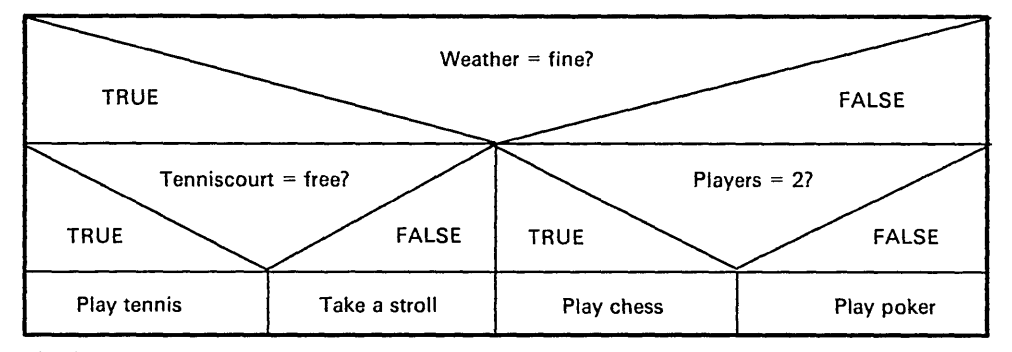

The best way to code this is:

```
if weather = fine 
then do 
   if tenniscourt = free 
   then say "Shall we play tennis?" 
   else say "Shall we take a stroll?" 
end 
else do 
end 
   if players = 2 
   then say "Shall we play chess?" 
   else say "Shall we play poker?"
```
As before, indenting the secondary decisions to the right makes it easier for the human reader to see the structure of the program. If you look carefully, you can see that the preceding program has the same structure as the chart above.

### **The "Dangling" ELSE**

The "DO ...; ...; END"s also help the interpreter to keep the ELSEs tied to the right IFs. Look at this fragment:

```
\frac{1}{x} The dangling ELSE */<br>\frac{x}{x} -------- */
         - - - - - - -if weather = fine 
then 
     if tenniscourt = free 
     then say "Shall we play tennis?" 
     \ddotscelse say "Shall we take our raincoats?" 
  /* The interpreter will take this ELSE to belong */<br>/* to the nearest preceding IF, but a person *//* to the nearest preceding IF, but a person
  /* reading the program might easily assume that it */<br>/* belonged to the first IF. */* belonged to the first IF.
```
Avoid writing code like the preceding example. It is too error-prone. Programs that have IFs within IFs should use "DO ... END." This example pairs THEN DO with END and THEN with ELSE.

```
if ... 
    then do 
         if ... 
             then do 
                  \ddotsc\ddotscend 
             else do 
                  \ddotsc\ddot{\phantom{0}}end 
    end 
    else
```
### **Did You Understand That?**

1. What will the following program do?

```
/* WHATODO EXEC */ 
/* input data */weather = "FINE"tenniscourt = "FREE"
players = 2 
/* example of a program that does not use "DO \ldots END" \cdot/
/* as recommended previously 
trace results 
if weather = fine 
then 
   if tenniscourt = free*/ 
   then say "Shall we play tennis?"
   /* else say "Shall we take a stroll?" DELETED */else 
   if players = 2then say "Shall we play chess?"
   else say "Shall we play poker?"
```
Try it! The REXX instruction TRACE Results will help you to see what is happening.

Answers:

1. Do not be deceived by the indentation! The ELSE is associated with the nearest preceding IF. The following table can help you determine what happens when certain values are given to weather, tenniscourt, and players.

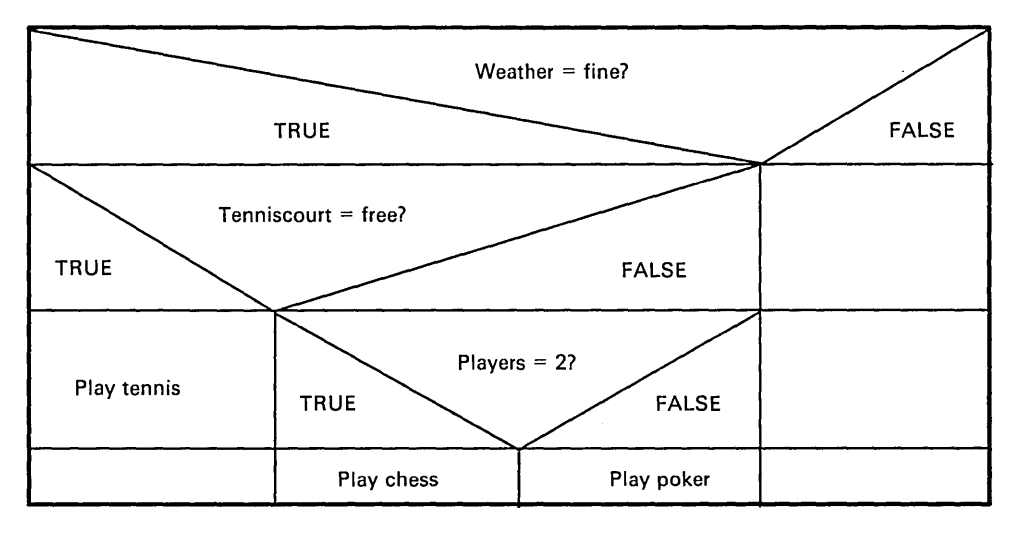

For the values given in the WHATODO EXEC, the following will result:

```
whatodo 
      7 *-* if weather = fine<br>>>> "1"8 \times - \times then<br>9 \times - \times if to
        *-* if tenniscourt = free<br>>>> n_1<sup>n</sup>
     10 *-* then 
         *-* say "Shall we play tennis?"
        >>> "Shall we play tennis?"
Shall we play tennis? 
    11 *-* /* else say "Shall we take a stroll?" */
Ready;
```
You have just completed Step 17.

### **The SELECT Instruction**

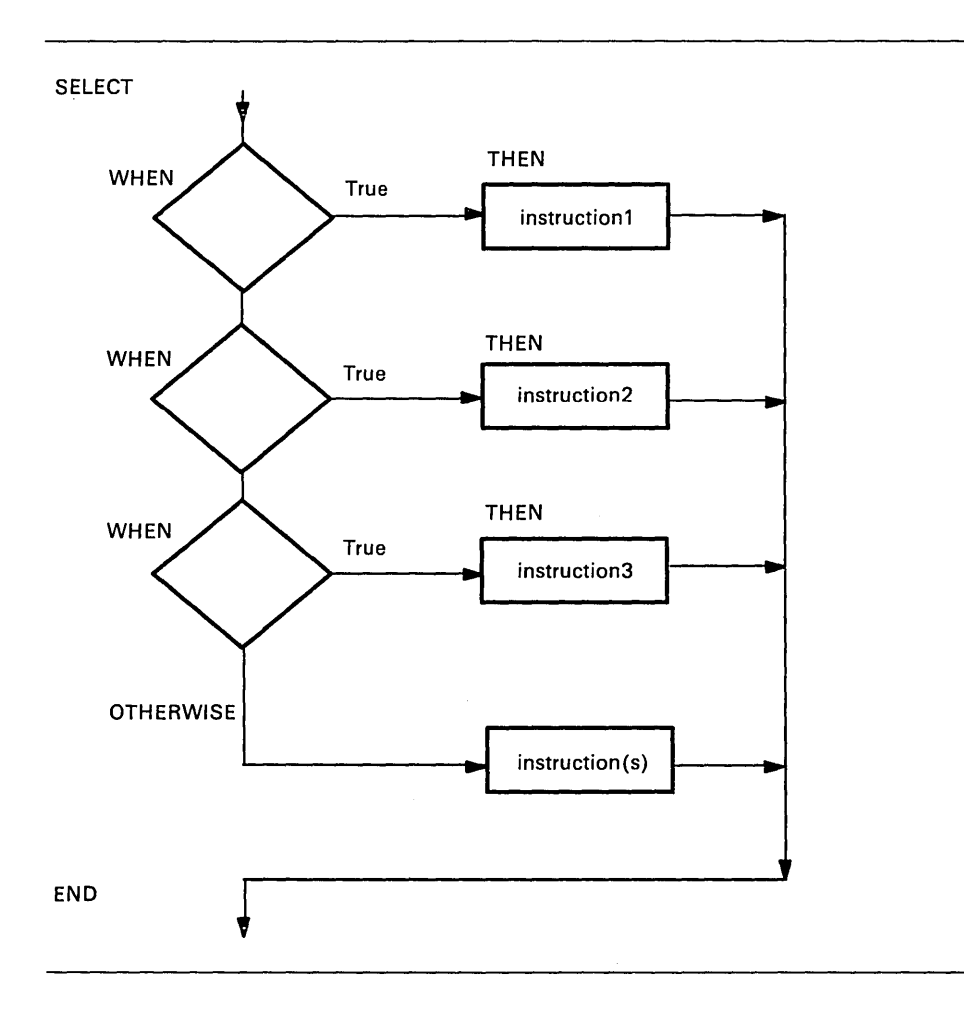

If you want the interpreter to select one of any number of instructions, use:

SELECT

```
WHEN expression1 THEN instruction1 
WHEN expression2 THEN instruction2 
WHEN expression3 THEN instruction3 
\ddotscOTHERWISE
    instruction 
    instruction 
    instruction 
    \ddotsc
```
END

- If expression1 is true, instruction1 is executed. After this, processing continues with the instruction following the END.
- But if expression1 is false, expression2 is tested. Then, if expression2 is true, instruction2 is executed and processing continues with the instruction following the END.
- If all of expression1, expression2, and so forth, are *false,* an OTHERWISE keyword must be present. Then,
- Processing continues with the instruction following the OTHERWISE.

As before, to tell the interpreter to execute a list of instructions following the THEN keyword, use:

DO

```
instruction1 
instruction2 
instruction3
```
 $\ddotsc$ END

This form of the DO instruction and the END keyword associated with it tell the interpreter to treat the enclosed instructions as a single instruction.

A "DO; ... ; END;" group is not required after the OTHERWISE keyword.

### **Example**

Here is a short program that uses SELECT:

```
/* This program requests the user to provide a person's *//* age and sex. In reply, it displays a person's \frac{\ast}{\phantom{0}} /* status. Persons under the age of 5 are BABIES. \frac{\ast}{\phantom{0}}/* status. Persons under the age of 5 are BABIES. */<br>/* Those aged 5 through 12 are BOYS or GIRLS. *//* Those aged 5 through 12 are BOYS or GIRLS. \frac{x}{4}<br>/* Those aged 13 through 19 are TEENAGERS. \frac{x}{4}/* Those aged 13 through 19 are TEENAGERS. \frac{\star}{4}<br>/* The rest are MEN or WOMEN. \frac{\star}{4}/* The rest are MEN or WOMEN.
/*------------------------------------------------------*/ 
/* Get input from user
/*------------------------------------------------------*/ 
do until datatype(age,NUMBER) & age >= 0 
   say "What is the person's age?" 
   pull age 
end 
do until sex = ^{\circ}M" | sex = ^{\circ}F"
end 
   say "What is the person's sex (M or F)?" 
   pull sex 
/*------------------------------------------------------*/ 
/* COMPUTE STATUS */ 
\frac{1}{\sqrt{2}} *
\frac{1}{2} /* Input: \frac{1}{2} /* Input:
/* AGE Assumed to be 0 or a positive number. */
\frac{1}{2} \frac{1}{2} SEX "M" is taken to be male; \frac{1}{2} \frac{1}{2}/* AGE Assumed to be 0 or a positive number. \begin{array}{c} \n \star \n / \star \n \end{array}<br>
/* SEX "M" is taken to be male; \begin{array}{c} \n \star \n / \star \n \end{array} anything else is taken to be female. \begin{array}{c} \n \star \n / \star \n \end{array}\frac{1}{\sqrt{2}} */
/* Result: \frac{*}{4}<br>/* STATUS Possible values: BABY, BOY, GIRL, TEENAGER */
/* STATUS Possible values: BABY, BOY, GIRL, TEENAGER<br>/*           MAN, WOMAN.
             MAN, WOMAN.
/*------------------------------------------------------*/ 
Select 
end 
   when age < 5 then status = "BABY" 
   when age < 13 then do 
       if sex ="M" 
       then status = "B0Y"else status = "GIRL" 
       end 
   when age < 20 then status = "TEENAGER"
   otherwise 
       if sex = "M"then status = "MAN" 
       else status = "WOMAN" 
say "This person should be counted as a" status
```
Figure 66. CENSUS EXEC

Each SELECT has a corresponding END. To make your program easier for people to read, you should indent everything between the SELECT and the END three spaces to the right.

\*/

### **The NOP Instruction**

A THEN or ELSE keyword *must* be followed by an instruction. In cases where you intend that nothing should be done, use a NOP (no operation) instruction.

Here are two examples:

```
/* Example: steering a course 
Say "Where is the harbor?" 
pull where 
select 
end 
   when where = "AHEAD" then nop 
   when where = "PORT BOW" then say "Turn left" 
   when where = "STARBOARD BOW" then say "Turn right" 
   otherwise say "Not understood"
```
Figure 67. PILOT EXEC

```
/* Example: using NOP to simplify the presentation of */<br>/* a set of conditions.
/* a set of conditions.
If gas = "FULL" & oil = "SAFE" & window = "CLEAN"
then nop 
else say "Find a gas station!"
```
Figure 68. TRUCKER EXEC

### **Did You Understand That?**

- 1. Write a program that asks the user to enter two words (on the same line) and computes whether:
	- The words are the same (or numerically equal)
	- The first word is higher
	- The second word is higher.

The comparison must ignore differences in case. For example, "A" will count as equal to "a".

2. "Thirty days hath September, April, June, and November; all the rest have thirty-one, excepting February alone .... "

Write a program that asks the user to specify the month as a number between 1 and 12 and gives the number of days in the month in reply. For month '2', the reply can be '28' or '29'.

Answers:

1. A possible answer is:

```
COMPARE1 EXEC
/* This program requests the user to supply two */<br>/* words and says which is higher. *//* words and says which is higher.
say "Enter two words"
pull word1 word2.
select 
   when word1 = word2then say "The words are the same",
             "or numerically equal"
   when word1 > word2
   then say "The first word is higher"
   otherwise 
   say "The second word is higher"
end
```
An alternative answer is:

```
COMPARE2 EXEC 
/* This program requests the user to supply two \frac{\ast}{\sqrt{2}} words and says which is higher.
/* words and says which is higher.
say "Enter two words"
pull word1 word2.
if word1 = word2then say "The words are the same",
              "or numerically equal"
else do 
end 
   if word! > word2 
   then say "The first word is higher"
   else say "The second word is higher"
```
Some people would consider the first solution better, because it is slightly easier to understand.

2. To say how many days in the month:

CALENDAR EXEC /\* This program requests the user to enter a whole  $*/$  $\frac{1}{x}$  number from 1 through 12 and replies giving the  $\frac{x}{x}$  $/*$  number of days in that month.  $*/$ /\*--------------------------------------------------\*/  $/*$  Get input from user /\*--------------------------------------------------\*/ do until datatype(month,WHOLE) , end & month  $>= 1$  & month  $<= 12$ say "Enter the month as a number from 1 through 12" pull month /\*--------------------------------------------------\*/  $\frac{1}{2}$  Compute days in month  $\frac{1}{2}$ /\*--------------------------------------------------\*/ select end when month =  $9$  then days =  $30$ when month =  $4$  then days =  $30$ when month =  $6$  then days = 30 when month =  $11$  then days =  $30$ when month =  $2$  then days = "28 or 29" otherwise  $days = 31$ say "There are" days "days in Month" month

You have just completed Step 18.

Reading 1 continues in "Loops" on page 184.

### **Loops**

A *loop* is a group of instructions that may have to be executed more than once.

**In** this section:

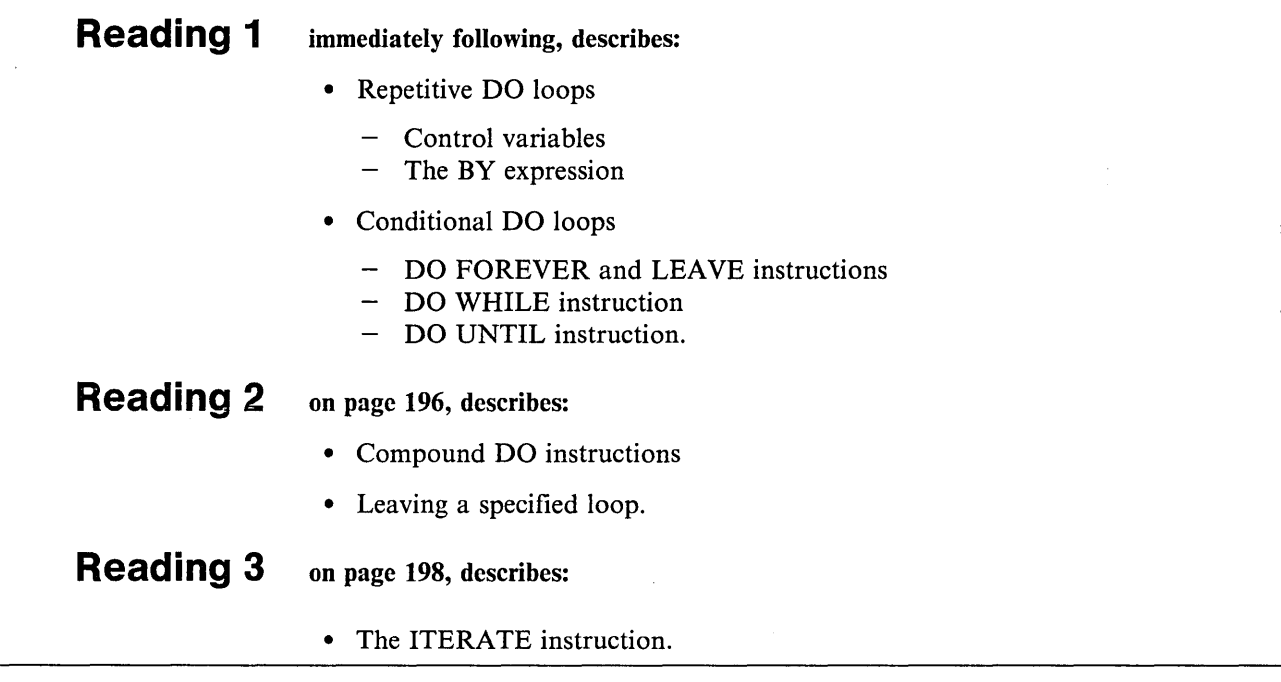

## **Simple Repetitive Loops**

Reading 1

To repeat a loop a number of times, use:

```
DO exprr 
   instructionl 
   instruction2 
   instruction3
```
END

where:

exprr (the expression for repetitor) gives a whole number, which is the number of times the loop is to be executed.

To make your program easier for people to read, you should indent the instructions between the DO and the END three spaces to the right.

Here are two examples of repetitive loops. The first is about preparing for a meeting. Each person attending will require three documents. The program that prints the documents is:

```
/* To print documents for a meeting: for each person, */<br>/* the agenda, minutes and accounts are printed one *//* the agenda, minutes and accounts are printed one */<br>/* after the other. Between sets, the CP output */
/* after the other. Between sets, the CP output \frac{\star}{\sqrt{}} header appears.
/* header appears.
"SPOOL PRINT CONT" /* See the following note */ 
do 5 
    "PRINT AGENDA DOCUMENT" 
    "PRINT MINUTES DOCUMENT" 
    "PRINT ACCOUNTS DOCUMENT" 
    "SPOOL PEINT CLOSE*sdq. /* See the following note */end 
"SPOOL PRINT NOCONT"
```
Figure 69. HANDOUTS EXEC

The program in Figure 69 prints five sets of documents.

Note: The following command, which is used in the HANDOUTS EXEC, tells CP to collect any files that it is asked to PRINT into a batch.

SPOOL PRINT CONT

The batch accumulates until the command SPOOL PRINT CLOSE is issued. SPOOL PRINT CLOSE causes the batch to be printed, but leaves CONT in effect. See the your *VMjSP CP General User Command Reference* for details.

In this next program, the instruction between the DO and the END will be executed HEIGHT times.

```
/* The user is asked to specify the height of a */ 
/* rectangle (within certain limits). The rectangle
/* is then displayed on the screen.
say "Enter the height of the rectangle", 
    " (a whole number between 3 and 15)."
pull hei ght 
select 
   when \negdatatype(height,WHOLE) then say "Rubbish!"
   when height < 3 then say "Too small!" 
   when height > 15 then say "Too big!"
   otherwise 
                                /* draw rectangle */ 
   do height 
      say copies("*",2*height) 
   end 
   say "What a pretty box!" 
end
```
Figure 70. RECTANGL EXEC

#### **Using a Control Variable**

To number each pass through the loop, in such a way that you can use that number as a variable in your program, use:

```
DO name = expri [TO exprt] 
   instructionl 
   instruction2 
   instruction3 
    . . .
END
```
where:

- name is the *control variable.* You can use it in the body of the loop. Its value is changed (in this example, increased by 1) each time you pass through the loop.
- expri (the expression for the initial value) gives the value you want the control variable to have the first time through the loop.
- exprt (the expression for the TO value) gives the value you want the control variable to have the last time through the loop.

The next diagram shows exactly how the control variable is changed, and how the decision to leave the loop is made.

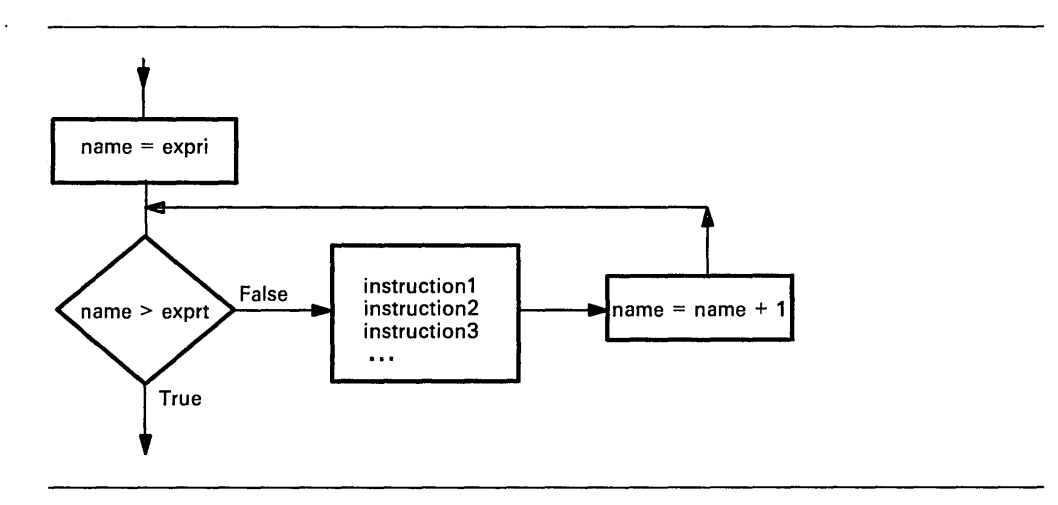

You can use the control variable to compute something different each time through the loop. In this example, the control variable is called COUNT, and it is used to compute the width of each row of stars.

```
/* This program displays a triangle on the screen. */<br>/* The user is asked to specify the height of the */<br>/* triangle. */
/* The user is asked to specify the height of the
/* triangle.
say "Enter the height of the triangle",
    " (a whole number between 3 and 15)."pull height 
select 
   when -datatype(height,WHOLE) then say "Rubbish!"
   when height < 3 then say "Too small!"
   when height > 15 then say "Too big!"
   otherwise 
                                     /* draw triangle */do count = 1 to height
       say copies("*", 2*count - 1)
   end 
   say "What an ugly triangle!"
end
```
Figure 71. TRIANGLE EXEC

After you have left the loop, you can still refer to the control variable. It will always exceed the value of the TO expression (exprt).

### **The BY Expression**

So far, we have assumed that the control variable will be incremented by 1 each time through the loop. This is the default. To specify some other value, write:

```
DO name = expri [BY exprb] [TO exprt] 
   \ddotsc
```
 $\ddotsc$ END

**where:** 

exprb (the expression for BY) gives the number that is to be added to *name* at the bottom of the loop.

#### **Did You Understand That?**

1. If you carefully study the flowchart on page 186, you should be able to predict what this program will "say".

```
1MORE EXEC 
/* Example: use of a control variable */ 
do digit = 1 to 3
   say digit 
end 
say "Now we have reached" digit
```
2. What about this program?

```
2LESS EXEC 
/* Example: use of a control variable */ 
do count = 10 by -2 to 6
   say count 
end 
say "Now we have reached" count
```
3. How many lines will this program "say"?

```
3HUP EXEC 
/* Example: use of a control variable */ 
do j = 10 to 8 
   say "Hup! Hup! Hup!"
end
```
4. How many lines will this program "say"?

```
4NOW EXEC 
/* Example: use of a control variable */ 
do NOW = 1end 
   if NOW = 9 then exit 
   say NOW
```
/

 $\bar{\mathcal{L}}$ 

#### Answers:

1. The control variable is changed at the bottom of the loop. The test for leaving is made after this. So the control variable will be beyond the limit value.

```
\mathbf{1}2 
3 
Now we have reached 4
```
2. If exprb is negative, count down:

10 8 6 Now we have reached 4

- 3. None ("10" already exceeds "8").
- 4. Eight, (on the ninth pass, the EXIT instruction ends the program before the SAY instruction is reached).

You have just completed Step 19.

### **Conditional Loops: The LEAVE Instruction**

Conditional loops continue to be executed so long as some condition is satisfied. The simplest way to code these loops is to use DO FOREVER and LEAVE.

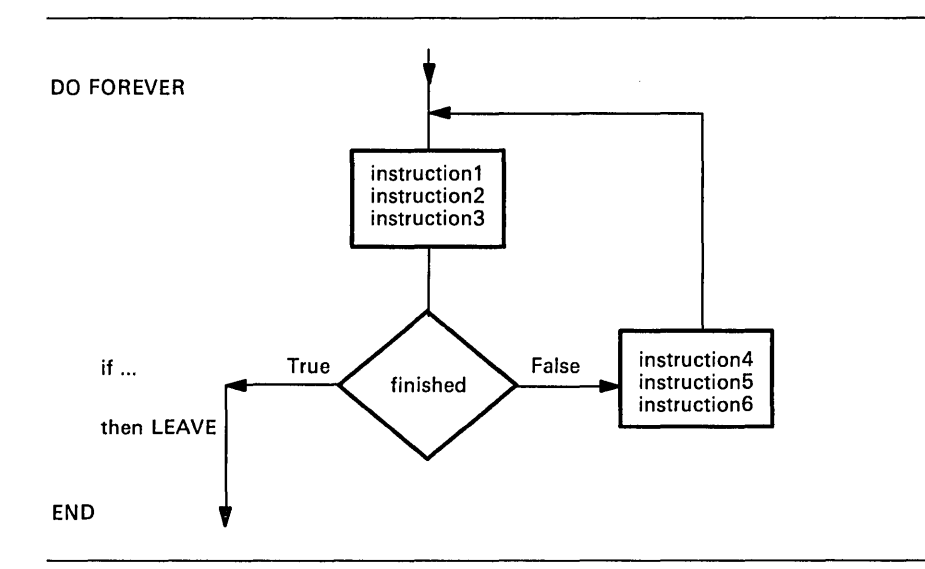

The instruction

LEAVE

causes processing to continue with the instruction following the END keyword. For example, the SUM EXEC in Figure 72 will continue executing as long as the user enters a number. If you do not enter a number, the LEAVE instruction is executed and processing continues with the SAY instruction.

```
/* This program adds up the numbers that the user is *//* invited to enter. When the user enters something *//* that is not a number, a message is displayed and */<br>/* the program ends *//* the program ends
total = 0do forever 
end 
   say "Enter a number" 
   pull n 
   if ~datatype(n,NUMBER) then leave 
   total = total + nsay "Total = " totalsay "'"n"' is not a number. Returning to CMS."
```
Figure 72. SUM EXEC

### **Conditional Loops: The DO WHILE Instruction**

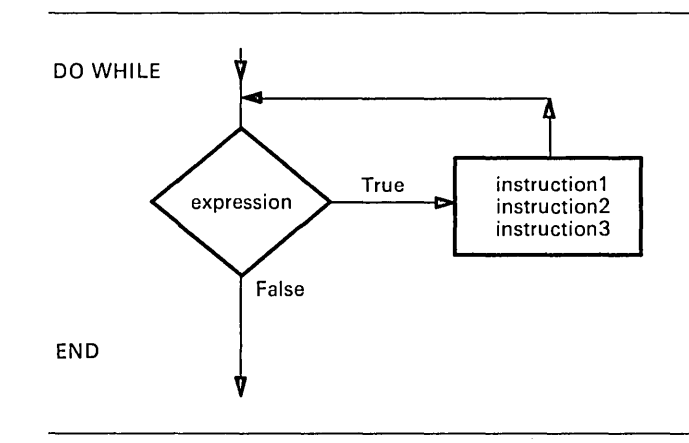

To build a conditional loop with the test at the top, use:

```
DO WHILE exprw 
   instruction! 
   instruction2 
   instruction3 
END
```
**where:** 

exprw (expression for while) is an expression that, when evaluated, must give a result of "0" or '1'.

In some cases, it is easiest to design with the test at the top. If so, you should use the DO WHILE instruction.

These two fragments will produce the same results.

```
DO WHILE - finished
   instructionl 
   instruction2 
   instruction3 
END 
or 
DO FOREVER 
END 
   if finished then LEAVE 
   instructionl 
   instruction2 
   instruction3
```
### **Conditional Loops: The DO UNTIL Instruction**

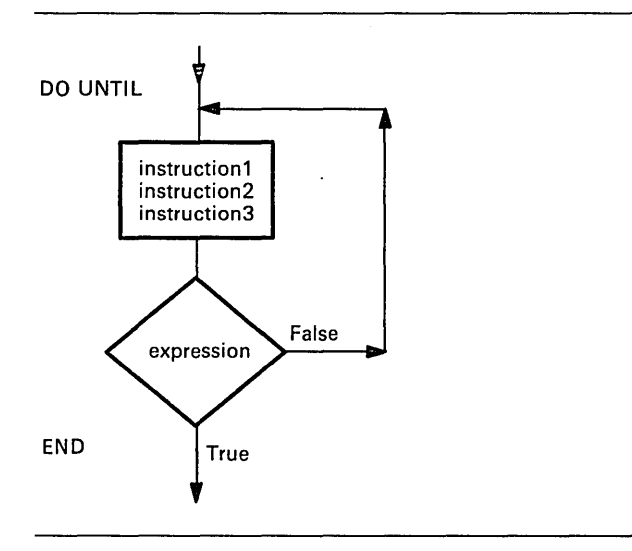

To build a conditional loop with the test at the bottom, use:

```
DO UNTIL expru
   instructionl 
   instruction2 
   instruction3 
   \ddotscEND
```
where:

expru (expression for until) is an expression that, when evaluated, must give a result of "0" or "1".

In some cases, it is easiest to design with the test at the bottom. If so, you should use the DO UNTIL instruction.

These two fragments will produce the same results.

```
DO UNTIL finished 
   instruction! 
   instruction2 
   instruction3 
END 
or 
DO FOREVER 
   instruction! 
   instruction2 
   instruction3 
   if finished then LEAVE 
END
```
### **Conditional Loops: The Choice**

There are three kinds of conditional loops:

1. The decision is made *before* processing starts. For example, this program will fill BATH. But if BATH is already full, the body of the loop will not be executed and no water will be added.

```
DO WHILE bath < full 
   bath = bath + bucketend
```
2. The decision is made *after* the first pass through the loop and again after every subsequent pass. For instance, requesting valid data from a user.

```
DO UNTIL datatype(input,NUMBER) 
   say "Enter a number" 
   pull input 
end
```
3. The decision is made *during* each pass. For instance, the decision to leave might depend on information obtained during the loop.

```
DO FOREVER instruction 
DO FOREVER 
end 
   say "Enter an item of data. When there is",
       " no more data, enter QUIT"
   pull answer 
   if answer = "QUIT" then leave
      \cdots /* process the data */
```
Later, we shall see that a program that reads data from a file should also be programmed using DO FOREVER and LEAVE.

Note: Be careful about the condition for repeating the loop. For WHILE, the condition must be TRUE; for UNTIL, it must be FALSE.

### **Did You Understand That?**

I. What kind of DO instruction would you use to code the sequence:

```
Job done? 
    instruction 1 
    instruction2 
    instruction3 
Job done? 
    instruction! 
    instruction2 
    instruction3 
Job done? 
\ddotscJob done?
```
2. What kind of DO instruction would you use to code the sequence:

```
instruction1
    instruction2 
    instruction3 
Job done? 
    instruction! 
    instruction2 
    instruction3 
Job done? 
\dddotscJob done?
```
#### Answers:

 $\bar{z}$ 

 $\frac{1}{2}$  ,  $\frac{1}{2}$ 

- 1. DO WHILE job  $-\frac{1}{1}$  done (The first operation is to test "Is job done?")
- 2. DO UNTIL job = done (The first operation is to execute the list of instructions. )

You have just completed Step 20.

Reading 1 continues in "The EXIT Instruction" on page 200.

### **Compound DO Instructions**

**Reading 2** 

You can combine one repetitive phrase and one conditional phrase in a single DO instruction. You should know where in the loop the counters are updated and where the tests for leaving the loop will be made. This is explained in a diagram in your *VMjSP System Product Interpreter Reference.* (You can find it under the description of the DO instruction.)

Compound DO instructions can do a lot of useful work. This next example shows how a simplified version of the POS( ) function might be implemented as a REXX function.

```
/* Example: the POSN() function is similar to the *//* POS( ), except that the third argument ("start") */<br>/* is not allowed */
/* is not allowed
if arg() \neg= 2then return /* wrong number of arguments */ 
if arg(1,omitted) | arg(2,omitted)
then return 
                         /* argument was omitted 
parse arg needle,haystack 
                                                        */ 
last = length(haystack), /* compute the rightmost */-length(needle)+1 /* position that needle could */
                          /* be found in *do result = 1 to last, \frac{1}{2} Search for needle \frac{1}{2}until substr(haystack,result,length(needle» = needle 
end 
if result > last then result = 0
return result
```
Figure 73. POSN EXEC

### **Leaving a Specified Loop**

Sometimes a program is constructed of loops within loops. When you leave a loop, you would like to tell the interpreter which loop you want to leave. To do this, give a DO loop a name (that is, specify a control variable in the DO instruction). If the loop does not contain a control variable already, invent one. For example

DO outer = 1  $\ddotsc$ END

is the same, for all practical purposes, as DO FOREVER. In this example, outer is the control variable for the loop.

Now, to leave a specific loop, put the name of its control variable after the keyword LEAVE. For example:

```
DO outer = 1\ddotsdo until datatype(answer,WHOLE) 
      say "Enter a number. ", 
          "When you have no more data, enter a blank line" 
      pull answer 
      if answer = "" then leave outer 
   end 
   /* process answer */ 
end 
/* come here when there is no more data */
```
**Reading 2 continues in "Subroutines" on page 201.** 

## **The ITERATE Instruction**

**Reading 3** 

To bypass all remaining instructions in the loop and test the ending conditions, use the ITERATE instruction. Like LEAVE, ITERATE can be introduced by a THEN or ELSE keyword. But, instead of leaving the loop altogether, the interpreter proceeds with the operations usually done at the bottom of the loop. If an UNTIL condition has been specified, it is tested; if a control variable has been specified, it is incremented and tested; and if a WHILE condition has been specified, it is tested.

If tests indicate that the loop is still active, normal processing then continues from the top of the loop.

For example:

```
DO j = 1 to limit by delta
   instructionl 
   instruction2 
   if ... 
   then do 
      instruction3 
      instruction4 
      ITERATE j 
   end 
   instruction5 
   instruction6 
END;
```
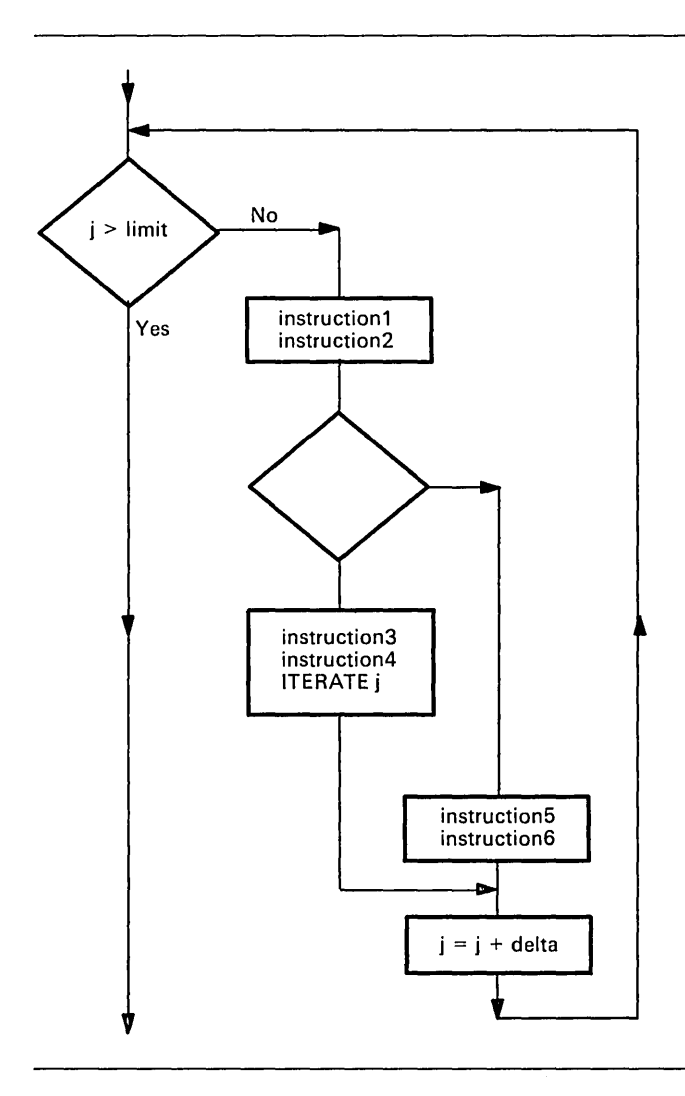

Reading 3 continues in "Jumps" on page 212.

 $\bar{z}$ 

# **The EXIT Instruction**

**Reading 1** covers the entire "EXIT Instruction" section. It describes:

• How to leave your program by using the EXIT instruction.

#### Reading 1

To tell the interpreter to leave your exec use:

EXIT [expression]

If your exec was started by typing its name on the command line:

- EXIT will take you back to CMS.
- expression must result in a whole number, which CMS will display as a return code in the Ready message.

For example:

```
/* Example: using EXIT with a return code */ 
say "Returning to CMS"
exit 22
```
Figure 74. FADE EXEC

When run, the program in Figure 74 will cause this to be displayed:

```
fade 
Returning to CMS
Ready(00022);
```
Reading 1 continues in "Subroutines" on page 201.

# **Subroutines**

#### **In** this section:

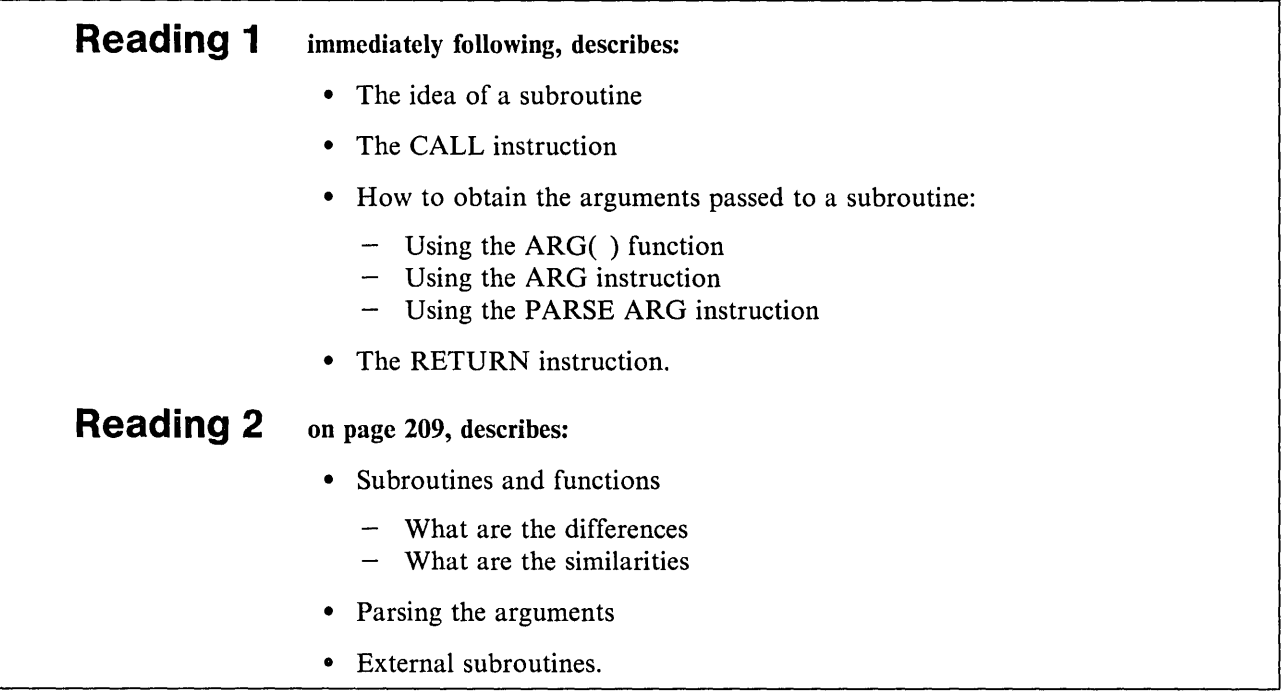

## **The Idea of a Subroutine**

Reading 1

A *subroutine* is a separate piece of code that can be called from more than one place in your main program.

Subroutines can be in the same file as the main program, or they can be in a separate EXEC file. The diagram shows a subroutine that is in the same file as the main program.

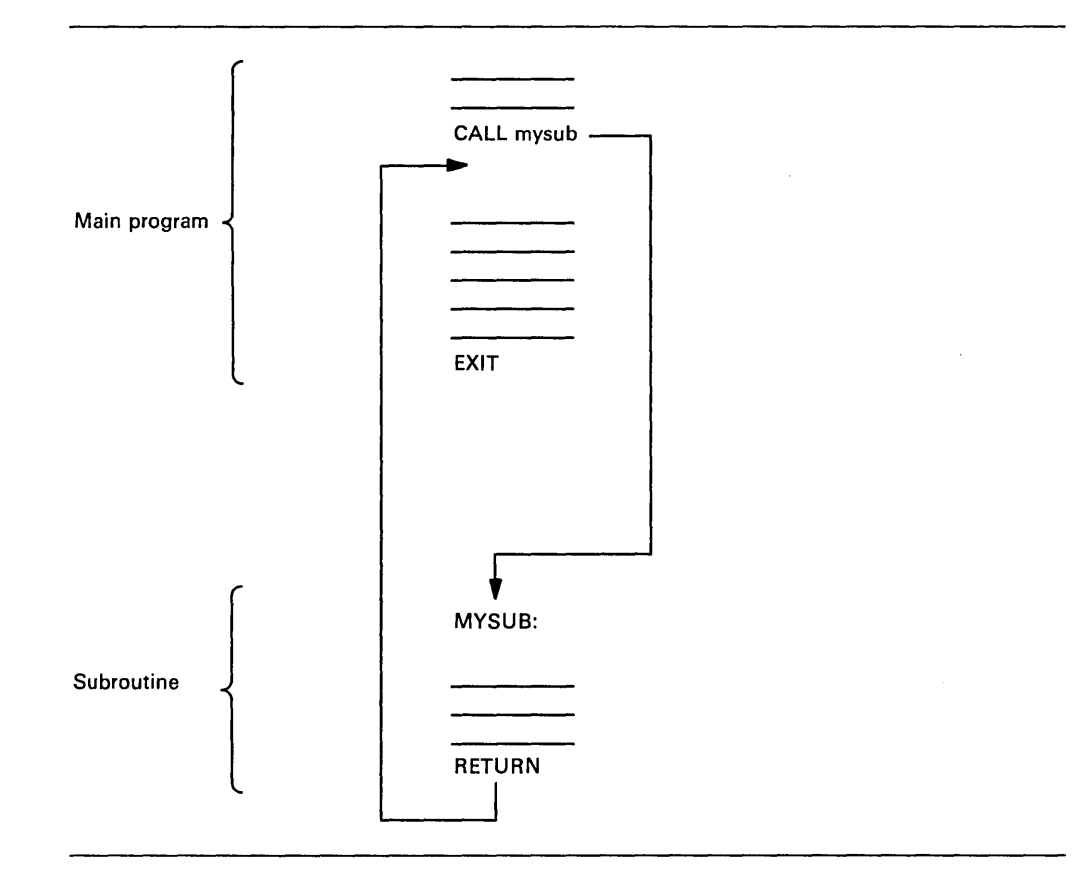

A CALL instruction will cause the interpreter to look through your program until it finds the *label* that marks the start of the subroutine. Processing continues from there until the interpreter finds a RETURN instruction that causes the interpreter to return to the main program.

A subroutine can be called from more than one place in a program. The interpreter always returns to the clause following the CALL instruction from which it came.

Each CALL instruction can supply data, called *arguments,* which the subroutine can use when called. In the subroutine, you can find out what data has been supplied by using the ARG( ) function or the ARG instruction.

/

## **The CALL Instruction**

To direct the interpreter to execute a subroutine use:

CALL subname [argument1, argument2 ...]

where:

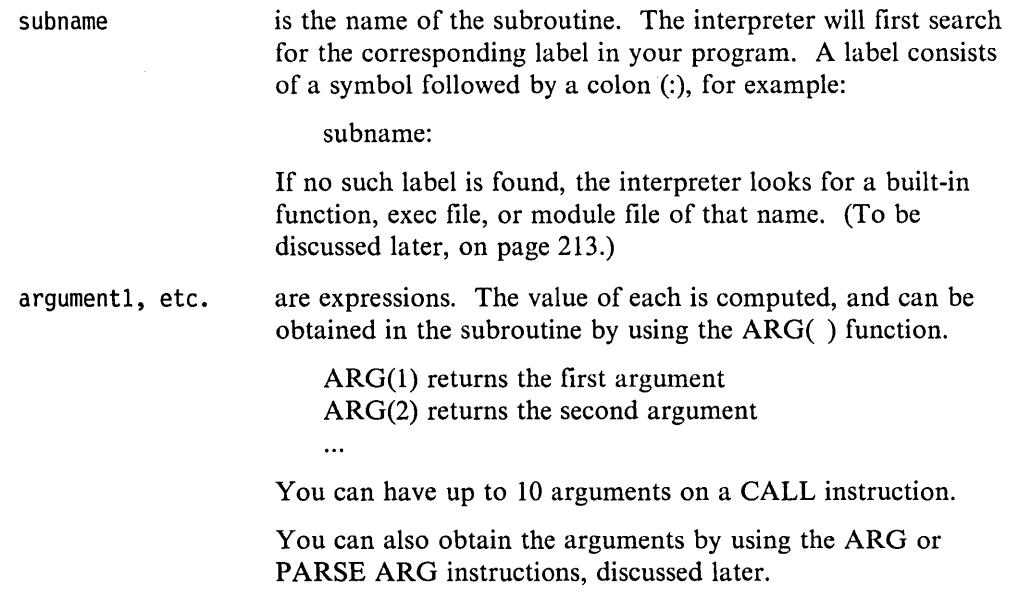

 $\hat{r}$ 

For example:

```
/* Example: calling 
a subroutine */ 
do 3 
  call 
triple 
"R" 
  call triple <mark>"E"</mark>
  call triple <mark>"X"</mark>
  call triple "X"
 say 
end 
say "R...!"
say "E...!"
say "X...!"
say "X...!"
say 
say "REXX!"
exit /* end of main program */ /*----------------------~-------------------------------*/ 
/* Subroutine to repeat a shout three times
/* ======================================== */ 
/* The first argument is displayed on the screen, three *//* times on one line, with suitable punctuation. *//*------------------------------------------------------*/ 
TRIPLE: 
say arg(1)", "arg(1)", "arg(1)"!"
return
```
Figure 75. CHEER EXEC

This is what appears on the screen is:

cheer R, R, R!  $E, E, EF$ X, X, X! X, X, X! R, R, R! E, E, E! X. X, X! X, X, X! R, R, R! E, E, E! X, X. XI X, X. X!  $R_{\star\star\star}$ . !  $E...!$  $X \ldots 1$  $X...!$ REXX! Ready;

The EXIT instruction causes a return to CMS. In the program shown in Figure 75, the EXIT instruction stops the main program from running on into the subroutine.

### **The ARG Instruction**

In your subroutine, you may want to refer to an argument many times; if so, it would make your program easier to read if the argument had a memorable name, rather than just ARG(1). To assign the arguments to variables, use the PARSE ARG instruction or the PARSE UPPER ARG instruction.

For example, if you want the results of the four expressions on the call instruction to be assigned FLOUR, BUTTER, SUGAR, and COOKIES, you could write:

PARSE ARG flour, butter, sugar, cookies

The other form of the instruction, PARSE UPPER ARG, can be shortened to ARG. If you wanted the four arguments to be translated to uppercase you could write:

ARG flour, butter, sugar, cookies

Notice that, just as there are commas between the expressions in the CALL instruction, so there are commas between the symbols in the PARSE ARG or ARG instruction when it is used in this way.

#### **The RETURN Instruction**

The RETURN instruction takes you back to the main routine. Processing continues with the instruction following the CALL. The full form of the instruction is

RETURN [expression]

where, if express ion is specified, it will be assigned to the REXX special variable, RESULT. (But if expression is omitted, RESULT is "dropped". That is, RESULT is not assigned a value and thus, when used in an expression, takes on the value of itself, translated to uppercase (RESULT).

The variable RESULT can be used in an expression by the calling program when it resumes.

### **Example**

This example shows how CALL passes arguments to a subroutine; ARG assigns the arguments' values to variables; RETURN assigns a value to RESULT; and the main program uses this data.
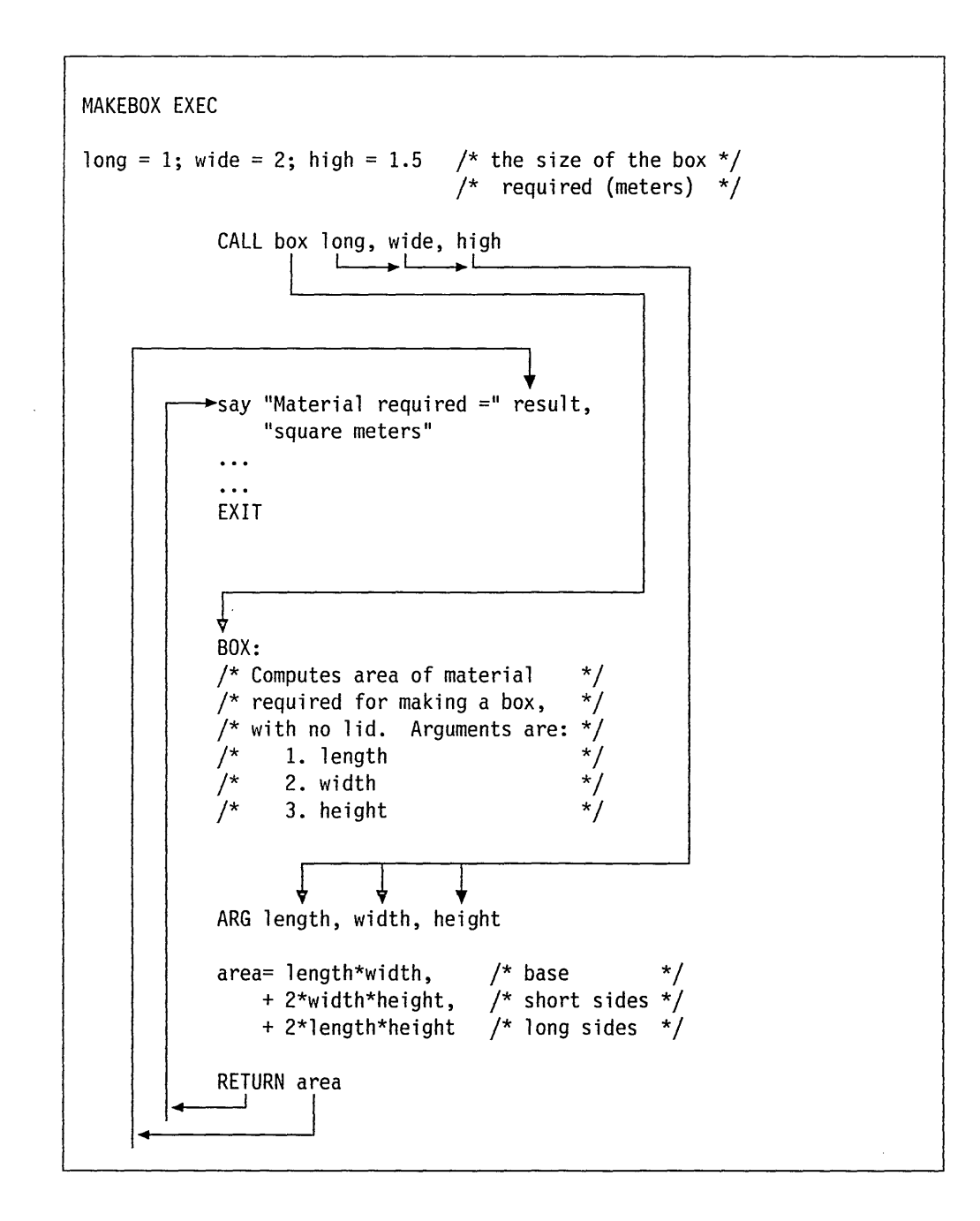

### **When to Leave Out the Arguments**

If program variables are referred to by the same names both outside and inside an *internal* routine (a routine that exists in the same file as the CALL instruction), it is not necessary to include them as arguments on the CALL or ARG instructions.

However, not including them could make it more difficult for a person reading your program to understand what your subroutine does. So it will be especially important in this case to give a list of the arguments in the comments that introduce the subroutine.

/

### **Did You Understand That?**

1. This program simulates a children's race game, of the kind that used to be played with dice.

Write the subroutine TELL to tell who is winning.

```
RACEGAME EXEC 
/* Example of a subroutine: a child's race game \frac{\ast}{a}<br>a = 0 \frac{\ast}{a} /* Arthur starts from zero \frac{\ast}{a}a = 0 /* Arthur starts from zero */<br>
b = 3 /* Barry gets a headstart of 3 */
                           /* Barry gets a headstart of 3 \times/
do 15 
    a = a + random(1,6) /* Arthur gets first turn \star/
   call tell 
   b = b + \text{random}(1,6)call tell 
                               /* Who's ahead now \frac{\ast}{\ast}<br>/* Now it's Barry's turn \frac{\ast}{\ast}/* Now it's Barry's turn */ 
                                /* Who's ahead now
end 
exit /* End of main program *
```
2. Copy the main program and your subroutine into an exec file and test your program.

Answers:

1. A possible solution is:

```
/*--------------------------------------------------*/ 
/* Subroutine to display the position */ 
/* ================================== */ 
/* INPUT: a (Arthur's score)
/* b (Barry's score)
/* RESULT: displayed on user's screen
/*--------------------------------------------------*/ 
TELL: 
values = "Arthur =" a "; Barry =" b "; "
select 
  when a > b then say values "Arthur is ahead"
   when b > a then say values "Barry is ahead"
   otherwise say values "Neck and neck!"
end 
return
```
In this sample solution, there are no arguments on the CALL instruction. Nevertheless, a person reading the program will still need to know what data the subroutine is using.

A well-designed subroutine will operate on a clearly defined set of data. To make your program more readable, you should define this data in comments at the beginning of the subroutine.

You have just completed Step 21.

Reading 1 continues in "Jumps" on page 212.

### **Subroutines and Functions**

 $\sim 1$ 

Reading 2

You can write your own subroutines (described earlier) and your own functions. You can also use subroutines and functions written by other people.

What are the differences between subroutines and functions, and what do they have in common?

The differences are:

• To call a subroutine, you use a CALL instruction:

CALL routine [argumentl, ... ]

But to call a function, you use a function call:

routine([argumentl, ... ])

• A subroutine need not return a result, but a function *must* return a result. In a subroutine, you can write:

RETURN

But in a function you must at least write:

RETURN  $^{\text{u}}$  /\* This returns a null string \*/

• A subroutine sets the value of the special variable RESULT. But the result returned by a function is used in the expression where the function call appeared.

The similarities are:

- Both use the ARG and PARSE ARG instructions, and the ARG( ) function, for obtaining the values of their arguments.
- Both can be either *internal* (that is, starting with a label in the same file as the CALL instruction or the function call) or both can be *external* (that is, in a different file).
- Both have the same *search order.* When a call to routine is recognized, the interpreter searches for:
	- 1. The label routine: in the same file
	- 2. A REXX function called routine
	- 3. An external routine.

(For full details, see your *VM/SP System Product Interpreter Reference.)* 

- Both, when they are *internal,* can use the PROCEDURE instruction (described in Reading 3, page 29).
- Where it is reasonable to do so, functions can be used as subroutines. Subroutines that return a result can be used as functions.

### **Using a Call of the Other Kind**

Where convenient, programs designed as functions can be called as subroutines. And, if they always return a result, programs designed as subroutines can be called as functions.

For example, the subroutine QUIET, which we discussed on page 129, could be called as a function:

if quiet("STATE" fn ft) =  $0$ then ...

and the POS() function could be called as a routine:

```
/* to remove NEEDLEs from haystack */ 
do forever 
   call pos needle,haystack 
   if result = 0then leave 
   else haystack = delstr(haystack, result, length(needle))
end
```
Note: : DELSTR() is a REXX built-in function. See your *VM/SP System Product Interpreter Reference* for details.

### **Parsing the Arguments**

Each of the arguments passed by a CALL instruction can be parsed using the PARSE ARG instruction or the ARG instruction. For example, the instruction:

CALL words "a string of words",5

might be parsed using:

WORDS:

PARSE ARG first second third fourth rest, number

The result would be that:

FIRST gets "a" SECOND gets "string" THIRD gets "of' FOURTH gets "words" REST gets "" NUMBER gets "5"

### **External Subroutines**

CALL mysub · - r MYSUB EXEC /\* \* / RETURN

When we first discussed subroutines, we mentioned only the internal routines. But subroutines can also exist as a separate exec file.

In an *external* routine, the variables belonging to the caller are not available to the subroutine. All the data must be formally passed, using arguments on the CALL instruction, and all the data must be returned using the RETURN instruction. (If necessary, the calling routine can PARSE the variable RESULT into a number of variables.)

You have just completed Step 36.

Reading 2 continues in "Jumps" on page 212.

### **Jumps**

In this section we discuss instructions that cause the interpreter to continue processing at a different point in your program.

In this section:

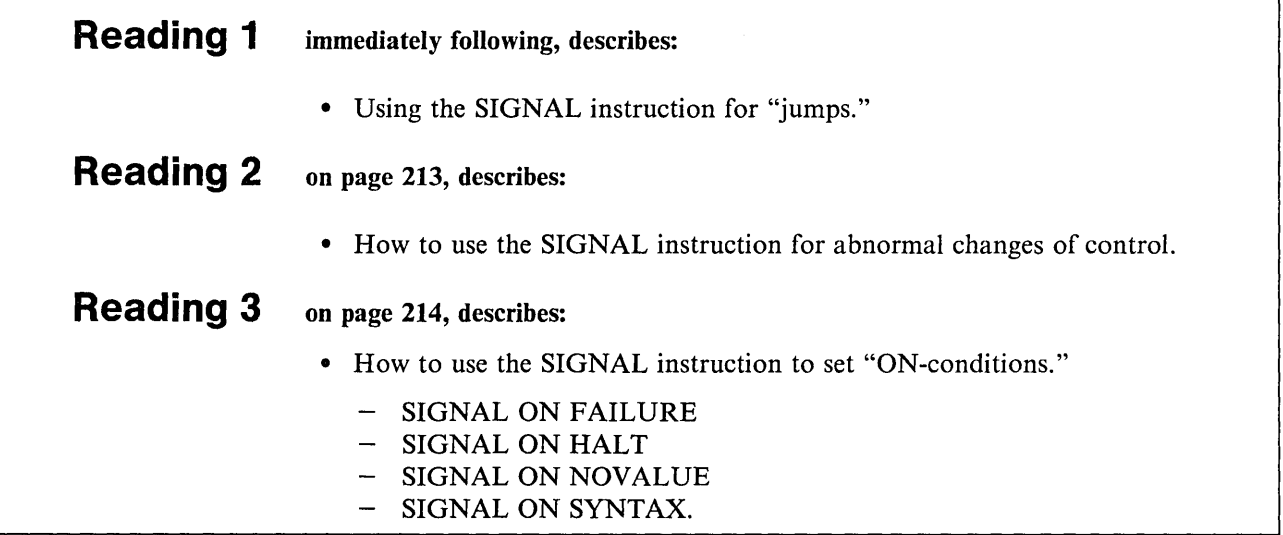

## **The SIGNAL Instruction**

Reading 1

The SIGNAL instruction can jump (that is, transfer control) to another part of your program.

If your SIGNAL instruction is in the middle of a program, the interpreter forgets all about the SELECT constructs and DO loops you were in; therefore, you cannot jump back into or jump around within a DO loop. This usually means that you can only use SIGNAL for an abnormal end. For other purposes, it is better to construct your jumps using IF, SELECT, or DO, as described earlier.

Reading 1 continues in Chapter 10, "Programming Style and Techniques" on page 215.

### **The SIGNAL Instruction**

Reading 2

To tell the interpreter to go to another part of the same file, use the SIGNAL instruction:

SIGNAL label

This causes a jump to the specified label. A *label* consists of a symbol followed by a colon (:). The interpreter searches from the top of the file for the clause:

LABEL:

Processing continues from there.

Here is an example of an abnormal end using SIGNAL. The SIGNAL instruction always stores its own line number in the REXX special variable SIGL.

SIGNAL abend

 $\dddot{\bullet}$ 

EXIT /\* end of ordinary code \*/ /\*------------------------------------------------------\*/ /\* This code handles abnormal ends \*/ /\*------------------------------------------------------\*/ ABEND: say "Abnorma1 end signalled at 1ine" sig1, I'". Cannot continue." exit

The first EXIT instruction is put there to stop the normal program from running on into the "abnormal end" routine.

Reading 2 continues in Chapter 10, "Programming Style and Techniques" on page 215.

 $\overline{\phantom{a}}$  $\mathbf{I}$ 

### **SIGNAL ON Condition**

### Reading 3

To set up a "trap" so that the interpreter, whenever a specified condition is detected, will jump to the corresponding label, use:

SIGNAL ON **ERROR**<br>FAILURE

NOVALUE SYNTAX

**HALT** 

where:

SIGNAL ON ERROR has already been discussed. Refer to page 126.

The others work in a similar way, jumping to their own label when the condition is detected, and setting the REXX special variable SIGL.

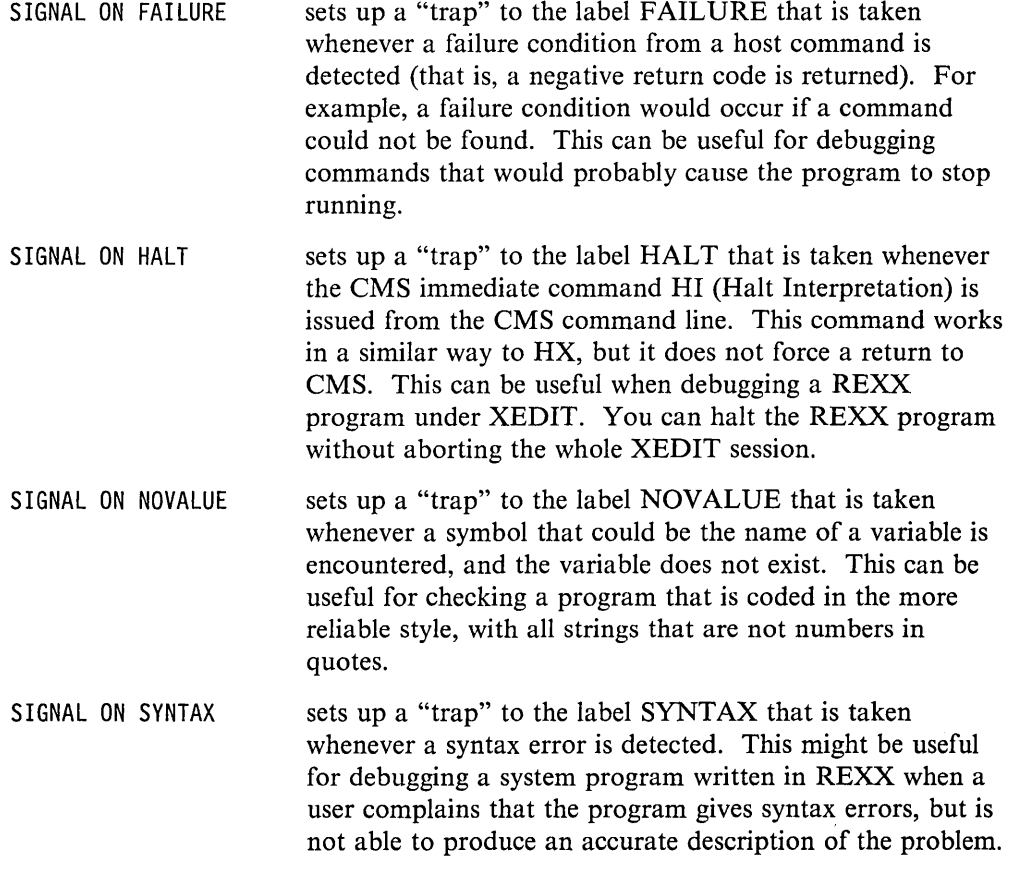

Congratulations! You have successfully completed Reading 3. Now you can try putting your REXX skills into action.

If you want more practice with writing REXX programs, you can review Chapter 10, "Programming Style and Techniques" on page 215.

## **Chapter 10. Programming Style and Techniques**

The *method* you use for constructing your programs is just as important as the *language* you use to write them.

**In** this chapter:

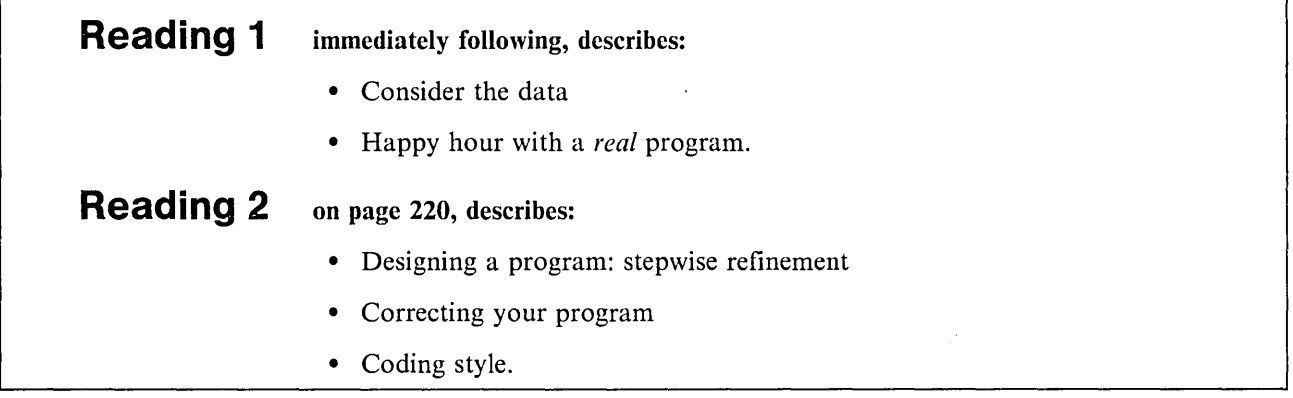

### **Consider the Data**

#### Reading 1

When you are faced with the task of writing a program, the first thing to consider is the data you are required to process. Make a list of the input data  $-$  what are the items and what are the possible values of each? If the items have a kind of structure or pattern, draw a diagram to illustrate it. Then do the same for the output data. Study your two diagrams and try to see if they fit together. If they do, you are well on the way to designing your program.

Next, write the specification that the user will use. This might be a written specification, a HELP file or both.

Last of all, write your program.

Here is a little example:

You are required to write an interactive program that invites the user to play "Heads or tails." The game can be played as long as the user likes. To end the game the user should reply "Quit" in answer to the question "Heads or tails?" The program is arranged so that the computer *always* wins.

Think about how you would write this program.

The computer starts off with:

Let's play a game! Type "Heads", "Tails", or "Quit" and press ENTER.

This means that there are *four* possible inputs:

- HEADS
- TAILS
- QUIT
- None of these three.

And so the corresponding outputs should be:

- Sorry. It was TAILS. Hard luck!
- Sorry. It was HEADS. Hard luck!
- Ready;
- That's not a valid answer. Try again!

And this sequence must be repeated indefinitely, ending with the return to CMS (Ready;).

Now that you understand the specification, the input data and the output data, you are ready to write the program.

If you had started off by writing down some instructions without considering the data, it would have taken you longer.

### **Did You Understand That?**

1. Write the program. If you are careful, it should run the first time!

Answers:

1.

```
CON EXEC 
/* Tossing a coin. The machine is lucky, not the user */do forever 
  say "Let's play a game! Type 'Heads', 'Tails'",
       "or 'Quit' and press ENTER."
  pull answer 
  select 
  end 
   say 
end 
     when answer = "HEADS"then say "Sorry! It was TAILS. Hard luck!"
     when answer = "TAILS"then say "Sorry! It was HEADS. Hard luck!"
     when answer = "QUIT"then exit 
     otherwise 
         say "That's not a valid answer. Try again!"
```
You have just completed Step 22.

## **Happy Hour**

As this is the end of Reading 1, here is a chance to relax.

This is a very simple arcade game. Type it in and play it with your friends. Later on, you may want to improve it. (We shall discuss this at the end of the second reading.)

```
/* The user says where the mouse is to go. But where
/* will the cat jump? \star/
say "This is the mouse ----------> @" 
say "These are the cat's paws ---> ()"<br>say "This is the mousebole ------> 0"
say "This is the mousehole ------>
say "This is a wall -------------> |"
say 
say "You are the mouse. You win if you reach", 
    "the mousehole. You cannot go past"
say "the cat. Wait for him to jump over you.",
    "If you bump into him you're caught!" 
say 
say "The cat always jumps towards you, but he's not",
    "very good at judging distances."
say "If either player hits the wall he misses a turn" 
say 
say "Enter a number between 0 and 2 to say how far to", 
    "the right you want to run."
say "Be careful, if you enter a number greater than 2 then", 
    "the mouse will freeze and the cat will move!"
say 
/*------------------------------------------------------*/ /* Parameters that can be changed to make a different */ 
/*------------------------------------------------------*/ 
\lambdalen = 14 /* length of corridor \lambdahole = 14 /* position of hole */
spring = 5 \frac{1}{2} maximum distance cat can jump \frac{1}{2}mouse = 1 \frac{1}{x} mouse starts on left \frac{x}{x}\cot = 1en \frac{1}{2} /* cat starts on right \frac{1}{2}/*------------------------------------------------------*/ 
/* Main program
/*------------------------------------------------------*/ 
do forever 
   call display
   /*---------------------------------------------------*/ 
   /* Mouse's turn
   /*---------------------------------------------------*/ 
   pull move 
   if datatype(move,whole) & move >= 0 & move <= 2then select 
     when mouse + move > len then nop
      when cat > mouse, 
         \frac{20}{2} mouse + move >= cat
                                           \frac{1}{2} hits wall \frac{1}{2}/* hits cat */ 
                                        /* continued ... */
```
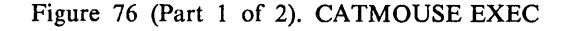

```
then mouse = cat<br>otherwise
                                                        /* moves */mouse = mouse + moveend 
    if mouse = hole then leave \qquad /* reaches hole */
    if mouse = cat then leave \frac{1}{x} hits cat \frac{x}{x}/*---------------------------------------------------*/ 
    /* Cat's turn
    /*---------------------------------------------------*/ 
    jump = random(l,spring) 
   if cat > mouse then do \prime* cat tries to jump left */
       if cat - jump < 1 then nop \frac{1}{x} hits wall \frac{x}{x}else cat = cat - jumpend 
    else do /* cat tries to jump right */ 
       if cat + jump > len then nop \frac{1}{x} hits wall \frac{x}{x}else cat = cat + jumpend 
    if cat = mouse then leave 
end 
/*------------------------------------------------------*/ 
/* Conclusion */ 
/*------------------------------------------------------*/ 
call display 
if cat = mouse then say "Cat wins" 
else say "Mouse wins" 
exit 
/*------------------------------------------------------*/ 
/* Subroutine to display the state of play<br>/*
\frac{1}{\sqrt{2}} * \frac{1}{\sqrt{2}} * \frac{1}{\sqrt{2}} * \frac{1}{\sqrt{2}} * \frac{1}{\sqrt{2}} * \frac{1}{\sqrt{2}} * \frac{1}{\sqrt{2}} * \frac{1}{\sqrt{2}} * \frac{1}{\sqrt{2}} * \frac{1}{\sqrt{2}} * \frac{1}{\sqrt{2}} * \frac{1}{\sqrt{2}} * \frac{1}{\sqrt{2}} * \frac{1}{\sqrt{2}} * \frac{1}{\sqrt{2}}/* Input: CAT and MOUSE */ 
\frac{1}{\sqrt{2}} * \frac{1}{\sqrt{2}} * \frac{1}{\sqrt{2}} * \frac{1}{\sqrt{2}} * \frac{1}{\sqrt{2}} * \frac{1}{\sqrt{2}} * \frac{1}{\sqrt{2}} * \frac{1}{\sqrt{2}} * \frac{1}{\sqrt{2}} * \frac{1}{\sqrt{2}} * \frac{1}{\sqrt{2}} * \frac{1}{\sqrt{2}} * \frac{1}{\sqrt{2}} * \frac{1}{\sqrt{2}} * \frac{1}{\sqrt{2}}/* Design note: each position in the corridor occupies */ 
/* three character positions on the screen. *//*------------------------------------------------------*/ 
display: 
corridor = copies(" ",3*len) \frac{1}{2} corridor */
corridor = overlay("0", corridor, 3*hole-1) /* hole */
if mouse \neg len /* mouse in hole? */
then corridor = overlay("@",corridor,3*mouse-1)/* mouse */
\text{corridor} = \text{overlap}("", \text{corridor}, 3 * \text{cat} - 2) /* \text{cat} */
corridor = overlay(")",corridor,3*cat)
say " |"corridor"|"
return
```
Figure 76 (Part 2 of 2). CATMOUSE EXEC

You have just completed Step 23.

Congratulations! You have also successfully completed Reading 1. Now, maybe you want to take a while to put your new skills into action, or maybe you want to start right in with the second reading.

Reading 2 begins in Chapter 2, "How Your Program Is Interpreted" on page 9.

## **Designing a Program**

#### **Reading 2**

Still thinking about *method,* which is just as important as *language,* let us take another look at CATMOUSE EXEC.

The program is about a cat and a mouse and their positions in a corridor. At some stage their positions will have to be pictured on the screen. The whole thing is too complicated to think about all at once; the first step is to break it down into:

- 1. **Main program:** calculate their positions, and
- 2. **Display subroutine:** display their positions.

Now let us look at main program. The user (who plays the mouse) will want to see where everybody is before making a move. The cat will not. The next step is to break the main program down further, into:

```
Do forever 
   call Display 
   Mouse's move 
   Cat's move 
end 
Conclusion
```
### **Methods for Designing Loops**

The method for designing loops is to ask two questions:

- Will it always terminate?
- Whenever it terminates, will the data meet the conditions required?

Well, the loop terminates (and the game ends) when:

- 1. The mouse runs to the hole.
- 2. The mouse runs into the cat.
- 3. The cat catches the mouse.

### **The Conclusion**

At the end of the program, the user must be told what happened.

/'

call display say who won

### **What Do We Have So Far?**

 $\mathbf{r}$ 

Putting all this together, we have:

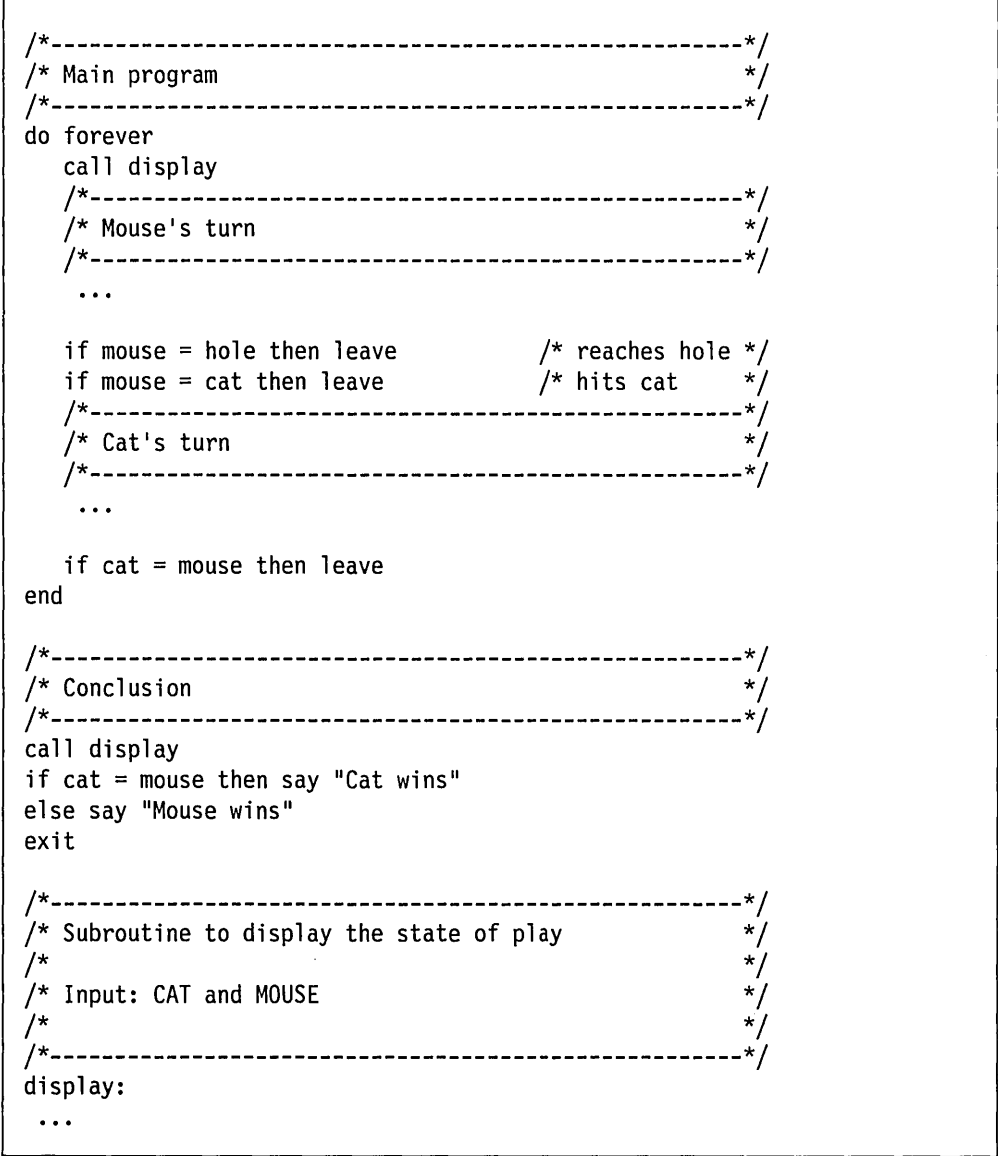

The method that we have just discussed is sometimes called *stepwise refinement.*  You start with a specification (which may be incomplete). Then you divide the proposed program into routines, such that each routine will be easier to code than the program as a whole. Then you repeat the process for each of these routines until you reach routines that you are sure you can code correctly at the first attempt.

While you are doing this, keep asking yourself two questions:

- What data does this routine handle?
- Is the specification complete?

### **Stepwise Refinement: An Example**

Granny is going to knit you a warm woolen garment to wear when you go sailing. This is what she might do.

- 1. Knit front
- 2. Knit back
- 3. Knit left arm
- 4. Knit right arm
- 5. Sew pieces together.

Each of these jobs is simpler to describe than the job of knitting a pullover. In computer jargon, breaking a job down into simpler jobs is called *stepwise refinement.* 

At this stage, look at the specification again. A sailor might need to put on the pullover in the dark, quickly, without worrying about the front or back. Therefore, the front should be the same as the back; and the two sleeves should also be the same. This could be programmed:

```
do 2 
   CALL Knit_body_panel 
end 
do 2 
   CALL Knit_sleeve
end 
CALL sew pieces together
```
Figure 77. PULLOVER EXEC

In programming, the best method is to go on refining your program, working from the top, until you get down to something that is easy to code.

"Top down" is the best approach.

### **Consider the Data**

When you are refining your program, your objective is to make each piece simpler. This almost certainly means:

- Simpler input data for each segment or routine
- Simpler output data for each segment or routine
- Simpler processing
- And, therefore, simpler code.

If your pieces really are simpler, they will probably have simpler names, too. For instance:

/

• Knit cuff

rather than

• Make ribbing for cuffs and waistband

You have just completed Step 37.

## **Correcting Your Program**

If you cannot understand why your program is giving wrong results, you can:

- Modify your program so that it tells you what it is doing
- Use some of the REXX interactive trace facilities (See "Tracing" on page 39).

You will gradually learn which of these techniques suits you better.

### **Modifying Your Program**

You can put extra instructions into your program, such as:

```
say "Checkpoint A. x = u" x
 \ddotscsay "End of first routine" 
 \dddot{\bullet}
```
### **Tracing Your Program**

Or you can use the TRACE instruction, described in your *VMjSP System Product Interpreter Reference.* 

• To find out where your program is going, use TRACE Labels. The example shows a program and the trace it gives on the screen.

```
/* Example: two iterations of wheel, six iterations *//* of cog. On the first three iterations, "x < 2" */<br>/* is true. On the next three, it is false. */
/* is true. On the next three, it is false.
trace L 
do x = 1 to 2
wheel: 
   do 3 
cog: 
       if x < 2 then do 
true: 
       end 
       else do 
false: 
   end 
end 
done: 
       end
```
Figure 78. ROTATE EXEC

This gives the trace:

```
rotate 
      6 * - * wheel:
      8 *-* cog: 
     10 *-* true: 
     8 \times x cog:<br>10 * - x tru
      10 *-* true:<br>8 *-* cog:
     8^{*-*} cog:<br>10 *-* tru
      10 *-* true:<br>6 *-* wheel:
               where 1:8 \times - \times \text{ cog:}<br>13 *-* fal
      13 *-* false: 
                 cos:13 *-* false: 
      8 *-* cog: 
     13 *-* false: 
     17 *-* done:
Ready;
```
- To see how the interpreter is computing expressions, use TRACE Intermediates.
- To find out whether you are passing the right data to a command or subroutine, use TRACE Results.
- To make sure that you get to see nonzero return codes from commands, use TRACE Errors.

## **Coding Style**

The only sure way of finding out whether a program is correct is to read it. Therefore, programs must be easy to read. Naturally, "easy to read" means different things to different programmers. All we can do here is to give examples of different styles, and leave you to choose the style you prefer.

A very good way to get your program checked is to ask a coworker to read it. Be sure to choose a coding style that your coworkers find easy to read.

Most people would find the following program fragment difficult to read.

```
/********************************************************/ 
/* SAMPLE #1: A portion of CATMOUSE EXEC (Page 218), */<br>/* not divided into segments and written with no *//* not divided into segments and written with no \frac{\ast}{\sqrt{}} indentation, and no comments. This style is not \frac{\ast}{\sqrt{}}/* indentation, and no comments. This style is not \frac{\ast}{\phantom{1}} /* recommended.
/* recommended.
/********************************************************/ 
do forever 
call display 
pull move 
if datatype(move, whole) & move >= 0 & move <= 2then select 
when mouse+move > len then nop 
when cat > mouse, 
& mouse+move >= cat, 
then mouse = cat
otherwise 
mouse = mouse + moveend 
if mouse = hole then leave 
if mouse = cat then leave 
jump = random(1, spring)if cat> mouse then do 
if cat-jump < 1 then nop 
else cat = cat-jumpend 
else do 
if cat+jump > len then nop 
else cat = cat+jumpend 
if cat = mouse then leave 
end 
call display 
if cat = mouse then say "Cat wins" 
else say "Mouse wins" 
exit
```
This next example is easier to read. It is divided into segments, each with its own heading. The comments on the right are sometimes called *remarks*. They can help the reader get a general idea of what is going on.

```
/********************************************************/ 
\frac{1}{2} SAMPLE #2: A portion of CATMOUSE EXEC (Page 218), \frac{1}{2}/* divided into segments and written with 'some' */
/* indentation and 'some' comments.
/********************************************************/ 
/********************************************************/ 
/* Main program */ 
/********************************************************/ 
do forever 
   call display<br>/*****************
                     /*****************************************************/ 
   \frac{1}{2} Mouse's turn \frac{1}{2}/*****************************************************/ 
   pull move 
   if datatype(move, whole) & move >= 0 & move = 2then select 
  end 
      when mouse+move > len then nop 
      when cat > mouse, 
         & mouse + move >= cat, 
      then mouse = cat
      otherwise 
      mouse = mouse + moveif mouse = hole then leave 
  if mouse = cat then leave.
                                           \frac{1}{2} hits wall */
                                           \frac{1}{\pi} hits cat \frac{1}{\pi}/* moves *//* reaches hole */ 
                                          \frac{1}{\pi} hits cat \frac{1}{\pi}/******************************************************/ 
  /* Cat's turn
  /******************************************************/ 
  jump = random(1, spring)if cat > mouse then do /* cat tries to jump left */
     if cat - jump < 1 then nop \frac{1}{x} hits wall \frac{x}{x}else cat = cat - jumpend 
  else do /* cat tries to jump right */ 
     if cat + jump > len then nop \frac{1}{x} hits wall \frac{x}{x}else cat = cat + jumpend 
  if cat = mouse then leave
end 
/********************************************************/ 
/* Conclusion */ 
/********************************************************/ 
call display 
if cat = mouse then say "Cat wins"else say "Mouse wins" 
exit
```
This next example has additional features that are popular with some programmers. Keywords written in uppercase and a different indentation style highlight the structure of the code; the abundant comments recall the detail of the specification.

```
/********************************************************/ 
/* SAMPLE #3: A portion of CATMOUSE EXEC (Page 218), */<br>/* divided into segments and written with 'more' *//* divided into segments and written with 'more' */<br>/* indentation and 'more' comments. * */
/* indentation and 'more' comments. \frac{*}{4}<br>/* Note commands in uppercase (to highlight logic) */
/* Note commands in uppercase (to highlight logic)
/********************************************************/ 
/********************************************************/ 
/* Main program */ 
/********************************************************/ 
DO FOREVER 
  CALL display 
  /**********************************/ 
  /* Mouse's turn
  /**********************************/ 
  PULL move 
  IF datatype(move, whole) & move >= 0 & move <= 2THEN SELECT 
            WHEN mouse+move > len 
              THEN nop 
                                        /* mouse hits wall */ 
                                        /* and loses turn */WHEN cat > mouse, 
                 & mouse+move >= cat, /* mouse hits cat */THEN mouse = cat /* and loses game */OTHERWISE mouse = mouse + move /* mouse ... */<br>END /* moves to new location */
                                 \frac{1}{2} moves to new location */
  IF mouse = hole THEN LEAVE \quad /* mouse is home safely \quad */
  IF mouse = cat THEN LEAVE /* mouse hits cat (ouch) */ 
  /**********************************/ 
  /* Cat's turn */**********************************/ 
  jump = RANDOM(1,spring) /* determine cat's move */
  IF cat > mouse /* cat must jump left */THEN DO 
           IF cat-jump < 1 \frac{1}{2} cat hits wall
              THEN nop \frac{1}{x} misses turn<br>ELSE cat = cat-jump \frac{1}{x} cat jumps left
              ELSE cat = cat-jumpEND 
    ELSE DO /* cat must jump right 
            IF cat+jump > len /* cat hits wall
             THEN nop \frac{1}{2} misses turn
              ELSE cat = cat+jump /* cat jumps right
         END 
  IF cat = mouse THEN LEAVE 
END 
                                 /* cat catches mouse 
                                 /*continued*/ 
                                                             */ 
                                                             */ 
                                                             */ 
                                                             */ 
                                                             */ 
                                                             */ 
                                                            */ 
                                                             */
```

```
/********************************************************/ 
\frac{1}{2} Conclusion \frac{1}{2}/********************************************************/ 
CALL display \begin{array}{ccc} \uparrow \uparrow & \downarrow \uparrow & \downarrow \uparrow \downarrow \ \text{IF cat = mouse} & \qquad \qquad \uparrow \uparrow & \downarrow \uparrow & \downarrow \uparrow \downarrow \end{array}\frac{1}{2} who won? \frac{x}{2}<br>\frac{x}{2} \frac{x}{2} \frac{x}{2}THEN say "Cat wins" \frac{1}{x}... the cat \frac{x}{x}<br>ELSE say "Mouse wins" \frac{1}{x}... the mouse \frac{x}{x}ELSE say "Mouse wins"
EXIT
```
Congratulations! You have successfully completed Reading 2. Now, maybe you want to take a while to put your new skills into action, or maybe you want to start right in with Reading 3.

You have just completed Step 38.

Reading 3 begins in Chapter 2, "How Your Program Is Interpreted" on page 9.

## **Summary of Changes**

Summary of Changes for SC24-5238-04 for VM/SP Release 6

#### *How to Obtain the Release* 5 *Edition of this Publication*

To obtain the edition of this publication that pertains to Release 5 of VM/SP, order STOO-1593.

#### *New Built-in Functions for Release 6 of VM/SP*

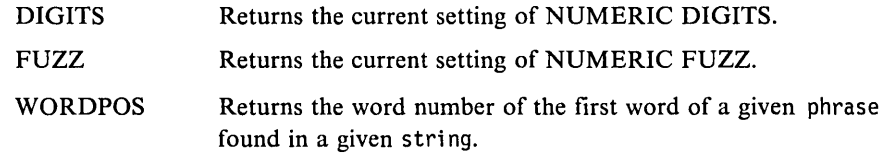

*New Option Added to an Instruction for Release* 6 *of VM/SP* 

#### • SIGNAL instruction added the Failure option.

*New Comparison Operators Addedfor Release* 6 *of VM/SP that include:* 

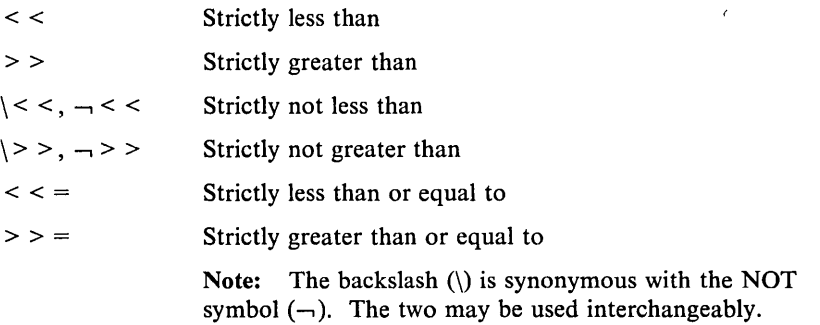

#### *Other Changes*

- Restriction on the placement of the PROCEDURE statement is enforced. The PROCEDURE instruction, if used, must be the first instruction executed after the CALL or function invocation.
- New section added to the File Processing chapter, 'Processing Files in the CMS Shared File System'.
- The backslash character(\) is supported as a synonym

#### *Miscellaneous*

- Minor changes to accommodate the CMS Shared File System (SFS) and VM/XA.
- Minor technical and editorial changes have been made throughout this publication.

Summary of Changes for SC24-5238-03 for VM/SP Release 5

#### *Miscellaneous*

Minor technical and editorial changes have been made throughout this publication. This edition supersedes the previous edition, SC24-5238-02.

#### **Summary of Changes for SC24-5238-02 for VM/SP Release 4**

#### *Miscellaneous*

 $\bar{z}$ 

Minor technical and editorial changes have been made throughout this publication. This edition supersedes the previous edition, SC24-5238-01.

**Summary of Changes for SC24-5238-01 for VM/SP Release 3** 

#### *Miscellaneous*

Minor editorial changes have been made throughout this publication. This edition does not supersede the previous edition, SC24-5238-00.

## **Glossary of Terms and Abbreviations**

### A

!

argument. (1) A string passed between a calling routine and a called routine. (2) A parameter provided to a program.

argument list. A complete set of arguments, separated by commas, that is passed between a calling routine and a called routine.

arithmetic operator. Performs arithmetic operations on character strings that are valid numbers. The arithmetic operators include addition  $(+)$ , subtraction  $(-)$ , multiplication  $(*)$ , exponentiation  $(**)$ , division  $(),$ integer division  $(\%)$ , remainder  $(\frac{1}{1})$ , prefix  $+$ , and prefix -.

assembler language. A source language that includes symbolic machine language statements in which there is a one-to-one correspondence with instruction formats and data formats of the computer.

assignment. A single clause with the form symbol = expression. An assignment gives a variable a new value.

### B

buffer. An area of storage, temporarily reserved for performing input or output, into which data is read, or from which data is written.

built-in function. A function that is supplied by a language. For REXX, these are functions defined as part of the REXX language and include character manipulation, conversion, and information functions.

byte. A unit of storage, consisting of eight adjacent binary digits operated on as a unit and constitute the smallest addressable unit in the system.

### c

callable services library (CSL). A package of CMS assembler routines that can be stored as an entity and made available to application programs.

CC. Condition code.

character. A member of a set of elements that can represent, organize, or control data. Characters may be letters, digits, punctuation marks, or other symbols.

clause. An element of a REXX program consisting of zero or more blanks (which are ignored), a sequence of

tokens, zero or more blanks (again ignored), and a semicolon delimiter (which may be implied). Clauses can be subdivided into five types: null clauses, labels, assignments, instructions, and commands.

CMS. Conversational Monitor System.

CMS EXEC language. A general-purpose, high-level programming language, particularly suitable for EXEC procedures and EDIT macros. The CMS EXEC processor executes procedures and macros (programs) written in this language. Contrast with *EXEC 2 language* and *Restructured Extended Executor (REXX) language.* 

comma. (1) A token that represents the continuation character. (2) A separator of arguments in an argument list. (3) A separator in a parsing template.

command. Single clauses consisting of just an expression. The expression is evaluated and the result is passed as a command string to the default or specified host environment.

comment. A token consisting of characters (on one or more lines) delimited by  $/*$  and  $*/$ . Comments can be written anywhere in a REXX program.

comparison operator. Compares two terms and returns the value' l' if the result of the comparison is true, or '0' otherwise.

compound variable. A symbol that contains at least one period, one character before the period, and one character after the period. A compound symbol cannot start with a digit or period.

concatenate. An operation to combine two strings into one by appending the second string to the right-hand end of the first string.

conditional loop. A loop that allows a set of instructions to be repeated either WHILE or UNTIL a specified condition is met.

conditional phrase. An expression evaluated as either true or false and determines whether an instruction or set of instructions are executed.

condition code (CC). A code that reflects the result of a previous I/O, arithmetic, or logical operation.

console stack. Refers collectively to the program stack and the terminal input buffer.

constant symbol. A symbol that starts with a digit (0-9) or a period and whose value cannot be changed.

continuation character. A character represented by the comma and lets a clause be extended onto more than one line. This character is functionally replaced by a blank and cannot be used in the middle of a string or comment.

control program. A computer program that schedules and supervises the program execution in a computer system. See *Control Program (CP).* 

Control Program (CP). A component of VM/SP that manages the resources of a single computer so multiple computing systems appear to exist. Each virtual machine is the functional equivalent of an IBM System/370.

Conversational Monitor System (CMS). A virtual machine operating system and component of VM/SP that provides general interactive time sharing, problem solving, program development capabilities, and operates only under the control of the VM Control Program (CP).

CP. Control Program.

CP command. A command available to all VM users. Class G CP commands let the general user reconfigure their virtual machine, control devices attached to their virtual machine, do input and output spooling functions, and simulate many other functions of a real computer console. Other CP commands let system operators, system programmers, system analysts, and service representatives manage the resources of the system.

## D

DBCS. Double-byte character set.

double-byte character set (DBCS). A character set that requires 2 bytes to uniquely define each character. This contrasts with SBCS, in which each printed character is represented by 1 byte.

## E

EBCDIC. Extended binary-coded decimal interchange code.

entry point. An address or label of an instruction performed upon entering a computer program, a routine, or a subroutine. A program can have several different entry points, each corresponding to a different function or purpose.

environment. A collection of logical and physical resources. Examples of environments in VM/SP are CP and CMS.

exec. In REXX, a file with a filetype of EXEC that contains REXX language instructions that are directly interpreted. Execs can also contain commands executed by the host environment. For an exec to be recognized as a REXX exec, the program must start with a comment.

EXEC 2 language. A general-purpose, high-level programming language, particularly suitable for EXEC procedures and XEDIT macros. The EXEC 2 processor runs procedures and XEDIT macros (programs) written in this language. Contrast with *CMS EXEC language*  and *Restructured Extended Executor (REXX) language.* 

expression. In REXX, a general mechanism for combining one or more pieces of data in various ways to produce a result, usually different from the original data. Expressions consist of terms (literal strings, function calls and symbols), and zero or more operators.

extended binary-coded decimal interchange code (EBCDIC). A set of 256 characters, with each character represented by 8 bits.

extended PLIST (untokenized parameter list). Four addresses that indicate the extended form of a command as it was entered at a terminal.

external routine. A program external to the user's program, language processor, or both. These routines can be written in any language (including REXX) that supports the system dependent interfaces used by REXX to invoke it.

### F

fblock. File block.

FIFO (first-in-first-out). A queuing technique in which the next item to be retrieved is the item that has been on the queue for the longest time. Contrast with *LIFO (last-in-Jirst-out) .* 

file block. The block pointed to by word 4 of the extended parameter list. The file block can be used to execute a program with a file type other than EXEC. It can also be used to execute a program that is already is storage or to override the default address environment.

file ID. A CMS file identifier that consists of a file name, file type, and file mode. The file ID is associated with a particular file when the file is created, defined, or renamed under CMS. See *file name, file type*, and *file mode.* 

file mode. A two-character CMS file identifier field comprised of the file mode letter (A through Z) followed by the file mode number (0 through 6). The file mode letter indicates the minidisk or SFS directory on which the file resides. The file mode number indicates the access mode of the file.

file name. A one-to-eight character alphanumeric field, comprised of A through Z, 0 through 9, and special characters  $\frac{4}{3}$  # @ + - (hyphen) : (colon) \_ (underscore), that is part of the CMS file identifier and serves to identify the file for the user.

file type. A one-to-eight character alphanumeric field, comprised of A through Z, 0 through 9, and special characters  $\frac{4}{x}$   $\frac{4}{x}$  + - (hyphen) : (colon) \_ (underscore), that is used as a descriptor or as a qualifier of the file name field in the CMS file identifier.

free storage. Storage not allocated. The blocks of memory available for temporary use by programs or by the system.

function. A series of instructions that an exec invokes to perform a specific task and return a value. Three types of routines can be called as functions: internal, built-in, and external.

function call. An invocation of a set of instructions that must return a result. Function calls can be included in an expression anywhere that a term would be valid.

function package. A set of external functions and/or subroutines which can be loaded into virtual storage. The functions then seem like ordinary built-in functions to users. Three supported function packages in REXX are: RXUSERFN, RXLOCRN, RXSYSFN.

## G

GCS. Group Control System.

Group Control System (GCS). A component of VM/SP, consisting of a shared segment that the user can IPL and run in a virtual machine. It provides simulated MVS services and unique supervisor services to help support a native SNA network.

## H

HELP. An online tool for supplying reference information on commands and messages for VM components.

hexadecimal string. Any sequence of zero or more hexadecimal digits (0-9, a-f, A-F), optionally separated by blanks, delimited by single or double quotes, and immediately followed by the symbol x or X.

### 1

immediate command. A type of CMS command that, when entered after an attention interruption, causes program execution, tracing, or terminal display to stop. Another immediate command can be entered to resume tracing or terminal display. The immediate commands are HB (halt batch execution), HI (halt all System Product Interpreter or EXEC 2 programs or macros), HO (halt tracing), HT (halt typing), HX (halt execution), RO (resume tracing), RT (resume typing), SO (suspend tracing), TE (trace end), and TS (trace start). They are called immediate commands because they are executed as soon as they are entered; they are not stacked in the console stack. Within an exec, immediate commands can be established or cancelled by the CMS command IMMCMD.

instruction. One or more clauses, the first of which starts with a keyword that identifies the instruction. Instructions affect the flow of control, provides services to the programmer, or both.

interface. A shared boundary between two or more entities. An interface might be a hardware or software component that links two devices or programs together.

internal label. A label that is inside the user's program. In the search order, internal labels take precedence over built-in and external functions.

internal routine. A routine that exists inside the user's program and identified by a label.

invoke. To start a command, procedure, or program.

# K

keyword. Symbols reserved for use by the language processor in certain contexts. Keywords must be the first token in a clause and cannot be followed by an equal character or colon. Keywords include the names of the instructions and ELSE, END, OTHERWISE, THEN, and WHEN.

## L

label. A clause that consists of a single symbol followed by a colon.

LIFO (last-in-first-out). A queuing technique in which the next item to be retrieved is the item most recently placed in the queue. Contrast with *FIFO (first-in-first-out) .* 

literal pattern. In REXX, quoted stings used in a parsing template to specify how a sequence of characters is split up.

literal string. A sequence including any characters and delimited by single quotes (') or double quotes *(").* 

logical operator. Performs logical operations on one or two terms. In REXX, the logical operators include: AND, Inclusive OR Exclusive OR, or Logical NOT. A value of '1' is returned if the expression is true and '0' if the expression is false.

### M

macro. A program that performs certain operations in applications such as editors and assemblers. A REXX program that issues subcommands to XEDIT is a macro.

module. (1) A unit of a software product that is discretely and separately identifiable with respect to modifying, compiling, and merging with other units, or with respect to loading and execution. For example, the input to, or output from, a compiler, the assembler, the linkage editor, or an exec routine. (2) A nonrelocatable file whose external references have been resolved.

### N

null clause. A clause consisting of only blanks, comments, or both. A null clause is ignored unless it includes a comment, in which case it will be traced, if appropriate.

null string. A string with no characters and has a length of zero.

number. A character string consisting of one or more decimal digits optionally prefixed by a plus or minus sign, and optionally including a single period that represents a decimal point. A number can also have a power of 10 suffixed in conventional exponential notation: an E (uppercase or lowercase) followed optionally by a plus or minus sign then followed by one or more decimal digits defining the power of 10.

numeric pattern. A pattern that specifies, by column number, how input data is to be parsed.

## o

operand. Information entered with a command name to define the data on which a command processor operates and to control the execution of the command processor.

operator. A token that specifies what type of action to be done on one or two terms. There are four types of operators: concatenation, arithmetic, comparison, and logical.

p

parameter. A variable that is given a constant value for a specified application and that may denote the application.

parameter list (PLIST). In CMS, a string of 8-byte arguments that call a CMS command or function. The first argument must be the name of the command or function to be called. General register I points to the beginning of the parameter list.

parse. A method of splitting up a sequence of characters with a template and assigning the resultant values to variables.

pattern. In parsing, specifies where a sequence of characters are split up based on the matching of strings or based on the position within the string. Patterns can be specified as a variable or string and are usually removed from the data during parsing.

PLIST. Parameter list.

positional pattern. Patterns that cause parsing to occur on the basis of position within the input string. They take the form of signed or unsigned whole numbers.

Procedures Language/VM.. A component of VM/SP. It contains the VM/SP System Product Interpreter, which processes the REXX language. This component contains the VM/SP implementation of the Systems Application Architecture Procedures Language in addition to the VM/SP System Product Interpreter function available in VM/SP Releases 3, 4, and 5. Procedures Language/VM provides a single source base for the VM/SP System Product Interpreter in both the CMS and GCS environment.

PROFILE EXEC. A special EXEC procedure with a file name of PROFILE that a user can create. The procedure is usually executed immediately after CMS is loaded into a virtual machine (also known as IPL CMS).

program stack. Temporary storage for lines (or files) being exchanged by programs that execute under CMS. See *console stack.* 

## R

RC. A REXX special variable set to the return code from any executed host command or subcommand. It is also set to the return code when the conditions ERROR, FAILURE, and SYNTAX are trapped.

relative pattern. Patterns that cause parsing to occur on the basis of the relative position in the input string.

They take the format of signed or unsigned whole numbers.

repetitive loop. A loop that allows a set of instructions to be performed a certain number of times. This number can be specified as: none, a whole number, by the subkeyword, FOREVER, or by a control variable.

RESULT. A REXX special variable that is set by the RETURN instruction in a CALLed routine. RESULT is dropped if the called routine does not return a value.

Restructured Extended Executor (REXX) language. A general-purpose programming language, particularly suitable for EXEC procedures, XEDIT macros, or programs for personal computing. Procedures, XEDIT macros, and programs written in this language can be interpreted by the System Product Interpreter. Contrast with *CMS EXEC language* and *EXEC* 2 *language.* 

REXX EXEC. An EXEC procedure or XEDIT macro written in the REXX language and processed by the System Product Interpreter. Synonymous with *REXX program.* 

REXX language. Restructured Extended Executor language.

REXX program. Synonym for *REXX EXEC.* 

routine. A series of instructions invoked with the CALL instruction or as a function. It can be either internal or external to the user's program.

### s

semicolon. A token that indicates the end of a clause and implied by the interpreter in three cases: by a line-end, by certain keywords, and by a colon if it follows a single symbol.

SIGL. A REXX special variable that contains the line number of the clause currently executing when the last transfer of control to a label took place.

simple symbol. A symbol that does not contain any periods and does not start with a digit (0-9).

special character. Tokens that act as delimiters when found outside a literal string. They include the following characters:  $,$ :; ) (and the individual characters from the operators.

special variable. Variables set automatically by the language processor and include: RC, RESULT, and SIGL.

SPOOL. Simultaneous peripheral operations online.

spool file block. A 4096-byte buffer that contains control information, in addition to records. Synonymous with *spool file buffer linkage block.* 

spool file buffer linkage block. Synonym for *spool file block.* 

stack. See *console stack* and *program stack.* 

stem. Any combination of characters where the last character is a period and the first character cannot be a digit (0-9) or a period.

subcommand. The commands of processors such as EDIT or System Product Editor (XEDIT) that run under CMS.

subkeyword. Symbols reserved by the language processor within the clause of individual instructions. For example, the symbol FOREVER is a subkeyword of the DO instruction.

supervisor call instruction (SVC). An instruction that interrupts a program being executed and passes control to the supervisor so that it can do a specific service indicated by the instruction.

SVC. Supervisor call instruction.

symbol. Any combination of alphabetic or numeric characters (A-Z, a-z, 0-9) and the characters  $\omega \# \$   $\phi$ .! ? and underscore.

synonym. In CMS, an alternative command name defined by the user as equivalent to an existing CMS command name. Synonyms are entries in a CMS file with a file type of SYNONYM. Entering the SYNONYM command allows use of those synonyms until that terminal session ends or until the use of synonyms is revoked by entering the SYNONYM command with no operands.

syntax. The rules for the construction of a command or program.

System Product Editor. The CMS facility, comprising the XEDIT command and XEDIT subcommands and macros, that lets a user create, change, and manipulate CMS files.

System Product Interpreter. The language processor of the VM/SP operating system that processes procedures, XEDIT macros, and programs written in the REXX language.

Systems Application Architecture. A defined set of interfaces, conventions, and protocols that can be used across various IBM systems.

## T

template. A guide that allows strings to be parsed by words (delimited by blanks), by explicit matching of strings, or by specifying numeric positions.

term. An element of an expression that consists of literal strings, symbols, or function calls.

terminal input buffer. Holds lines entered at the user's terminal until CMS processes them.

tokenized PLIST (parameter list). A string of doubleword aligned parameters occupying successive doublewords.

trace. In REXX, a means of tracking the interpretation of a program. Tracing is primarily used for debugging.

## u

user. Anyone who requests the services of a computing system.

user-written CMS command. Any CMS file created by a user that has a file type of MODULE or EXEC. Such a file can be executed as if it were a CMS command by issuing its file name, followed by any operands or options expected by the program or EXEC procedure.

user ID. A one-to eight character alphanumeric symbol identifying each virtual machine.

### v

variable pattern. A parsing pattern that uses variables to specify where a string of characters are parsed. The value of the variable can be set by the user and can change during execution.

variable symbol. In an EXEC procedure, a symbol that is assigned a value by the user, or in some cases by the System Product Interpreter. The value of a variable symbol can be tested and changed using control statements.

virtual console. A console simulated by CP on a terminal such as a 3270. The virtual device type and I/O address are defined in the VM/SP directory entry for that virtual machine.

virtual machine (VM). A functional equivalent of a real machine.

Virtual Machine/System Product (VM/SP). An IBM licensed program that manages the resources of a single computer so that multiple computing systems appear to exist. Each virtual machine is the functional equivalent of a *real* machine.

VM/SP. Virtual Machine/System Product.

VM READ screen status. For a display terminal used as a virtual console under VM/SP, an indicator located in the lower right of the screen that displays when the user's virtual machine is not executing, but is waiting for a response or a request for work from the user.

### w

whole number. An integer or a number that has a zero decimal part. Whole numbers are not usually expressed by the language processor in exponential notation.

window. An area on the physical screen where virtual screen data can be displayed. Windowing lets the user do such functions as defining, positioning, and overlaying windows; scrolling backward and forward through data; and writing data into virtual screens.

## x

XEDIT. See *System Product Editor.* 

**XEDIT** macro. (1) A procedure defined by a frequently used command sequence to do a commonly required editing function. A user creates the macro to save repetitious rekeying of the sequence, and invokes the entire procedure by entering a command (that is, the macro file's file name). The procedure can consist of a long sequence of XEDIT subcommands, CMS and CP commands or both, along with REXX or EXEC 2 control statements to control processing within the procedure. (2) A CMS file with a file type of  $XEDIT$ .

## **Bibliography**

### **Related Publications**

You should have a copy of:

*VM/SP System Product Interpreter Reference,* SC24-5239.

This manual is a reference manual. It lists the REXX error messages and describes instructions, functions, debugging aids, and parsing. It is suitable for experienced programmers, particularly those who have used another high-level language (such as, PL/I, Algol, and Pascal).

You may also need to refer to:

*Common Programming Interface Procedures Language Reference,* SC26-4358

*VM* | SP Application Development Reference for CMS, SC24-5284

*VM/SP CMS Command Reference,* SC19-6209

*VM/SP CP General User Command Reference,* SC19-6211

*VM/SP CP System Command Reference,* SC24-5402

*VM/SP System Product Editor Command and Macro Reference,* SC24-5221

*VM/SP System Messages and Codes,* SC19-6204

*VM/SP System Messages Cross-Reference,* SC24-5264.

Other tutorials and user's guides that may be useful are:

*VM/SP Application Development Guide for CMS,* SC24-5286

*VM/SP eMS Primer,* SC24-5236

*VM/SP eMS Primer for Line-Oriented Terminals,* SC24-5242

*VM/SP eMS User's Guide,* SC19-6210

*VM/IS Writing Simple Programs with REXX,* SC24-5357.

## **VM/SP RELEASE 6 LIBRARY**

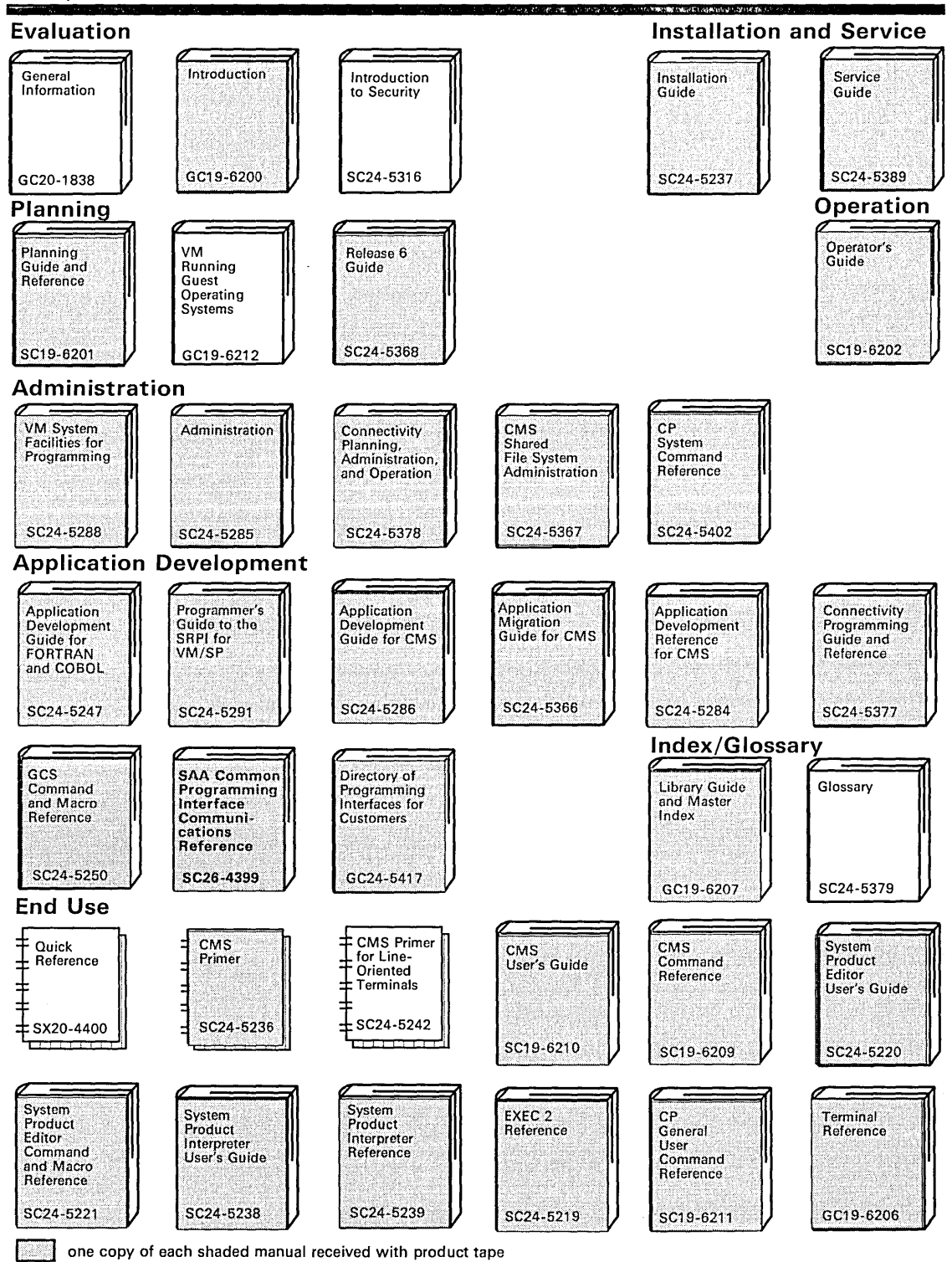

## **VM/SP RELEASE 6 LIBRARY**

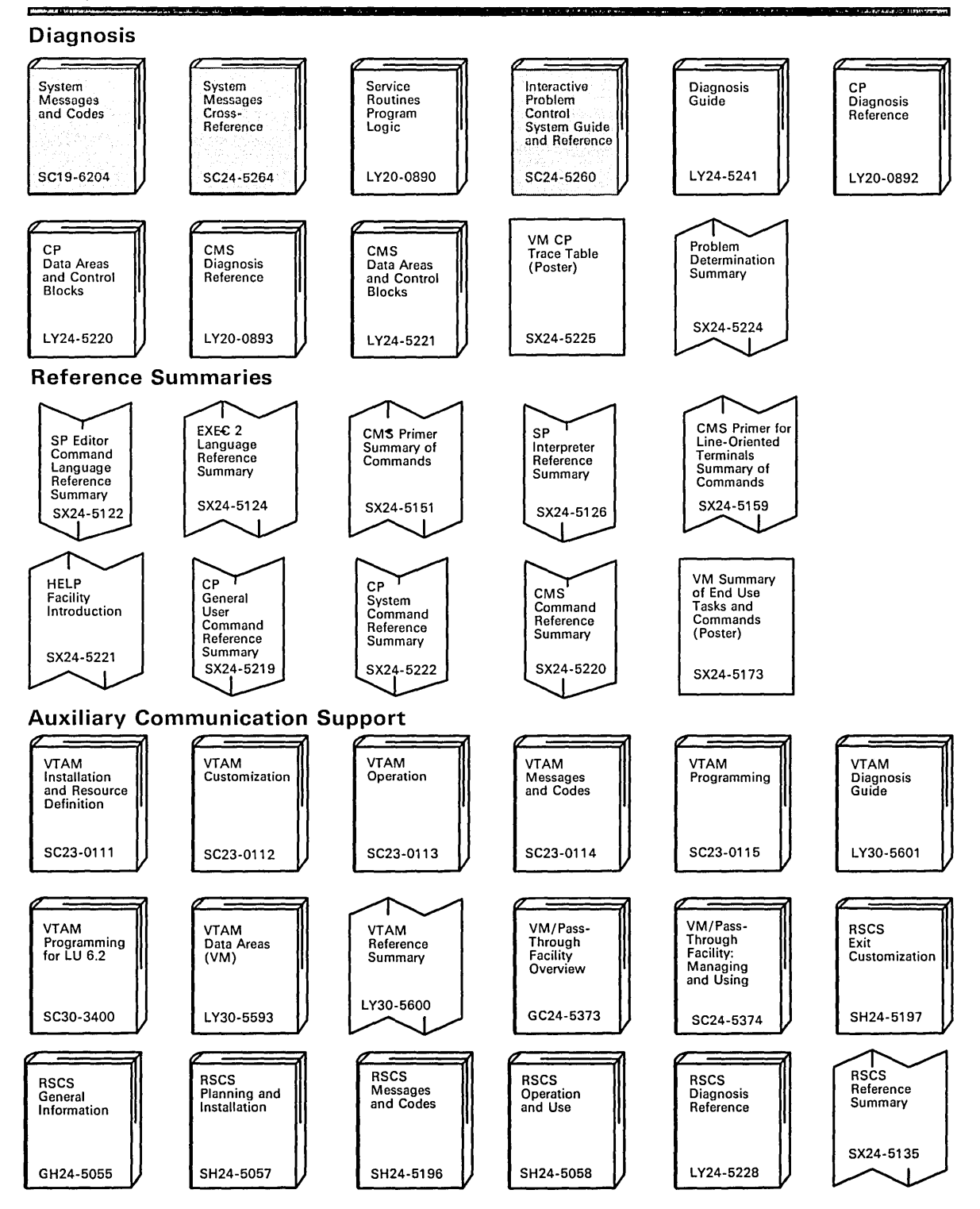

**240** VM/SP System Product Interpreter User's Guide

 $\bar{\mathcal{A}}$ 

 $\bar{z}$ 

## **Index**

## A

ABBREV function 95 abbreviation of information 95 abuttal 41, 78 accuracy in calculations, changing 73 addition 65 addition operator 41, 65 ADDRESS instruction 141 AND operator 45, 47 ARG function 53 ARG instruction 52, 105, 201, 205 description of 112 example of 112 using literal patterns 113 arguments of a CALL instruction 201 of a function 50, 52 of a subroutine 202 parsing 52, 112, 210 arithmetic checking data 64 description 63 array description of 22 using compound symbols 22 with more than one dimension 32 assembler language functions 58 assignment description of 10, 19 examples of 19

## B

blank (concatenation operator) 41, 78 blanks removed 12 buffers 133 built-in functions 1, 50 BY expression 187

## C

CALL instruction 201 Callable Services Library(CSL) 159 character comparing 93 conversion of 100 priority of 37 sorting 90 character priority when comparing 94 character strings 10, 40 checking data 64 clause description of 10

clause *(continued)*  null 11 separating 11 spanning more than one line 11 clause delimiter 11 closing a file 146 CMS environment 119, 141 CMS Primer 2 CMS (Conversational Monitor System) commands DROFBUF 136 EXECIO 138 FINIS 146 HT 158 LISTFILE 156 MAKEBUF 136 putting data onto a program stack 131, 136 RT 158 SORT 158 suppressing messages issued by 128 taking data from a program stack 132, 137 using 119 column formatting 80 comma to indicate continuation of a clause 11 COMMAND environment 141 comments 9, 10 COMPARE function 83, 95 comparison operators 41, 44, 93 comparisons allowing approximation 97 characters 93 exact 97 fuzzy arithmetical 97 numbers 93 priority of characters 94 strings 95 compound symbols description of 22 for repeated substitution 16 use of a period 22 concatenation 78 concatenation operator 41, 78 conditional loops description of 190 DO FOREVER instruction 190, 194 DO UNTIL instruction 193 DO WHILE instruction 191, 193 LEAVE instruction 190, 197 console stack 133 continuation of a clause 11 of expression in SAY instruction 105 Control Program (CP) commands obtaining a reply from 138
Control Program (CP) commands *(continued)*  suppressing messages issued by 138 using 122 control variable 186, 196 Conversational Monitor System (CMS) commands DROFBUF 136 EXECIO 138 FINIS 146 HT 158 LISTFILE 156 MAKEBUF 136 putting data onto a program stack 131, 136 RT 158 SORT 158 suppressing messages issued by 128 taking data from a program stack 132 using 119 conversion between hexadecimal and decimal characters 100 COPIES function 79 copying a string 79 COPY, XEDIT subcommand 137 correcting your program 223 CP environment 122 CP (Control Program) 61 CP (Control Program) commands obtaining a reply from 138 suppressing messages issued by 138 using 122 creating a new file from an existing file 152

# [)

dangling ELSE 176 data prompting user for 106 putting onto a program stack 131 taking from a program stack 132 data types, checking 64 DATATYPE function 64 debugging 126 decimal number converting 100 description of 63 decision making 173 delimiters clause 11 comment 9 DELWORD function 85 derived name 22 designing a program 220 DIGITS 74 DIGITS option of NUMERIC instruction 73 displaying a file on your screen 146 division 65 division operator 41, 65

DO FOREVER instruction 190, 194 DO instruction BY expression 187 conditional loop 190 control variable 186, 196 DO FOREVER instruction 190, 194 DO UNTIL instruction 193 DO WHILE instruction 191, 193 END keyword 60 ITERATE instruction 198 LEAVE instruction 190, 197 non-looping 77, 173, 179 repetitive loops 184 DO UNTIL instruction 59, 153, 193 DO WHILE instruction 191, 193 DROP instruction 31 DROPBUF command 137, 153 dropping variables 31 duplicate names 27 duplicating strings 79

#### E

E (exponent symbol) 67 ELSE keyword dangling 176 NOP instruction 181 of IF instruction 174 END keyword of DO instruction 60 of SELECT instruction 178 environments CMS 119, 141 COMMAND 141 CP 122 equal operator 41, 97 evaluating expressions order of 37,41 using parentheses 37, 42 exact comparison operators 41, 97 exactly equal operator 41, 97 exclusive OR operator 41 EXEC EXECIO command 138, 143, 145, 153 EXIT instruction 124, 171, 200 exponent 67 exponential notation description of 63, 67 NUMERIC DIGITS instruction 73 significant digits 73 specifying 71 exponentiation 73 exponentiation operator 41, 73 EXPOSE keyword of PROCEDURE instruction 29, 30 expressions description of 35

expressions *(continued)*  evaluating order of 37, 41 using parentheses 37, 42 using the TRACE instruction 39 in an assignment 19 in IF clause 173 parsing 114 text 78 using parentheses 37 using TRUE and FALSE 44 external functions *See* external routines external routines functions 50, 53, 209 subroutines 209, 211 EXTRACT, XEDIT subcommand 165

#### f

FALSE expression 44 Features of REXX 1 FIFO (first-in/first-out) 133 file closing 146 creating 152 displaying 146 modifying 154 reading 145 sorting 156 writing 143 file processing 143, 156 creating a file 152 reading a file 145 writing a file 143 finding phrase in a string 85 string in another string 83 FINIS command 146, 154 fixed point number description of 67 specifying 70 floating-point number description of 67 specifying 71 FORMAT function 69,74 formatting output lining up numbers 69 putting in columns 80 full screen menus 168 function call 49 functions 86 ABBREV 95 ARG 53 arguments for 50, 52 built-in 50 COMPARE 95

functions *(continued)*  COPIES 79 DATATYPE 64 DELWORD 85 description of 49 differences with subroutines 209 DIGITS 74 example of 52 external 50, 53, 209 FORMAT 69 FUZZ 98 HALF 49 internal 50, 53, 57, 209 LASTPOS 83 LEFT 79 LENGTH 79 MAX 50 OVERLAY 90 POS 83 RANDOM 50 returning from 52 search order 209 SIGN 74 similarities with subroutines 209 SOURCELINE 86 SUBSTR 78 SUBWORD 85 SYMBOL 31 TRANSLATE 103 TRUNC 74 user-written 50, 52 using the ARG instruction 52 VALUE 16 VERIFY 103 WORD 85 WORDINDEX 85 WORDLENGTH 85 WORDPOS 85, 103 WORDS 85 written in Assembler language 58 FUZZ 98 FUZZ option of NUMERIC instruction 97 fuzzy arithmetical comparison 97

# G

getting arguments for a function or routine 50, 52 getting data from the command line 52, 112 getting data when you are prompted 106 getting out of loops 60, 196 GOTO considered harmful 171 greater than operator 41, 44, 93 greater than or equal to operator 41 groups of instructions 77

#### H

HALF function 49 Halt Interpretation (HI) immediate command 60, 214 help, providing, to explain a program 86 hexadecimal converting 100 description of 100 HI (Halt Interpretation) immediate command 60, 214 HT (Halt Type) immediate command SET CMSTYPE HT command 157

## I

IF instruction description of 173 ELSE keyword 174 THEN keyword 173 increasing accuracy in calculations 73 information abbreviated 95 instructions ADDRESS 141 ARG 52 CALL 201 description of 10 DO 77 DO FOREVER 190 DO WHILE 191 DROP 31 EXIT 200 groups of 77 IF 173 INTERPRET 17 ITERATE 198 LEAVE 190 NOP 181 NUMERIC DIGITS 73 NUMERIC FUZZ 97 PARSE ARG 113 PARSE PULL 5, 106 PARSE VALUE 114 PARSE VAR 114 PROCEDURE 29 PULL 106 PUSH 132 QUEUE 132 RETURN 52 SAY 105 SELECT 178 SIGNAL 212 TRACE 39 UPPER 106 integer 63 integer division operator 41, 65 internal functions *See* internal routines internal routines functions 50, 53, 57, 209

internal routines *(continued)*  subroutines 29, 82, 206, 209 INTERPRET instruction 17 interpreter 2, 9 issuing commands to CMS 119 to CP 122 ITERATE instruction 198

#### J

jumping through your program 198, 212 justified left 79

#### K

keywords of DO instruction END 60 of IF instruction ELSE 174 THEN 173 of SELECT instruction END 178 OTHERWISE 178 THEN 178 WHEN 178 to manipulate program stack 133

# L

label description of 11 in a CALL instruction 203 LASTPOS function 83 LEAVE instruction 154, 190, 196 leaving loops 60, 196 leaving your program 200 LEFT function 79 left justified 79 LENGTH function 79, 85, 90 less than operator 42, 44, 93 less than or equal to operator 42 LIFO (last-in/first-out) 133 LISTFILE command 157 literal patterns in parsing 113 logical operator 47 loops conditional 190 control variable 186, 196 description of 59, 184 DO FOREVER instruction 190, 194 DO UNTIL instruction 59, 193 DO WHILE instruction 191, 193 ITERATE instruction 198 LEAVE instruction 190, 197 leaving 60, 196 repetitive 184

loops *(continued)* skipping instructions 198, 212

#### M

macros 161 MAKEBUF command 137, 153 manipulating the program stack 133 mantissa 67 MAX function 50 menu, full screen 168 messages suppressing FILE NOT FOUND 141 from CMS commands 128 from CP commands 138 XEDIT, displaying 164 minus operator 41, 65 modifying a file, precautions when 154 multiple clauses on a line 11 multiplication 65 multiplication operator 41, 65

## N

naming variables 20 NOP instruction 181 not equal operator 41, 97 not exactly equal operator 41, 97 not greater than operator 41 not less than operator 42 NOT operator 41, 47 null clauses 11 numbers comparing 93 determining the sign 74 exponential notation 67 fixed point 67 floating point 67 power of 73 range of 67 rounding 74 truncating 74 types of 63 whole 63 NUMERIC DIGITS instruction 73 NUMERIC FUZZ instruction 97

# o

```
operator 
comparison 42, 44, 93 
list of 41
logical 47 
prefix 41 
priority of 37, 41 
using parentheses 37, 42
```
OR operator 45, 47 order of evaluation 37, 41, 42 order of precedence 37 OTHERWISE keyword 178 output format 69, 80 OVERLAY function 90 overlaying one string onto another 90

## p

parentheses 37, 42 PARSE ARG instruction 113 PARSE instruction 5 PARSE PULL instruction 5, 106 PARSE VALUE instruction 114 PARSE VAR instruction 114 parsing arguments 52, 112, 210 data when you are prompted 106 expressions 114 use of a period 110 using literal patterns 113 using patterns 117 variables 114 words 109 patterns used in parsing 117 period as a placeholder in parsing 110 in compound symbols 22 phrase 85 placeholder, period, in parsing 110 plus operator 41, 65 POS function 83 power of a number 73 precedence of characters 94 operators 37, 41 prefix operators 41 Primer for CMS 2 priority of characters 94 priority of operators 37, 41 PROCEDURE instruction description of 29 EXPOSE keyword 29 PROFILE XEDIT 166 program stack as a queue 132 as a stack 132 description of 131 extensions (buffers) 133 putting data onto 131, 136 taking data from 132, 137 using 134 with SFS sources 135 programs correcting 223 description of 171

programs *(continued)*  designing 220 leaving 200 prompting user for data 106 PULL instruction description of 106 using 6, 109, 132, 133 PUSH instruction 132, 133 putting data onto the program stack 131, 136 putting words into variables 109

#### $\mathbf Q$

queue described 132 QUEUE instruction 132, 133, 137 quotation marks 10, 121 quotes 10, 121

#### $\mathbb R$

RANDOM function 50 range of numbers 67 RC special variable 124 reading files 145 reading plan 3 recursive calls *See* CALL instruction remainder 65 remainder operator 41, 65 repeated substitution 16 repetitive loops 184 RESULT reserved symbol 205 return codes CMS and CP 123 REXX 13 RETURN instruction 52, 201, 205 returning from a function or routine 52, 205 rounding numbers 40, 74 RT Immediate command SET CMSTYPE RT command 157

# S

Say 105 search order for subroutines and functions 209 SELECT instruction description of 172, 178 END keyword 179 example of 20, 180 OTHERWISE keyword 179 THEN keyword 179 WHEN keyword 179 separating clauses 11 SFS *See* Shared File System(SFS) Shared File System(SFS) CSL routines, use with 159 modifying SFS files 154

Shared File System(SFS) *(continued)*  processing files in 159 program stack, use with 135 writing programs with 5 SIGL special variable 124 storing line numbers 126, 213 SIGN function 74, 103 SIGNAL instruction description of 126, 213 example of 129 restrictions 212 usage 212 signed number 63 significant digits 73 skipping instructions in a loop 198, 212 SORT command 157 sorting a file 156 characters 90 SOURCELINE function 86, 153 special variables RC 124 Result 124 SIGL 124 splitting clauses 11 data 109 stack described 132 stem description of 24 example of 24 strictly greater than operator 41 strictly greater than or equal to operator 41 strictly less than operator 41 strictly less than or equal to operator 41 strictly not greater than operator 41 strictly not less operator 41 string comparing 95 copying 79 description of 10 duplicating 79 examples of 10 overlaying 90 subcommands in XEDIT 161 subroutines ARG instruction 205 arguments for 202 description of 201 differences with functions 209 example of 29, 82 external 209, 211 formatting output 82 internal 30, 82, 206, 209 PROCEDURE instruction 29 protecting variables 29

subroutines *(continued)* RETURN instruction 205 search order 209 sharing variables 30 similarities with functions 209 substituting compound symbols 16 symbols 15 using the INTERPRET instruction 17 using the VALUE function 16 variables 16 SUBSTR function 78, 85, 90 substring 78 subtraction 65 subtraction operator 41, 65 SUBWORD function 85 symbol compound 22 description of 19 determining if it is a variable 31 duplicate names of 27 substituting 16 SYMBOL function 31 syntax error example of 12 FORMAT function 69 syntax, description of 12 Systems Application Architecture (SAA) 2

#### $\mathbb{T}$

tables 80 tabulating text output 80, 82 taking data from a program stack 132, 137 term 36 terminal input buffer 133 text expressions 78 THEN keyword NOP instruction 181 of IF instruction 173 of SELECT instruction 178 TRACE Errors 126 Intermediate results 39 Normal 39 Results 39, 40, 126 TRACE instruction 39 tracing description of 39 example 39 TRANSLATE function 103 translating between character, hexadecimal, decimal 100 character sets 99, 103 examples of 100 to uppercase 5, 12, 106 TRANSLATE function 103

translating *(continued)*  VERIFY function 103 TRUE expression 44 TRUNC function 74 truncating numbers 74 types of data 40

#### U

UPPER instruction 95, 106 uppercase 5, 12, 106 user-written functions 50, 52

#### V

VALUE function 16 variables description of 11, 19 dropping 31 example of 20 length of 79 naming conventions 20 parsing 114 protecting 29 setting of 20, 109 sharing between routines 30 substituting 16 XEDIT, known to 165 variables, special RC 124 Result 124 SIGL 124 VERIFY function 103

#### W

WHEN keyword 178 whole numbers 63 word description of 91 functions using 91 parsing 109 WORD function 85, 91 WORDINDEX function 85 WORDLENGTH function 85 WORDPOS function 85, 86, 103 WORDS function 85, 91 writing files 143 writing lines to the screen 105

# **)(**

XEDIT (System Product Editor) EXTRACT subcommand 165 generating full screen menus 168 macros description of 162 examples of 162 naming 162

XEDIT (System Product Editor) *(continued)*  macros *(continued)*  return codes 162 messages 164 profile 166 subcommands 161

#### **Special Characters**

. (as a placeholder) 110 . (in compound symbols) 22  $\lt$  (less than operator) 42, 44, 93  $<<$  (strictly less than operator) 41  $\ll$  = (strictly less than or equal to operator) 41  $\leq$  (less than or equal to operator) 42 + (addition operator) 41, 65 + (prefix operator) 41 | (inclusive OR operator) 45, 47 II (concatenation operator) 41,78 & (AND operator) 45, 47 && (exclusive OR operator) 41 \* (multiplication operator) 41, 65 \*\* (exponentiation operator) 41, 73 \*/ comment delimiter 9  $\sim$  (NOT operator) 41  $\rightarrow$  (not less than operator) 42  $\rightarrow$  << (strictly not less than operator) 41  $\rightarrow$  (not greater than operator) 41  $\rightarrow$  >> (strictly not greater than operator) 41  $\rightarrow$  = (not equal operator) 41, 97  $\rightarrow$  = (not exactly equal operator) 41, 97  $/$  (division operator) 41, 65 /\* comment delimiter 9  $1/$  (remainder operator) 41, 65 *1=* (not equal operator) 41, 97  $/==$  (not exactly equal operator) 41, 97 % (integer division operator) 41, 65  $>$  (greater than operator) 41, 44, 93  $\gg$  (strictly greater than operator) 41  $\gg$  = (strictly greater than or equal to operator) 41  $>=$  (greater than or equal to operator) 41  $\#CP$  I CMS 61  $=$  (equal operator) 41, 45, 93, 97  $==$  (exactly equal operator) 41, 97  $-$  (prefix operator) 41  $-$  (subtraction operator) 41, 65  $\setminus$  (not less than operator) 42  $\ll$  (strictly not less than operator) 41  $\>$  (not greater than operator) 41  $\gg$  (strictly not greater than operator) 41  $\neq$  (not equal operator) 41, 97  $\uparrow$  = (not exactly equal operator) 41, 97

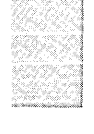

 $\label{eq:2.1} \frac{1}{\sqrt{2}}\int_{\mathbb{R}^3}\frac{1}{\sqrt{2}}\left(\frac{1}{\sqrt{2}}\right)^2\frac{1}{\sqrt{2}}\left(\frac{1}{\sqrt{2}}\right)^2\frac{1}{\sqrt{2}}\left(\frac{1}{\sqrt{2}}\right)^2\frac{1}{\sqrt{2}}\left(\frac{1}{\sqrt{2}}\right)^2.$  $\label{eq:2.1} \mathcal{L}(\mathcal{L}^{\mathcal{L}}_{\mathcal{L}}(\mathcal{L}^{\mathcal{L}}_{\mathcal{L}})) = \mathcal{L}(\mathcal{L}^{\mathcal{L}}_{\mathcal{L}}(\mathcal{L}^{\mathcal{L}}_{\mathcal{L}})) = \mathcal{L}(\mathcal{L}^{\mathcal{L}}_{\mathcal{L}}(\mathcal{L}^{\mathcal{L}}_{\mathcal{L}}))$ a sa karang sa kabupatèn Kabupatèn Kabupatèn Kabupatèn Kabupatèn Kabupatèn Kabupatèn Kabupatèn Kabupatèn Kabup<br>Kabupatèn Kabupatèn Kabupatèn Kabupatèn Kabupatèn Kabupatèn Kabupatèn Kabupatèn Kabupatèn Kabupatèn Kabupatèn

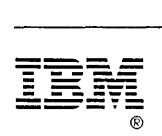

Program Number 5664-167

File Number *5370/4300-39* 

/

 $\hat{\mathcal{E}}$ 

#### Is there anything you especially like or dislike about this book? Feel free to comment on specific errors or omissions, accuracy, organization, or completeness of this book.

IBM may use or distribute whatever information you supply in any way it believes appropriate without incurring any obligation to you, and all such information will be considered nonconfidential.

Note: Do not use this form to report system problems or to request copies of publications. Instead, contact your IBM representative or the IBM branch office serving you.

Would you like a reply? \_\_YES \_\_NO

Please print your name, company name, and address:

IBM Branch Office serving you:

Thank you for your cooperation. You can either mail this form directly to us or give this form to an IBM representative who will forward it to us.

# **Reader's Comment Form**  CUT<br>OR<br>FOLD ALONG LINE Fold and tape **Please Do Not Staple** Fold and tape NO POSTAGE NECESSARY IF MAILED IN THE UNITED STATES **BUSINESS REPLY MAIL**  c:;·:··!;,:· **::< ;-.:**  FIRST-CLASS MAIL PERMIT NO. 40 ARMONK, NY POSTAGE WILL BE PAID BY ADDRESSEE: **STATISTICS AND INTERNATIONAL PROPERTY** an an carn an early CONTRACTOR IN BOARD WARDED TO I FR' TE WINNER -<br>TDAF --- - -**---** -- -**- ---** ----- **- ---** --\_.- **ALLE VERE REPORT APROXIMATION CONTROL** INTERNATIONAL BUSINESS MACHINES CORPORATION DEPARTMENT G60 PO BOX 6 ENDICOTT NY 13760-9987 **1",11"11,1",1,11"11,,,1,1,, 1,1"1"1,1,,,111,,,1**

Fold and tape **Please Do Not Staple** 

Fold and tape

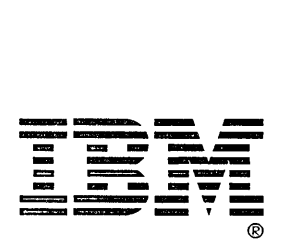

#### Is there anything you especially like or dislike about this book? Feel free to comment on specific errors or omissions, accuracy, organization, or completeness of this book.

IBM may use or distribute whatever information you supply in any way it believes appropriate without incurring any obligation to you, and all such information will be considered nonconfidential.

Note: Do not use this form to report system problems or to request copies of publications. Instead, contact your IBM representative or the IBM branch office serving you.

Would you like a reply? \_\_YES \_\_ NO

Please print your name, company name, and address:

IBM Branch Office serving you:

Thank you for your cooperation. You can either mail this form directly to us or give this form to an IBM representative who will forward it to us.

SC24-5238-04

# Reader's Comment Form CUT OR FOLD ALONG LINE Fold and tape **Please Do Not Staple** Fold and tape NO POSTAGE NECESSARY IF MAILED IN THE UNITED STATES BUSINESS REPLY MAIL Lawrence of Antoin FIRST-CLASS MAIL PERMIT NO. 40 ARMONK, NY POSTAGE WILL BE PAID BY ADDRESSEE: IBM INTERNATIONAL BUSINESS MACHINES CORPORATION DEPARTMENT G60 PO BOX 6

1 ••• 11 •• 11.1 ••• 1.11 •• 1111.1.1 •• 1.1 •• 1 •• 1.111.111 ••• 1

ENDICOTT NY 13760-9987

Fold and tape **Please Do Not Staple** 

Fold and tape

**SARS** 

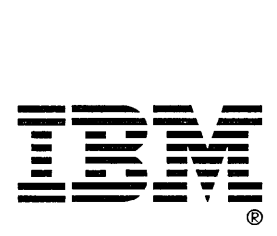

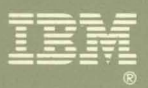

بالمستقلة المستقلة المستقلة المستقلة المستقلة المستقلة المستقلة المستقلة المستقلة المستقلة المستقلة المستقلة ا<br>1670-1674 - 1672 - 1674 - 1674 - 1674 - 1675 - 1676 - 1677 - 1787 - 1798 - 1799 - 1799 - 1799 - 1799 - 1799 -<br>

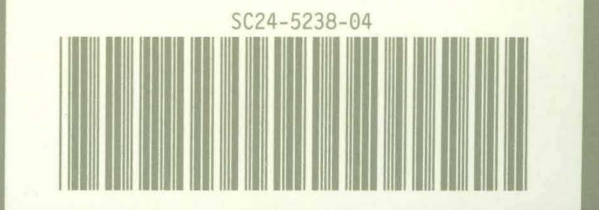